**AUTOMATIZACIÓN DEL PROCESO DE DISTRIBUCIÓN Y VENTAS DE LA COMPAÑÍA CIM, HACIENDO USO DE LA METODOLOGÍA PML.**

> **VICTOR RAFAEL PARRA AYALA CÉSAR CAMILO SÁNCHEZ DÍAZ**

**PONTIFICIA UNIVERSIDAD JAVERIANA FACULTAD DE INGENIERÍA DEPARTAMENTO DE PROCESOS PRODUCTIVOS INGENIERÍA INDUSTRIAL BOGOTÁ 2010**

# **AUTOMATIZACIÓN DEL PROCESO DE VENTAS DE LA COMPAÑÍA CIM, HACIENDO USO DE LA METODOLOGÍA PML.**

**VICTOR RAFAEL PARRA AYALA CÉSAR CAMILO SÁNCHEZ DÍAZ**

**TRABAJO DE GRADO PARA OPTAR AL TÍTULO DE INGENIERO INDUSTRIAL**

# **DIRECTOR ING. JOHANNA CASTELLANOS**

**PONTIFICIA UNIVERSIDAD JAVERIANA FACULTAD DE INGENIERÍA DEPARTAMENTO DE PROCESOS PRODUCTIVOS INGENIERÍA INDUSTRIAL BOGOTÁ 2010**

## **TABLA DE CONTENIDO**

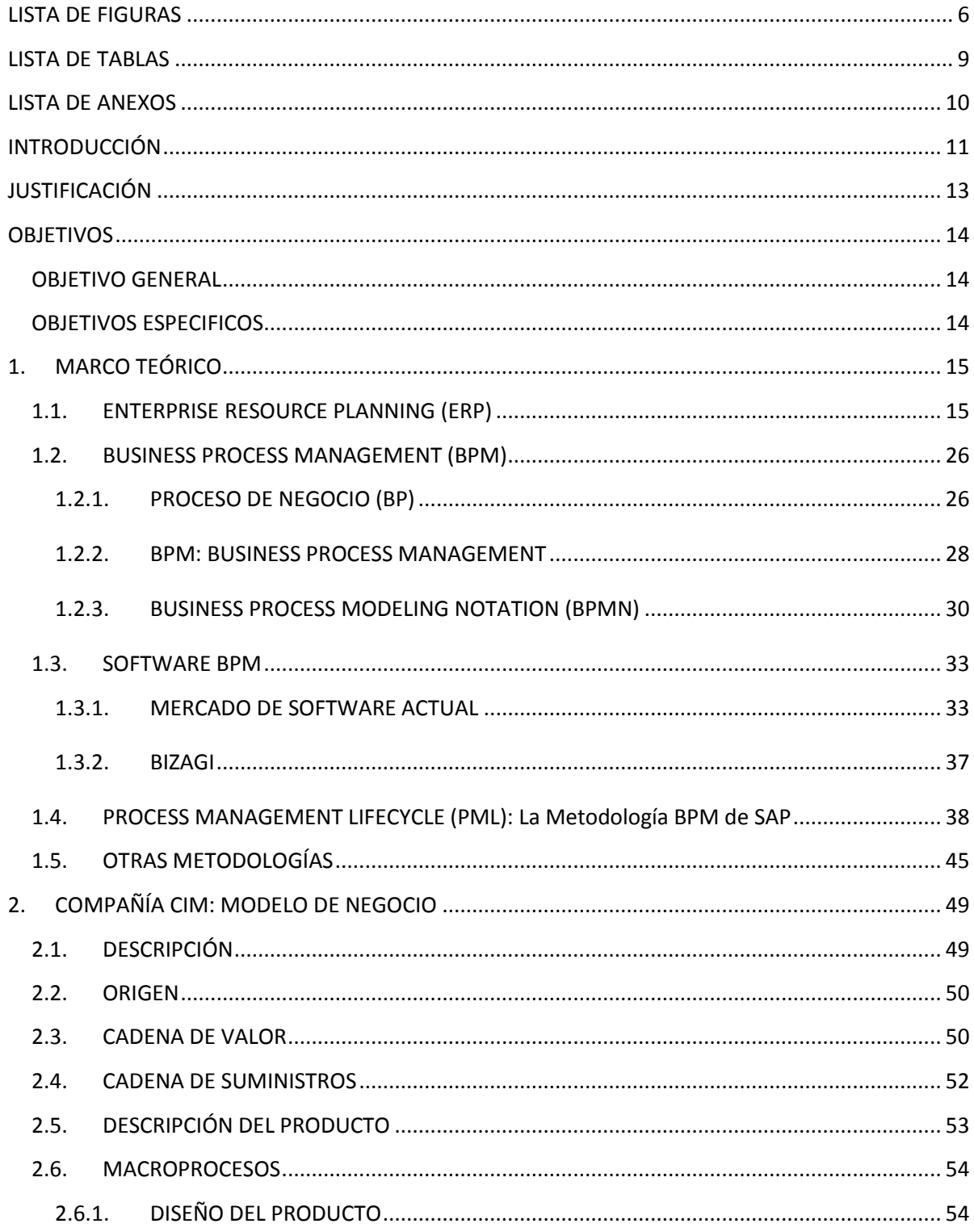

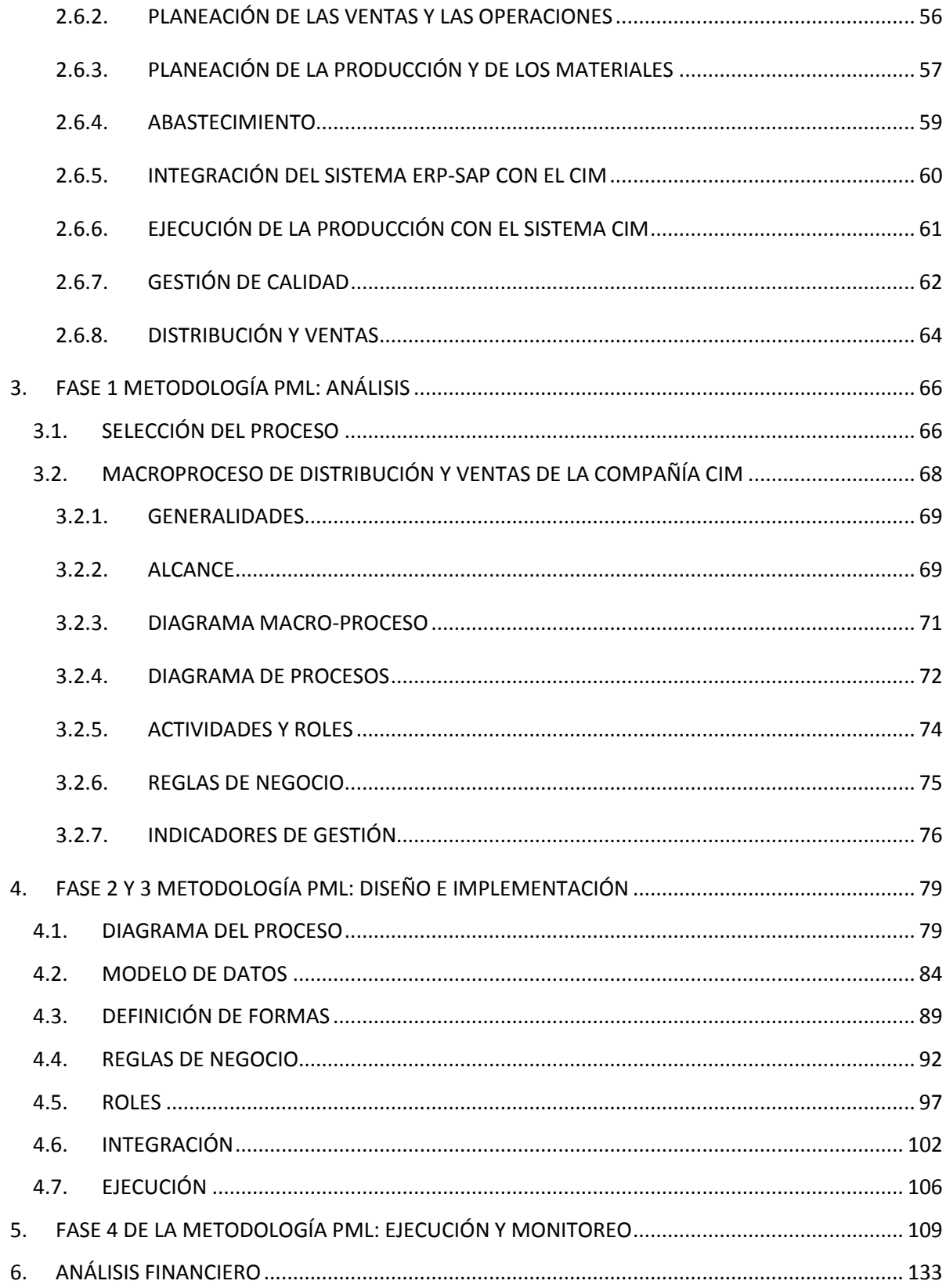

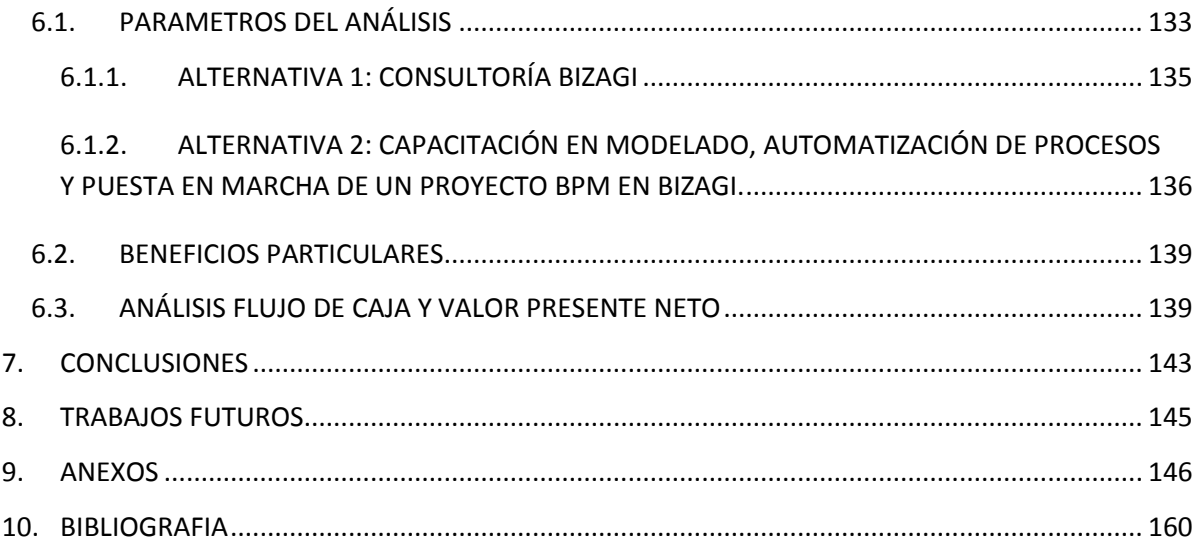

## <span id="page-5-0"></span>**LISTA DE FIGURAS**

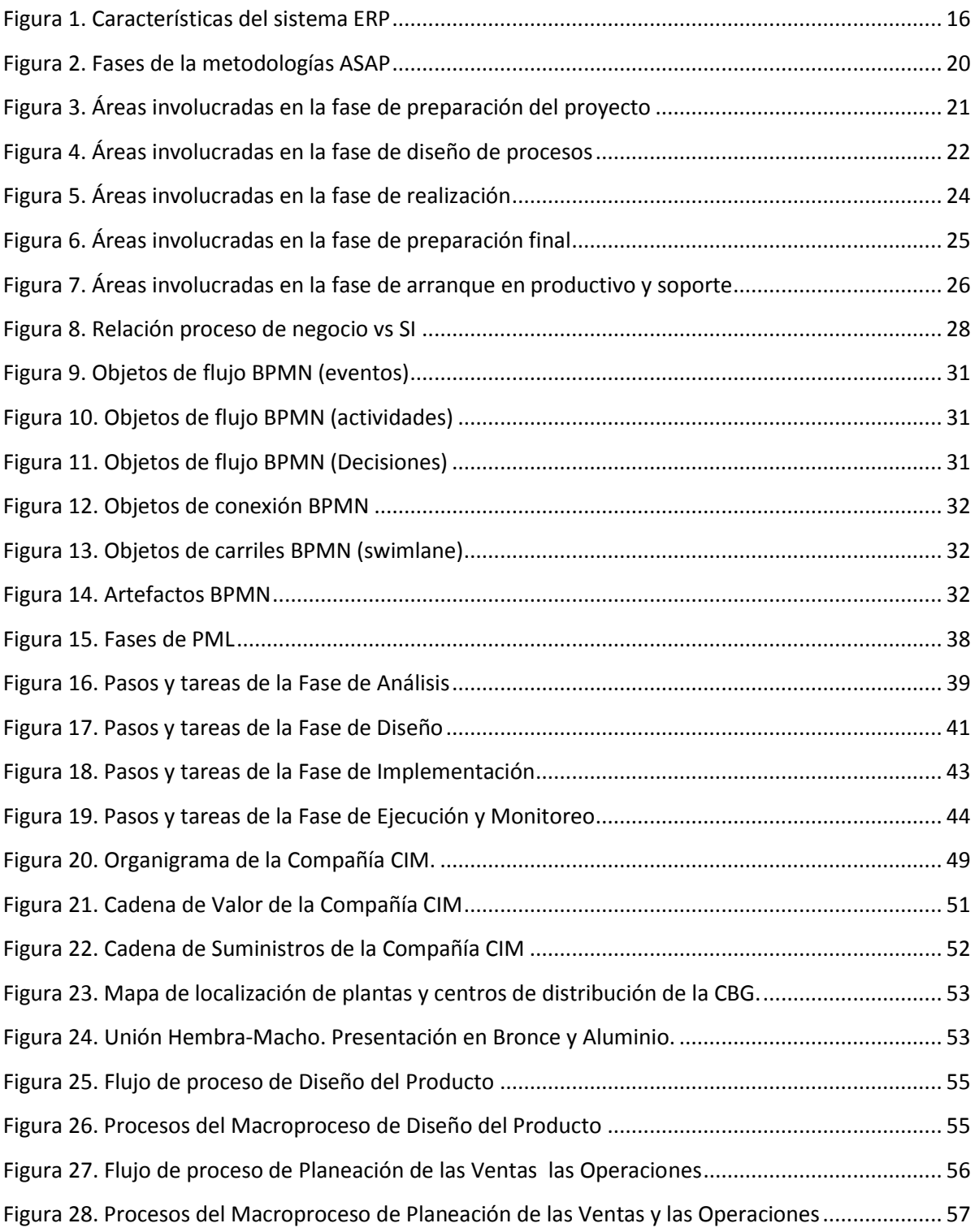

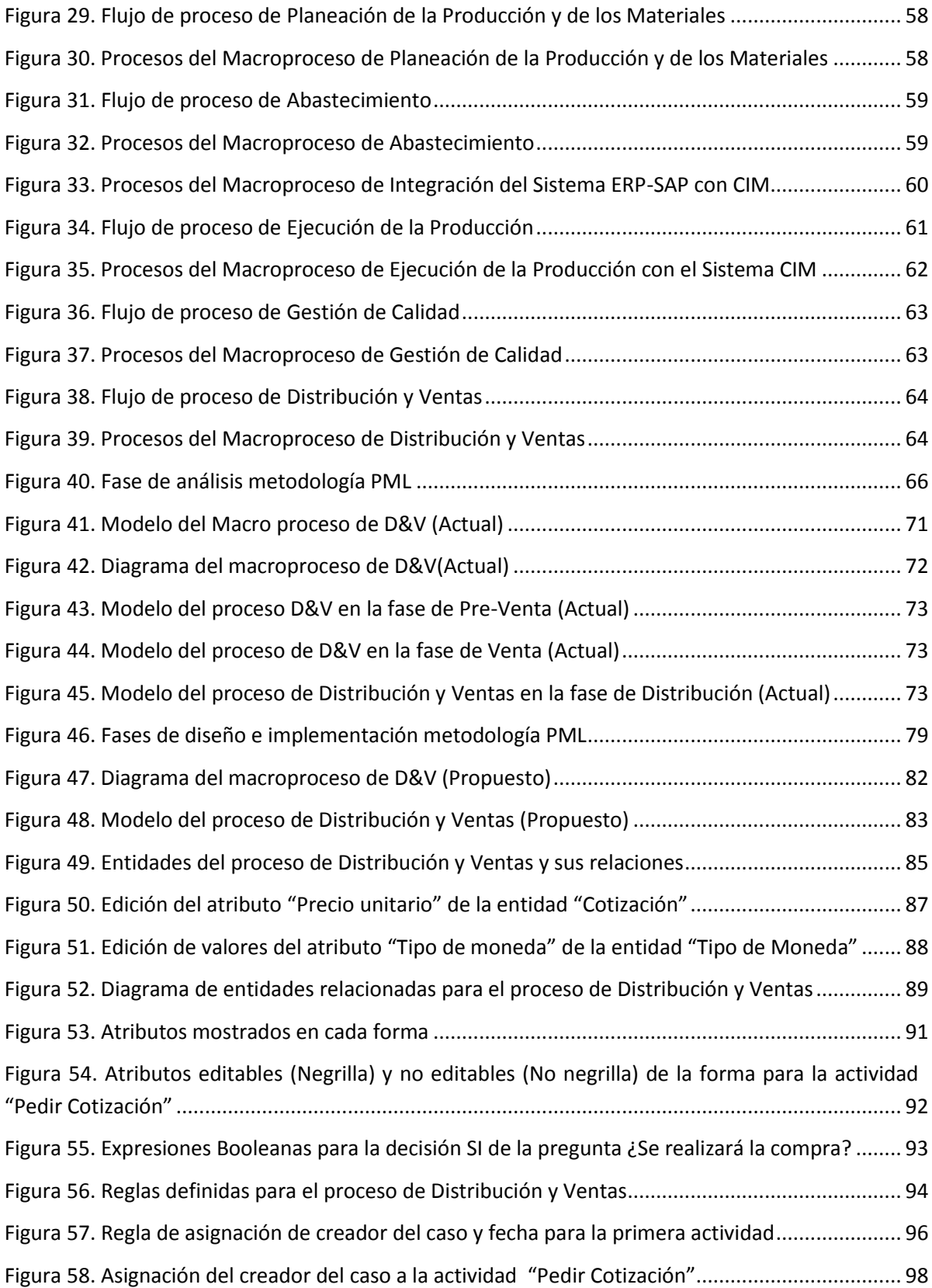

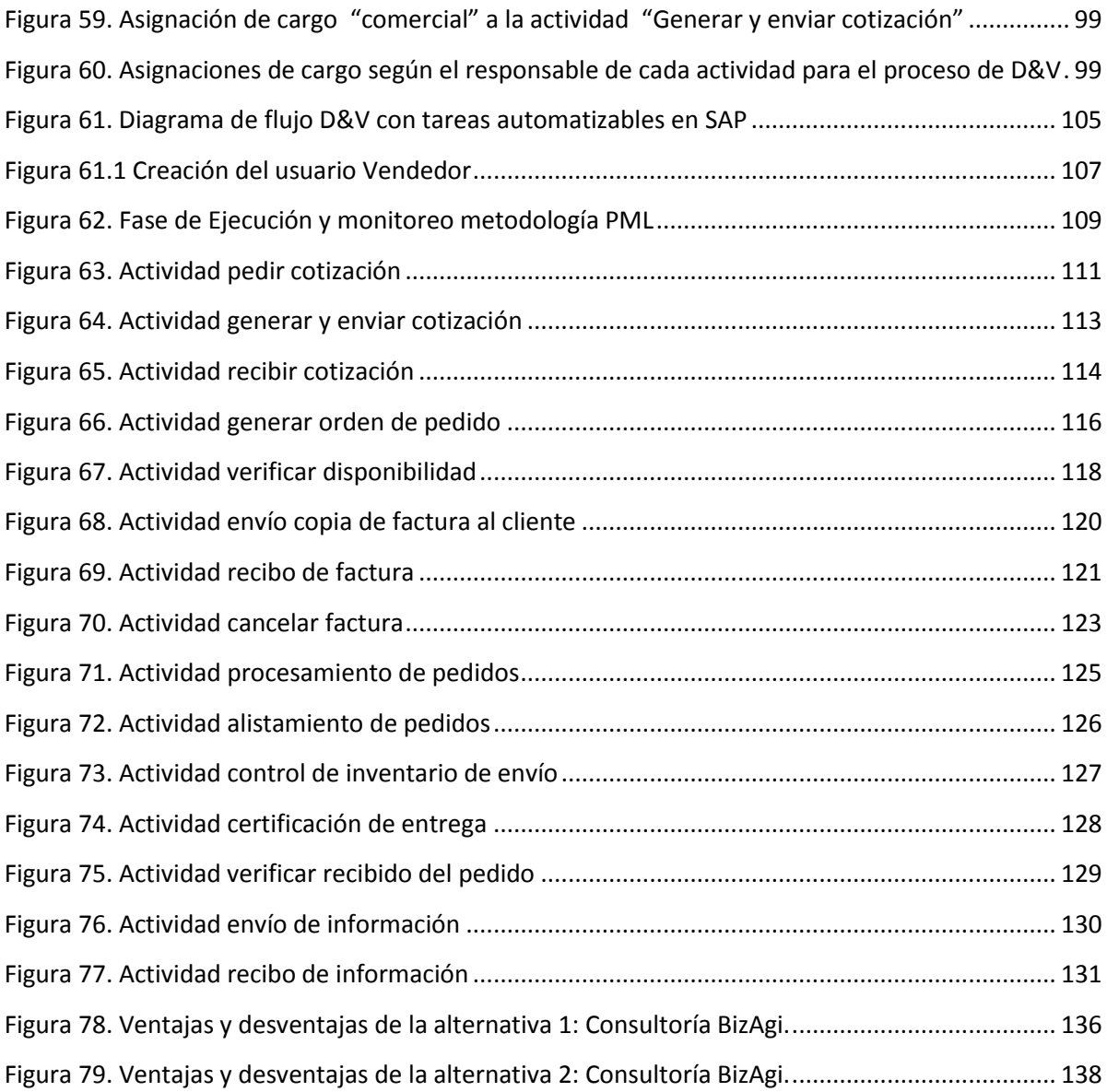

## <span id="page-8-0"></span>**LISTA DE TABLAS**

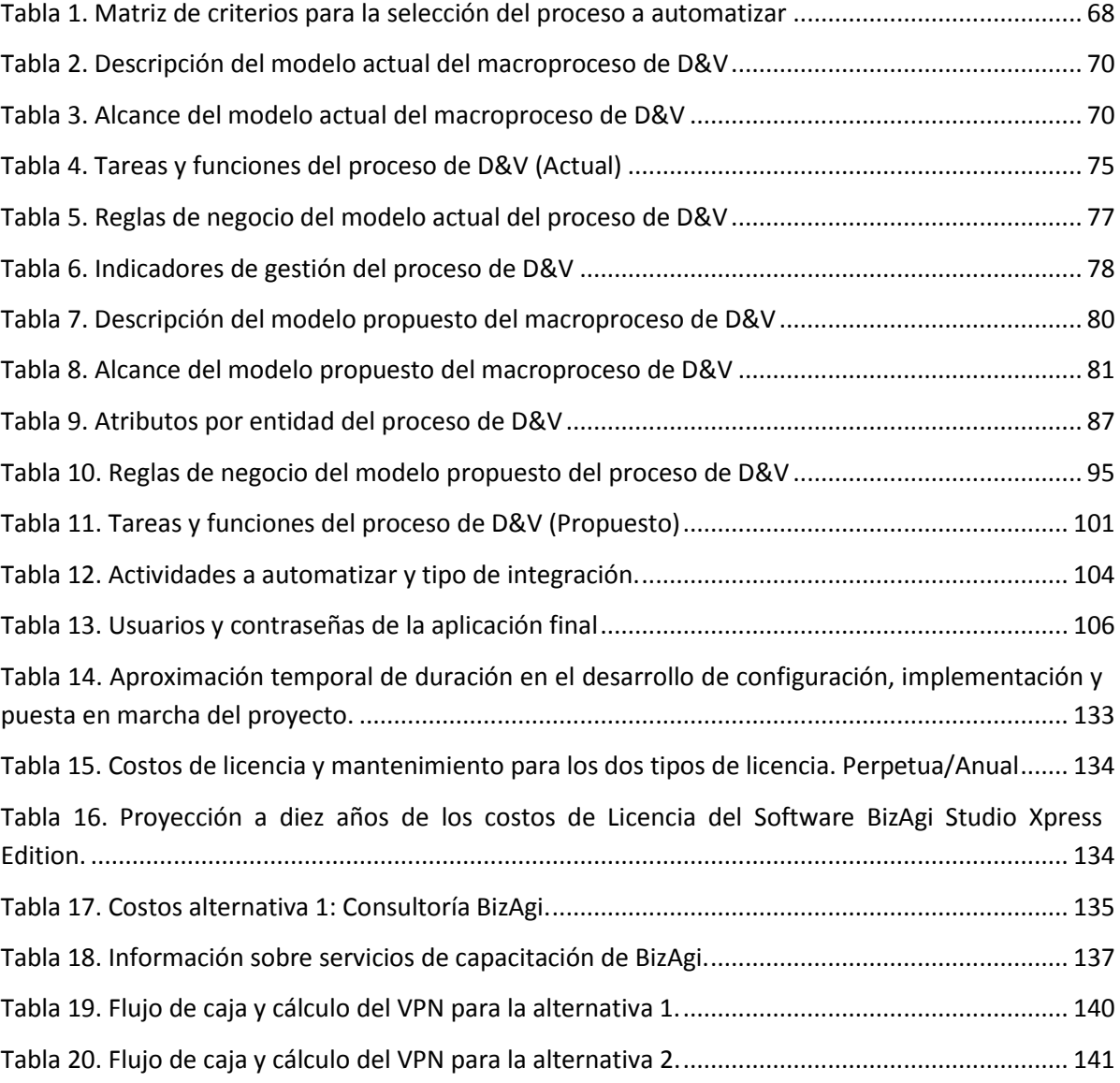

## <span id="page-9-0"></span>**LISTA DE ANEXOS**

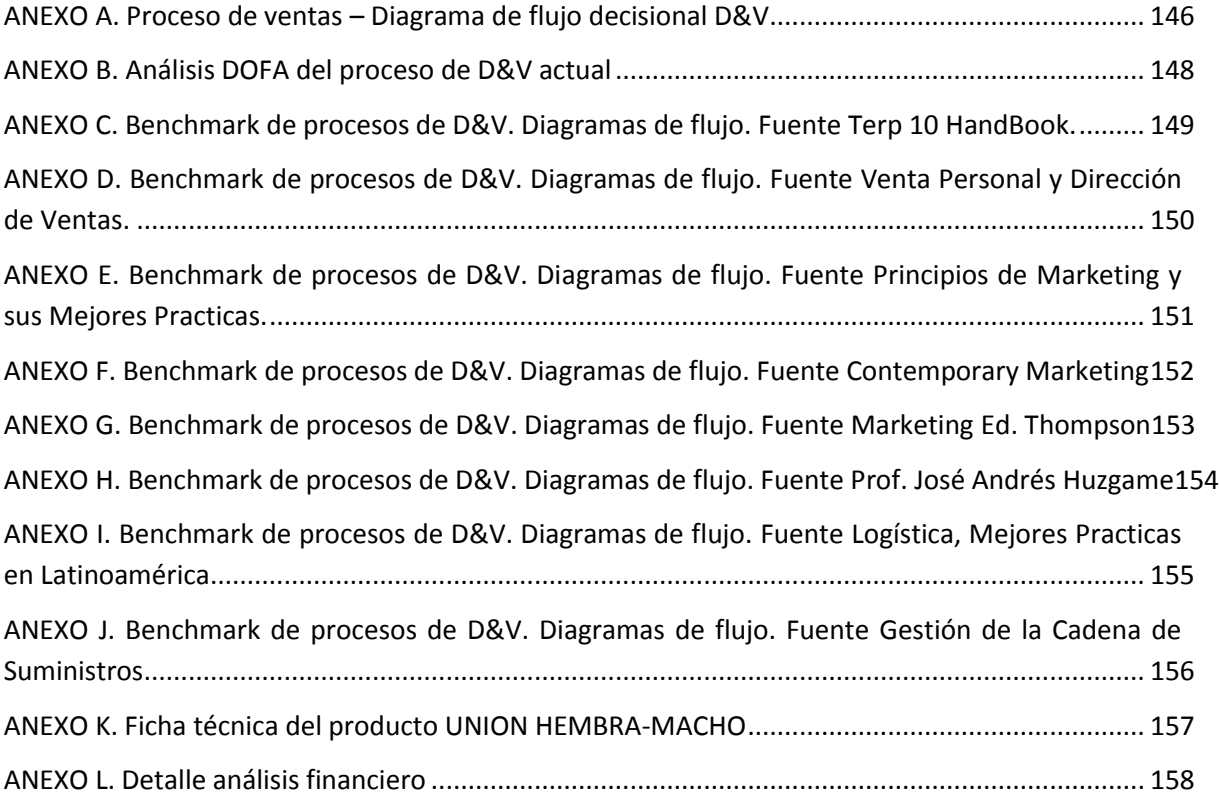

#### **INTRODUCCIÓN**

<span id="page-10-0"></span>Business Process Management (**BPM**) permite aumentar la eficiencia de las empresas mediante el continuo análisis, diseño, implementación, ejecución y monitoreo de sus procesos en base a la estrategia corporativa de las mismas. En este trabajo se desarrolla un proyecto de **BPM** para el proceso de Distribución y Ventas (D&V) de la Compañía CIM del CTAI<sup>1</sup> de la Universidad Javeriana, utilizando la metodología "Process Management Lifecycle" (**PML**), que tiene como objeto garantizar la mejora continua del proceso e incluirlo en el programa de Ingeniería Industrial como herramienta para el estudio de proyectos **BPM**, ya que no existen asignaturas que involucren estos temas a nivel de pregrado.

El objetivo principal de este proyecto es, *Automatizar el proceso de D&V de la Compañía CIM bajo los estándares del BPM utilizando la metodología PML para generar material académico y proponer su futura integración con SAP.*

**PML** es una metodología que consta de cuatro fases cada una con una serie de pasos:

1) *Análisis:* preparación para el análisis del proceso, análisis del proceso AS-IS,

Estrategias de mejora, viabilidad de la mejora y revisión y decisión.

*2) Diseño:* diseño de alternativas, definición de matas de proceso medibles, caso de negocio y revisión y decisión.

*3) Implementación:* preparación para la implementación, proceso de implementación, implementación de las medidas del proceso y revisión y decisión.

*4) Ejecución y monitoreo:* ejecución y medición del proceso, análisis de resultados, autorizar empleados, ciclo de optimización del proceso y resultados.

El cumplimiento secuencial de estas fases permite documentar el proceso para realizar su automatización.

La estructura de este documento está dividida en 8 capítulos. En el primer capítulo se especifican los conceptos teóricos necesarios, en donde se habla de temas como *Enterprise Resource Planning* (**ERP**), **BPM**, Software BPM, metodología **PML** y algunas políticas de gestión de calidad, además se enuncia el planteamiento del problema y se contextualiza la compañía CIM. En el capítulo 2 se desarrolla la fase de análisis de los procesos de la compañía CIM para identificar el que se utilizaría en el desarrollo del proyecto, dicho análisis se baso en el estudio de los componentes y actividades de cada proceso. En el capítulo 3 se uso una matriz de criterios para seleccionar el proceso de una manera congruente con el alcance del proyecto y se describió el proceso de negocio seleccionado. En el capítulo 4 se presenta la automatización del proceso de negocio escogido, luego se muestra sus beneficios utilizando el software de modelación y automatización BizAgi, para así continuar con el desarrollo de un caso de negocio en donde se prueba y controla el funcionamiento del

 $\ddot{\phantom{a}}$ 

<sup>&</sup>lt;sup>1</sup> Por sus siglas: Centro Tecnológico de Automatización Industrial

proceso mediante la generación de material académico, lo que se presenta en el capítulo 5. Luego en el capítulo 6 se desarrolla el análisis financiero, donde se analizan las diferentes opciones a nivel económico que existen para implementar un proyecto de este tipo, finalizando con los capítulos 8 y 9 donde se presentan las conclusiones obtenidas y las recomendaciones para trabajos futuros en el tema respectivamente.

Es importante resaltar que el desarrollo de la metodología **PML** se realiza durante todo el proyecto y se especifican sus fases en los capítulos 3, 4 y 5.

#### **JUSTIFICACIÓN**

<span id="page-12-0"></span>Se implementó la metodología BPM-PML en el desarrollo del proyecto por los siguientes motivos: En primer lugar la metodología no se trabaja en el ciclo de pregrado de la carrera de Ingeniería Industrial de la PUJ<sup>2</sup> lo que implica que los estudiantes salgan al mercado laboral sin tener conocimientos en esta metodología de vanguardia generando así un vacio competitivo frente a otros profesionales no solo de Ingeniería sino de algunas carreras administrativas y la segunda es que la metodología genera beneficios que se ven reflejados en la productividad y eficiencia de las empresas, como: automatización de los procesos manuales del negocio, análisis de la eficiencia y efectividad de los procesos de negocio, hacer más eficiente y productiva la organización, minimizar la labor humana, facilitar la expedición de comunicados, notificaciones y actualizaciones, facilitar el manejo de los recursos de las organizaciones, facilitar la asignación de recursos para actividades manuales y automáticas entre otras.

Otra de las razones para la selección de este tema, es la alineación que tiene el uso de tecnologías de información con una de las líneas de énfasis de la carrera (tecnología), por lo tanto fue un factor decisivo desde el inicio del proyecto.

Los resultados de la capacitación en **BPM** y **PML**, de personas profesionales y estudiantes ingenieros industriales de la PUJ, cumplirán con el objetivo de lograr una alta competitividad en el mercado laboral, ya que estarían en capacidad de diseñar y controlar procesos de negocio con una visión panorámica de la operación de la empresa.

Los aportes a realizar mediante este proyecto se verán reflejados en las siguientes áreas:

- Académico: Mediante el desarrollo de un caso práctico, en el que se ponga a prueba los conocimientos adquiridos sobre la metodología y su relación con la metodología **BPM**, Incluyendo el estudio de la tecnología como parte esencial de la formación de los estudiantes de pre-grado de Ingeniería Industrial y en general a la comunidad educativa de la Pontificia Universidad Javeriana.
- Personal: Este proyecto aporta un crecimiento a la parte profesional e investigativa, en cuyo desarrollo, además de capacitarse en el tema, logra la adquisición de una visión diferente a la forma como se trata en la academia, ya que se ve la íntima relación que tienen las diferentes áreas de una empresa y como la continuidad del flujo de información se debe mantener a largo de la estructura operacional y organizacional de la misma.
- Tecnológico: Este proyecto contribuye al fomento de la utilización de la metodología **BPM** en proyectos de investigación dentro de la Pontificia Universidad Javeriana, con el fin de

<sup>&</sup>lt;u>-</u><br><sup>2</sup> Por sus siglas: Pontifica Universidad Javeriana

promover una visión tecnología en el mejoramiento de procesos y guiar futuros proyectos que se basen en el uso de esta metodología.

#### **OBJETIVOS**

#### <span id="page-13-1"></span><span id="page-13-0"></span>**OBJETIVO GENERAL**

Realizar la automatización del proceso de negocio "Distribución y Ventas" de la compañía CIM, haciendo uso de la metodología **PML**, integrándolo con el sistema ERP-SAP, para generar material de uso académico.

#### <span id="page-13-2"></span>**OBJETIVOS ESPECIFICOS**

- Desarrollar las cuatro fases de la metodología PML, para el proceso de Distribución y Ventas de la Compañía CIM.
- Modelar, el proceso de Distribución y Ventas de la Compañía CIM, haciendo uso de la herramienta de modelación de procesos "BIZAGI PROCESS MODELER", en notación BPMN.
- Automatizar el proceso de Distribución y Ventas de la Compañía CIM, haciendo uso de la herramienta de modelación y automatización de procesos "BIZAGI STUDIO".
- Elaboración de un caso de negocio para el proceso de Distribución y Ventas automatizado, para su comparación con el proceso actual, estableciendo los beneficios de la automatización para el uso académico haciendo énfasis en el estudio de la metodología PML.
- Determinar los costos y beneficios relacionados al desarrollo de la automatización del proceso de negocio, para estimar la aplicabilidad del proyecto para el resto de los procesos de negocio de la compañía CIM.

## **1. MARCO TEÓRICO**

<span id="page-14-0"></span>En este capítulo se presenta el estado del arte relacionado con: Enterprise Resource Planning (**ERP**), **ERP-SAP**, **BPM**, software **BPM**, **PML**, temáticas que fueron seleccionadas como base teórica para el desarrollo del proyecto, además de otras temáticas como: Six Sigma, Total Quality Management (**TQM**) y Lean Manufacturing que están relacionadas con el mejoramiento de procesos que es la naturaleza del proyecto.

#### <span id="page-14-1"></span>**1.1. ENTERPRISE RESOURCE PLANNING (ERP)**

Se definen los sistemas de planeación de recursos empresariales (**ERP)** como la integración de los recursos de una empresa, dentro de los cuales se incluye el diseño del producto, la información de almacenamiento e inventarios, la planeación de material y sistemas de comunicación, entre otros, con el objetivo de mantener disponible la información para todos los usuarios en tiempo real.[11]

"Los sistemas de planificación de recursos empresariales, son una de las tecnologías informáticas más utilizadas actualmente en el mundo, toda vez que ayudan en la gestión y el control de la información, que no solo integran sino que también automatizan muchas de las prácticas de negocio en relación con los procesos administrativos y productivos de una empresa."[7]

Al implementar un sistema **ERP** en una empresa, se busca principalmente:

- Accesibilidad en cualquier momento a toda la información de la empresa de forma confiable y precisa.
- Administrar la información y compartirla en toda la empresa.
- Realizar procesos de optimización.

Los sistemas **ERP** son modulares, es decir, entienden a la empresa como un conjunto de áreas o departamentos que se relacionan entre sí por medio de la información resultante de los procesos. En general, los módulos que componen un sistema **ERP** son: ventas, producción, materiales, logística, finanzas, control de almacén, recursos humanos.

Los **ERP** son adaptables, estos sistemas están creados para adecuarse con facilidad al funcionamiento genérico de las empresas, lo que se logra mediante la parametrización de los procesos de acuerdo a la finalidad que desea el usuario.

Otras características de los sistemas **ERP** que vale la pena destacar son:

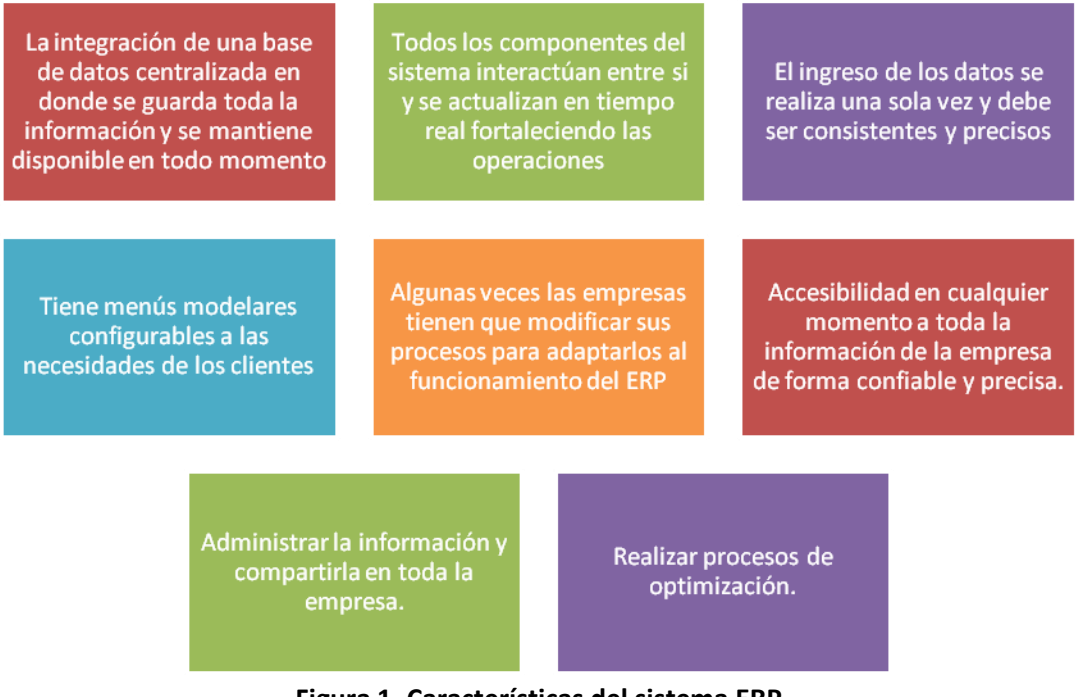

**Figura 1. Características del sistema ERP** *Fuente: [14]*

#### <span id="page-15-0"></span>**ERP SAP**

SAP es una empresa de origen alemán, la cual se dedica a la comercialización de aplicaciones de software empresarial, dentro de las cuales desarrollo el **ERP** llamado "SAP R/3". En la actualidad este es el **ERP** utilizado para fines académicos en la Universidad Javeriana.

El R/3 es un sistema integrado de gestión que permite controlar todos los procesos que se llevan a cabo en una empresa, a través de módulos.

## **FICHA TECNICA SAP R/3<sup>3</sup>**

## **MODULOS:**

 $\overline{a}$ 

- **Nombre:** Finanzas
	- **Código:** FI (Financial) Finanzas.

**Submódulos:** 

- GL (General Ledger) Contabilidad general
- AP (Accounts Payable) Cuentas por pagar

<sup>&</sup>lt;sup>3</sup>Consulta web: < <u>http://help.sap.com</u>> [consultado en Oct. 2009]

AR (Accounts Recivable) Cuentas por cobrar CO: (Controling) Contabilidad de costos AM (Assets Management) Administración de activos CA (Contract Agreement) Gestión de contratos

- **Nombre:** Ventas y Distribución **Código:** SD (Sales and Distribution) Ventas y Distribución. **Submódulos:** LETRA (Logistic Execution Transport) Logistica y ejecucion de Transportes LIS (Logistic Information System) Sistema de información de logística
- **Nombre:** Gestión de Materiales **Código:** MM (Materials Management) Gestión de Materiales. **Submódulos:**

WM (Warehouse Management) Gestión de Almacenes IM (Inventory Management) Gestión de Inventarios

## **Nombre:** Producción

**Código:** PP: (Production Planning) Planificación de la producción. **Submódulos:** PM (Plant Maintenance) Control de Piso

PI (Product Information) Gestión de Fórmulas QM (Quality Management) Aseguramiento de calidad E&HS (Enviroment and Healt Security) Gestión del medio ambiente

- **Nombre:** Recursos Humanos **Código:** HR (Human Resources) Recursos Humanos. **Submódulos:** PA (Personal Administration) Administración de personal PD (Personal Development) Desarrollo de Personal PY (Payroll) Nomina
- **Nombre:** Tecnología **Código:** BC Basis Components **Submódulos:** STMS Sistema de Corrección y Transporte ABAP Lenguaje nativo de SAP R/3 para programar

Soluciones especificas por industria

- IS: Solución vertical para industrias (Químicas, AeroEspaciales, Mecánicas, etc).
- IS-RETAIL: Solución de industria para venta a detalle
- IS-OIL & GAS: Solución de industria Petroquimca y de extraccion de hidrocarburos
- IS-U: Industry Solutions for Utilities. Solución para empresas de servicios públicos

Además de estas soluciones estándares, el ambiente de desarrollo de SAP y su sistema de información, proveen a los clientes con poderosas herramientas para desarrollo y adaptación del sistema a los requerimientos individuales (personalización). El ambiente de desarrollo del sistema R/3 ofrece a los usuarios su propio lenguaje de programación de cuarta generación (ABAP/4), creado especialmente para las necesidades comerciales.

El amplio rango de servicios que ofrece el sistema, sin embargo, es solamente una de las causas del éxito del sistema R/3. SAP soporta el concepto de sistema abierto, construcción de interfaces (GUIs), servicios, sobre los actuales estándares.

El sistema SAP R/3 es un sistema integrado. Esto significa que una vez que la información es almacenada, está disponible a través de todo el sistema, facilitando el proceso de transacciones y el manejo de información.

#### **ARQUITECTURA DEL SISTEMA SAP R/3**

El sistema R/3 opera utilizando el principio cliente/servidor aplicado a varios niveles. Es altamente modular y se aplica fundamentalmente por medio del software, de forma que los modos de interacción entre los diversos clientes y servidores puedan ser controlados.

# **PRINCIPIOS DE SISTEMA ABIERTO INCLUIDOS EN EL SISTEMA R/3 BC. NORMAS INTERNACIONALES PARA INTERFAZ ABIERTA**

- TCP/IP. Protocolo de comunicaciones en red.
- RPC. Incluido en ABAP/4 como RFC (Remote Function Call) Constituye la interfaz de programación abierta de R/3, permitiendo que otros sistemas se conecten con las funciones de R/3.
- CPI-C. Common Programming Interface-Communication). Utilizado para las comunicaciones programa-a-programa a través de sistemas múltiples.
- SQL. Structured Query Language.
- ODBC. Open Data Base Connectivity. Son las normas utilizadas para el acceso abierto de los datos a los datos comerciales de R/3 en las bases de datos relaciónales.
- OLE/DDE. Object Linking and Embedding. Es el estándar principal para integrar las aplicaciones de las PC´s con el sistema R/3.

 X.400/X.500, MAPI. Messaging Application Programming Interface y EDI (Electronic Data Interchange) Son las normas para las comunicaciones externas.

También están establecidas interfaces abiertas para proporcionar acceso a las aplicaciones especializadas como: CAD (Computer-Aided Design), archivos ópticos, subsistemas técnicos relacionados con la producción.

#### **SISTEMAS OPERATIVOS COMPATIBLES CON EL SISTEMA R/3**

- HP-UX
- AIX
- Citrix
- Linux Sólo la versión comercial de Red Hat
- Open VMS
- MPE/iX
- Windows Server
- Windows 95
- Windows 98
- Windows NT
- $\bullet$  IBM OS/400
- $\bullet$  IBM S/390
- MACINTOSH
- $\bullet$  OS/2

#### **BASES DE DATOS COMPATIBLES CON EL SISTEMA R/3**

- Informix
- Oracle
- Adabas
- Sybase ASE
- $\bullet$  IBM DB/2
- Microsoft SQL Server

El R/3 apoya los procesos de negocio y la cadena de valor de las organizaciones, además su arquitectura y compatibilidad con otros sistemas de información hacen de este un sistema de gran demanda en el mercado.

#### **Metodología SAP: ASAP (AcceleratedSAP)**

Creada por SAP para la ejecución de proyectos de implementación de sus soluciones de software, su nombre "AcceleratedSAP" tiene como objetivo principal dar a entender que se tiene la posibilidad de realizar implementaciones de soluciones de software en tiempos cortos, a diferencia de lo que se había estado haciendo al realizar implementaciones sin una metodología estándar.

La metodología está compuesta por 5 fases que necesitan ser completadas en forma secuencial, estas fases, a su vez, se componen por una serie de actividades sobre las cuales se basa la implementación de los proyectos generando un ROADMAP (hoja de ruta) a seguir.

Las fases son las siguientes:

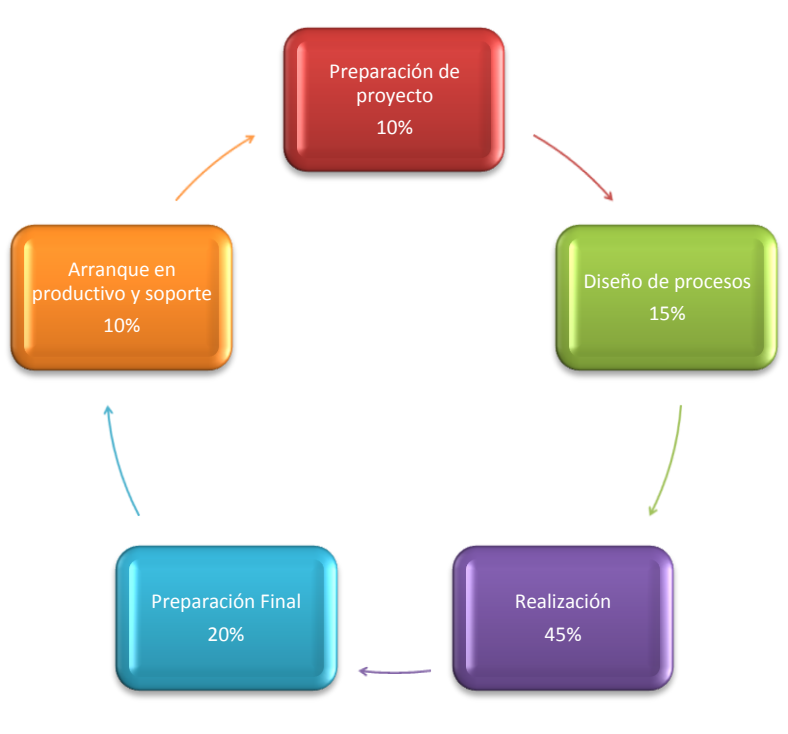

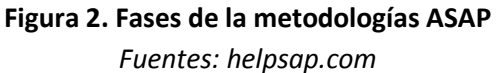

<span id="page-19-0"></span>Cada una de estas fases está compuesta por una serie de actividades (que se explicarán más adelante) y un propósito fundamental que se debe tener siempre presente como guía para la implementación efectiva de los proyectos.

## *1. Fase 1 : Preparación del proyecto*

El propósito fundamental de esta fase es realizar la planeación inicial y preparación para el proyecto, el equipo del proyecto se entrena en los fundamentos de mySAP ERP y en el mapa de procedimientos de ASAP, se completara el plan del proyecto de alto nivel y se revisará el esquema del hardware necesario.

Las actividades realizadas en esta fase son:

- Planeación inicial del proyecto.
- Revisar y refinar la estrategia de implementación.
- Preparación del plan de proyecto.
- Preparación del plan de entrenamiento del equipo del proyecto.
- Establecimiento de procedimientos.
- Definición de infraestructura de proyectos.
- Arranque oficial del proyecto.

Estas actividades son realizadas por áreas específicas que se establecen antes de iniciar el proyecto y que tienen como objetivo común el trabajo integrado y la implementación final.

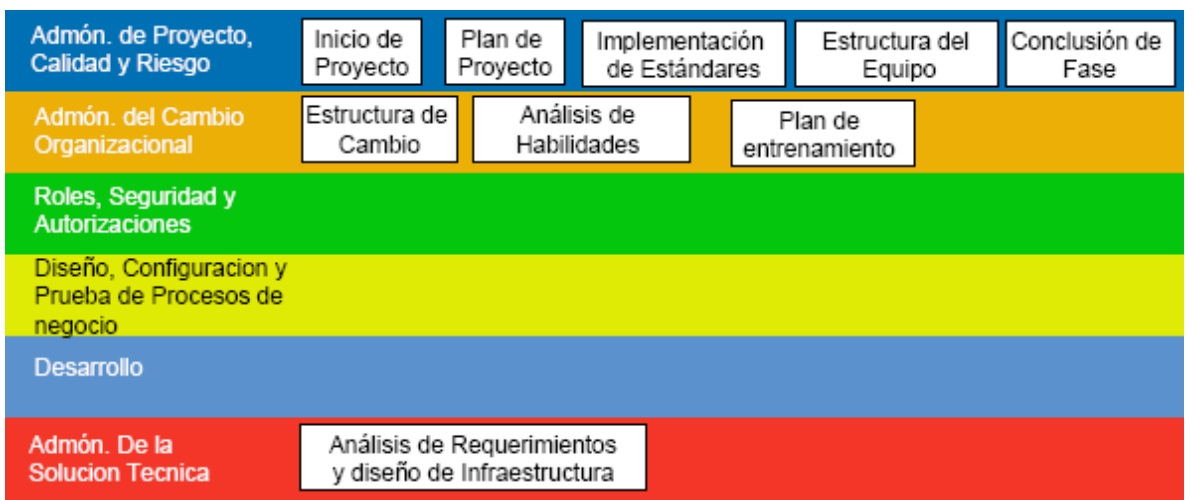

<span id="page-20-0"></span>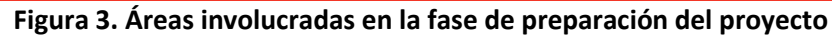

*Fuente: helpsap.com*

En la figura 3. Se muestra las diferentes actividades de la fase 1 que deben desarrollar las áreas involucradas en el proyecto. Esta fase preparará diferentes escenarios tanto favorables como desfavorables, además generará los primeros planes piloto que se tendrán en cuenta durante el desarrollo del proyecto.

#### *2. Fase 2 : Diseño de procesos*

El propósito fundamental de esta fase es crear el mapa del negocio, el cual documenta los resultados del análisis de requerimientos de negocio y como éstos serán ejecutados en el sistema.

Las actividades realizadas en esta fase son:

- Entrenamiento de equipo de proyecto.
- Desarrollo de ambiente de sistemas (infraestructura).
- Definición de la estructura organizacional.
- Definición de procesos de negocio.
- Definición del alcance final del proyecto.

Las actividades se desarrollan en las áreas de la siguiente manera:

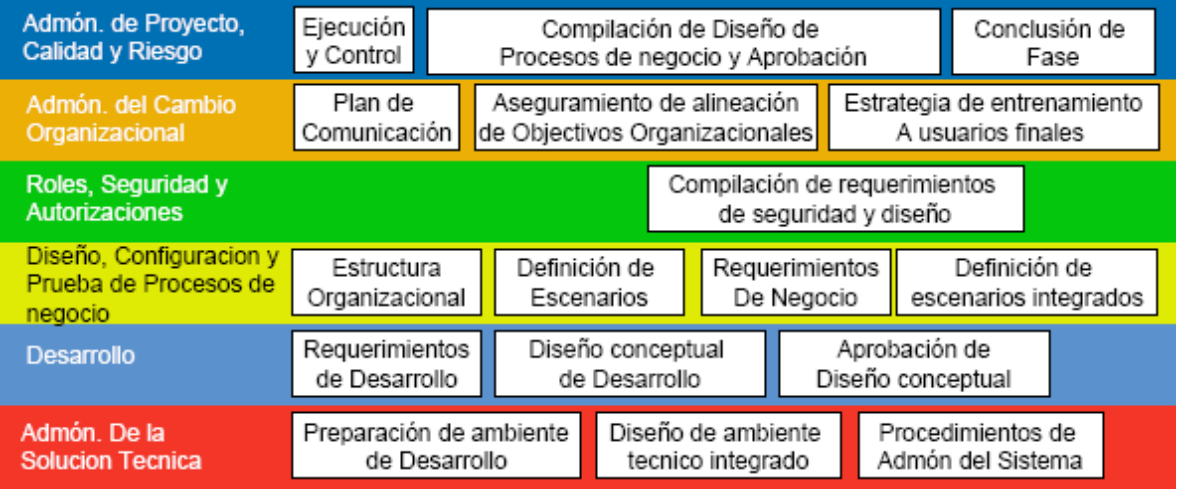

**Figura 4. Áreas involucradas en la fase de diseño de procesos**

*Fuente: helpsap.com*

<span id="page-21-0"></span>En la figura 4. Se muestran las actividades que debe realizar cada área durante el desarrollo de la fase 2. Para verificar que se entendieron apropiadamente los requerimientos del proyecto y que se incluyó a todos los involucrados en el mismo, se preparará un "Mapa" del estado futuro. Este plano consiste en un diagrama de la estructura de la empresa, además del primer borrador de la definición de los procesos de negocio que tiene la compañía.

## *3. Fase 3: Realización*

El objetivo principal de esta fase es implementar los procesos y requerimientos de negocio en el sistema con base en el mapa del negocio desarrollado en la fase anterior, la meta es la implementación y prueba integral final del sistema y su aprobación para un ambiente productivo. Durante esta fase el equipo de proyecto entra en capacitación de utilización del sistema mientras que el equipo de consultores configura los procesos de negocio definidos en los mapas aprobados. Cuando se logra la configuración del sistema este refleja la organización de la empresa y los catálogos maestros, además este debe soportar un flujo totalmente integrado de los procesos del sistema.

Las actividades realizadas en esta fase son:

- **•** Entrenamiento de equipo.
- Configuración básica del sistema y confirmación.
- Configuración final del sistema y confirmación.
- Desarrollo de programas de conversión de datos.
- Desarrollo de interfaces.
- Desarrollo de reportes.
- Desarrollo de adaptaciones del sistema.
- Definición de roles y autorización de acceso al sistema.
- Desarrollo de estrategia de respaldo y archivo de datos.
- Pruebas finales de integración.
- Preparación de material para entrenamiento a usuarios finales.

Estas actividades son desarrolladas por áreas específicas.

| Admón. de Proyecto,<br>Calidad y Riesgo                     | Ejecución<br>Plan de Ciclos de<br>y Control<br>Configuración Y Desarrollo                                                  |                                       |  |                                                |  | Plan Preliminar de | Arranque En Productivo         | Conclusión de<br>Fase |                            |
|-------------------------------------------------------------|----------------------------------------------------------------------------------------------------|---------------------------------------|--|------------------------------------------------|--|--------------------|--------------------------------|-----------------------|----------------------------|
| Admón, del Cambio<br>Organizacional                         | Documentación de<br>Calendario de Entrenamiento<br>Proceso de Transición<br>entrenamiento a usuarios<br>a usuarios finales |                                       |  |                                                |  |                    |                                |                       |                            |
| Roles, Seguridad y<br>Autorizaciones                        | Desarrollo de perfiles de usuario<br>y accesos                                                                             |                                       |  |                                                |  |                    |                                |                       | 응<br>finales               |
| Diseño, Configuracion y<br>Prueba de Procesos de<br>negocio | Configuración y Desarrollo - Ciclo (n)                                                                                     |                                       |  |                                                |  |                    |                                |                       | Pruebas<br>ntegración<br>응 |
| Desarrollo                                                  | Reportes                                                                                                    | Interfaces                            |  | Adaptaciones                                   |  | Formas             |                                |                       | melc                       |
| Admón. De la<br><b>Solucion Tecnica</b>                     | Ambiente<br>de Calidad                                                                                                    | Estrategia para<br>transición técnica |  | Diseno y preparación<br>de ambiente Productivo |  |                    | Plan de Pruebas<br>del Sistema |                       |                            |

**Figura 5. Áreas involucradas en la fase de realización**

*Fuente: helpsap.com*

<span id="page-23-0"></span>En la figura 5. Se muestra las actividades que debe realizar cada área durante el desarrollo de la fase de realización, para lograr completar la fase con éxito el equipo del proyecto debe trabajar estrechamente con los consultores para definir los escenarios específicos de negocios y las condiciones de excepción. Este enfoque cuenta con la máxima transferencia de conocimientos permitiendo al equipo de trabajo repetir la configuración de los procesos medulares del negocio mientras pone a punto el sistema para tomar en cuenta procesos comunes de negocios

#### *4. Preparación Final*

El propósito de esta fase es completar la preparación (realizar pruebas, entrenar a usuarios, administración del sistema y actividades de transición). Para así poder estar finalmente listos para el arranque en productivo. Es importante resaltar que todos los problemas críticos identificados en las fases anteriores deben ser resueltos a más tardar en esta etapa.

Las actividades desarrolladas en esta fase son:

- Entrenamiento a usuarios finales.
- Administración del sistema.
- Instalar y probar el sistema en las instalaciones del cliente.
- Desarrollo del plan detallado de proyecto para arranque en productivo.
- Ejecución de actividades de arranque en productivo.

Las actividades las desarrollan las áreas de la siguiente manera.

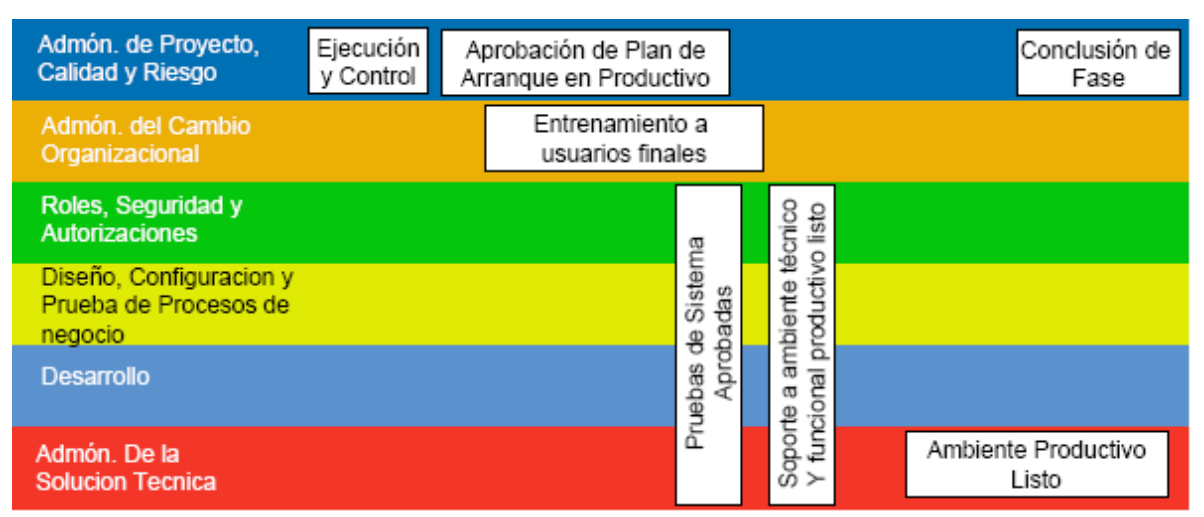

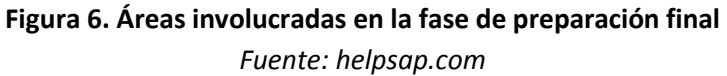

<span id="page-24-0"></span>Otro propósito de esta fase es crear una estrategia para la Puesta en Marcha. Este plan específicamente identifica la estrategia de conversión de datos, procedimientos iniciales de auditoría y una estructura de soporte al equipo del proyecto. El último paso en esta fase es aprobar el sistema y asegurar que el cliente esté listo para la puesta en marcha del Sistema mySAP ERP.

#### *5. Arranque en Productivo y Soporte*

El propósito de esta fase es realizar las actividades de arranque en productivo y proporcionar soporte a las actividades del negocio en el nuevo sistema.

Las actividades realizadas en esta fase son:

- Ejecución de actividades de negocio en el nuevo sistema.
- Validar arranque.
- Soporte a ambiente productivo (procesos de negocio).
- Soporte técnico a ambiente productivo.

Las actividades las desarrollan las áreas según la figura No. 7:

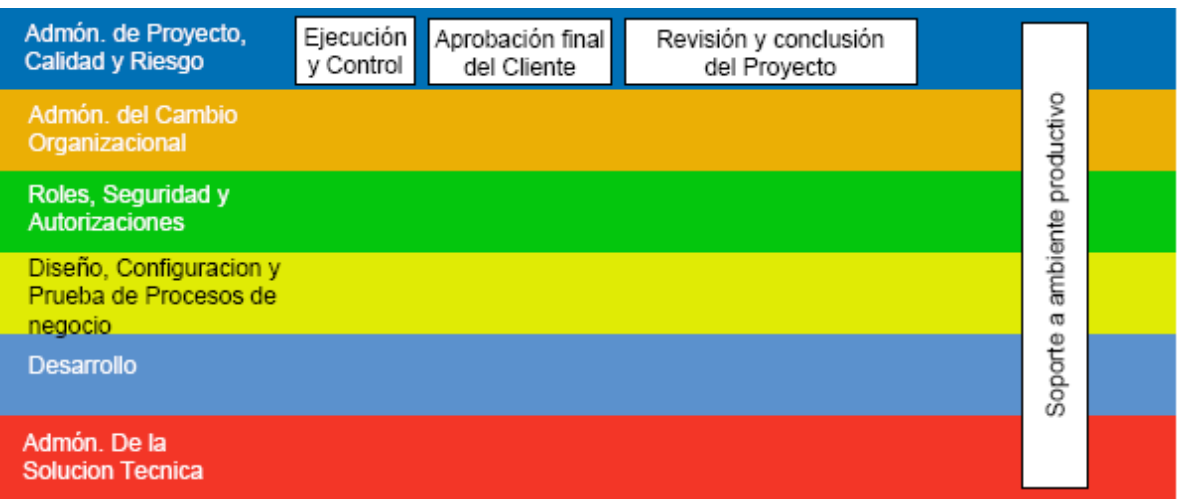

**Figura 7. Áreas involucradas en la fase de arranque en productivo y soporte** *Fuents: helpsap.com*

<span id="page-25-2"></span>Inmediatamente después de la puesta en marcha, el sistema debe ser revisado y afinado para asegurar que el entorno del negocio está completamente soportado. Este proceso involucra no solamente el verificar la precisión de las transacciones del negocio, sino también, entrevistar informalmente a los usuarios para verificar que sus necesidades hayan sido satisfechas.

#### <span id="page-25-0"></span>**1.2. BUSINESS PROCESS MANAGEMENT (BPM)**

En esta sección se definen los conceptos relacionados con la metodología **BPM**, teniendo en cuenta que los autores integran las definiciones de Proceso de Negocio, Automatización de Procesos, notación y sistemas BPM.

## **1.2.1. PROCESO DE NEGOCIO (BP<sup>4</sup> )**

<span id="page-25-1"></span>Los **BP** son un conjunto de actividades que se realizan para satisfacer una necesidad de un negocio. Existen dos clases de procesos, los generales y los esenciales. Los esenciales son aquellos que están directamente relacionados con el negocio y permiten el cumplimiento de objetivos y metas propuestos por la organización. Los generales son aquellos necesarios pero que no hacen parte del desarrollo del negocio.

Los procesos esenciales dentro de un negocio son: [26]

 4 Por su sigla en inglés: Business Process

- Procesos industriales: tienen como objetivo transformar y ensamblar materiales y componentes en otros componentes y productos finales utilizando recursos.
- Procesos de información: cuyo propósito es procesar y transmitir datos e información.
- Procesos de negocio: cuyo propósito es alcanzar condiciones que satisfacen las necesidades de los usuarios.

Los **BP** ocurren o se hacen dentro de la organización, generalmente en varias áreas de la misma, los ejemplos más claros de **BP** realizados en las diferentes áreas de las empresas, son: [26]

- De ventas: cotización, nota de ventas, entre otros.
- De marketing: generación de demanda, segmentación, entre otros.
- De logística: preparación, despacho, entre otros.
- De finanzas: crédito, cobranza, entre otros.

Según Hammer y Smith autores de de libros y artículos centrados en **BPM,** los procesos de negocio como una "*secuencia estructurada o semi-estructurada de tareas que ejecutadas en serie o en paralelo por dos o más individuos permite lograr un objetivo común".[26]* Paralelamente también definen los procesos de negocio como "*una colección de actividades que tomando una o varias clases de entradas crean una salida que tiene valor para un cliente".[11]*

Los procesos de negocio consisten en una secuencia de tareas, estos pueden ser "estructurados o semi-estructurados" por la existencia de una secuencia lógica, con una serie de pasos a seguir para una correcta realización de las tareas. Estas tareas se desarrollan de una manera determinada, siguiendo una metodología "especifica".

Las tareas de un proceso de negocio se pueden hacer en serie o en paralelo. Las primeras se desarrollan secuencialmente y de principio a fin, son relativamente sencillas de automatizar, ya que permite generalizar el método de realización de las mismas. En las segundas se pueden realizar dos o más tareas al mismo tiempo, se dificulta la forma de diseñarlas y controlarlas si no se cuenta con el nivel de automatización adecuado.

La secuencia que tiene el proceso de negocio debe estar basada en la consecución de un objetivo común, debe tener una intención clara e inequívoca para logar un resultado. Es por ello que los procesos de negocio se diseñan con el fin último de obtener un resultado planeado con anterioridad, teniendo claro que para que sea realmente útil debe estar relacionado directamente con la planeación estratégica de la empresa, mediante la consecución de los principios y valores estipulados por la organización.

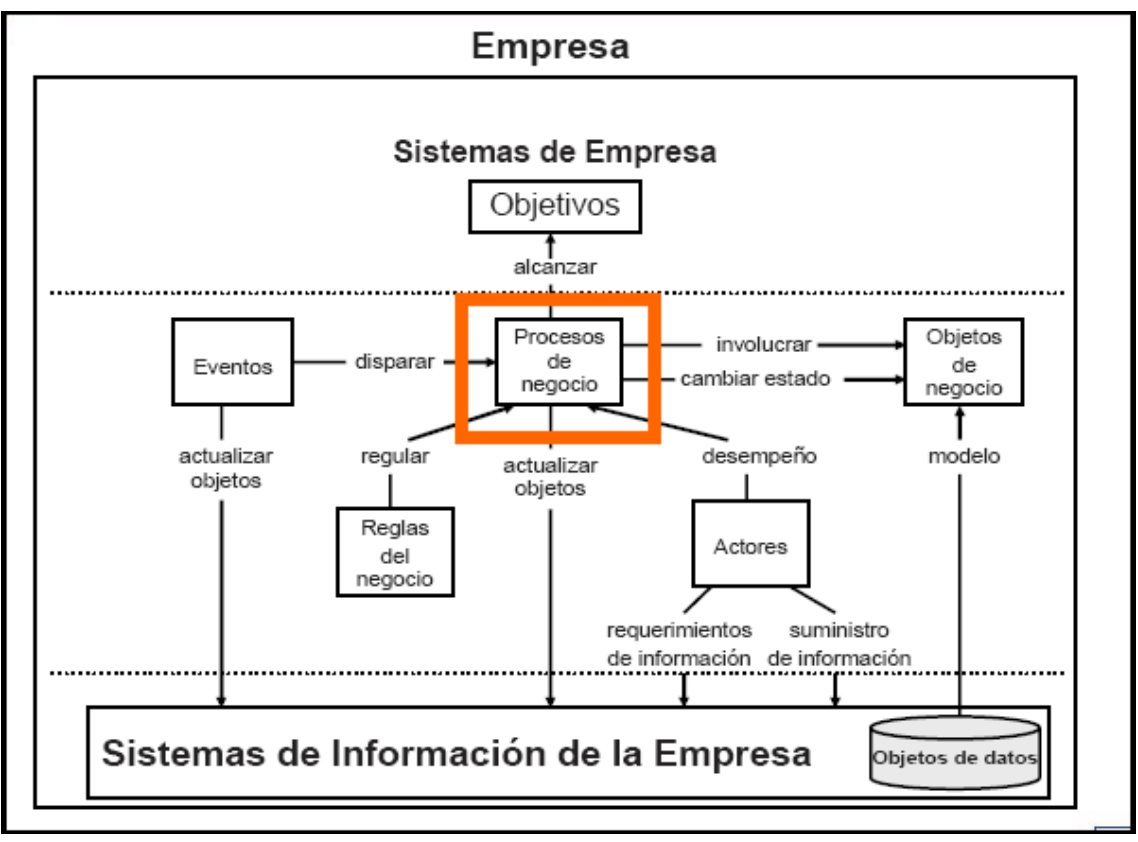

**Figura 8. Relación proceso de negocio vs SI**

<span id="page-27-1"></span>*Fuente: Francisco Ruiz. Grupo Alarco, Universidad de Castilla Nov. 2006. Castilla, España.*

En la figura No. 8, se presenta la relación existente entre un proceso de negocio y un sistema de información donde se puede observar que todas las salidas de información del proceso de negocio van directamente a una base de datos dentro del sistema y que cualquier cambio o actividad realizada en el proceso de negocio se verá reflejada en el sistema de información.

Existe una correlación entre los procesos de negocio y los sistemas de información existentes en una empresa, ya que el diseño y la realización de los procesos de negocio se ven afectados por la información proveniente de los mismos.

#### <span id="page-27-0"></span>**1.2.2. BPM: BUSINESS PROCESS MANAGEMENT**

La teoría de **BPM**, se refiere a la administración o gestión de las actividades de una empresa, para adaptar y optimizar sus procesos apuntando al cumplimiento de las necesidades que se generen en el entorno.

La definición de BPM, no es la misma para todos los autores, por ejemplo según Luis Flores quien escribe artículos para el website [<www.liderempresarial.com>](http://www.liderempresarial.com/) define la metodología diciendo que la naturaleza de la automatización es el **BPM**, que se utiliza como estándar internacional para realizar el modelado, la implementación, la ejecución y el monitoreo de los procesos, más específicamente aclara que, **BPM** es el cumplimiento de los objetivos organizacionales a través de la gestión, el mejoramiento y el control de los **BP** esenciales. [9]

Otra definición es la de Paul Harmon, autor del libro Business Process Change, en la que dice que el uso de la metodología **BPM**, no solo es útil para administrar o gestionar los procesos dentro de la empresa, sino que también busca integrar y sincronizar, en tiempo real, los procesos de los proveedores y clientes con los de la misma. Harmon afirma que las herramientas del **BPM** permiten monitorear y modificar los procesos de forma tal, que se permita analizar el rendimiento de los mismos y optimizarlos casi en tiempo real. [12]

Según Terry Schurter: "BPM es un acercamiento natural y holístico al manejo de la operación de un negocio que produce una alta eficiencia, agilidad innovación, y adaptación organizacional que excede por mucho lo que se puede lograr con el manejo tradicional."[15]

Según Christian Berger Lugo, las ventajas de la automatización de procesos de negocio se pueden definir de la siguiente manera:

*"La automatización de procesos de negocio reduce los tiempos de ingreso e interacciones con datos de las organizaciones, facilita la operación y reduce los tiempos de cada uno de los procesos de su ciclo de negocio. Estas ventajas, se ven reflejadas en la reducción de tiempos de respuesta a sus clientes, respuestas automáticas personalizadas y muchos otros beneficios. Adicionalmente aumenta los retornos en las inversiones realizadas en las aplicaciones tecnológicas de este tipo" 5*

El objetivo esperado de la implementación de **BPM** en una compañía es generar una orquestación entre personas, procesos e información, de manera tal que el flujo del proceso de negocio sea identificable y modificable para la automatización de los mismos.

La automatización de los procesos reduce errores, asegurando que la variabilidad de estos sea mínima y dando elementos que permitan visualizar el estado de los mismos, cuando una organización realiza una automatización en sus procesos de negocio espera obtener los siguientes beneficios. [4]

 Reducir los requerimientos de trabajos manuales al eliminar procesos tediosos, por ejemplo: distribuir el correo a través de medios internos de la oficina.

 $\overline{a}$ 

<sup>&</sup>lt;sup>5</sup> Consulta Web: Site de Informese LTDA. compañía dedicada al desarrollo de las soluciones informaticas. [Consultado Abr. 2009]. <http://www.informese.com.co/pdf/AUTOMATIZACION%20DE%20NEGOCIOS.PDF>

- Mayor consistencia al aplicar reglas de negocio de cada proceso particular y procedimientos de realización del mismo, en otras palabras estandariza la forma de realizar y cumplir con las tareas del proceso de negocio.
- Apoyo para las iniciativas de cumplimiento normativo, control informático paso a paso y acceso a funciones de registro y contraseñas para cada responsable en el proceso.
- Mayor control, por parte del administrador de las tareas pasadas y actuales, dentro del proceso automatizado, el administrador de la herramienta tiene la posibilidad de observar todas las interacciones realizadas entre los usuarios, lo que le brinda la información necesaria para tomar acciones correctivas o preventivas según sea el caso.
- Mayor rendimiento que resulta en mayor flujo de información y tiempo de ciclo reducido.

En la metodología BPM convergen diversas tecnologías ya establecidas en el mercado. [12]

- **ERP**, dado que R/3 es de arquitectura SOA $<sup>6</sup>$ </sup>
- E-Business, E-Commerce: sistemas de ventas y negocios por medio del internet.
- EDI: sistema de intercambio electrónico de datos.
- Servicios Web

 $\ddot{\phantom{a}}$ 

 Business Intelligence (BI): estrategias y herramientas enfocadas a la administración y creación de conocimiento mediante el análisis de datos existentes en una organización o empresa.

El **BPM** puede guiar no solo a la innovación en los procesos si no también a la eliminación de errores mediante la reducción del trabajo manual, además reduce tiempos de respuesta a los clientes, entre otros; lo que a cambio, se ve reflejado en un desempeño operacional superior y beneficios substanciales.

#### **1.2.3. BUSINESS PROCESS MODELING NOTATION (BPMN)**

<span id="page-29-0"></span>La Notación de Modelado de Procesos de Negocio define modelos basados en la técnica de diagramas de flujo, adaptados para graficar las operaciones de los procesos de la organización. Se compone de un conjunto de elementos gráficos que facilitan un diagrama entendible tanto por audiencias de negocios como técnicas.

 $^6$  SOA: Arquitectura orientada a servicios por sus siglas en ingles, es un marco para la integración de procesos de negocio y para apoyar la infraestructura de las tecnologías informáticas de una manera segura, estandarizando componentes (servicios), que puede ser reutilizada y combinada para cambiar la dirección de las prioridades de negocio. [3]

Los elementos de BPMN son los siguientes:

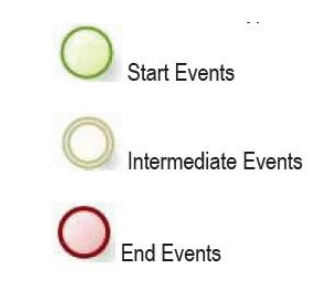

## **Figura 9. Objetos de flujo BPMN (eventos)** *Fuente: manual de modelamiento en BIzAgi. PDF*

<span id="page-30-0"></span>Los eventos en BPMN se definen como un suceso que ocurre en el transcurso del proceso, que generalmente tienen una causa y un efecto<sup>7</sup>

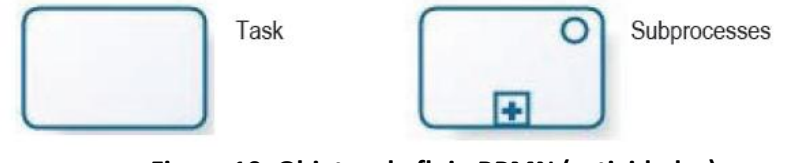

**Figura 10. Objetos de flujo BPMN (actividades)**

*Fuente: manual de modelamiento en BIzAgi. PDF*

<span id="page-30-1"></span>Las actividades representan las tareas que se llevan a cabo en el proceso de negocio, que pueden ser compuestas o simples, razón por la cual se muestran dos objetos diferentes, uno para las tareas y otro para los sub procesos.<sup>8</sup>

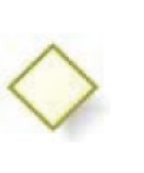

- o Exclusive Gateway
- o Gateway Based on events
- o Parallel Gateway
- o Inclusive Gateway
- o Complex Gateway

## **Figura 11. Objetos de flujo BPMN (Decisiones)**

*Fuente: manual de modelamiento en BIzAgi. PDF*

<span id="page-30-2"></span>Las decisiones se encargan de conservar la convergencia o divergencia del proceso, tal cual como en un diagrama de flujo. La diferencia consiste en que para BPMI existen 5 clases de decisiones que se pueden presentar tal como se muestra en la figura 11. $^{9}$ 

<sup>&</sup>lt;u>mas</u><br>7 Todos los elementos de esta sección se basan en :[34]

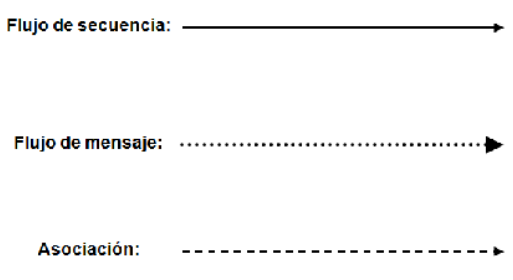

**Figura 12. Objetos de conexión BPMN**

*Fuente: manual de modelamiento en BIzAgi. PDF*

<span id="page-31-0"></span>Los objetos de conexión son flechas que se pueden presentar en 3 categorías: de secuencia, que son las líneas que conectan el flujo; de asociación, que son las que identifican notaciones especiales y de mensaje, que como su nombre lo indica apuntan a mensajes dentro del flujo.

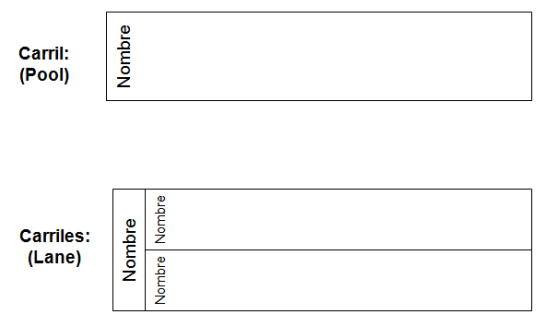

**Figura 13. Objetos de carriles BPMN (swimlane)** *Fuente: manual de modelamiento en BIzAgi. PDF*

<span id="page-31-1"></span>Los carriles, son elementos usados para la organización de las actividades del flujo en diferentes categorías visuales, que representan áreas funcionales, roles o responsabilidades.

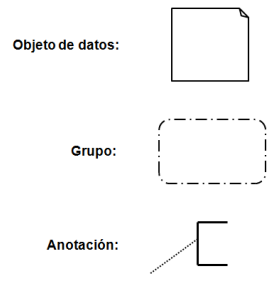

**Figura 14. Artefactos BPMN** *Fuente: manual de modelamiento en BIzAgi. PDF*

<span id="page-31-2"></span> $\ddot{\phantom{a}}$ 

Los artefactos (Figura 14.), son utilizados para proveer información adicional de los procesos. Usualmente, las empresas ya tienen procesos de negocio en funcionamiento, por lo que en contadas ocasiones el **BPM** inicia con una página en blanco. El primer paso para la automatización es el modelado de los procesos de negocio, dichos modelos deben ser congruentes con el estado de los procesos, para así obtener una correcta documentación de los mismos. A partir del modelo, se pueden implementar mecanismos de monitoreo y control de procesos con el fin de disponer de una base para el rediseño y optimización de los mismos.

#### <span id="page-32-0"></span>**1.3. SOFTWARE BPM**

"El BPM $S^{10}$  es un software que permite a las organizaciones diseñar procesos centrados en información y soluciones tecnológicas. Las soluciones del BPMS son capaces de integrar personas, sistemas e información" [4]. Las organizaciones que utilizan BPMS obtienen las siguientes capacidades:

- Participación más cercana en el diseño de procesos de negocio.
- Habilidad para integrar personas y sistemas que participan en el proceso de negocio, responsables de las funciones dentro del proceso y otros sistemas de información de la empresa.
- Habilidad para simular procesos de negocio para diseñar la implementación y el proceso optimo.
- Habilidad para monitorear, controlar y mejorar los procesos de negocio en tiempo real.

## <span id="page-32-1"></span>**1.3.1. MERCADO DE SOFTWARE ACTUAL**

Actualmente en el mercado existen diferentes sistemas de información que pretenden mejorar el trabajo de las personas, así mismo se encuentran **BPMS** disponibles como ADONIS, creado por – The BOC Group – el cual se describe como una herramienta que permite capturar información, modelar, diseñar, analizar y simular procesos. **ADONIS** también ofrece varias opciones de importación/exportación, simulación para planificación de cantidad y capacidad de trabajo.

Así mismo existen otros software que están en capacidad de modelar y simular procesos, que se encuentran en la web, algunos de ellos con versiones de prueba gratuita, por ejemplo M3O Business Event Manager de Vitria; People Ready Process de Microsoft; y Bizagi Studio.

 $\overline{a}$  $^{10}$  BPMS: Business Process Management System, por sus siglas en inglés.

Uno de los líderes en el mercado es IBM que en Enero de 2010 anuncio el cierre de su adquisición de **LOMBARDI**, una compañía privada de software con base en Austin Texas. Lombardi es un proveedor líder de software BPM y servicios que ayuda a las organizaciones a automatizar e integrar procesos de negocio para incrementar la eficiencia y reducir costos. [35] Algunos beneficios que brinda la utilización del software Lombardi son:

Trabajo más inteligente y mejoramiento continuo.

Creación, optimización y control de las aplicaciones creadas para sus procesos.

Creación de aplicaciones BPM 50% más rápido.

Los clientes de Lombardi indican que les ahorra tiempo y esfuerzo en cada paso del desarrollo, desde los requerimientos hasta la puesta en marcha y mejoramiento. Ahora puede construir todo lo que se necesite, diagramas, formularios, reglas de negocio y servicios en un lugar.

Visualización para los usuarios finales según sus especificaciones.

El software da a los usuarios finales la visibilidad y el control sobre el proceso que siempre han necesitado, además el grupo entero puede apuntar posibles mejoras que puedan tener un gran impacto no solo en el proceso sino en la compañía.

Control de cada aspecto del programa BPM.

Permite acceso a los autores a todos los artefactos de proceso, aplicaciones y todas las funcionalidades creadas como parte del programa BPM.

IBM Colombia ofrece un software llamado **FileNet Business Process Manager** [36], que administra el flujo de trabajo entre las personas y los procesos para los procesos de contenido y los centrados en personas.

Las organizaciones pueden usarlo para aumentar la performance de los procesos, reducir los tiempos de los ciclos, y mejorar la productividad y la toma de decisiones, automatizando, perfeccionando y optimizando los procesos.

- Provee una amplia administración de los procesos, incluyendo el modelado de procesos, analítica y simulación avanzadas, y Business Activity Monitoring.
- Administra automáticamente las excepciones de los procesos para permitir respuestas inmediatas y ágiles frente a eventos internos o demandas de clientes.
- Es parte integral de IBM FileNet P8, que está totalmente integrado a otras soluciones IBM de administración de contenidos empresariales.
- Da soporte a estándares de procesos tales como BPMN (modelado de procesos) XPDL (definición y ejecución).

Así mismo IBM también ofrece **WebSphere Process Server** [37] que es un motor de automatización de procesos empresariales de alta performance que ayuda a crear procesos que cumplan con los objetivos de su empresa.

Basado en estándares abiertos, despliega y ejecuta procesos que coordinan servicios (personas, información, sistemas y socios comerciales) dentro de su infraestructura SOA (Arquitectura Orientada a Servicios) o no-SOA.

- Ayuda a incrementar la eficacia y productividad al automatizar procesos complicados que abarcan personas, asociados y sistemas.
- Ayuda a reducir costos al permitir procesos de negocios flexibles con activos reutilizables, reduciendo así la necesidad de codificar cambios en las diversas aplicaciones.
- Amplía el valor de las aplicaciones principales al centralizar los procesos de negocio y compartirlos en toda la empresa para maximizar los recursos y aumentar el retorno de la inversión (ROI).
- Da fuerte soporte al flujo de trabajo humano y permite cambios rápidos en los procesos, proveyendo la agilidad empresarial necesaria para competir en mercados emergentes al aprovechar los recursos de manera eficaz.
- Acelera el tiempo para la generación de valor al permitir rápidamente cambiar y reconfigurar los activos de TI existentes sin tener que volverlos a desplegar.

Otro software ofrecido en el mercado actual es **ProcessMaker**[38], el primer software de gestión de procesos y flujos de trabajo verdaderamente open source orientado a PyMEs y unidades de negocio. ProcessMaker incluye herramientas de uso fácil que posibilitan la gestión eficiente y efectiva de procesos operacionales a través de sistemas incluyendo finanzas, recursos humanos y operaciones. Esto permite que gerentes de negocio y expertos en procesos que no tengan experiencia en programación puedan modelar y automatizar procesos cotidianos, incrementando transparencia y reduciendo radicalmente el papeleo.

ProcessMaker es un software para gestión de flujos que incluye herramientas para diseño de formularios, creación de documentos, asignación de roles y usuarios, crear reglas de encaminamiento, interconección con sistemas de terceros y diseñar un proceso individual de forma rápida y fácil. La aplicación es web, lo que permite trabajar a lo largo de diferentes oficinas y locaciones geográficas. Se conecta con bases de datos existentes y con sistemas de CRM, ERP, DMS y BI.

Los clientes de ProcessMaker gozan de un software BPM de alta calidad que incluye los beneficios de open source. Los usuarios tecnológicos pueden implementar y adaptar el software como ellos deseen. No tienen ataduras con un proveedor único, y tienen costos mínimos de implementación. Los clientes empresariales de ProcessMaker se benefician de un software de un valor mayor que otras soluciones BPM propietarias.

#### **Oracle y BEA** [39]

Oracle ha adquirido BEA Systems, Inc., un proveedor líder de aplicaciones para soluciones de infraestructura para las empresas. Con la adición de BEA se espera acelerar la innovación acercando dos compañías con una visión común de la SOA actual.

Juntos Oracle y BEA proveen el mejor portafolio que se expande a servidores de aplicación Java, monitores de procesamiento de transacciones, SOA y BPM, interacción con el usuario y Web 2.0, identity management, business intelligence, enterprise content management entre otras tecnologías.

El software BPM de Oracle, Business Process Management Suite 11*g* es la suite de BPM más unificado y completo de la industria que lleva a una mayor eficiencia, visibilidad, y agilidad de los procesos de negocio. Ya sea que el proceso sea una línea de negocio o un ejercicio de integración de sistemas, Oracle BPM Suite 11*g ofrece la flexibilidad que demanda el negocio junto con el poder que IT requiere, el resultado es una plataforma ágil que une las aplicaciones existentes permitiéndole al usuario reaccionar rápidamente a los nuevos requerimientos del negocio.*

Oracle BPM Suite 11*g simplifica el camino al éxito de la gestión de procesos con la unificación de las bases de los procesos, diseño centrado en el usuario e interacción social de BPM.* 

Por último, **PRAGMA**[40] que provee servicios y soluciones basadas en tecnologías de información de última generación, que apoyan procesos críticos del negocio de sus clientes:

- Servicios de Software y mantención de aplicaciones, que solucionan las necesidades del negocio del cliente, maximizando su valor.
- Servicios de Servicios IT, que apoyan a los clientes en el mejor uso de las tecnologías, generando ahorros en el uso de la infraestructura.

Desde el punto de vista técnico se requiere incorporar la capacidad de modelamiento de procesos de negocio y para el desarrollo se debe resolver la interacción entre aplicación, proceso, datos y reglas de negocio.

Pragma ha desarrollado proyectos de BPM para diferentes empresas e instituciones automatizando procesos como: manejo de reclamos, ciclos de venta, soporte técnico, etc.

Producto de estas experiencias hemos generado un marco conceptual denominado Framework BPM que se orienta a definir un "entorno común" para la operación de múltiples procesos.

Desde octubre de 2008 Pragma es "Partner de relacionamiento en tecnología Oracle". El servicio de comercialización de Licencias Oracle está enfocado como venta consultiva de licencias.
## **1.3.2. BIZAGI**

BizAgi cuenta con una suite de **BPM** que es el resultado de más de 20 años de experiencia entregando soluciones de automatización y optimización de procesos, además es una solución probada en proyectos **BPM** complejos y de gran envergadura.

También ha sido reconocido por las más importantes firmas analistas de Tecnología y **BPM** en el mundo como una solución capaz de automatizar los más complejos procesos de negocio gracias a su acercamiento único, ágil y visionario a las problemáticas de la automatización de procesos.

La utilización del software BizAgi para la automatización de los procesos genera ventajas como [33]:

- El costo total de la propiedad es más bajo que el de la competencia. El primer proceso para desarrollar en BizAgi debe implicar un nivel similar de pensamiento (en términos de definición de la información relacionada a las entidades), pero a partir de entonces la misma estructura está disponible para expandir y reusar en otros procesos.
- La consistencia a través de la organización es más fácil de mantener cuando todos los procesos apuntan directamente a la misma estructura de datos.
- La Reutilización y comunicación entre procesos es mejorada como un resultado de la estructura de datos compartida.
- La integración de las reglas de negocio y los procesos son vinculados automáticamente al mismo conjunto de datos, lo que genera:
- Simplificación de la mezcla entre procesos y el funcionamiento de las reglas, permitiendo procedimientos más flexibles de lo que es normalmente posible con sistemas basados en **BPM.**
- Rápido desarrollo del sistema, permitiendo a las empresas desarrollar nuevos productos y servicios mucho más rápido.
- Un mejor cumplimiento, en el sentido de capturar de forma automática el contexto de decisiones en la pista de auditoría, almacenamiento de la versión de la regla usada junto con la los datos del proceso caso específico.

La decisión de uso del software se baso en los siguientes criterios:

- Tiene un trial de libre utilización.
- La empresa tiene oficinas en Bogotá, lo cual genera beneficios de capacitación.
- Brinda capacitaciones gratuitas por internet.
- Es de sencilla utilización y viene en idioma español.
- La universidad Javeriana tiene la licencia académica para la utilización del producto.

BizAgi ha estado enfocada en el desarrollo de tecnologías y metodologías que soporten el mejoramiento continuo de los procesos de negocio de sus clientes [33]; los autores escogieron realizar la automatización utilizando este software.

En el desarrollo de un proyecto **BPM** la escogencia del software a utilizar es de gran importancia ya que es este la herramienta fundamental para lograr la automatización de los procesos de negocio, dado que los resultados obtenidos dependerán en gran medida de la versatibilidad del software e interfaz con el usuario.

## **1.4. PROCESS MANAGEMENT LIFECYCLE (PML): La Metodología BPM de SAP**

**PML**, es la metodología de **SAP,** para gestionar proyectos **BPM**, su objetivo es mantener la flexibilidad y accesibilidad de las aplicaciones enfocándolas a la mejora continua. **PML** a diferencia de otras metodologías relacionadas con la gerencia de proyectos, va más allá, dado que las direcciones del **PML** llevan las actividades relacionadas con el proceso, al interior del proyecto y posteriormente, las incluye en la fase de operaciones, no solo cubriendo los procesos sino también el ambiente que los rodea. Básicamente **PML** es parte de la metodología **BPM** y ambas actúan como complemento trabajando desde la planeación de un proyecto hasta la operación y monitoreo del mismo.

Con la metodología **PML** se pueden solucionar efectos negativos que pueden ocurrir dentro de la estructura organizacional, ya que según la teoría es necesario que se esté constantemente revisando el funcionamiento de los procesos, para que dado el caso se tomen las decisiones correctivas o preventivas según sea necesario.

**PML** está dividida en cuatro fases: Análisis, diseño, implementación, ejecución y monitoreo (Figura 15); donde en cada una de ellas se desarrollan pasos y tareas con el fin de determinar las mejores condiciones internas y externas para el funcionamiento del proceso.

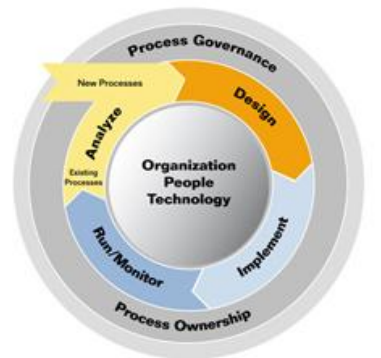

**Figura 15. Fases de PML** *Fuente:* https://www.sdn.sap.com/irj/bpx/cycle#top

1) Fase de Análisis: Durante esta fase los procesos pasan por una etapa de revisión basada en los objetivos particulares de cada uno, con el fin de determinar los cambios que se deben tener en cuenta para los nuevos procesos. Este punto es la base del diseño y la implementación de las mejoras, por lo tanto es necesario que los procesos por mejorar se analicen detalladamente. La fase de análisis de la metodología PML está dividida en cinco pasos los cuales a su vez están subdivididos en diferentes tareas como se muestra en la Figura No. 16 [27]

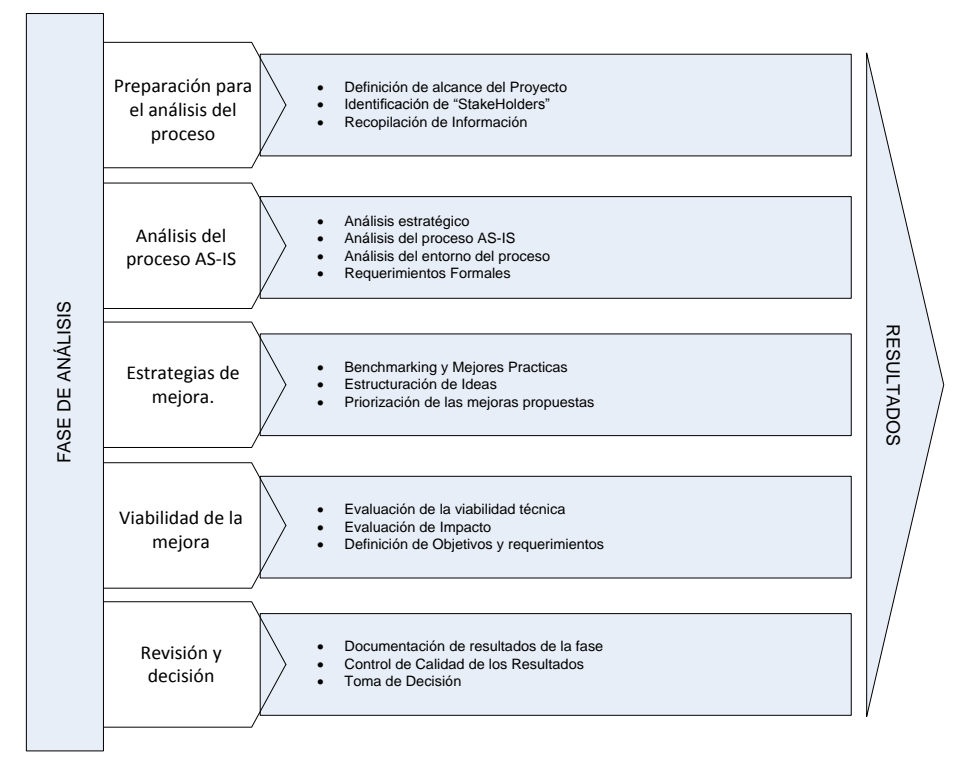

**Figura 16. Pasos y tareas de la Fase de Análisis** *FUENTE: [27]*

**Paso 1-** Preparación para el análisis del proceso.

Este paso inicia con la definición del alcance del proceso de negocio en donde se especifica la activación del proceso, puntos de inicio, fin y las interfaces a otros procesos de negocio. Como acto seguido se identifican las partes interesadas en el proyecto (stakeholders) y se recopilará y analizará la data del proceso AS-IS.

## **Paso 2 -** Análisis del proceso AS-IS

En este paso se involucra un análisis detallado del proceso actual; análisis que busca descomponer los objetivos estratégicos de la compañía en los objetivos del proceso.

Los resultados de dicho análisis deben enmarcar la posterior evaluación y selección del proceso TO-BE.

#### **Paso 3**- Estrategias de mejora.

En esta actividad se deben plantear estrategias basándose en investigaciones de la tendencia actual en cuanto al contexto y funcionamiento del proceso, lo ideal es hacer un benchmarking, para así establecer las mejores prácticas en el desarrollo del proceso a automatizar.

#### **Paso 4-** Viabilidad de la mejora

Para la evaluación de la viabilidad de la mejora es necesario tener en cuenta dos aspectos: Los recursos y los costos de implementación.

Para el primer aspecto es necesario identificar y contemplar el hecho de que la solución pueda ser implementada a nivel técnico, es decir, que actualmente existan las condiciones para realizar la implementación y la puesta en marcha del proceso.

#### **Paso 5-** Revisión y decisión

Antes de iniciar la segunda fase de la metodología es necesario evaluar lo realizado hasta el momento por lo tanto se debe hacer una revisión y un control de calidad para garantizar el desarrollo satisfactorio del proyecto.

2) Fase de Diseño: Esta fase es totalmente basada en el análisis de los procesos, se diseñan las soluciones y mejoras apuntando al desarrollo de un nuevo proceso de negocio. Toda la información capturada de la fase de análisis se involucra durante esta etapa.

A continuación se muestran los pasos y tareas de la fase de Diseño.

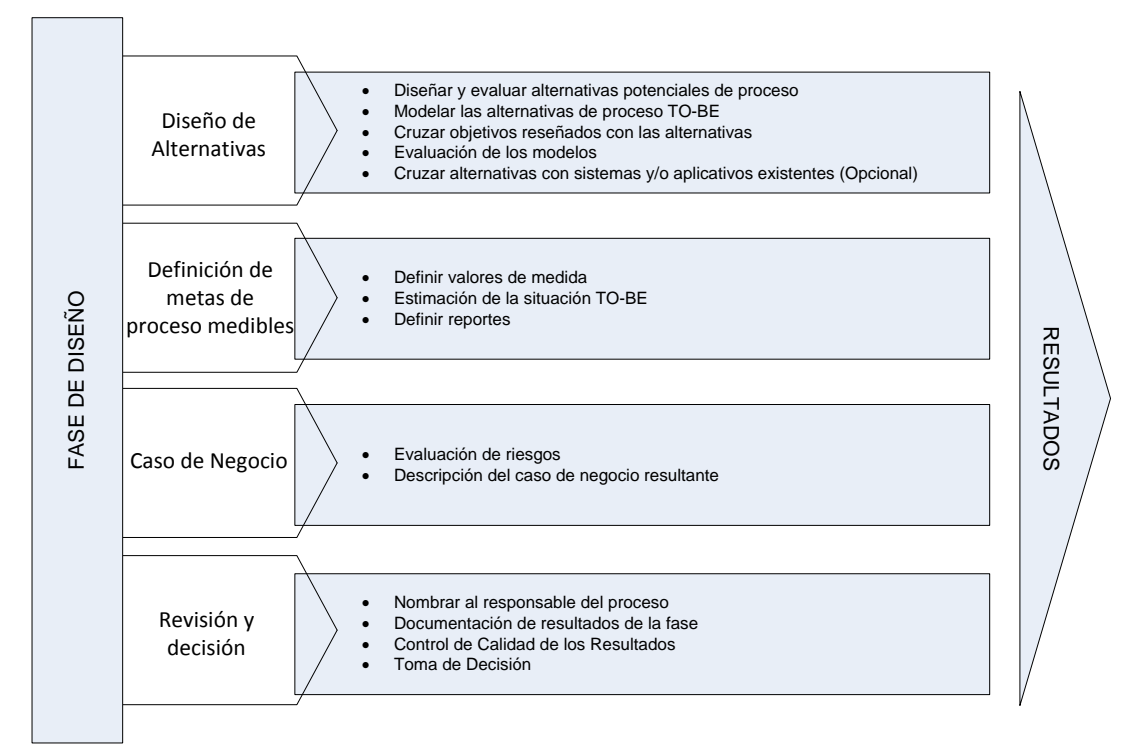

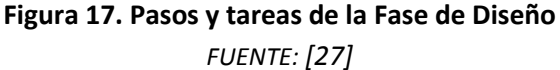

## **Paso 1-** Diseño de alternativas

Con la información obtenida de la fase de análisis, se inician el desarrollo y diseño del modelo propuesto para el proceso de negocio, teniendo en cuenta que éste se debe probar y evaluar con respecto a diferentes variables, ya sean tiempos, costos o calidad, contrastando los resultados con el proceso actual.

La propuesta del proceso no solo se da al nivel del rediseño del modelo, sino que también, se plantea realizar la automatización del proceso de negocio a través de la creación de un aplicativo Web, donde diferentes usuarios (Clientes y Empleados) pueden interactuar de una forma ágil y segura.

#### **Paso 2-** Definición de metas de proceso

Las metas definidas dependen del proceso a automatizar, se deben tener en cuenta las metas y objetivos organizacionales y así garantizar la congruencia estratégica del proceso y la empresa.

#### **Paso 3-** Caso de Negocio

En este paso es necesario contemplar y evaluar los riesgos del proyecto y del proceso y para esto se hace uso de un caso de negocio, en donde se ponen a prueba cada una de las alternativas. Para

el caso de este proyecto solo se tiene en cuenta la alternativa final, que a criterio de los autores es la que se va a desarrollar a lo largo de la investigación.

En este paso es importante realizar un análisis sistemático de los riesgos, ya que por medio de éste se pueden identificar causas de los mismos en etapas tempranas de desarrollo, lo que permite mitigarlos y manejarlos con un alto grado de ventaja. Para este paso los autores decidieron explicar el caso de negocio en un capítulo aparte dado la complejidad y la extensión del mismo, por tales motivos el caso será expuesto en el capítulo cinco.

Las siguientes son algunas recomendaciones para mitigar los riesgos:

- Asentimiento, se refiere a aceptar de que pueden existir riesgos, así la probabilidad sea baja.
- Monitoreo
- Reconocimiento
- Evasión, se refiere a cambiar el alcance, recursos o el cronograma.
- Delegar, se refiere a tomar medidas con respecto a hacer uso de terceros para disminuir el riesgo.

3) Fase de Implementación: En esta fase ya se debe tener un modelo del nuevo proceso, el cual ya haya sido simulado y probado, el paso a seguir es integrar la solución al sistema con el fin de probar que este responde y funciona correctamente, se deben definir indicadores con el fin de medir la mejora.

Las actividades y tareas a realizar son las siguientes:

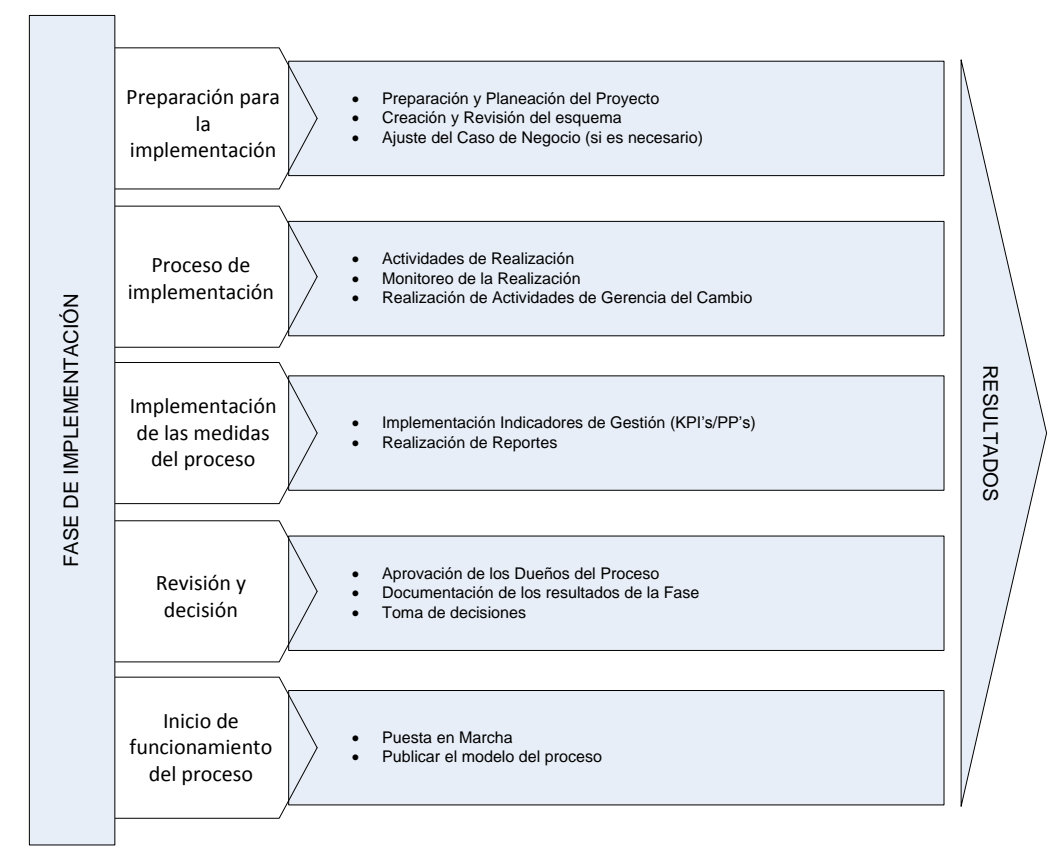

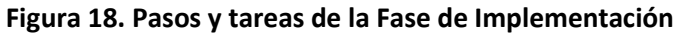

*FUENTE: [27]*

## **Paso 1-** Preparación para la Implementación

Se debe realizar la documentación y recopilación de la información necesaria para realizar el caso de negocio acorde a la planeación estratégica.

## **Paso 2**- Proceso de Implementación

Este paso se debe realizar según la compañía en donde se esté realizando el trabajo de implementación, dado que se debe tener en cuenta todos los sistemas de información que se utilizan al interior de la misma.

## **Paso 3-** Implementación de las medidas del proceso

En este paso se debe documentar los indicadores que se manejan en el actual proceso, y detallar su objetivo, fórmula matemática e impacto dentro de la compañía en algunos casos es necesario crear indicadores nuevos.

Para los pasos 4 y 5 se puede usar el caso de negocio como herramienta para la capacitación de personal estudiantil y docente, con el fin de que a futuro se diseñen cursos que fomenten la capacitación de profesionales.

4) Fase de Ejecución y Monitoreo: Luego de una implementación exitosa, el proceso se debe evaluar, probar y monitorear constantemente, para demostrar que los beneficios esperados son los obtenidos. Esta última etapa es la garantía al proceso de mejora continua, dado que en caso de existir una nueva mejora el ciclo inicia nuevamente.

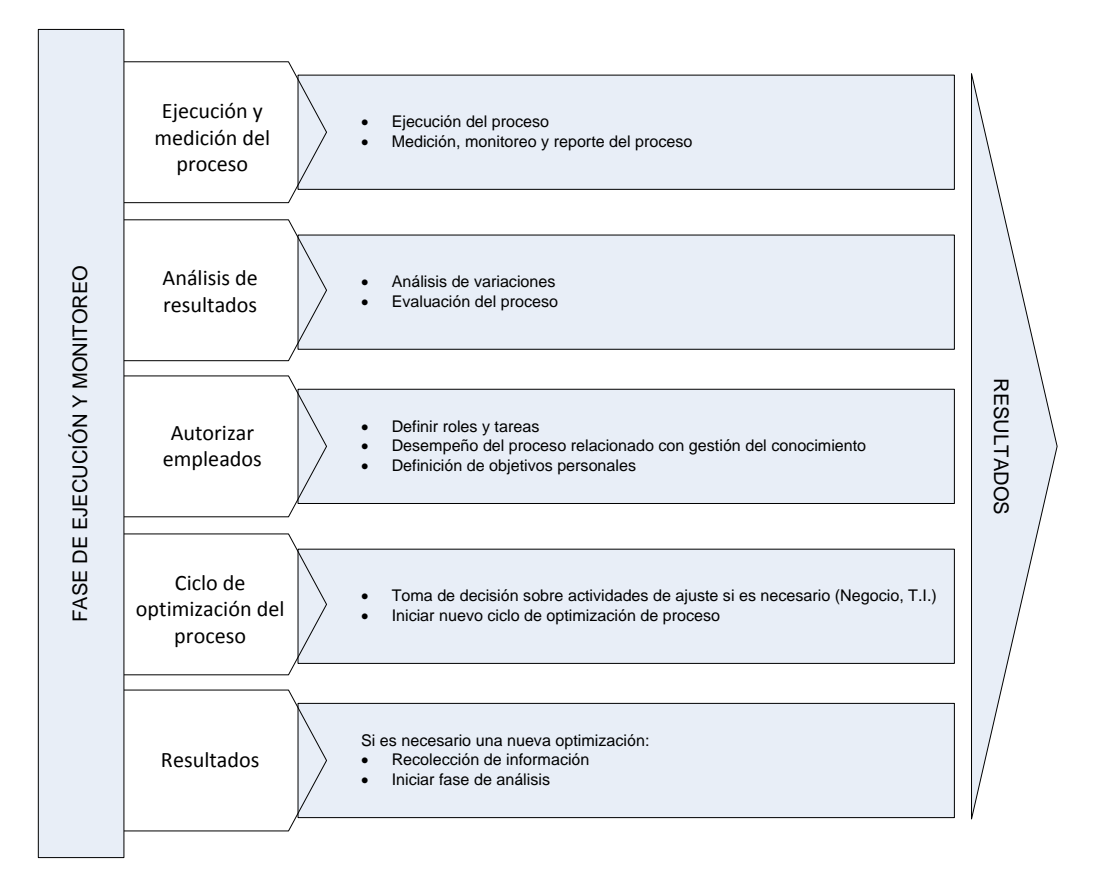

**Figura 19. Pasos y tareas de la Fase de Ejecución y Monitoreo** *FUENTE: [27]*

**Paso 1-** Ejecución y medición del proceso

Una vez realizada la implementación el proceso debe ser probado para así verificar su correcto funcionamiento, comúnmente se debe correr el proceso una y otra vez con el fin de prever cualquier falla.

**Paso 2**- Análisis de resultados

De acuerdo a las pruebas realizadas en el paso anterior, es necesario estudiar los resultados para así tomar las decisiones necesarias concernientes al proceso.

**Paso 3-** Autorizar empleados

Durante este paso se deben definir los roles y tareas para los usuarios, con el fin de definir objetivos personales en pro de la generación de valor de la compañía.

## **Paso 4-** Ciclo de optimización del proceso

En este paso se toman las decisiones pertinentes con respecto a cambios en los procesos, buscando ajustarlos según la estrategia de la empresa.

## **Paso 5-** Resultados

Según los resultados de la medición y el monitoreo del proceso se debe evaluar si es necesario iniciar la fase de análisis.

La finalidad principal del PML es asegurar la eficiencia de las actividades de los procesos a un nivel corporativo que puede ser utilizado para proyectos de procesos en niveles estratégicos, tácticos, operacionales o técnicos.

# **1.5. OTRAS METODOLOGÍAS**

Existen metodologías utilizadas para el mejoramiento continuo de los procesos, en esta sección se nombran algunas dada su popularidad y que además están relacionadas con el **BPM,** estas son, Gestión de Calidad Total (**TQM<sup>11</sup>**), Six Sigma y Lean Manufacturing.

# **TQM [8]:**

 $\overline{a}$ 

La metodología **TQM** se enfoca en incrementar la satisfacción del cliente, agregando valor a las actividades desarrolladas orientándose a reducir los costos de una mala calidad: todo aquello que implique pérdidas operativas, materiales, de potenciales clientes.

La gestión de la calidad total implica una aproximación sistémica que integre a la organización a toda la cadena de suministro (clientes internos, externos y consumidores finales), mediante el aprendizaje continuo y la adecuada gestión del cambio.

Esta estrategia de gestión de la calidad se basa en:

- Un enfoque en el cliente y en el resto de la sociedad afectada por la organización:
- Al ser el cliente el principal juez de la calidad, las organizaciones deben comprender sus necesidades para luego satisfacerlas
- Participación activa de los empleados y trabajo en equipo:

La gerencia debe desarrollar sistemas y procedimientos que generen un clima de participación y trabajo en equipo

 Un proceso de mejoramiento continuo: Involucra la creación de valor a través de la generación de nuevos productos y servicios; la reducción de errores, defectos, desperdicios y costos de la no calidad; busca incrementar la productividad y la efectividad de los procesos, así como aumentar la velocidad de respuesta reduciendo demoras y potenciales conflictos en los procesos.

 $11$  TQM: Total Quality Management, por sus siglas en inglés.

Con estas bases, resulta posible identificar la existencia de herramientas y técnicas destinadas a introducir mejoras en los diversos procesos productivos.

# **Six Sigma [7]**

Se define como una teoría contemporánea de calidad empresarial que busca mejorar la calidad de los procesos organizacionales mediante la identificación y eliminación de defectos en los procesos de manufactura y servicios, empleando una orientación primordialmente cuantitativa.

Básicamente, Six Sigma se encuentra definido a raíz de los siguientes conceptos:

- Enfoque continuo en los requerimientos solicitados por el cliente.
- Empleo de medidas y herramientas estadísticas utilizadas para identificar y medir la variación de los procesos productivos y otros procesos de negocios.
- Identificar las causas madre de los procesos productivos.
- Constante énfasis en el mejoramiento continuo de los procesos productivos con el objeto de reducir la variación de los mismo, y la disminución de la tasa de defectos, mejorando la satisfacción del cliente.
- Enfoque de gestión pro activo concentrado en la prevención y detección de fallas y defectos.
- Equipos multidisciplinarios e ínter funcionales a través de la totalidad de la organización.
- Imposición de metas exigentes de alto alcance.

Six Sigma también es empleado para:

- Identificar modos de incrementar la capacidad productividad en planta.
- Mejorar la puntualidad de la entrega de productos o servicios.
- Reducir tiempos de respuesta para la contratación y entrenamiento de nuevos empleados.
- Mejorar la habilidad de efectuar pronósticos de ventas.
- Reducir problemas de calidad o de entrega con los proveedores.
- Mejorar la logística integral de la compañía.
- Mejorar la calidad de la atención al cliente.

## **Lean Manufacturing [10]**

Es un conjunto de técnicas desarrolladas por la compañía Toyota que sirven pare mejorar y optimizar los procesos operativos de cualquier compañía industrial, independientemente de su tamaño.

Los principios genralizados del lean manufacturing son:

- Calidad perfecta a la primera: búsqueda de cero defectos, detección y solución de los problemas en su origen.
- Flexibilidad: producir rápidamente diferentes mezclas de gran variedad de productos, sin sacrificar la eficiencia debido a volúmenes menores de producción.
- Mejora continua: reducción de costes, mejora de la calidad, aumento de la productividad y compartir la información.
- Minimización de los desechos: eliminación de todas las actividades que no son de valor añadido y redes de seguridad, optimización del uso de los recursos escasos (capital, gente y espacio).
- Procesos Pull: los productos son solicitados por el cliente final, no empujados por el final de la producción.

# **Ciclo de Deming (PHVA) [8]**

El ciclo PHVA es una herramienta de la mejora continua, presentada por Deming a partir del año 1950, la cual se basa en un ciclo de 4 pasos: Planificar (Plan), Hacer (Do), Verificar (Check) y Actuar (Act). Es común usar esta metodología en la implementación de un sistema de gestión de la calidad, de tal manera que al aplicarla en la política y objetivos de calidad así como la red de procesos la probabilidad de éxito sea mayor.

Los resultados de la implementación de este ciclo permiten a las empresas una mejora integral de la competitividad, de los productos y servicios, mejorando continuamente la calidad, reduciendo los costes, optimizando la productividad, reduciendo los precios, incrementando la participación del mercado y aumentando la rentabilidad de la empresa.

## **Metodología Seleccionada: Process Management Lifecycle (PML) [27]**

Cada una de las anteriores metodologías diseñadas específicamente para la mejora y control de procesos hace parte fundamental de lo que hoy se conoce como **BPM,** pero así mismo ninguna está diseñada para gestionar proyectos de automatización de procesos de negocio (BPM), por lo tanto es necesario identificar y entender una herramienta la cual brinde el soporte teóricopráctico para BPM.

De acuerdo a lo anterior la herramienta que mejor se acopla a los requerimientos del proyecto es el Process Management Lifecycle (**PML**), la cual está diseñada específicamente para la gestión de proyectos **BPM,** esta herramienta fue desarrollada por SAP teniendo en cuenta cuatro áreas clave, procesos, personas, estructuras y tecnología.

## CONCLUSIÓN

Durante todo el capitulo uno se enuncian y explican los temas relacionados con **BPM**, los cuales permiten contextualizar a los lectores para el desarrollo de un proyecto de automatización de procesos de negocio.

Ya en este punto se tiene claro el concepto de **PML** y todas las herramientas y aplicaciones existentes para implementar un proyecto de automatización, teniendo en cuenta los diferentes sistemas que existen en el mercado y los beneficios que brindan de acuerdo a las necesidades de cada proyecto.

## **2. COMPAÑÍA CIM: MODELO DE NEGOCIO**

#### **2.1. DESCRIPCIÓN**

Compañía Virtual que se dedica a la fabricación de partes para bicicletas. La "Compañía CIM", funciona en las instalaciones del **CTAI<sup>12</sup>** de la Pontificia Universidad Javeriana y forma parte de la red de operaciones de la Compañía de Bicicletas Global (CBG $^{13}$ ) como proveedora de piezas roscadas para la fabricación de bicicletas.

#### **ORGANIGRAMA**

El mapa jerárquico u organigrama de la Compañía CIM consta de cuatro departamentos: el departamento de ventas, el de finanzas, el de abastecimiento y el de producción.

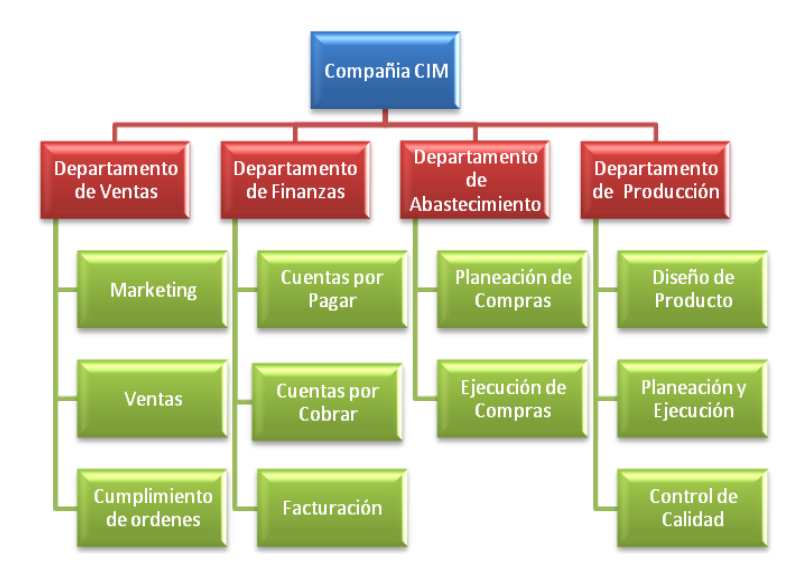

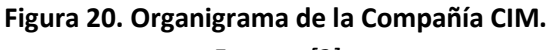

*Fuente: [3]*

 $\overline{a}$ 

<sup>12</sup> CTAI: Centro Tecnológico de Automatización Industrial

<sup>13</sup> Compañía virtual creada por SAP con fines académicos extendida por diferentes lugares del mundo cuya finalidad es la fabricación de bicicletas para el aprendizaje y aplicación del ERP SAP.

## **PLANEACIÓN ESTRATÉGICA**

#### MISIÓN

Empresa dedicada al diseño, fabricación y simulación de procesos productivos de piezas mecanizadas en un CIM con tecnología de punta para brindar a estudiantes, docentes y empresarios una visión amplia de la integración de sistemas en un negocio. [19]

## VISIÓN

Llegar a ser una Compañía medio de intercambio de tecnología de punta con entidades educativas y de investigación, destacándose por su dedicación a la formación, capacitación, respeto integral del medio ambiente y compromiso con el desarrollo del país.[19]

## **2.2. ORIGEN**

En el año 2004, el departamento de procesos productivos junto con un grupo de estudiantes y profesores, pusieron a disposición las instalaciones del **CTAI,** para la realización de un proyecto de integración entre el Sistema de Manufactura Integrada por Computador (CIM $^{14}$ ) y el de Planeación de recursos empresariales **ERP-SAP**, dicha integración se baso en el funcionamiento de una fabrica modelo la cual simula la operación de una empresa real donde se llevan a cabo procesos de planeación, producción, logística, compras, ventas, distribución.

En los años siguientes, se adicionaron al pensum universitario tanto de pregrado como de posgrado una variedad de asignaturas tales como Integración de procesos con Tecnología Informática y el Taller de planeación de recursos mediante ERP.

Para el año 2007 mediante la iniciativa de la Universidad Javeriana y el PROGRAMA de ALIANZA UNIVERSITARIA SAP (**UAP**<sup>15</sup>) se gestiono la creación del curso de *VALUE CHAIN SIMULATION* (**VCS**<sup>16</sup>) el cual simula los procesos de negocio y la ejecución de la producción de una empresa modelo (**Compañía CIM**), para enfocar el objetivo del curso VCS fue necesario crear la Compañía CIM ubicada en el CTAI de la universidad Javeriana.

## **2.3. CADENA DE VALOR**

 $\overline{a}$ 

A continuación se muestra la cadena de valor de la Compañía CIM, en esta se puede identificar procesos esenciales y generales. Los esenciales son aquellos que tienen que ver con la creación

<sup>&</sup>lt;sup>14</sup> Siglas por su término en inglés: Computer Intergred Manufacturing

<sup>15</sup> Siglas por su término en inglés: University Alliance Program.

<sup>&</sup>lt;sup>16</sup> Siglas por su término en inglés: Value Chain Simulation.

física del producto, su venta y distribución. Los generales son aquellos que no están directamente relacionados con la fabricación del producto si no por el contrario apoyan la gestión de la empresa para así tener rentabilidad. (Ver figura 21)

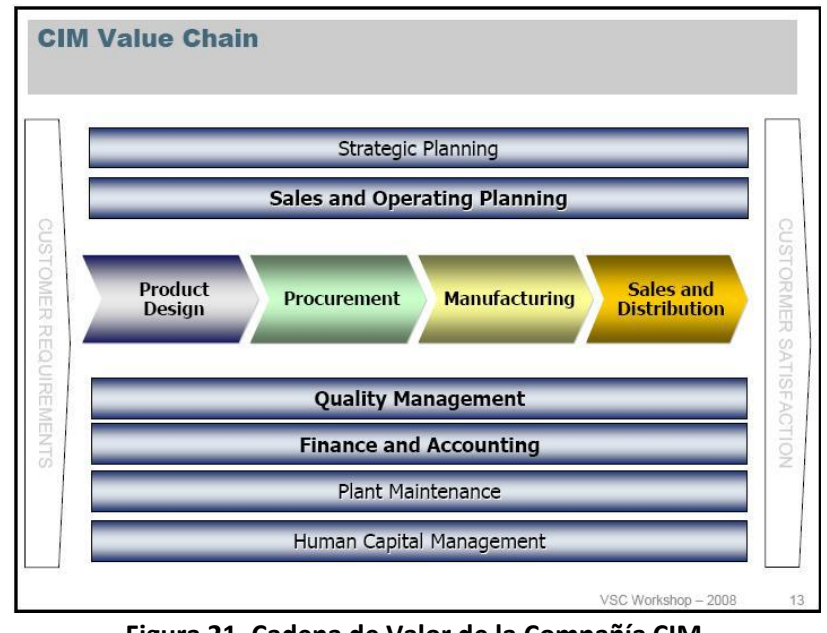

**Figura 21. Cadena de Valor de la Compañía CIM** *Fuente: [3]*

Específicamente para la Compañía CIM los procesos esenciales y generales son:

## **Procesos Esenciales**

- **Diseño del Producto:** Actividades de desarrollo del producto según la necesidad de los clientes.
- **Abastecimiento:** Comprende las operaciones de recepción y almacenamiento de materias primas.
- **Manufactura:** Procesamiento de las materias primas para transformarlas en el producto final.
- **Distribución y Ventas:** Actividades de almacenamiento del producto terminado y distribución del mismo al consumidor.

## **Procesos Generales (Apoyo)**

- **Planeación estratégica:** Horizonte y objetivos de la Organización.
- **Planeación de ventas y de operación:** Actividades de pronóstico según ley de oferta y demanda.
- **Gestión de Calidad:** Actividades que garantizan el estado del producto y el funcionamiento de los procesos de la compañía.
- **Contabilidad y Finanzas:** Actividades de gestión administrativa y regulaciones estatales (impuestos).
- **Mantenimiento de Planta:** Actividades de mantenimiento de equipos e instalaciones.
- **Gestión de Personal:** Actividades de búsqueda, contratación y motivación de personal.

## **2.4. CADENA DE SUMINISTROS**

La cadena se suministros de la Compañía CIM está compuesta por los proveedores y por los clientes, los proveedores de materias primas e insumos que se utilizan en la producción son VE Alumina Group y CO Brass Parts S.A.

Los clientes de la Compañía CIM, hacen parte del sector manufacturero y utilizan el producto como insumo para la realización de las bicicletas, específicamente son plantas que hacen parte del grupo de Universidad Alianza, que se encuentran ubicadas en diferentes países: Australia, China, Rusia, Alemania y Estados Unidos, como se muestra en la figura No. 22.

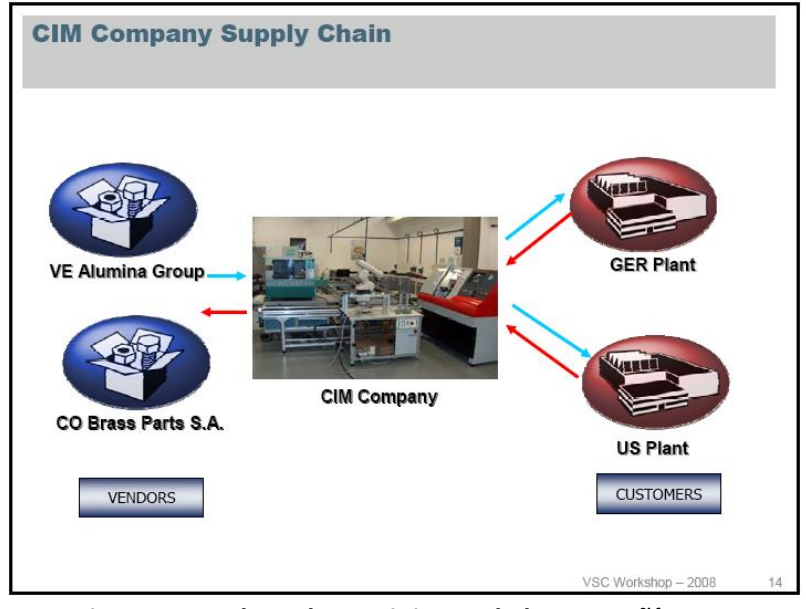

**Figura 22. Cadena de Suministros de la Compañía CIM** *Fuente: [3]*

El primer eslabón de la cadena de suministro son los proveedores, los cuales envían la materia prima y los insumos para la fabricación del producto solicitado por el cliente a la Compañía CIM, esta a su vez realiza el proceso de producción y despacho del producto a los clientes. Para cada uno de los eslabones existen flujos de materia y flujos de información en todas las direcciones.

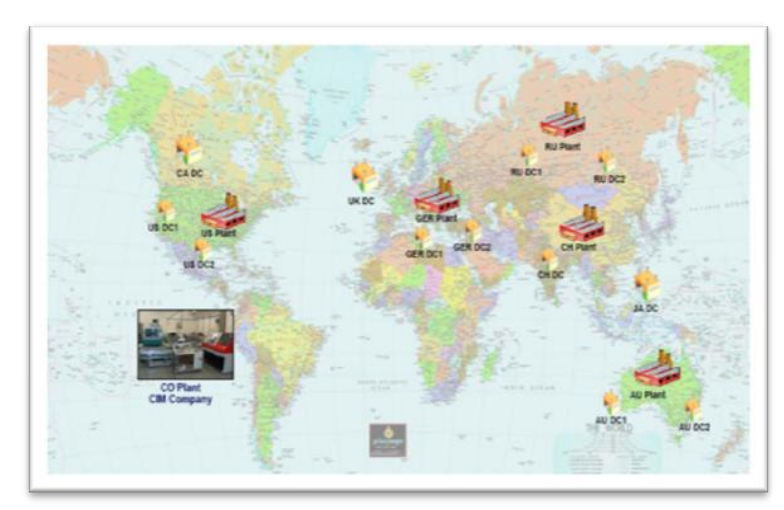

**Figura 23. Mapa de localización de plantas y centros de distribución de la CBG.** *Fuente: [3]*

# **2.5. DESCRIPCIÓN DEL PRODUCTO**

El producto ofrecido por la Compañía CIM es una pieza especial para bicicletas con características de roscado denominada *"Unión Hembra-Macho"* la cual se fabrica en dos materiales, Aluminio y Bronce. El propósito de dicho producto es el ensamble de las bicicletas, producto final de la CBG.

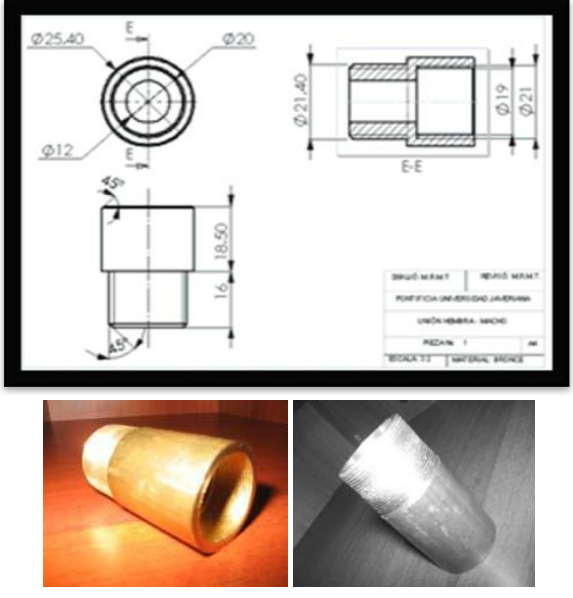

**Figura 24. Unión Hembra-Macho. Presentación en Bronce y Aluminio.**

*Fuente: [3]*

En el Anexo I. se encuentra la ficha técnica del producto en donde se detallan las características del mismo.

## **2.6. MACROPROCESOS**

De acuerdo con la cadena de valor la Compañía CIM tiene los siguientes macroprocesos:

- 1. Diseño del Producto.
- 2. Planeación de las Ventas y las Operaciones.
- 3. Planeación de la Producción y los Materiales.
- 4. Abastecimiento.
- 5. Integración del Sistema ERP-SAP con el CIM
- 6. Ejecución de la Producción con el CIM
- 7. Gestión de Calidad
- 8. Distribución y Ventas*.*

A continuación se presenta una breve descripción de cada uno de los macroprocesos, mostrando sus fases y procedimientos internos.

## **2.6.1. DISEÑO DEL PRODUCTO**

El propósito del proceso de diseño de productos es satisfacer las necesidades del cliente transformando sus requerimientos en especificaciones de calidad para los productos. Para poder conseguir este objetivo primero se deben unificar los juicios de valor de los clientes y los productores sincronizando sus percepciones de valor que se le pueden agregar a los productos y los servicios. [2]

En la figura 25. Se muestra el flujo de proceso.

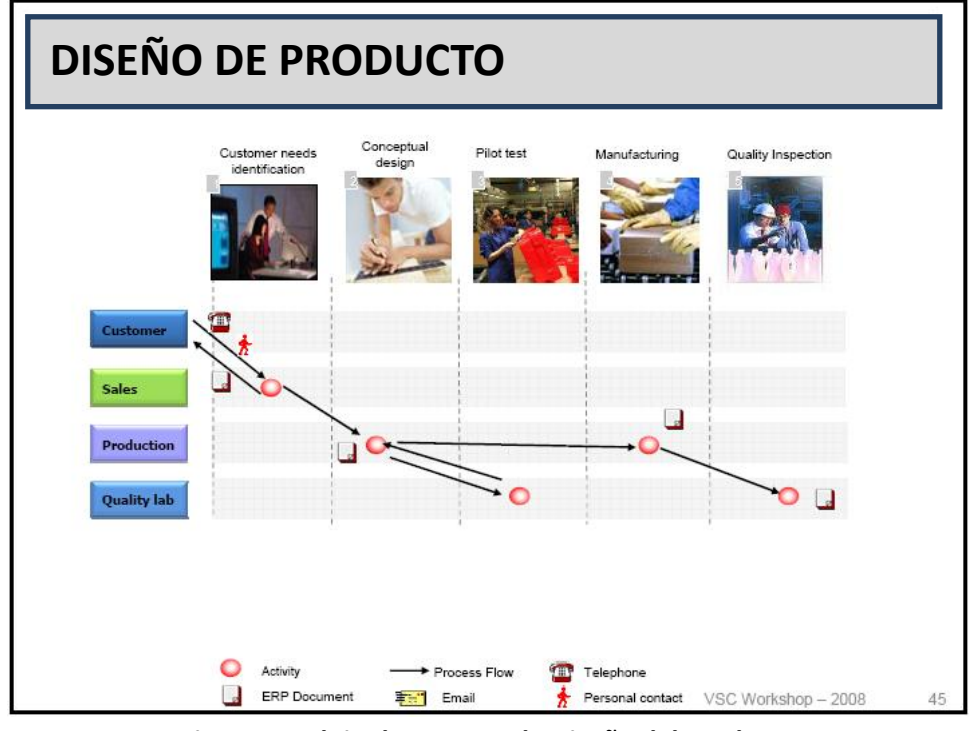

**Figura 25. Flujo de proceso de Diseño del Producto** *Fuente: [3]*

Los procesos realizados en este macroproceso son los siguientes:

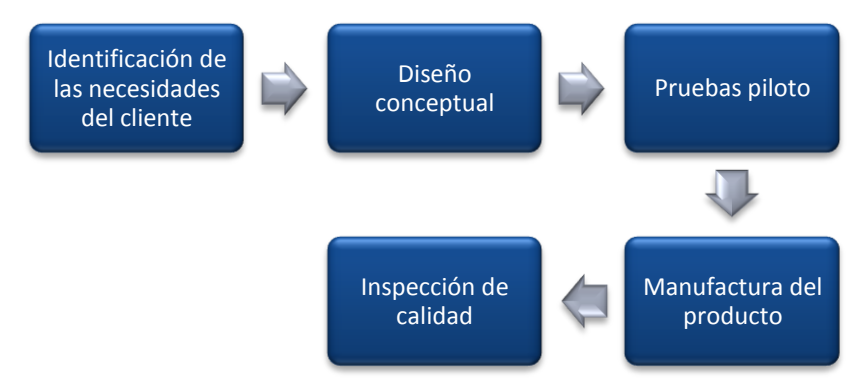

**Figura 26. Procesos del Macroproceso de Diseño del Producto**

En la primera actividad del proceso se estudia al cliente para identificar sus necesidades y finalizar cruzando la información con los diferentes estudios realizados, luego se procede a realizar los primeros diseños del producto basados en la información recogida.

Se continúa con la realización de pruebas piloto donde el departamento de producción realiza prototipos basados en el diseño planteado bajo la revisión del área de calidad, luego si las pruebas piloto resultan positivas se elabora el producto con las especificaciones planteadas, finalizando con la inspección de calidad que se le hace a los productos terminados para garantizar que estos cumplen con las especificaciones que buscan satisfacer las necesidades del cliente.

# **2.6.2. PLANEACIÓN DE LAS VENTAS Y LAS OPERACIONES**

El objetivo principal del proceso de planeación de las ventas y las operaciones es calcular el punto crítico de cruce entre la oferta y la demanda, esto se logra calculando un pronóstico de ventas y un plan de producción viable que minimice los inventarios tanto de producto en proceso y terminado como de materia prima. [2]

En la figura 27. Se muestra el flujo de proceso.

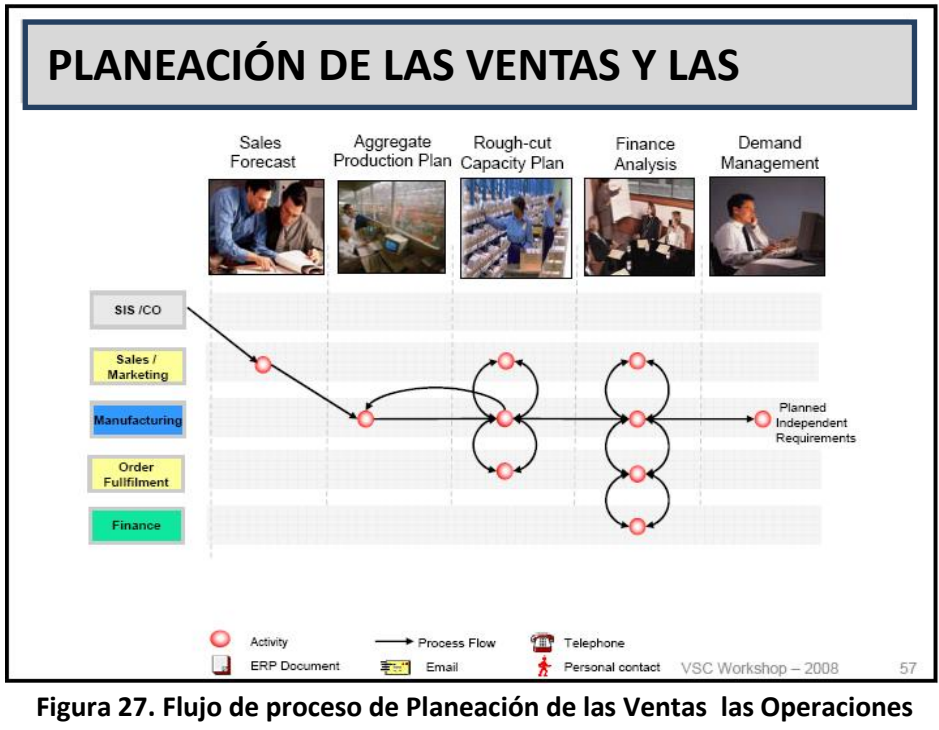

*Fuente: [3]*

Los procesos realizados en este macroproceso son los siguientes:

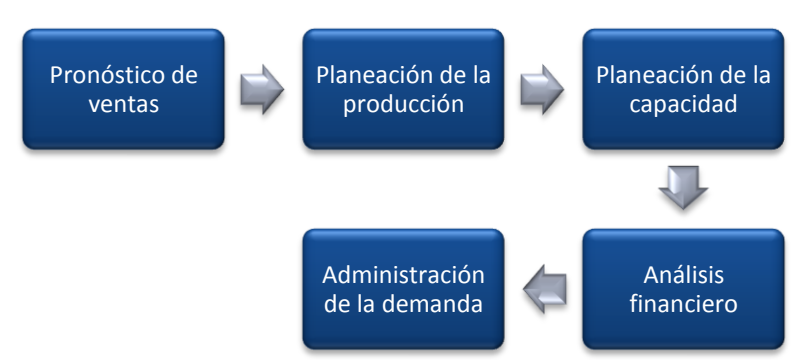

**Figura 28. Procesos del Macroproceso de Planeación de las Ventas y las Operaciones**

Como primera medida se realiza el pronóstico de las ventas para un periodo de tiempo determinado teniendo en cuenta la información histórica de las ventas de la compañía. Cuando se entra en la fase de planeación de los productos se limitan tanto niveles de producción como de inventarios y se determina el plan de producción, todo esto teniendo en cuenta las estrategias de producción planteadas.

Luego se procede a determinar la planeación de la capacidad en donde se prevé los recursos necesarios para cumplir con las ventas pronosticadas, estos recursos son personas, máquinas, capacidades, espacios, etc.

En la fase del análisis financiero se realiza un presupuesto financiero y se desarrolla un análisis de viabilidad del plan de producción para luego finalizar el proceso con la administración de la demanda donde todas las actividades anteriores se integran para generar planes de requerimiento.

## **2.6.3. PLANEACIÓN DE LA PRODUCCIÓN Y DE LOS MATERIALES**

El objetivo principal del proceso de planeación de la producción y de los materiales es establecer los requerimientos que tiene la compañía para producir, con las especificaciones establecidas en el proceso de diseño del producto, ciertas cantidades en tiempos específicos. Con base en esta información se hace necesario el cálculo de los requerimientos de material. [2] En la figura 29. Se muestra el flujo de proceso.

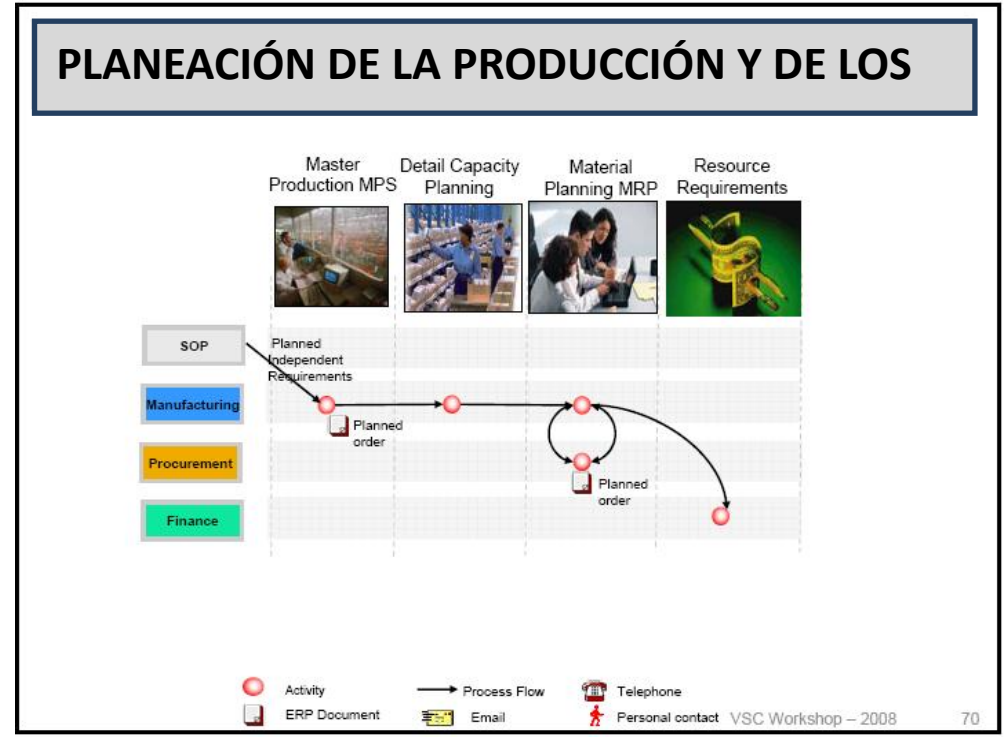

**Figura 29. Flujo de proceso de Planeación de la Producción y de los Materiales** *Fuente: [3]*

Los procesos realizados en este macroproceso son los siguientes:

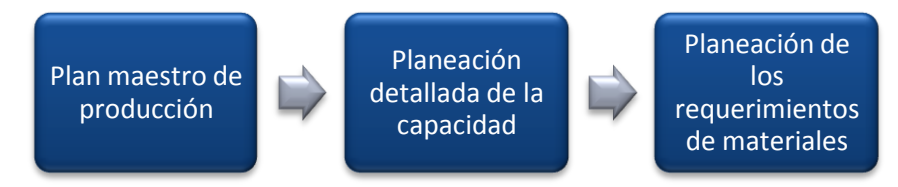

**Figura 30. Procesos del Macroproceso de Planeación de la Producción y de los Materiales**

El plan maestro de producción se utiliza para planificar partes o productos que tienen una gran influencia en los beneficios de la empresa o que asumen recursos críticos y que, por tanto, deben planificarse con especial atención.

Después de desarrollar el plan maestro de producción se procede a validarlo con la capacidad de producción para adaptarlos realizando los ajustes que sean necesarios para luego finalizar con la degradación de la lista de materiales.

## **2.6.4. ABASTECIMIENTO**

El objetivo principal del proceso de abastecimiento es proveer a la compañía de la cantidad de material necesario, así como de los servicios necesarios, a las operaciones que lo necesiten. [2] En la figura 26. Se muestra el flujo de proceso.

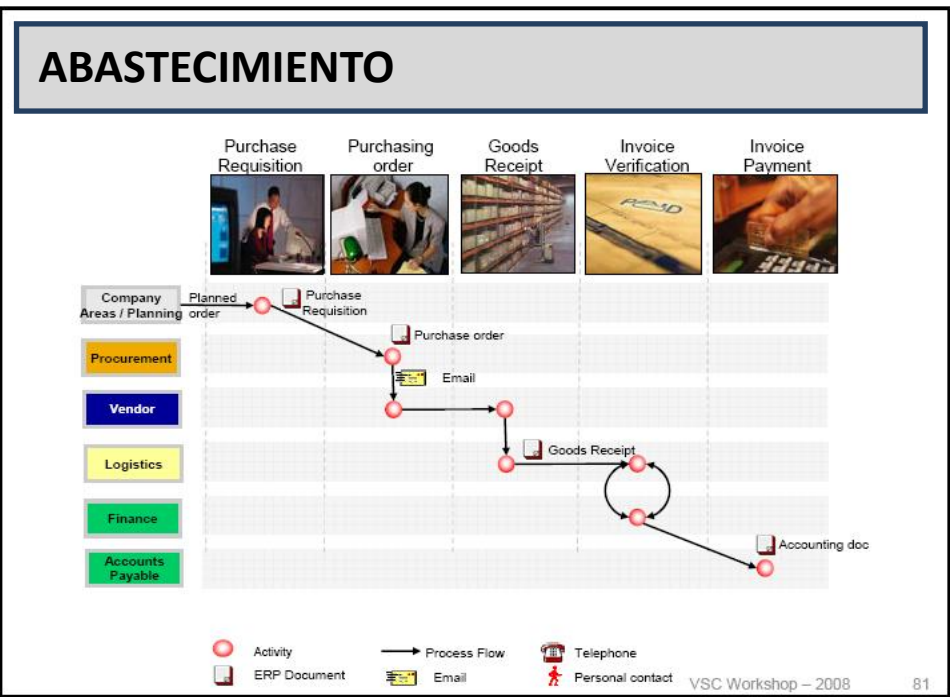

**Figura 31. Flujo de proceso de Abastecimiento** *Fuente: [3]*

Los procesos realizados en este macroproceso son los siguientes:

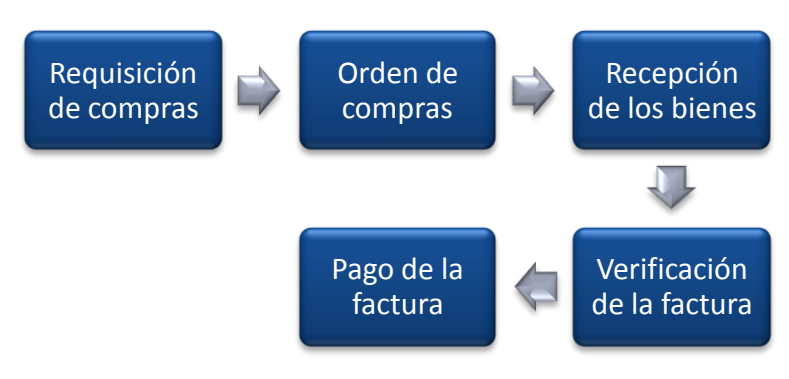

**Figura 32. Procesos del Macroproceso de Abastecimiento**

La requisición de compras en un documento en donde se especifican las cantidades, el tipo de material o servicios y las fechas que requieren las diferentes áreas de la empresa, luego de estudiar la requisición se procede a generar la orden de compras en donde se especifica todo el pedido que se le va a hacer al proveedor.

Esta orden de compras es enviada a una persona encargada de realizar la venta, esta persona después de realizar el pedido (embalarlo, alistarlo, etc.) lo envía a la empresa y cuando este llega se realiza una lista de chequeo para asegurarse que el pedido esta completo.

Después de recibir el pedido se chequea la factura para establecer la concordancia entre lo físico y lo documentado para luego, si la factura es correcta, proceder a cancelarla y generar una constancia del pago realizado.

## **2.6.5. INTEGRACIÓN DEL SISTEMA ERP-SAP CON EL CIM**

Este proceso tiene como objetivo no solo integrar dos sistemas de información sino relacionar las actividades de planta (producción) con los requerimientos de información en las transacciones de SAP automáticamente. Aquí se dan dos opciones: la primera es enviar órdenes de producción por medio de un ambiente virtual llamado LabCIM o la segunda es comunicarse con el sistema de control del taller, conocido como Cosimir Control, para realizar un producto real. [2]

Los procesos realizados en este macroproceso son: recepción de datos, chequeo de parámetros, inicio de la simulación, actualización de archivos y envío de la infomación a SAP.

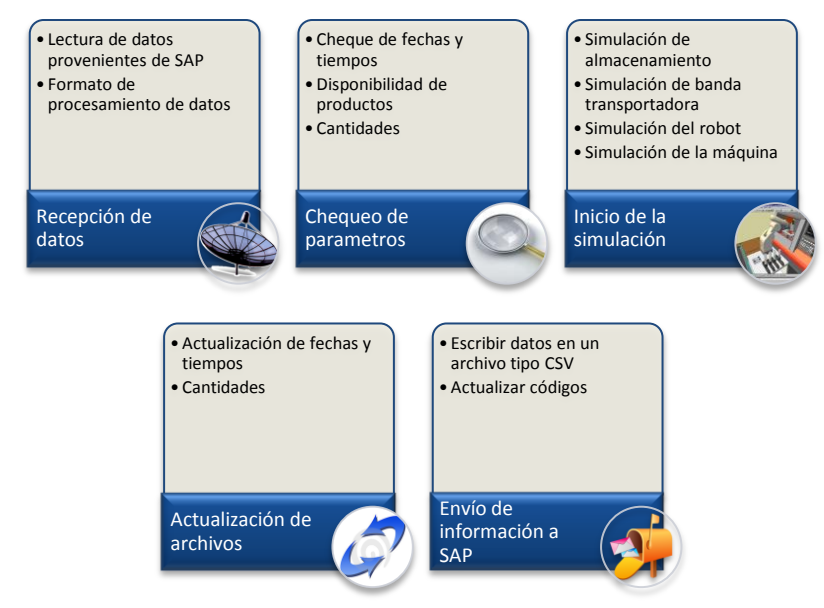

**Figura 33. Procesos del Macroproceso de Integración del Sistema ERP-SAP con CIM** *Fuente: [2]*

En la figura 33. Se muestran los procesos así como las actividades que se realizan en el macroproceso de Integración del sistema ERP-SAP con CIM.

# **2.6.6. EJECUCIÓN DE LA PRODUCCIÓN CON EL SISTEMA CIM**

El objetivo del proceso de ejecución de la producción es fabricar el producto terminado con la calidad requerida, reduciendo los costos al mínimo y con un tiempo de respuesta rápido. [2] En la figura 34. Se muestra el flujo de proceso.

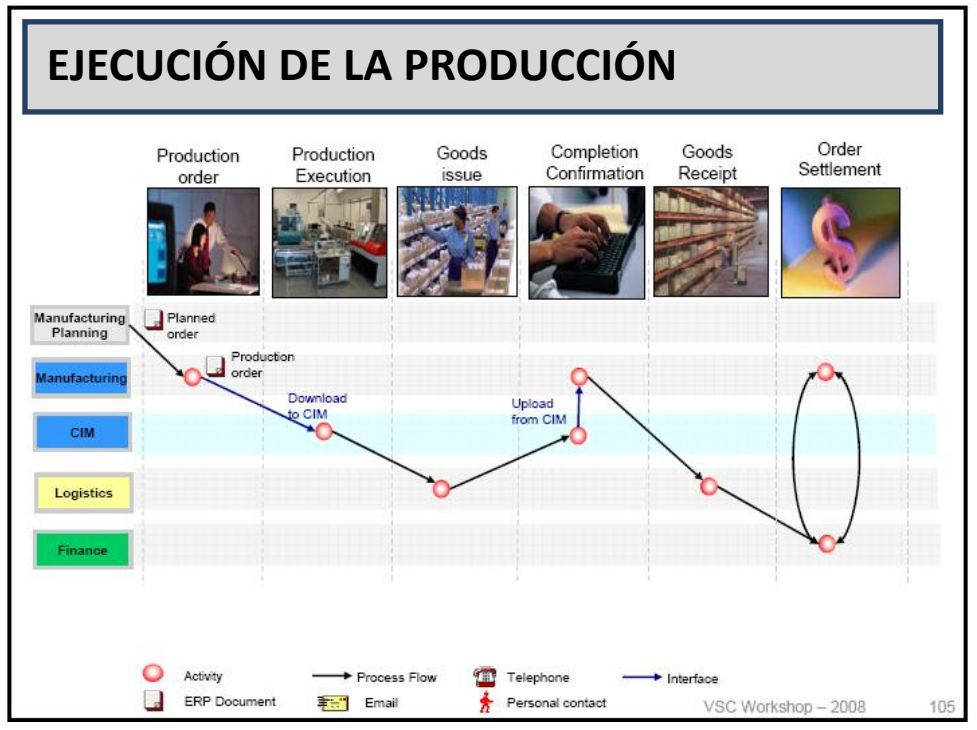

**Figura 34. Flujo de proceso de Ejecución de la Producción**  *Fuente: [3]*

#### Los procesos realizados en este macroproceso son:

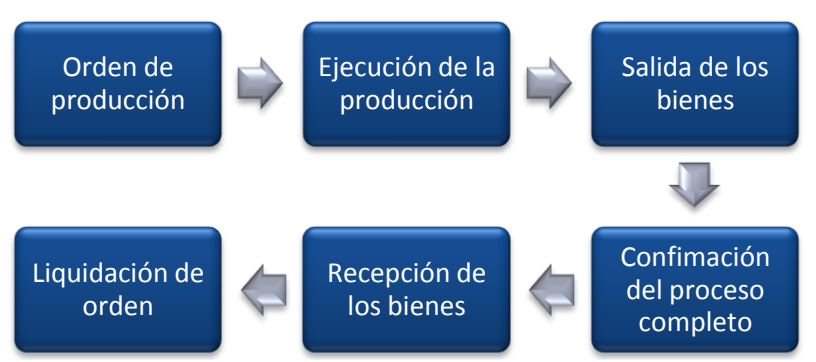

**Figura 35. Procesos del Macroproceso de Ejecución de la Producción con el Sistema CIM**

La orden de producción define los materiales a ser procesados, así como las operaciones y los recursos necesarios para que esta sea liberada, por ende se ejecuta la fabricación del producto. La salida de los bienes muestra el consumo de cada material en la orden de producción, esta actividad afecta el inventario de material, el valor del inventario y calcula el costo actual de los materiales.

A continuación se sube la información del CIM sobre la cantidad actual producida y los datos reales de inicio y finalización. Luego la recepción de de bienes se realiza para actualizar el inventario de producto terminado y el valor en el lugar de almacenamiento, después de esta actividad los productos estarán disponibles para la venta o el embalaje, y por último se realiza una liquidación de orden que calcula el costa actual de la producción.

## **2.6.7. GESTIÓN DE CALIDAD**

El propósito principal del proceso de gestión de calidad es verificar la capacidad para ver si esta puede cumplir con la fabricación de productos con los requerimientos específicos, mediante la generación de un plan de inspección. [2] En la figura 36. Se muestra el flujo de proceso.

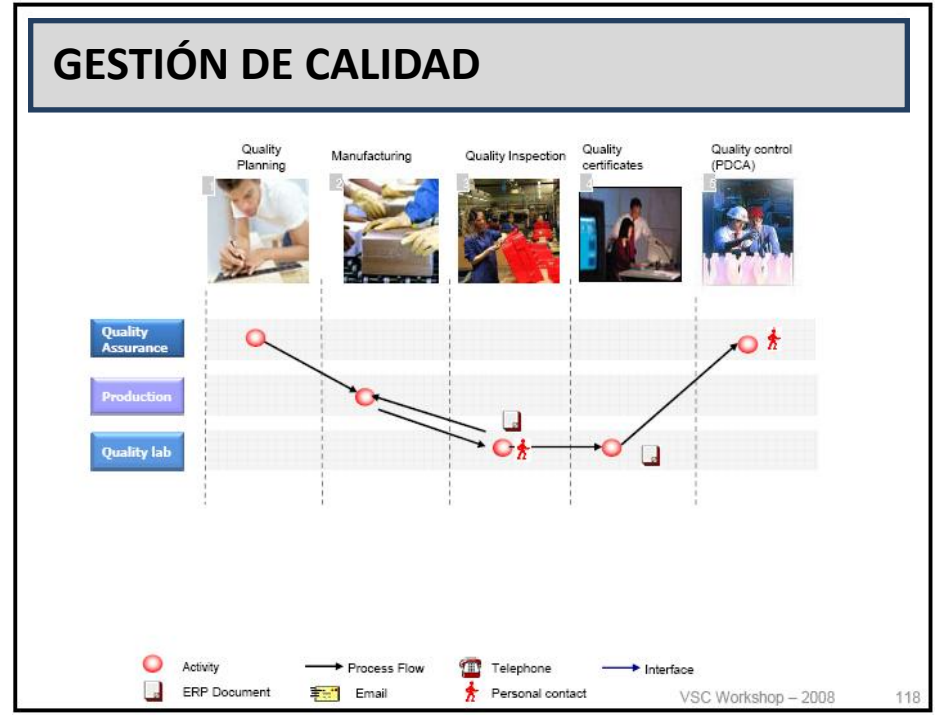

**Figura 36. Flujo de proceso de Gestión de Calidad**  *Fuente: [3]*

Los procesos realizados en este macroproceso son:

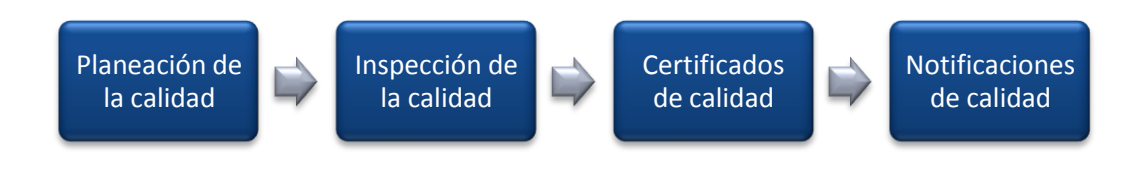

**Figura 37. Procesos del Macroproceso de Gestión de Calidad**

En la planeación de la calidad se realiza la aplicación del plan donde se tienen en cuenta las actividades específicas de calidad y se analiza el proceso para identificar oportunidades para mejorarlo. Todos los productos después de terminados deben pasar por una inspección de calidad, detallada en el plan de calidad, luego se ser inspeccionados las persona responsable emite certificados en donde aprueba o desaprueba el producto y genera estadísticas de los errores cometidos.

# **2.6.8. DISTRIBUCIÓN Y VENTAS**

El objetivo principal del proceso de distribución y ventas es satisfacer las necesidades del cliente en términos de despacho, confiabilidad y velocidad con una cadena de abastecimiento integrada y coordinada. [2] En la figura 38. Se muestra el flujo de proceso.

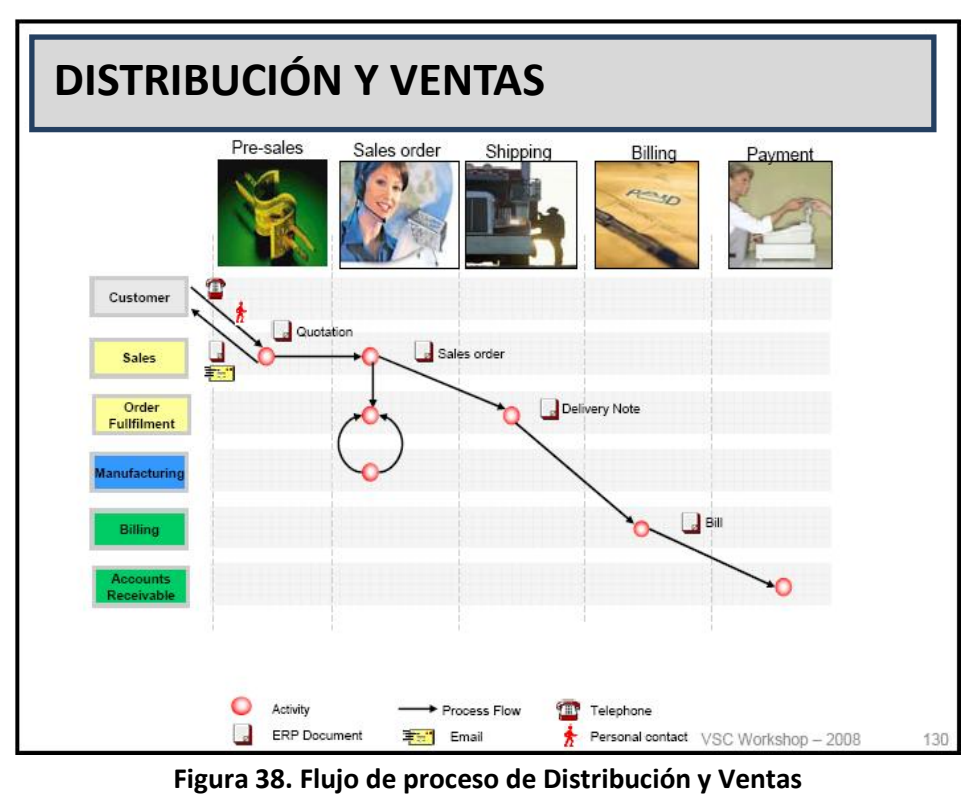

*Fuente: [3]*

Los procesos realizados en este macroproceso son:

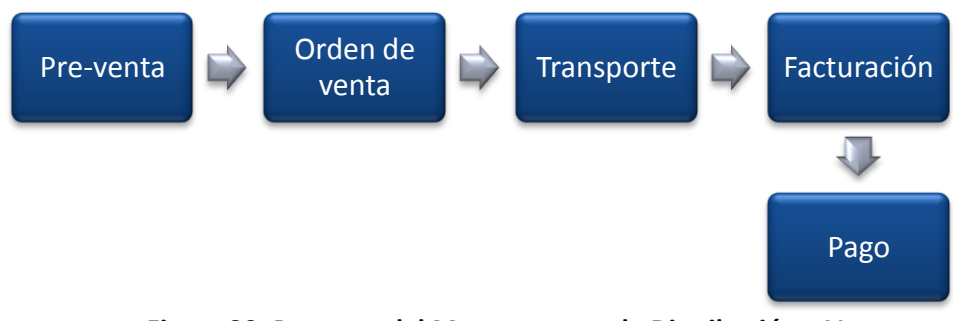

**Figura 39. Procesos del Macroproceso de Distribución y Ventas**

En la pre-venta se realiza el contacto con el cliente que desea realizar la compra, se genera una solicitud de cotización, una vez se procede a generar la compra se crea una orden de ventas donde se establece fecha de entrega y cantidad de producto, pero si por determinada razón no se dan las condiciones se comunica con el área de producción para determinar en qué momento se puede cumplir con la orden.

Se procede a enviar el pedido al cliente cumpliendo con la fecha de envío y documentando la entrega exitosa para luego enviar la factura al cliente y que este realice el respectivo pago.

## CONCLUSIÓN

Ya conocidos los procesos de la compañía CIM se identifican los flujos de proceso, áreas críticas, impacto externo e interno, teniendo así una base de criterio solida para seleccionar el proceso a automatizar. En el siguiente capítulo se procede a explicar las razones de escogencia del proceso de Distribución y Ventas para realizar el proyecto.

# **3. FASE 1 METODOLOGÍA PML: ANÁLISIS**

La primera fase del PML es el análisis (Figura 40) en donde se estudia la situación actual y tener un punto de partida para la automatización. A lo largo de este capítulo se desarrolla dicha etapa mediante el estudio de la situación actual de la compañía CIM. En el desarrollo de la fase de análisis se seleccionara el macroproceso a automatizar, luego se describirá de forma general y por último se mostrara el alcance del macroproceso, actividades y tareas del mismo, las reglas de negocio existentes y los indicadores de gestión del mismo.

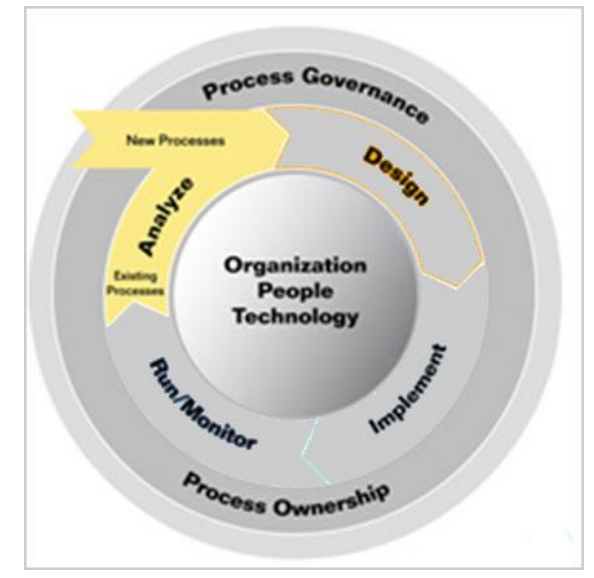

**Figura 40. Fase de análisis metodología PML** 

# **3.1. SELECCIÓN DEL PROCESO**

Para seleccionar el macroproceso a automatizar, se realizo una matriz de criterios con el fin de priorizar las características de los macroprocesos según el impacto interno y externo de cada uno de ellos.

Los criterios utilizados para seleccionar el macroproceso a automatizar son:

 Número de usuarios: Este criterio se propuso dada la restricción de la versión del software utilizado a máximo diez (10) usuarios. El peso porcentual que se le otorgo al criterio es del 12%, dado que es externo al cumplimiento de los objetivos del proyecto.

- Interacción con el Cliente: este criterio se evaluó pensando en la necesidad de comunicación y relación con los clientes, dado que estos son internacionales y no cuentan con presencia física en el país. La ponderación para este criterio es del 30%, es el criterio con peso porcentual más alto, ya que la compañía CIM busca satisfacer las necesidades de sus clientes.
- Generación de Valor para la Compañía: este criterio se propuso con el fin de identificar los procesos que generan valor en cuanto a ingresos operacionales, goodwill y fidelización de clientes, ya que estos tres son factores críticos para el posicionamiento de cualquier empresa. El peso porcentual de este criterio es del 20%.
- Disposición a la Automatización: este criterio se propuso pensando en las posibles restricciones que puedan surgir al momento de realizar la automatización como por ejemplo actividades que no requieren relación con un sistema de información. El peso porcentual de este criterio es del 8%, dado que los autores consideran que todos los procesos son igualmente automatizables.
- Interacción entre áreas: este criterio se formulo pensando en la necesidad de compartir la información a nivel interno de la compañía, principalmente evitando re-trabajos y errores humanos en el ingreso de datos. El peso porcentual es del 10%.
- Tipo de Macroproceso: Teniendo en cuenta la teoría de la cadena de valor de las empresas, se pretende evaluar según el tipo de proceso, ya sea esencial o general, con el fin de garantizar que el impacto de la automatización sea contundente en la generación de valor de la compañía. El peso porcentual del criterio es del 20%.

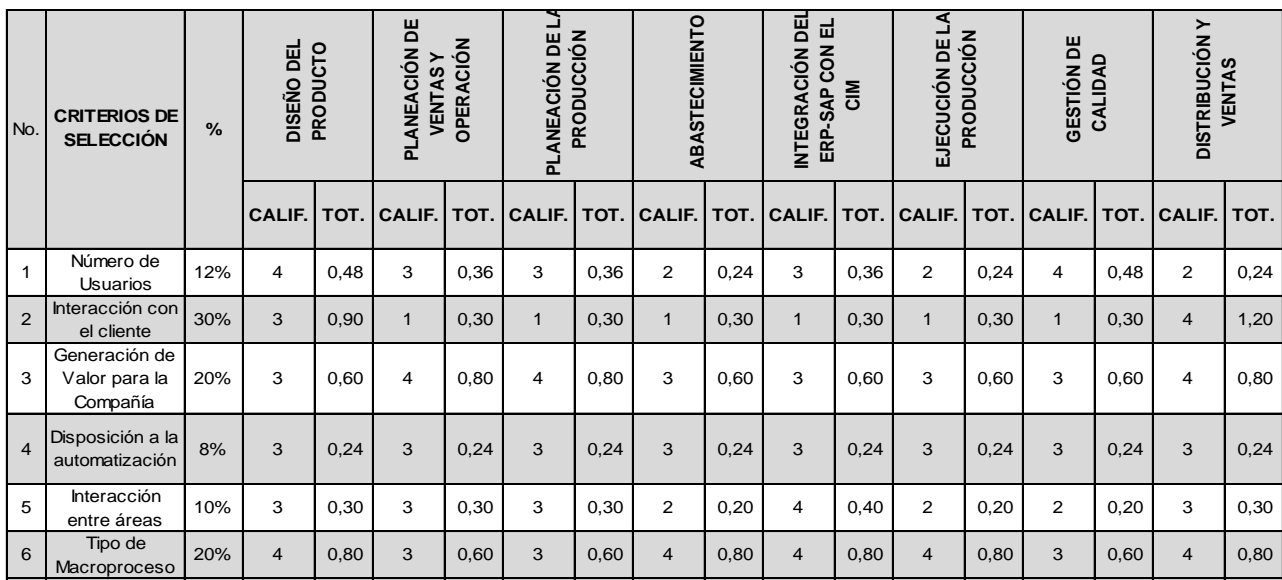

| Escala de Calificación |      |       |      |
|------------------------|------|-------|------|
|                        |      |       |      |
| Insuficientel          | Bajo | Medio | Alto |

**Tabla 1. Matriz de criterios para la selección del proceso a automatizar** 

La escala de calificación de cada criterio se estableció en un rango de uno a cuatro, siendo uno el nivel de impacto más bajo en la selección del proceso y cuatro el más alto.

El proceso seleccionado es el de "Distribución y Ventas", ya que obtuvo la puntuación más alta en la evaluación de criterios (3,58). El segundo proceso con más alta puntuación es el de "Diseño del Producto" con 3,32%.

Cada una de las calificaciones mostradas en la Tabla No. 1, fue calculada bajo el análisis de los criterios para cada uno de los procesos de la compañía CIM, es necesario tener en cuenta que los criterios con mayor impacto son los de interacción con el cliente, generación de valor a la compañía y el tipo de macroproceso, dado que con la automatización se busca generar un impacto mayor dentro de la actividad de la compañía.

Es evidente que las mayores calificaciones en estos criterios (que representan el 50% del puntaje total) fueron para los procesos de diseño de producto y distribución y ventas.

El proceso seleccionado para ser automatizado es el de Distribución y Ventas (**D&V**), esta decisión fue tomada de acuerdo a una evaluación de criterios propuestos por los autores, en los cuales se manifiestan las condiciones externas e internas de realización del proyecto para los autores. La Tabla No. 1, muestra las calificaciones de los criterios para cada proceso.

## **3.2. MACROPROCESO DE DISTRIBUCIÓN Y VENTAS DE LA COMPAÑÍA CIM**

Buscando ampliar la información proporcionada del proceso seleccionado, se presenta el detalle del proceso actual, también se presenta el modelo del proceso, describiéndolo desde la forma general (macro-proceso), hasta la particularización de cada uno de ellos (Ver Figuras Nos. 34-37.) Los procesos se definieron, *Pre-Venta, Venta y Distribución.* 

#### **3.2.1. GENERALIDADES**

En la Tabla No. 2 se muestra la descripción general del modelo actual del macroproceso de **D&V**. en donde se especifica el nombre del proceso, el objetivo general y específicos y una breve descripción de lo que lo compone (proceso de pre-venta, venta y distribución).

#### **3.2.2. ALCANCE**

En la Tabla No. 3 se enuncian las entradas y salidas de información y documentos para cada uno de los procesos, adicionalmente se identifica el área o departamento responsable de gestionar dicha información.

La información consignada en la tabla muestra el punto inicial y final de las actividades dentro del proceso, limitando el campo de acción de acuerdo a la fase en desarrollo.

El alcance del macroproceso inicia con el contacto del cliente al vendedor, identificando necesidades y requerimientos, como acto seguido se generan las órdenes de venta y documentos de producción, para luego generar las notas de salida facturas y recibos de pago.

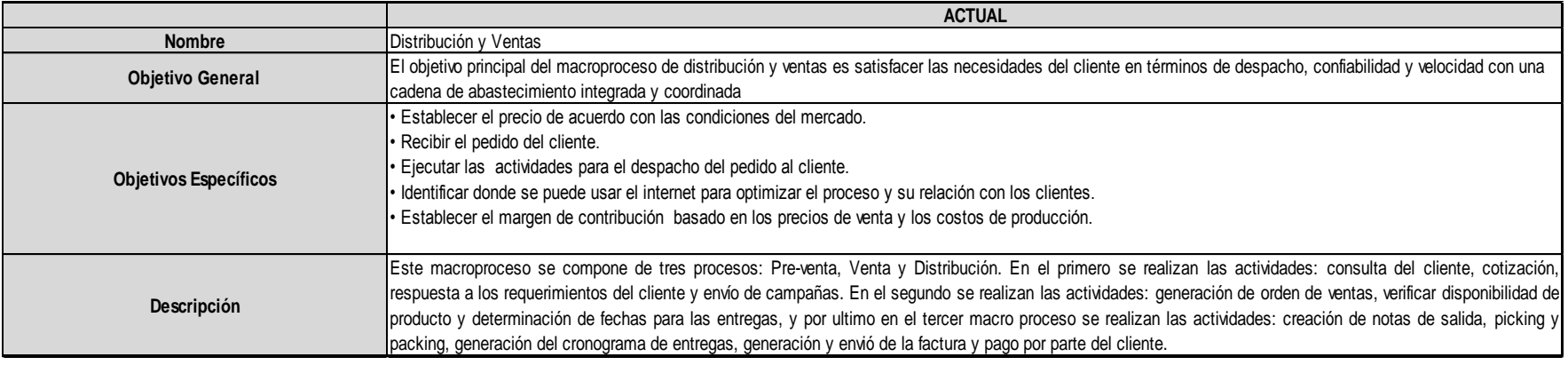

# **Tabla 2. Descripción del modelo actual del macroproceso de D&V**

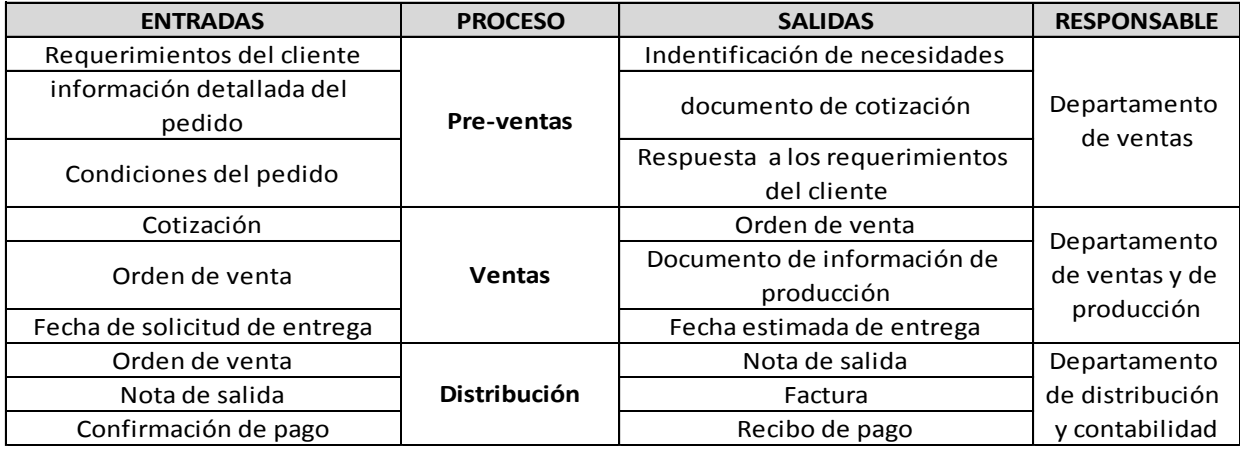

**Tabla 3. Alcance del modelo actual del macroproceso de D&V** 

#### **3.2.3. DIAGRAMA MACRO-PROCESO**

El macroproceso de **D&V** está compuesto por tres procesos, donde cada uno de ellos tiene subprocesos y actividades inmersos, en la Figura No. 41, se muestran de manera secuencial.

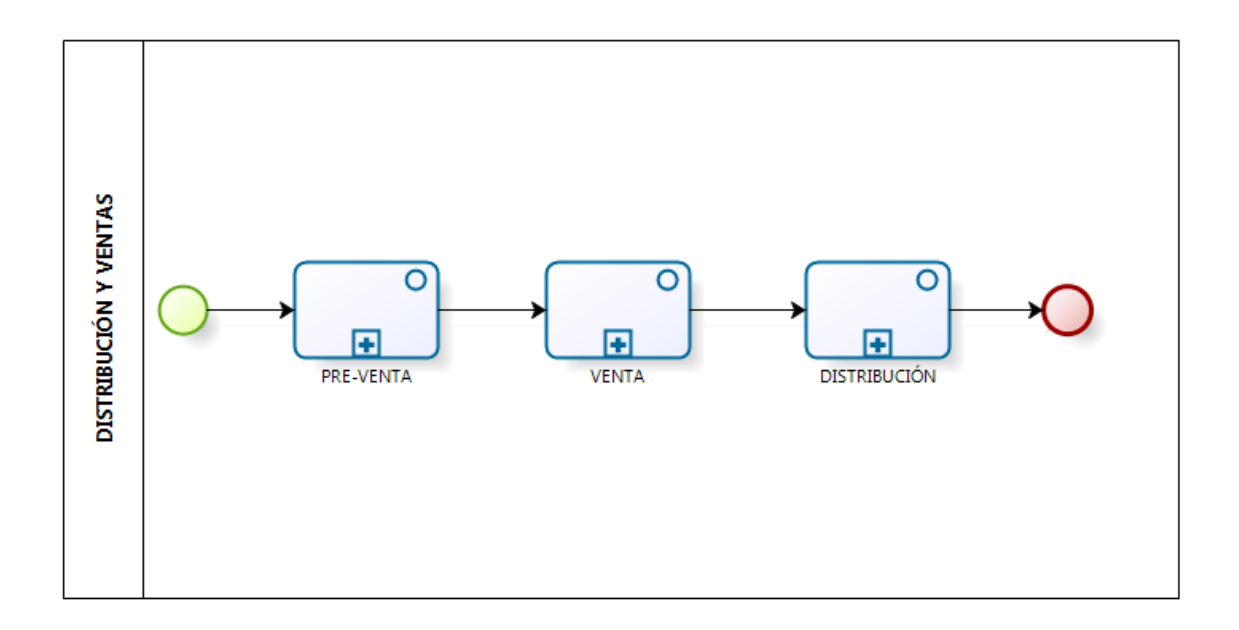

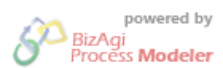

**Figura 41. Modelo del Macro proceso de D&V (Actual)**

Ya conociendo cada proceso por separado en la Figura 42 se muestra el diagrama del macroproceso actual, donde se evidencian los tres procesos y sus correspondientes actividades.

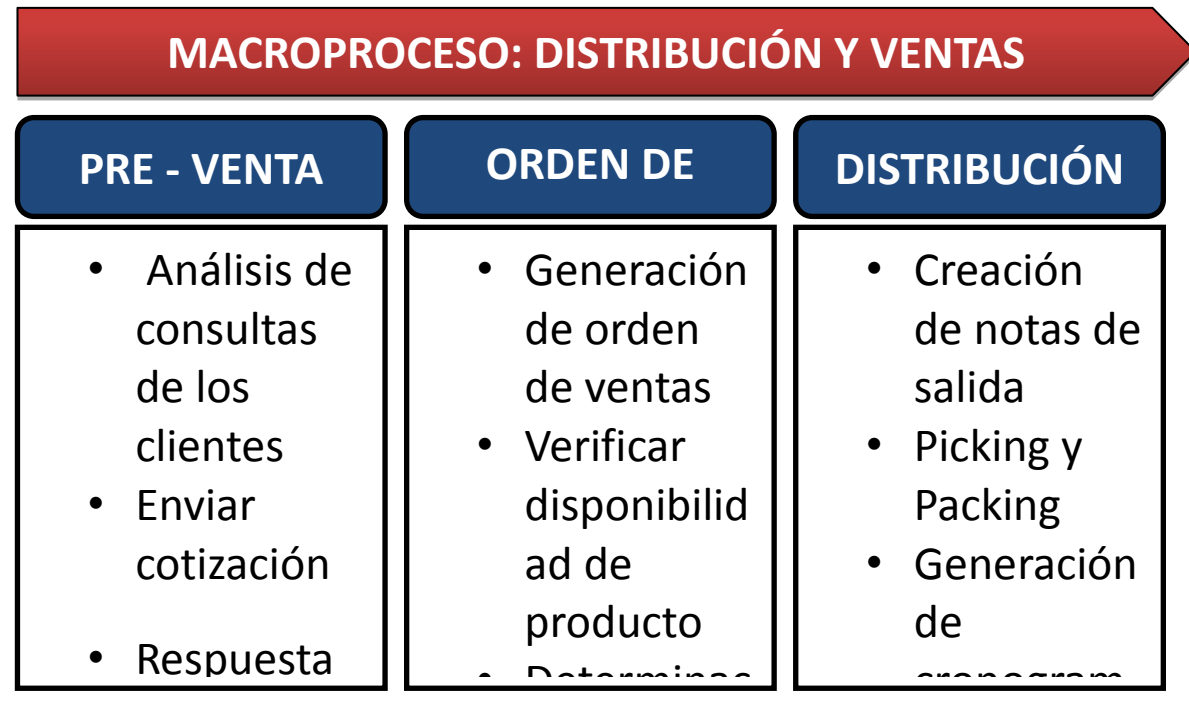

Figura 42. Diagrama del macroproceso de D&V(Actual)

# **3.2.4. DIAGRAMA DE PROCESOS**

En la Figura No. 43, se muestran las actividades embebidas dentro del proceso de Pre-Venta. Factura

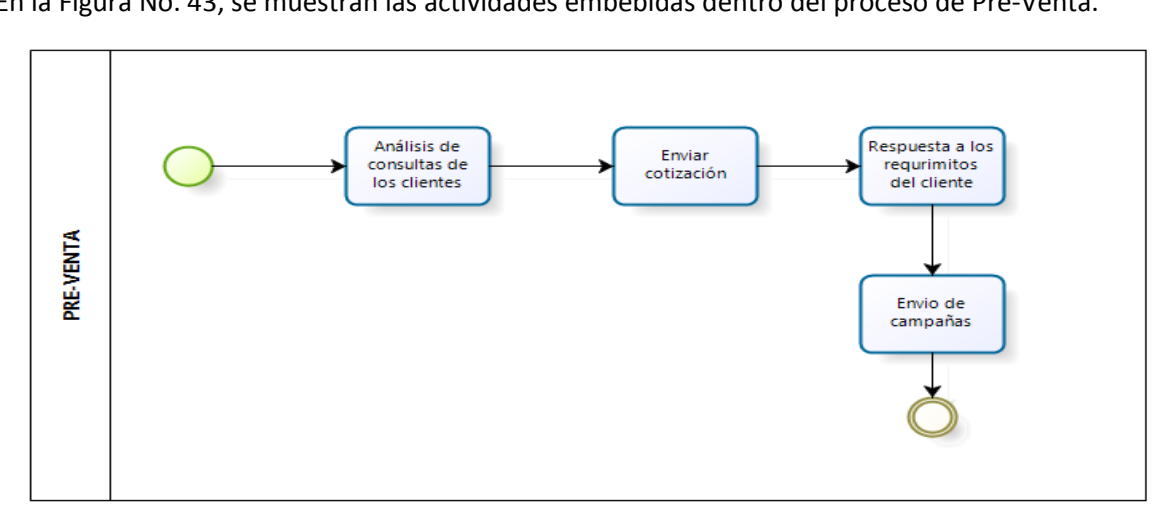

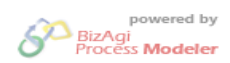
### **Figura 43. Modelo del proceso D&V en la fase de Pre-Venta (Actual)**

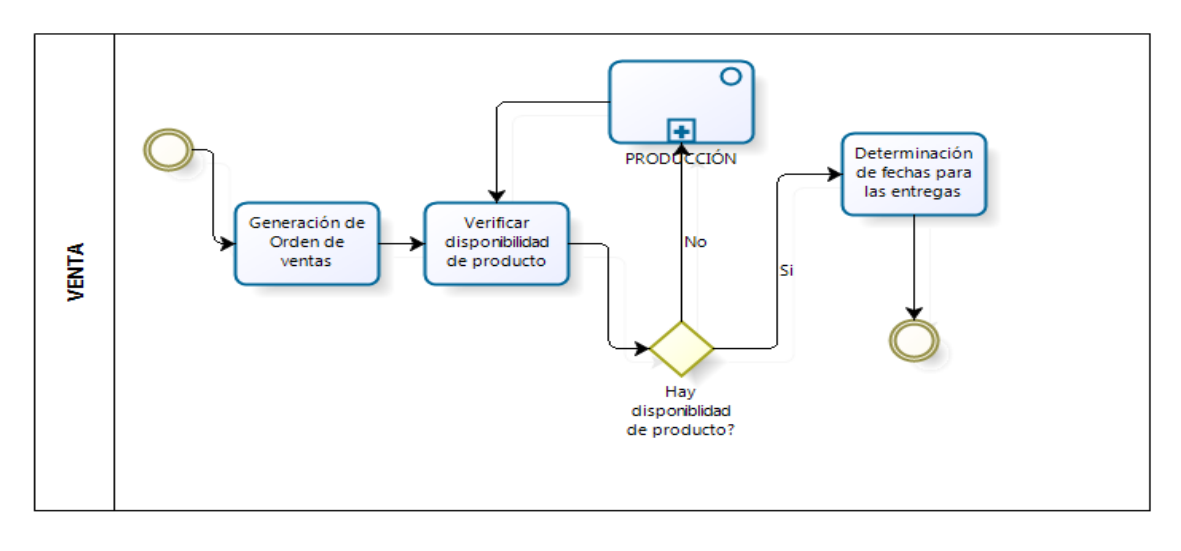

En la Figura No. 44, se muestran las actividades embebidas dentro del proceso de Venta.

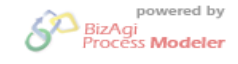

**Figura 44. Modelo del proceso de D&V en la fase de Venta (Actual)**

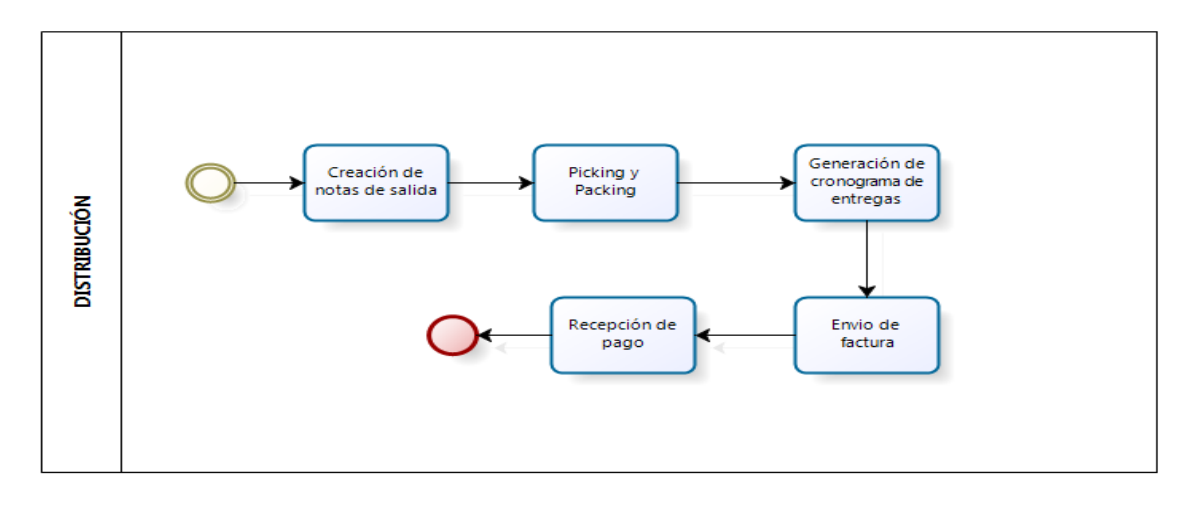

En la Figura No. 45, se muestran las actividades embebidas dentro del proceso de Distribución.

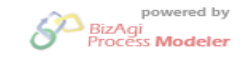

**Figura 45. Modelo del proceso de Distribución y Ventas en la fase de Distribución (Actual)**

## **3.2.5. ACTIVIDADES Y ROLES**

Para el modelo actual se identificaron los responsables de la realización de tareas y funciones que componen el proceso de **D&V**, denominados "Roles", en la Tabla No. 4 se muestran los roles que intervienen en el proceso, *Vendedor, Cliente, Jefe de Bodega, Cartera y Distribuidor.*

El vendedor es el empleado del área comercial de la compañía CIM, el cual se encarga de contactar al cliente y ofrecer los productos, también se encarga de hacer trazabilidad de las ventas.

Los clientes son las diferentes plantas ensambladoras de bicicletas que compran como insumo la unión hembra-macho, estas plantas deben contactar a los vendedores para realizar los pedidos que requieran.

El denominado jefe de bodega es aquel que maneja el inventario y así mismo se comunica con el área de producción para generar órdenes nuevas. También es el responsable de coordinar la salida de los productos del inventario.

El distribuidor es el encargado de hacer el picking y packing, el embalaje y demás actividades para la salida del producto y entregarlo a los clientes.

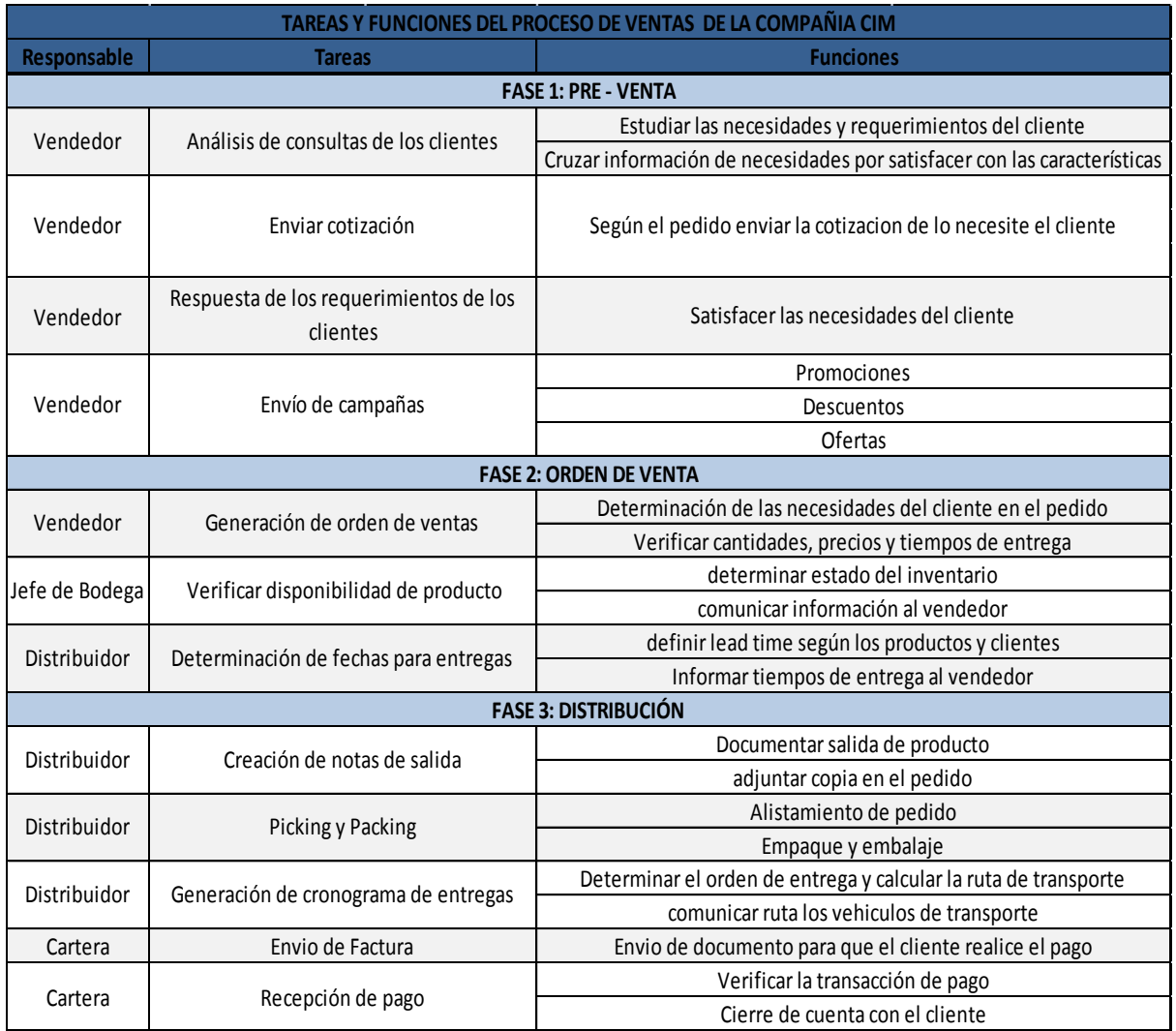

# **Tabla 4. Tareas y funciones del proceso de D&V (Actual)**

### **3.2.6. REGLAS DE NEGOCIO**

Se definieron las reglas de negocio del proceso de **D&V** actual, basados en la definición de políticas o normas especiales que se deben cumplir en algunas actividades del proceso. El detalle de cada una de las reglas de negocio se ve en la Tabla No. 5

- Disponibilidad de producto.
- Satisfacción del cliente.

# **3.2.7. INDICADORES DE GESTIÓN**

Un factor determinante para que todo proceso se lleve a cabo satisfactoriamente, es la implementación de un sistema de indicadores de gestión, con el fin de medir y controlar variables dentro de los procesos.

Para el proceso de D&V de la Compañía CIM se manejan los siguientes indicadores [3]:

- Velocidad de entrega del pedido
- Cumplimiento de entregas a los clientes
- Nivel de servicio
- Tasa de satisfacción del cliente.

El detalle de los indicadores se ven en la Tabla No. 5, donde se puede observar la fórmula de cálculo, la descripción del mismo y el objetivo o comentario a cerca de cada indicador.

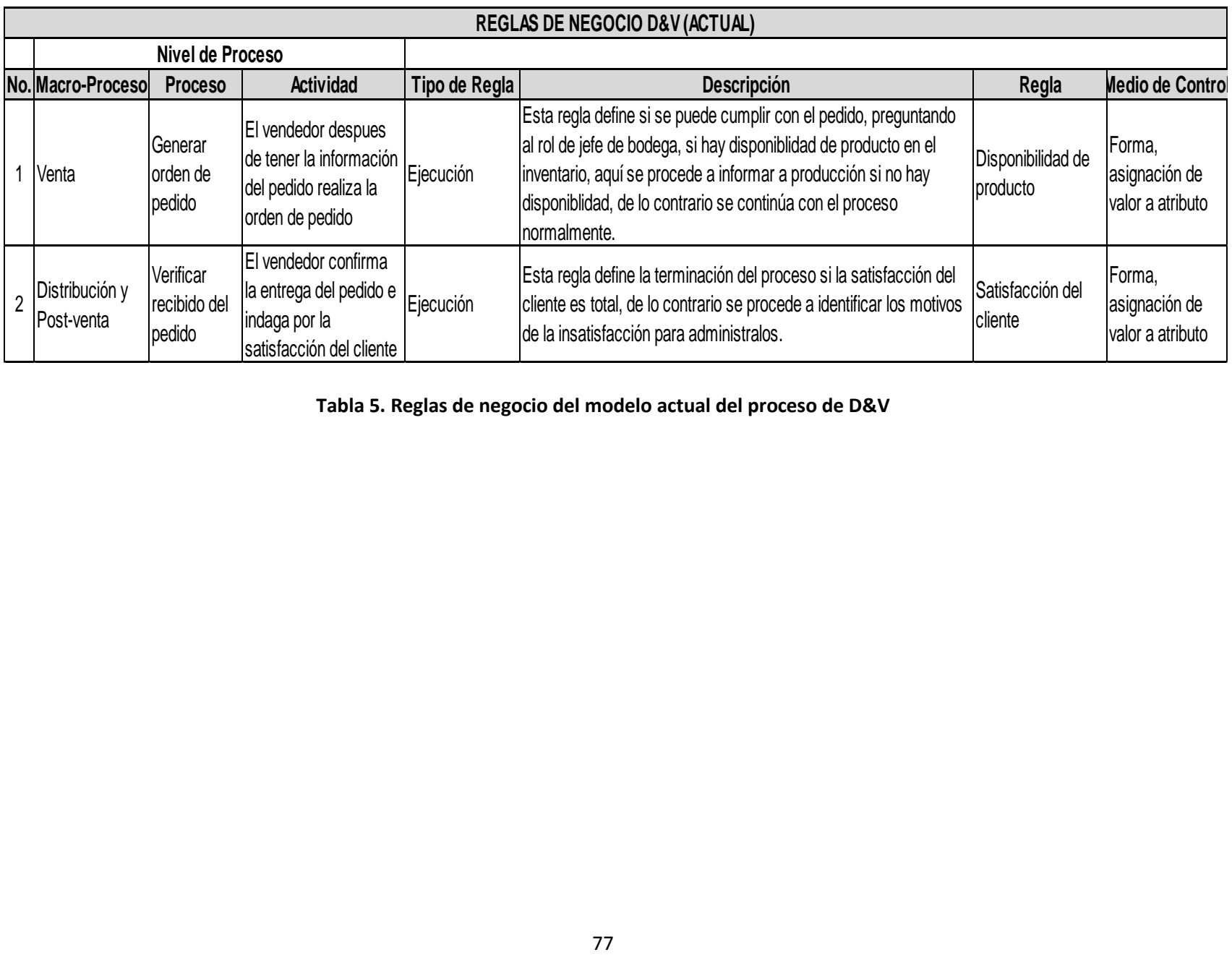

**Tabla 5. Reglas de negocio del modelo actual del proceso de D&V** 

| INDICADORES DE GESTIÓN PROCESO DE DISTRIBUCIÓN Y VENTAS COMPAÑÍA CIM |                                                                                                    |                                                                                        |                                                                                                    |
|----------------------------------------------------------------------|----------------------------------------------------------------------------------------------------|----------------------------------------------------------------------------------------|----------------------------------------------------------------------------------------------------|
| <b>INDICADOR</b>                                                     | <b>DESCRIPCIÓN</b>                                                                                                    | <b>FÓRMULA</b>                                                                         | <b>COMENTARIO</b>                                                                                                    |
| Velocidad<br>de entrega<br>del pedido                                | Calcula la razon<br>entre la diferencia<br>en días de la fecha<br>prometida de<br>entrega con la fecha<br>real por cada pedido. | (ΣFECHAS DE ENTREGAi - ΣFECHAS<br>PROMETIDAS DE ENTREGAI)/ TOTAL PEDIDOS               | Impacta directamente la<br>confianza del cliente.                                                                                                    |
| o de<br>entregas a<br>los clientes                                   | Consiste en calcular<br>Cumplimient el porcentaje real de<br>las entregas<br>oportunas y<br>efectivas a los<br>clientes         | ((TOTAL DE PEDIDOS NO ENTREGADOS A<br>TIEMPO) / (TOTAL DE PEDIDOS<br>DESPACHADOS))*100 | Sirve para controlar los<br>errores que se presentan en<br>la empresa y que no<br>permiten entregar los<br>pedidos a los clientes. Esta<br>situación impacta<br>fuertemente al servicio al       |
| Nivel de<br>srevicio                                                 | Consiste en medir y<br>calcular la<br>capacidad de la<br>compañía para<br>prestar el servicio.                                  | ((VOLUMEN DE PEDIDOS ATENDIDOS) /<br>VOLUMEN DE PEDIDOS REQUERIDOS))*100               | Sirve para controlar la<br>operación de la compañía y<br>trabajar con una capacidad<br>acorde a las instalaciones y<br>equipos. El impacto se ve<br>reflejado en la atención al                  |
| Tasa de<br>satisfacción<br>del cliente                               | Consiste en calcular<br>el porcenttaje de<br>clientes<br>insatisfechos por el<br>servicio prestado                              | (TOTAL DE CLIENTES QUE PRESENTARON<br>QUEJAS) / (TOTAL CLIENTES))*100                  | Sirve para medir y controlar<br>el procentaje de clientes<br>insatisfechos por el servicio<br>prestado. La situación<br>impacta la fidelidad de los<br>clientes y los ingresos<br>operacionales. |

**Tabla 6. Indicadores de gestión del proceso de D&V** 

Los anteriores indicadores son cualitativos, controlados por la gerencia del departamento de Ventas de la compañía, la medición de los indicadores debe ser mensual para así tener un marco de mejora continua.

# **CONCLUSION**

Empleando una matriz de criterios, se definió que el proceso de negocio a automatizar es el de Distribución y Ventas, se realizo la documentación del proceso actual para que en conjunto con la exploración realizada por los autores se lograra generar el modelo propuesto, el cual será el objeto de la automatización.

Teniendo en cuenta que la compañía CIM tiene los procesos de negocio correctamente estructurados y definidos, se pretende dar un paso más allá de la sistematización, automatizando el proceso de **D&V**, para lograr tener un control total del workflow y de la interacción con los usuarios, lo que teóricamente permitiría mejorar los estándares de calidad.

# **4. FASE 2 Y 3 METODOLOGÍA PML: DISEÑO E IMPLEMENTACIÓN**

Siguiendo la lógica de la metodología PML se continúa con la fase de diseño y la fase de implementación, segunda y tercera respectivamente de las cuatro fases de la metodología **PML**.

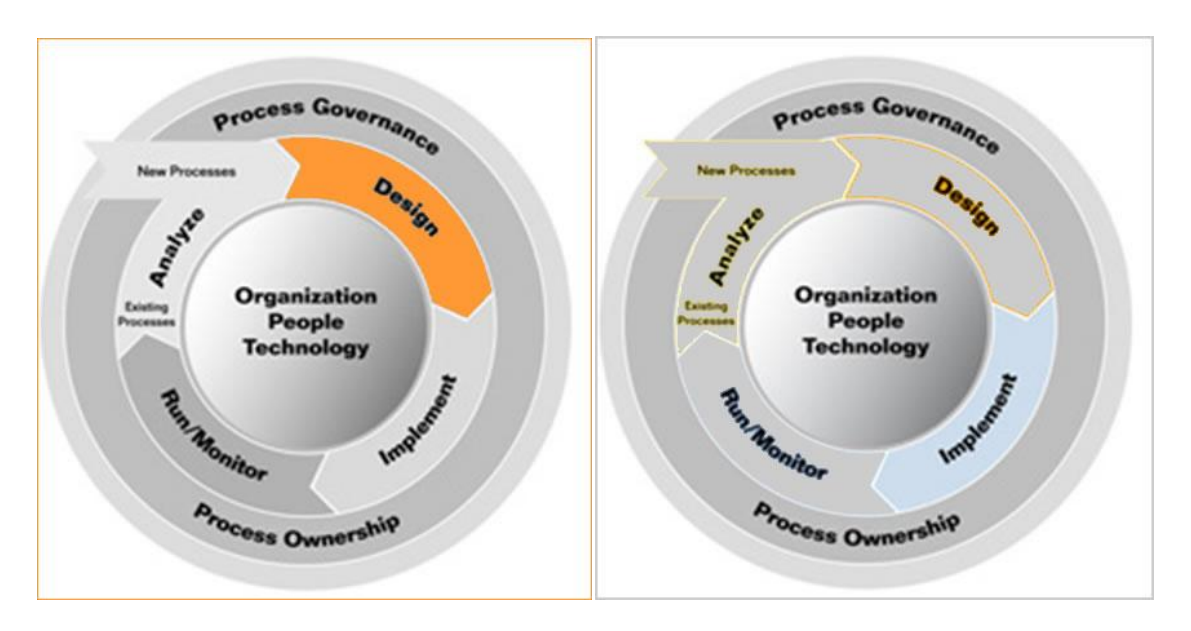

**Figura 46. Fases de diseño e implementación metodología PML**

En este capítulo se resumen los pasos necesarios para realizar el diseño y la automatización del proceso de **D&V** utilizando el software BizAgi.

Para la etapa de diseño se realizo un benchamarking de los procesos de **D&V** existentes, con el fin de adoptar las mejores prácticas en el proceso que se pretende automatizar.

El software cuenta con un wizard de procesos en donde se denotan los pasos a seguir: Modelación del proceso, modelación de datos, definición de formas, reglas de negocio, participantes y ejecución.

#### **4.1. DIAGRAMA DEL PROCESO**

Para automatizar el proceso de **D&V** fue necesario redefinir su alcance y algunas características, todas las modificaciones se hicieron basados en un benchmarking realizado por los autores de los procesos de distribución y ventas existentes en el mercado (ver anexos C – J), la descripción y el alcance se muestran en las tablas No 7 y 8, respectivamente.

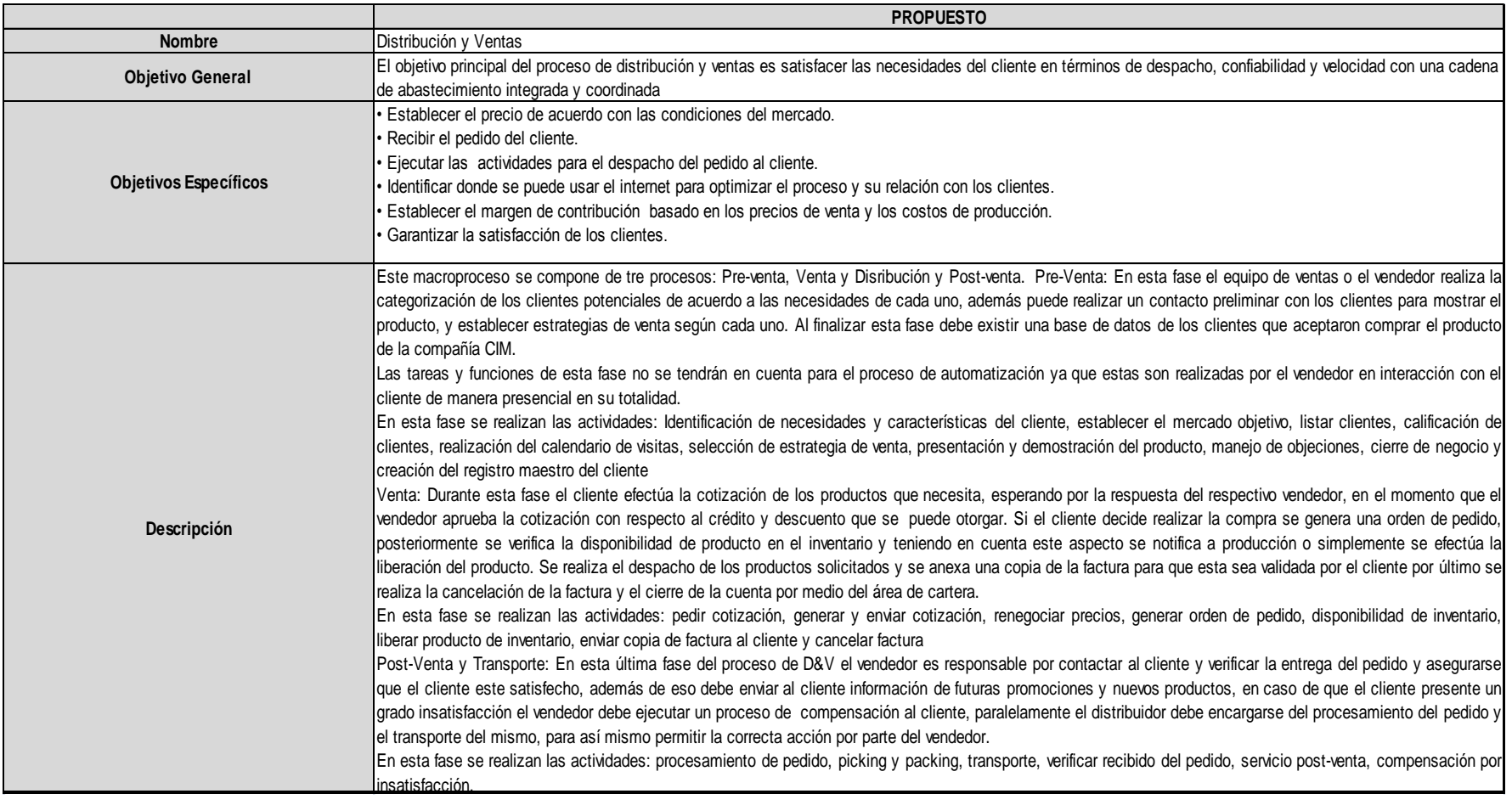

# **Tabla 7. Descripción del modelo propuesto del macroproceso de D&V**

El primer paso de la automatización es el modelamiento del proceso, para esto se ingresa al wizard de procesos y se selecciona "Nuevo Proceso", luego se ingresa el nombre del proceso llamado **DISTRIBUCIÓN Y VENTAS.** Una vez creado el proceso, el modelador de procesos de negocio de BizAgi queda habilitado y aparece un proceso base sobre el cual se define el proceso. Se utilizan las figuras **BPMN** que se encuentran en la paleta de dibujo seleccionándolas y arrastrándolas sobre el área funcional, haciendo click en **Nueva área** se incluye el nombre del área funcional.

Las áreas funcionales definidas son: cliente, vendedor, jefe de bodega, cartera y distribuidor. A continuación se incluyen las fases del proceso seleccionando el ícono y arrastrándolo al área de trabajo; las fases definidas para el proceso son Venta, Distribución y Post-venta.

Una vez incluidas las fases y las áreas funcionales, se inicia la diagramación del flujo del proceso, para esto seleccione el evento de **inicio** de la paleta de dibujo y de clic dentro de la fase de registro y el área funcional del cliente. (Ver figura 48.)

| <b>ENTRADAS</b>               | <b>PROCESO</b>    | <b>SALIDAS</b>                   | <b>RESPONSABLE</b> |  |
|-------------------------------|-------------------|----------------------------------|--------------------|--|
| Requerimientos del cliente    |                   | Indentificación de necesidades   |                    |  |
| información detallada del     |                   | documento de cotización          | Departamento       |  |
| pedido                        | <b>Pre-ventas</b> |                                  | de ventas          |  |
| Condiciones del pedido        |                   | Respuesta a los requerimientos   |                    |  |
|                               |                   | del cliente                      |                    |  |
| Cotización                    |                   | Orden de venta                   | Departamento       |  |
| Orden de venta                | <b>Ventas</b>     | Documento de información de      | de ventas y de     |  |
|                               | producción        |                                  | producción         |  |
| Fecha de solicitud de entrega |                   | Fecha estimada de entrega        |                    |  |
| Orden de venta                |                   | Nota de salida                   |                    |  |
| Nota de salida                | Distribución y    | Factura                          | Departamento       |  |
| Confirmación de pago          | Post-venta        | Recibo de pago                   | de distribución    |  |
| Información de trazabilidad   |                   | Información particular para cada | y contabilidad     |  |
|                               |                   | cliente                          |                    |  |

**Tabla 8. Alcance del modelo propuesto del macroproceso de D&V** 

Siguiendo la estructura del documento, en la Figura 47 se muestra el diagrama del macroproceso propuesto, con los procesos adjuntos a él y sus respectivas actividades y/o tareas.

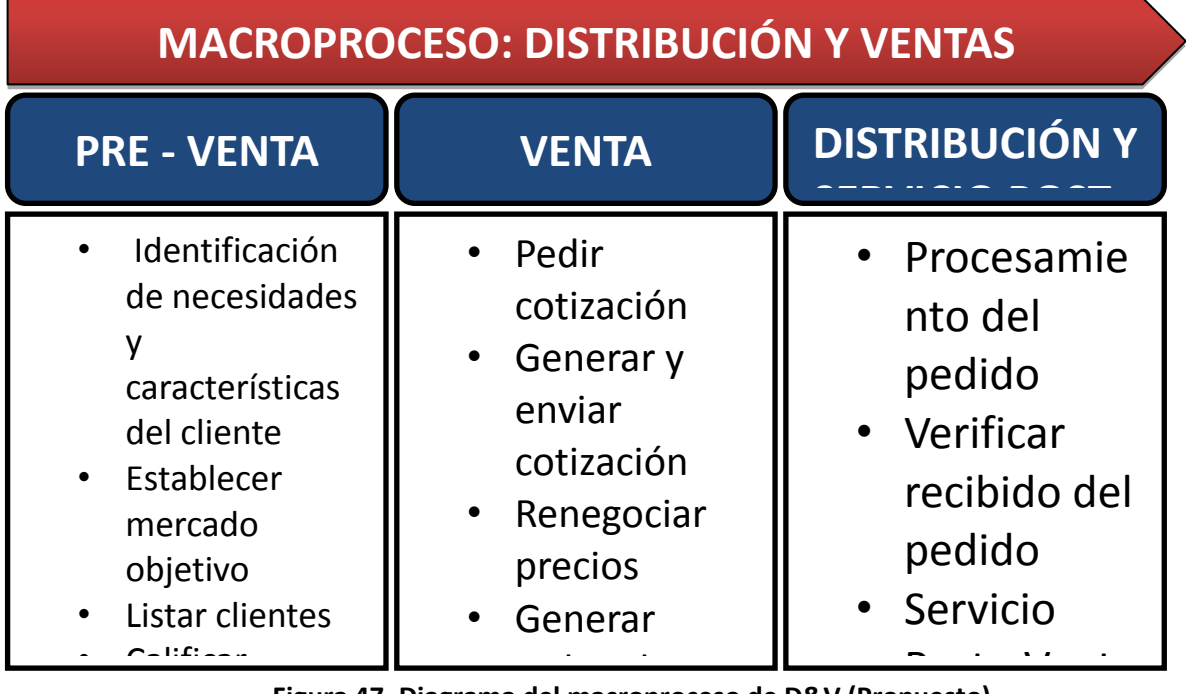

**Figura 47. Diagrama del macroproceso de D&V (Propuesto)**<br>Figura 47. Diagrama del macroproceso de D&V (Propuesto) pedido de la contexte de la contexte de la contexte de la contexte de la contexte de la contexte de la context<br>La contexte de la contexte de la contexte de la contexte de la contexte de la contexte de la contexte de la co  $\overline{\phantom{a}}$   $\overline{\phantom{a}}$ 

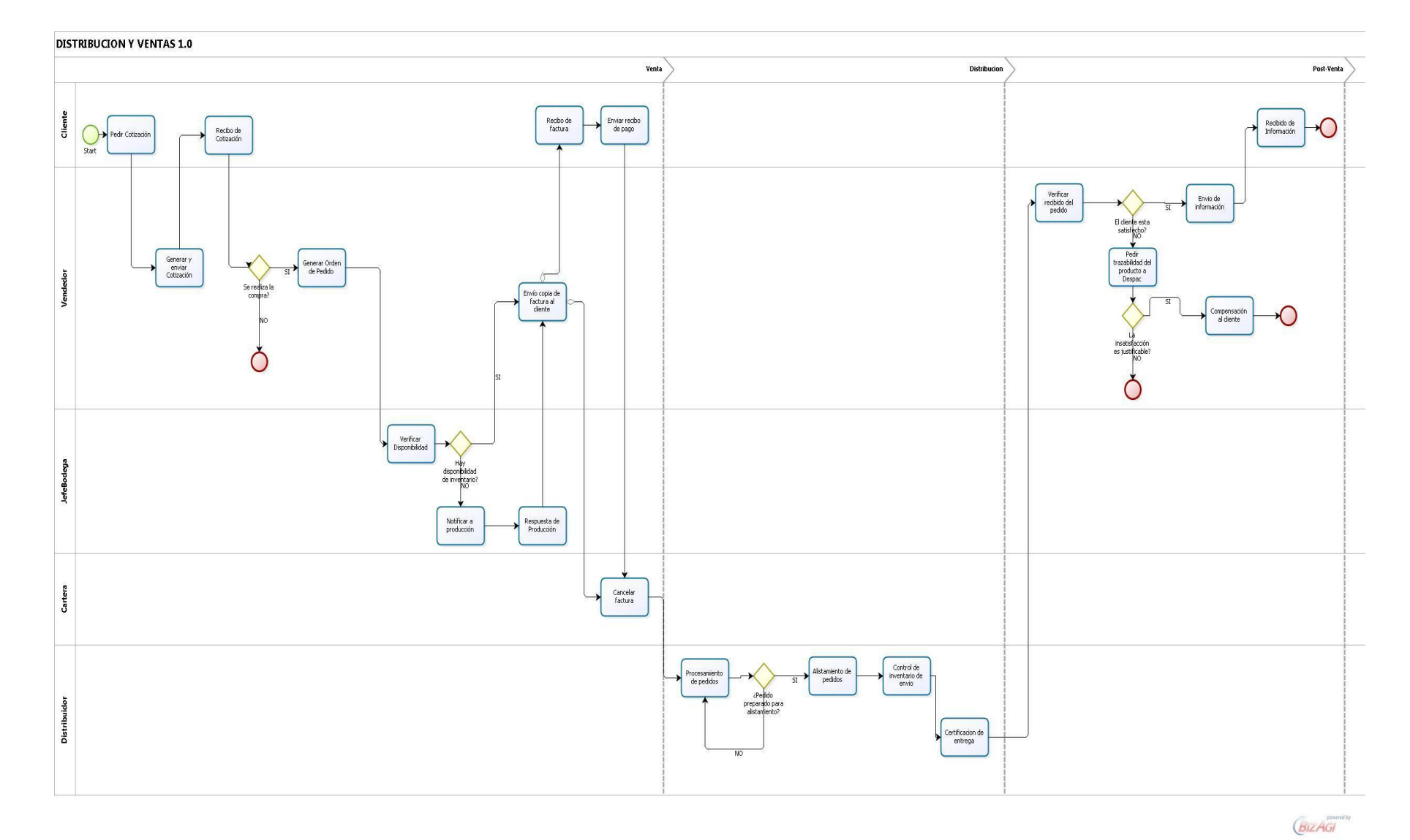

**Figura 48. Modelo del proceso de Distribución y Ventas (Propuesto)**

### **4.2. MODELO DE DATOS**

Esta segunda etapa en la implementación de BizAgi, corresponde a la creación de la estructura de datos que tendrá la información que requiere cada uno de los procesos, para la elaboración de las formas o formularios de cada actividad y de las reglas de negocio.

El siguiente paso después de la modelación es ingresar y administrar los datos del proceso, ya que una vez creado el diagrama del proceso es necesario crear el modelo de datos, este modelo debe incluir toda la información que requiere el proceso. Dentro del proceso de ventas de la compañía CIM se requiere capturar la siguiente información:

- Nombre del solicitante
- Fecha de solicitud
- Cantidad
- Descuento
- Crédito

 $\overline{a}$ 

- Lead Time
- Precio unitario
- Precio total
- Forma de pago
- Tipo de moneda
- Tipo de producto
- Fecha estimada de entrega
- Disponibilidad de producto
- Respuesta de producción
- Recibo de pago
- Preparación de pedidos
- Entrega
- Pendiente de entrega
- Picking y packing
- Certificado de entrega
- Control de inventario
- Compensación
- Justificación de la compensación
- Nivel de satisfacción del cliente
- Tipos de servicio post venta

La información administrada al sistema se esquematiza en un modelo estructurado de datos llamado modelo entidad<sup>17</sup>, relación que correspondiente a la información anterior sería así:

<sup>17</sup> La Entidad es el lugar donde se almacena la información de un caso. Se puede definir como entidad a cualquier objeto, real o abstracto, que existe en un contexto determinado o puede llegar a existir y que presenta interés para el sistema y sobre el que se recoge información la cual va a ser representada en un sistema de base de datos.

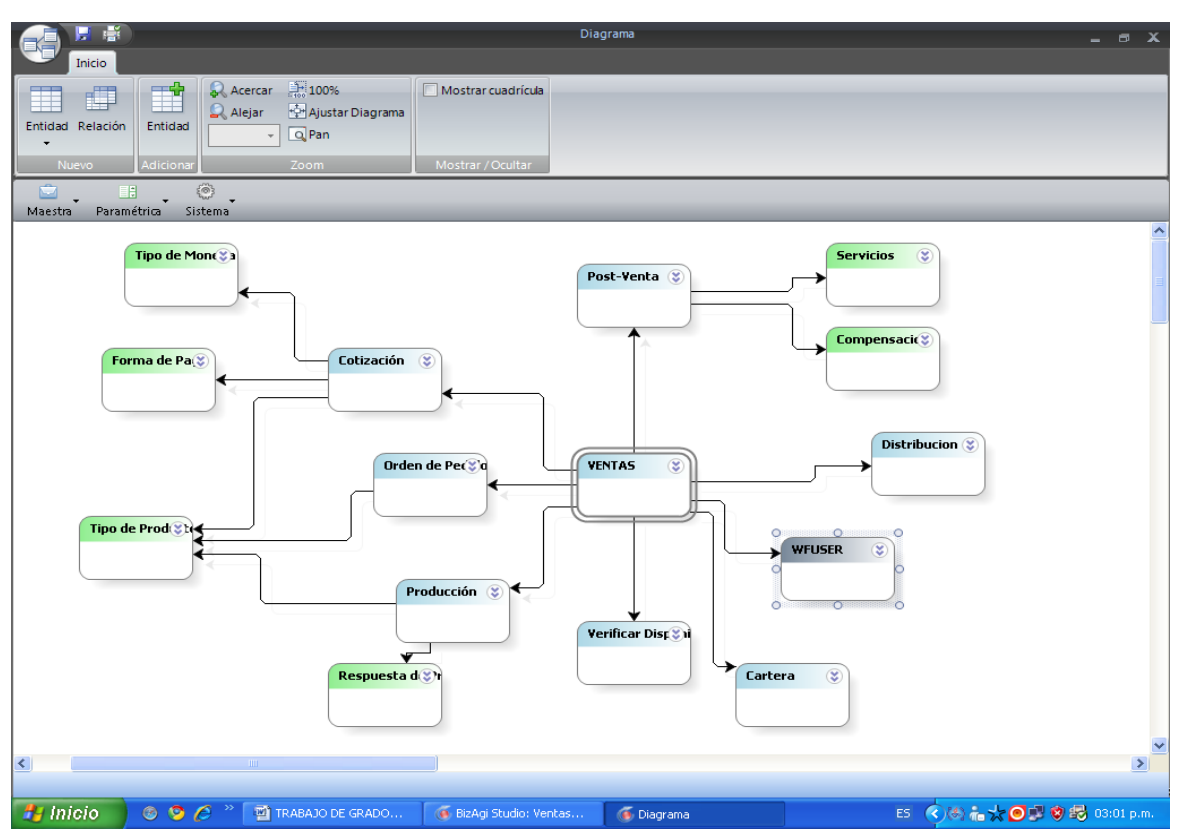

**Figura 49. Entidades del proceso de Distribución y Ventas y sus relaciones**

Para incluir esta información dentro de la estructura de datos del BizAgi se ingresa al segundo paso del Wizard de procesos llamado modelar datos, aquí se procede a crear la entidades maestras y paramétricas. Para el caso del proceso "ventas" de la compañía CIM las entidades creadas fueron las siguientes:

Maestras:

- Ventas
- Cotización
- Orden de Pedido
- Producción
- Verificar disponibilidad
- Cartera
- Distribución

• Post-venta

Paramétricas:

- Tipo de moneda
- Forma de pago
- Tipo de producto
- Respuesta de producción
- Compensación
- Servicios

Luego de la creación de las entidades se procede a editar los atributos de las mismas, "un atributo es una característica de la entidad. Una unidad básica e indivisible de información acerca de una

entidad o una relación, sirve para identificar y describir a las entidades"<sup>18</sup>, en donde se especifica el nombre visual de cada atributo así como el tipo y la longitud del mismo.

| <b>ENTIDAD</b>                  | <b>ATRIBUTOS</b>                  |
|---------------------------------|-----------------------------------|
| <b>Ventas</b>                   | ¿Se realizará la compra?<br>٠     |
|                                 | Productos despachados<br>٠        |
|                                 | Número de factura<br>$\bullet$    |
|                                 | Factura Aprobada                  |
|                                 | Trazabilidad<br>$\bullet$         |
|                                 | Factura<br>٠                      |
|                                 | Fecha de entrega                  |
|                                 | Total de la factura<br>$\bullet$  |
|                                 | Dirección de factura<br>$\bullet$ |
|                                 | Crédito aprobado<br>٠             |
| Cotización                      | Cantidad<br>$\bullet$             |
|                                 | Descuento                         |
|                                 | Crédito                           |
|                                 | <b>Lead Time</b>                  |
|                                 | Precio unitario                   |
|                                 | <b>Precio Total</b>               |
|                                 | Fecha de solicitud<br>٠           |
| Orden de pedido                 | Forma de pago<br>$\bullet$        |
|                                 | Cantidad                          |
|                                 | Descuento                         |
|                                 | Fecha estimada de entrega         |
|                                 | Tipo de moneda<br>٠               |
|                                 | Crédito<br>٠                      |
|                                 | Precio unitario                   |
|                                 | Precio total                      |
|                                 | Fecha de solicitud<br>٠           |
| Producción                      | Cantidad<br>$\bullet$             |
| <b>Verificar Disponibilidad</b> | Disponibilidad de productos<br>٠  |
| Cartera                         | Recibido<br>$\bullet$             |
|                                 | Recibo de pago                    |
| Distribución                    | Listo<br>$\bullet$                |
|                                 | Entrega                           |

<sup>&</sup>lt;sup>18</sup> http://wiki.bizagi.com/es/index.php?title=Datos\_del\_Proceso#Datos\_del\_Proceso

 $\ddot{\phantom{a}}$ 

|                         | Pendiente de entrega           |
|-------------------------|--------------------------------|
|                         | Picking y Packing<br>$\bullet$ |
|                         | Certificado de entrega         |
|                         | Control de inventario          |
| Post-venta              | Compensación                   |
|                         | Justificación                  |
|                         | Satisfacción<br>$\bullet$      |
| Tipo de moneda          | Tipo de moneda                 |
| Forma de pago           | Forma de pago<br>٠             |
| Tipo de producto        | Tipo de producto<br>$\bullet$  |
| Respuesta de producción | Disponibilidad                 |
| Compensación            | Tipo de Compensación           |
| <b>Servicios</b>        | Información                    |
|                         |                                |

**Tabla 9. Atributos por entidad del proceso de D&V**

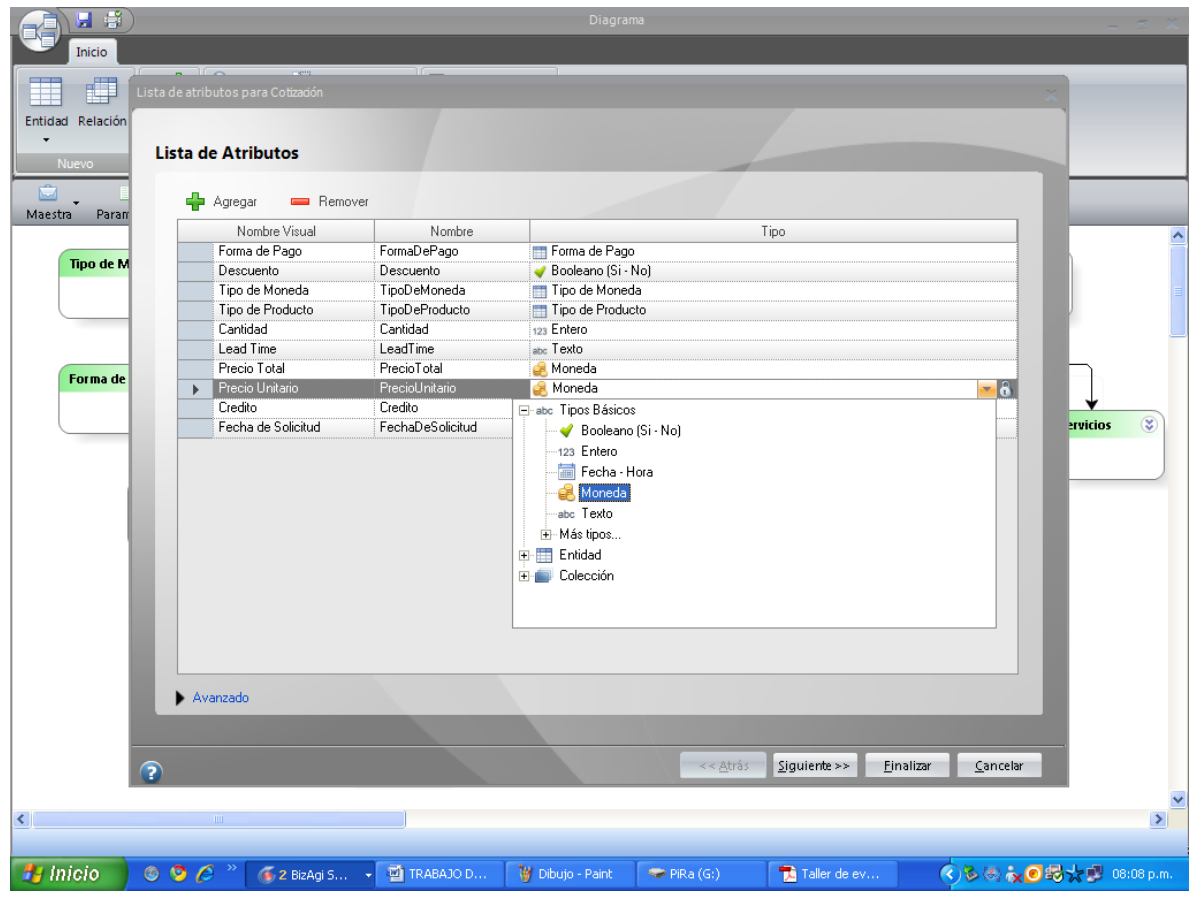

**Figura 50. Edición del atributo "Precio unitario" de la entidad "Cotización"**

Para las entidades paramétricas se hace uso de la opción "values" para darle valores a los mismos y así poder limitar las opciones de respuesta de los clientes en la aplicación final.

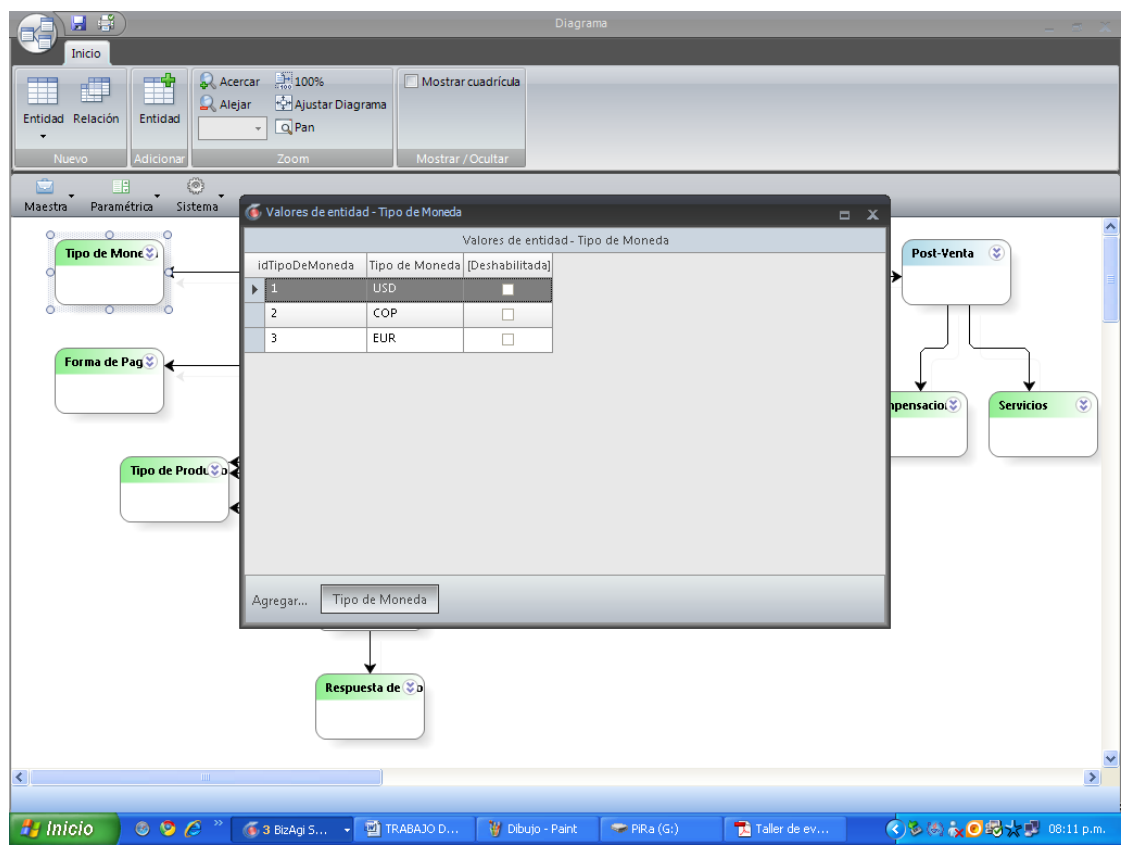

**Figura 51. Edición de valores del atributo "Tipo de moneda" de la entidad "Tipo de Moneda"**

Luego de editar todos los atributos de las entidades se procede a editar los atributos relacionados con otras entidades, la relación es una correspondencia entre entidades, en el proceso de distribución y ventas de la compañía CIM la entidad maestra ventas está relacionada con todas las otras entidades maestras definidas debido a que sus atributos se comparten durante el desarrollo de la aplicación y son editados por los diferentes usuarios que trabajan sobre el sistema.

El diagrama queda de la siguiente manera como se muestra en la figura 52:

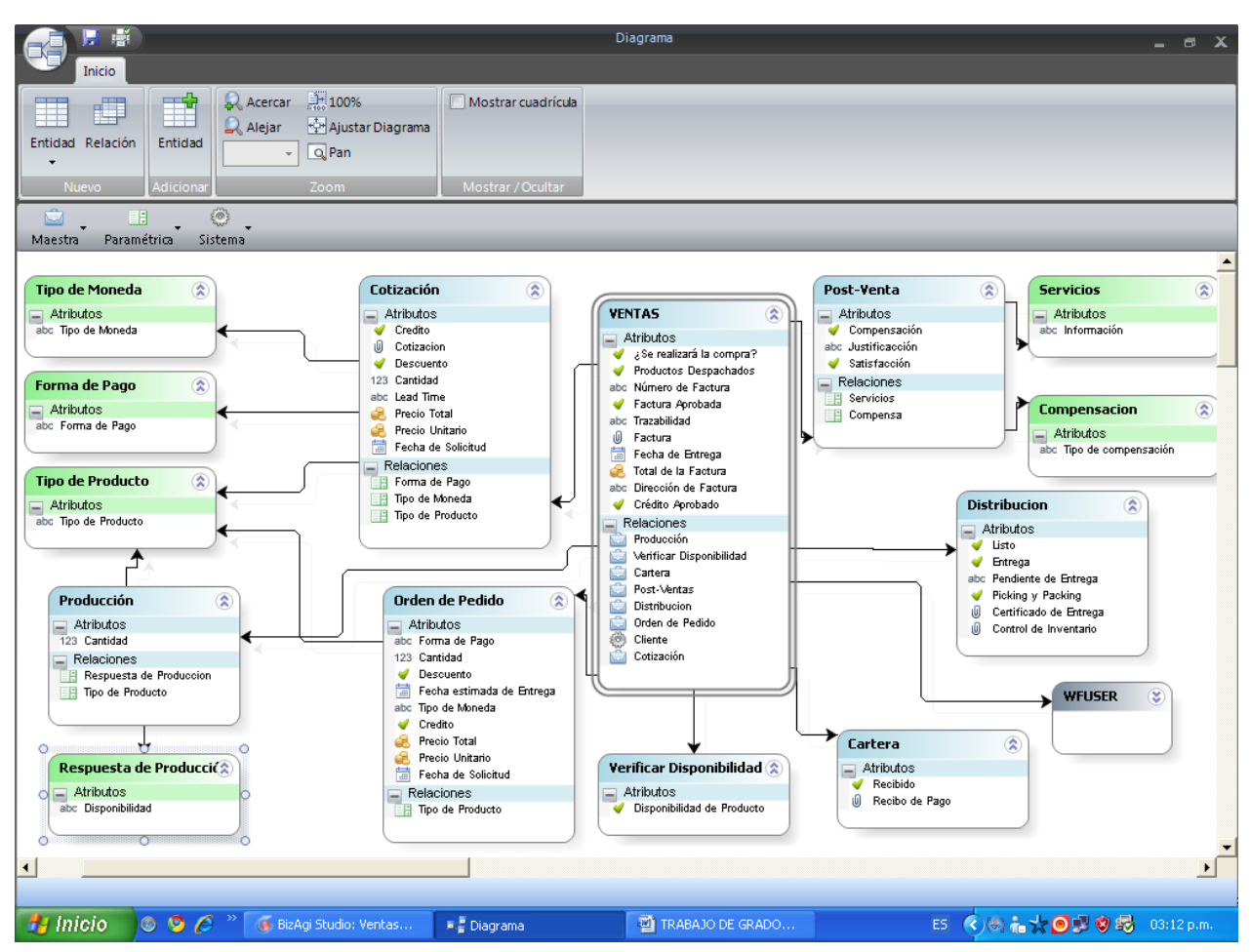

**Figura 52. Diagrama de entidades relacionadas para el proceso de Distribución y Ventas**

### **4.3. DEFINICIÓN DE FORMAS**

Al haber realizado el diagrama de flujo y haber incluido los datos necesarios para cada actividad o tarea del proceso, se procede con la creación de las formas, formularios o pantallas que serán visualizadas en una aplicación web por el usuario final. Con BizAgi cada actividad del proceso es representada por un formulario web en el cual se pueden visualizar los datos de la misma (información requerida y de consulta) de tal forma que los usuarios del proceso puedan interactuar con una aplicación web amigable para llevar a cabo cada una de las actividades del proceso registrando la información necesaria para su ejecución.

Para crear las formas de proceso se selecciona el tercer paso del wizard de procesos Definir Formas.

El programa muestra las actividades del proceso que faltan por editar sobresaltándolas con un icono de precaución, utilizando el mapeo de datos se arrastran los atributos necesarios para cada actividad hasta el lugar donde se desea que sean mostrados, los atributos mostrados en cada forma son:

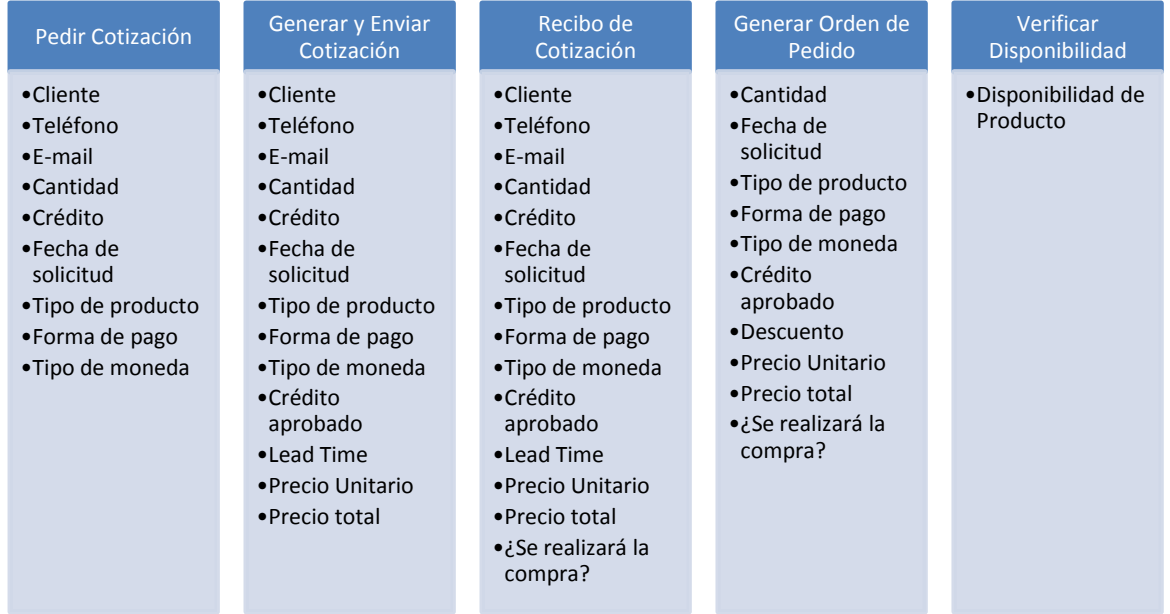

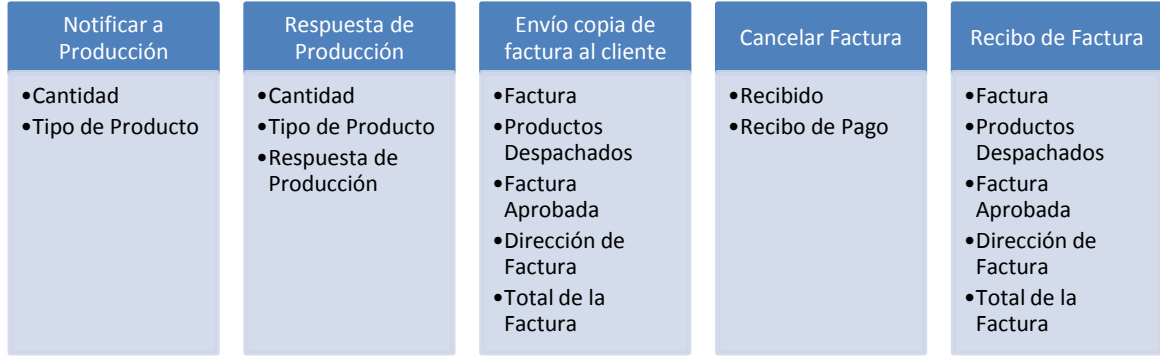

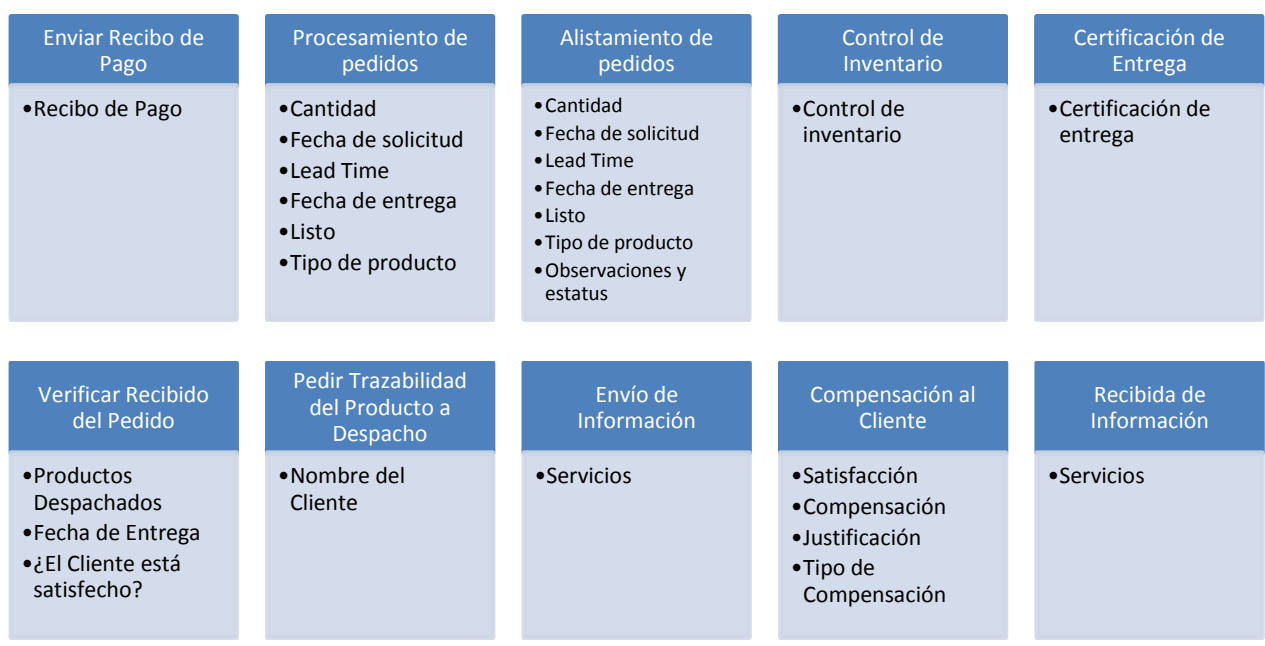

**Figura 53. Atributos mostrados en cada forma**

Dependiendo del usuario que este llenando la forma o leyendo la información que esta contenga debe tener la posibilidad de editar los campos si es necesario, esto se logra seleccionando la opción EDITABLE para cada atributo, así pues si un atributo es editable para un usuario la selección sería Editable-True, en caso contrario la selección sería Editable-False.

Luego para cada forma los atributos editables solo son los necesarios para capturar la información necesaria para la actividad.

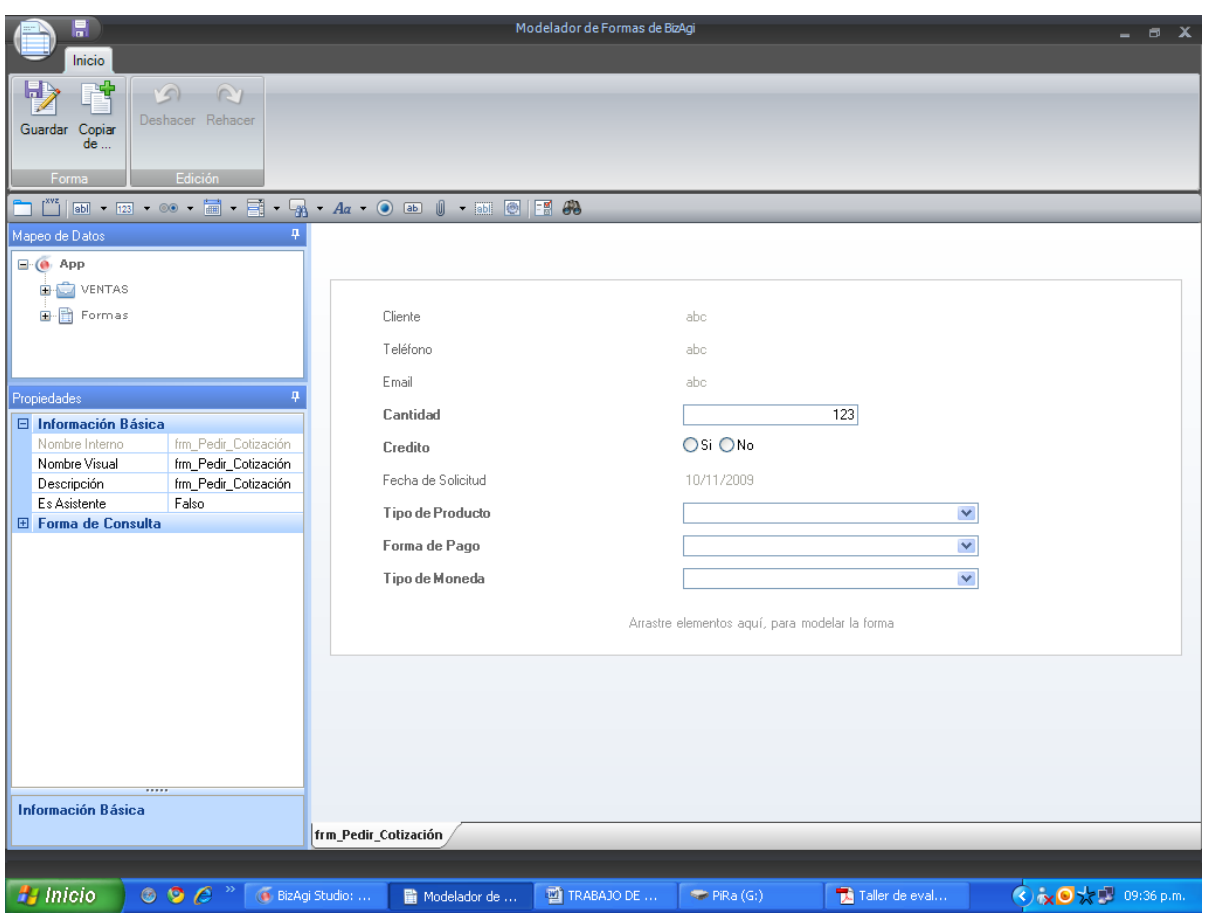

**Figura 54. Atributos editables (Negrilla) y no editables (No negrilla) de la forma para la actividad "Pedir Cotización"**

### **4.4. REGLAS DE NEGOCIO**

Luego de realizar las formas o pantallas que serán mostradas en la aplicación web final se procede a estandarizar las reglas de negocio en donde se definen las políticas o normas especiales que se deben cumplir dentro de las actividades del proceso.

Las primeras reglas que se realizan son las condiciones de transición, estas reglas son aquellas reglas que permiten verificar que en algún punto del proceso se está cumpliendo una función específica, estas reglas siempre deben retornar verdadero o falso y se asocian a los flujos de secuencia o a las figuras de decisión.

Para crear las reglas de negocio se selecciona el cuarto paso del Wizard de Proceso y se selecciona la opción definir reglas de negocio.

Aquí se abre el editor de reglas mostrando cuales son las transiciones que aún requieren que les sea asignada una regla, subrayándolas de un color amarillo, se selecciona una de las dos opciones SI o NO en donde se abre una ventana de expresiones booleanas.

Se selecciona un atributo desplegando el árbol de la parte izquierda y se selecciona el atributo deseado arrastrándolo hasta ubicarlo en la parte izquierda de la condición, luego de seleccionar el atributo aparece otro combo que presenta varias opciones dependiendo del tipo de atributo, y en el tercer campo se selecciona la opción de decisión: falso o verdadero. Una vez la expresión esté lista se selecciona finalizar.

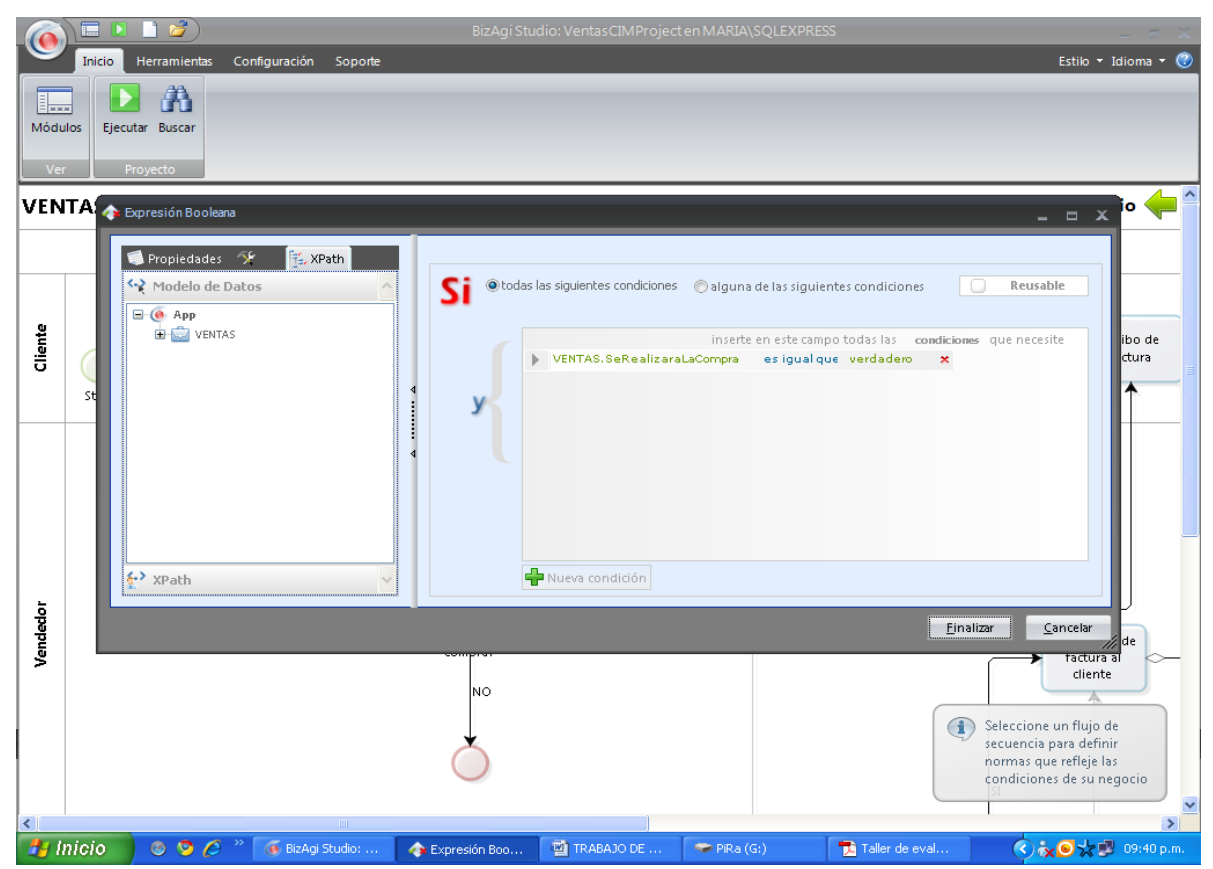

**Figura 55. Expresiones Booleanas para la decisión SI de la pregunta ¿Se realizará la compra?**

Las reglas definidas para el proceso de ventas de la compañía CIM son las siguientes:

| Asignación de fecha de solicitud<br>y creador del caso | · Regla de negocio creada por default en BizAgi.                                                                                                    |
|--------------------------------------------------------|----------------------------------------------------------------------------------------------------|
| ¿Se realizará la compra?                               | •VENTAS.SeRealizaraLaCompra es igual que verdadero<br>•VENTAS.SeRealizaraLaCompra es igual que falso                                                                       |
| ¿Hay Disponibilidad de<br>producto?                    | •VENTAS. Verificar Disponibilidad. Disponibilidad DeProduct<br>o es igual que verdadero<br>.VENTAS.VerificarDisponibilidad.DisponibilidadDeProduct<br>o es igual que falso |
| ¿Pedido peraparado para<br>alistamiento?               | ·VENTAS.Distribucion.Listo es igual que verdadero<br>•VENTAS.Distribucion.Listo es igual que falso                                                                         |
| ¿El cliente está satisfecho?                           | •VENTAS.PostVentas.Satisfaccion es igual que verdadero<br>•VENTAS.PostVentas.Satisfaccion es igual que falso                                                               |
| La insatisfacción es justificable?                     | •VENTAS.PostVentas.Compensacion es igual que verdadero<br>•VENTAS.PostVentas.Compensacion es igual que falso                                                               |

**Figura 56. Reglas definidas para el proceso de Distribución y Ventas**

Así cada vez que se responde la pregunta se procede a la siguiente actividad según la respuesta proporcionada.

Para la primera actividad del proceso se debe crear una regla de negocio que asigne la fecha de solicitud y el creador del caso, para esto en el mismo paso del Wizard de Proceso se escoge la opción eventos actividad.

Haciendo click en la primera actividad se selecciona la opción **Al Entrar** donde luego se llenan los campos de Nombre, Nombre Visual y Descripción:

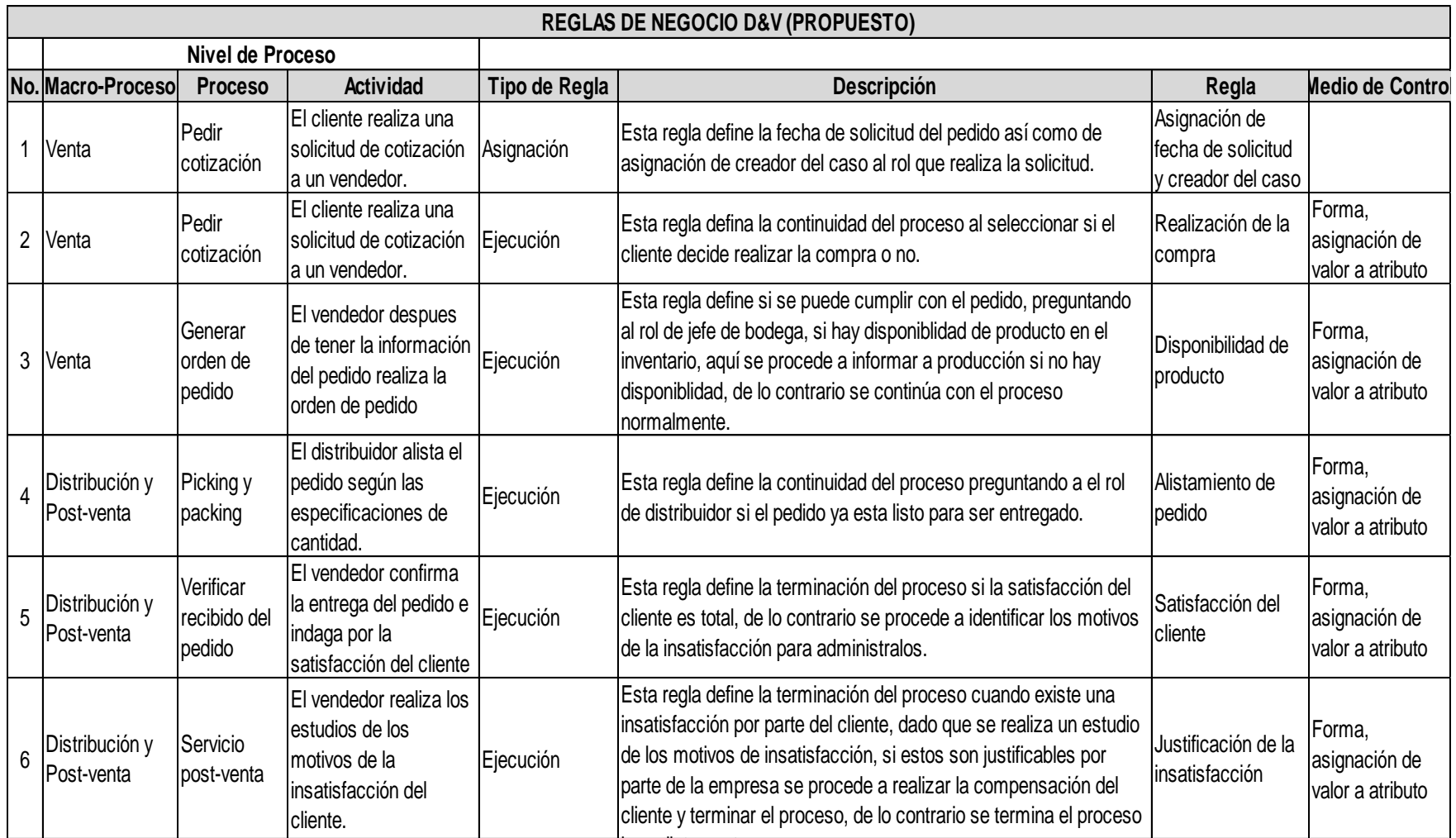

inmediatamente. **Tabla 10. Reglas de negocio del modelo propuesto del proceso de D&V**

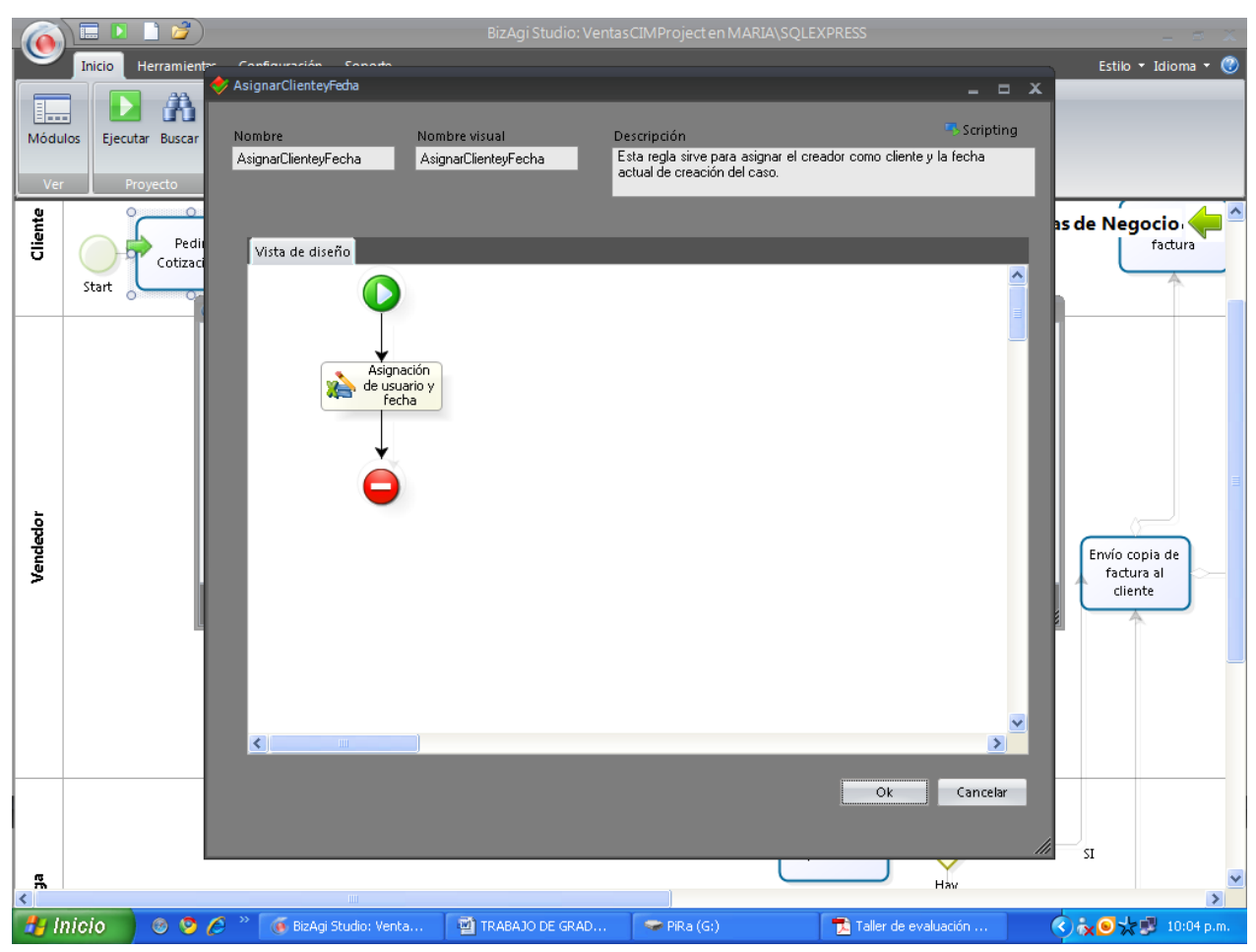

**Figura 57. Regla de asignación de creador del caso y fecha para la primera actividad**

Lugo se incluye una nueva asignación en la flecha que va de inicio a fin en donde se nombra la asignación y se selecciona un atributo, se selecciona en el campo de expresión el texto **DateTime.Now** que nos da como resultado la fecha actual, la secuencia se repite pero esta vez se selecciona en el campo de expresión el texto **Me.Case.Creato.Id** que asigna como creador del caso al cliente que pide la cotización.

#### **4.5. ROLES**

Luego de parametrizar las reglas bajo las que se regirá el proceso se procede a definir los participantes del mismo que es una fase muy importante para BizAgi puesto que los recursos responsables de la realización de cada actividad se definen en esta fase.

BizAgi identifica la relación que existe entre los diferentes empleados basándose en las variables que los caracterizan y que los diferencian. Gracias a esta funcionalidad BizAgi asigna actividades o tareas inteligentemente a los diferentes miembros de la compañía con el propósito de cerrar un proceso satisfactoriamente.

Primero que todo se debe definir cuál debe ser la asignación correcta para cada actividad del proceso; después se realiza la configuración correspondiente en BizAgi.

El acceso al proceso de **D&V** de la compañía CIM está limitado a los clientes que están en la base de datos de la compañía así como a la fuerza de ventas, al encargado de producción, a las personas de cartera, el despachador de pedidos y al administrador del sistema.

Las actividades: pedir cotización, recibo de cotización, recibo de factura, enviar recibo de pago y recibo de información deben estar disponibles solo para la persona que creó el caso, es decir para el cliente que pide la cotización.

Las actividades: generar y enviar cotización, generar orden de pedido, envío copia de factura al cliente, verificar recibido del pedido, pedir trazabilidad del producto a despacho, envío de información y compensación al cliente deben estar disponibles solo para el vendedor encargado del caso.

Las actividades: verificar disponibilidad, notificar a producción y respuesta de producción solo deben estar disponibles para el jefe de bodega.

Las actividades: procesamiento de pedidos, alistamiento de pedidos, control de inventario de envío y certificación de entrega solo deben estar disponibles para el despachador de pedidos.

Y por último la actividad cancelar factura debe estar disponible solo para cartera.

Una vez definidas las reglas de asignación para cada actividad se inicia con su configuración en BizAgi entrando al quinto paso del Wizard de Proceso: Participantes, en la opción Definir Participantes.

Aquí se encuentran las distintas actividades del proceso cuyos participantes no han sido definidos sobresaltándolas con un ícono de precaución.

La primera actividad debe estar asignada al creador del caso, esta es una funcionalidad por defecto de BizAgi y por lo tanto no es necesario crear una asignación, una vez dentro del diagrama de flujo se selecciona la actividad a la cual se le va a realizar la asignación haciendo click sobre ella, luego se agrega una condición haciendo click en el link **Adicionar Condición** en donde se selecciona la propiedad para la condición que puede ser:

- User Id
- Area
- Location
- Roles
- Skills
- **•** Positions

Dependiendo del nivel de personalización de la aplicación todas estas condiciones se pueden agregar a una sola actividad haciéndola más informativa.

Así mismo se selecciona la posibilidad de igualdad o desigualdad y el valor de la entidad o una regla.

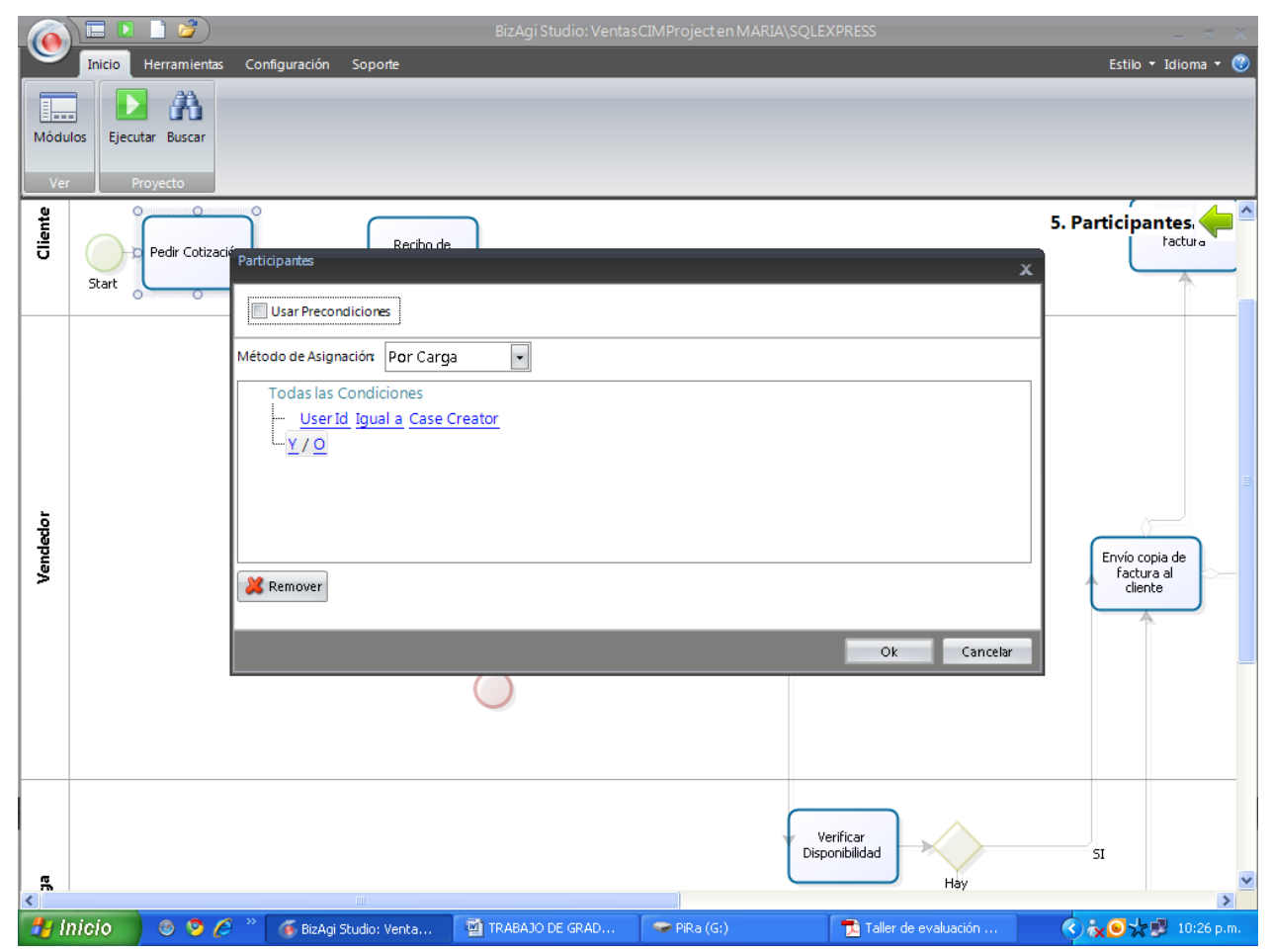

**Figura 58. Asignación del creador del caso a la actividad "Pedir Cotización"**

| Condición de Participante                                                              |                                                                       | х |
|----------------------------------------------------------------------------------------|-----------------------------------------------------------------------|---|
| Propiedad de Usuario :                                                                 | Valor:                                                                |   |
| Valor de Entidad<br>$\left  \cdot \right $<br>Cargos<br>Igual a<br>$\vert \cdot \vert$ | $\vert \cdot \vert$<br>Comercial<br>$\overline{\phantom{a}}$<br>Nuevo |   |
|                                                                                        |                                                                       |   |
|                                                                                        |                                                                       |   |
|                                                                                        |                                                                       |   |
|                                                                                        | Cancelar<br>Ok                                                        |   |

**Figura 59. Asignación de cargo "comercial" a la actividad "Generar y enviar cotización"**

Para facilidad y manejo del sistema, las asignaciones de los participantes de cada actividad se basaron en los cargos desarrollados por cada involucrado; así pues las asignaciones son las siguientes:

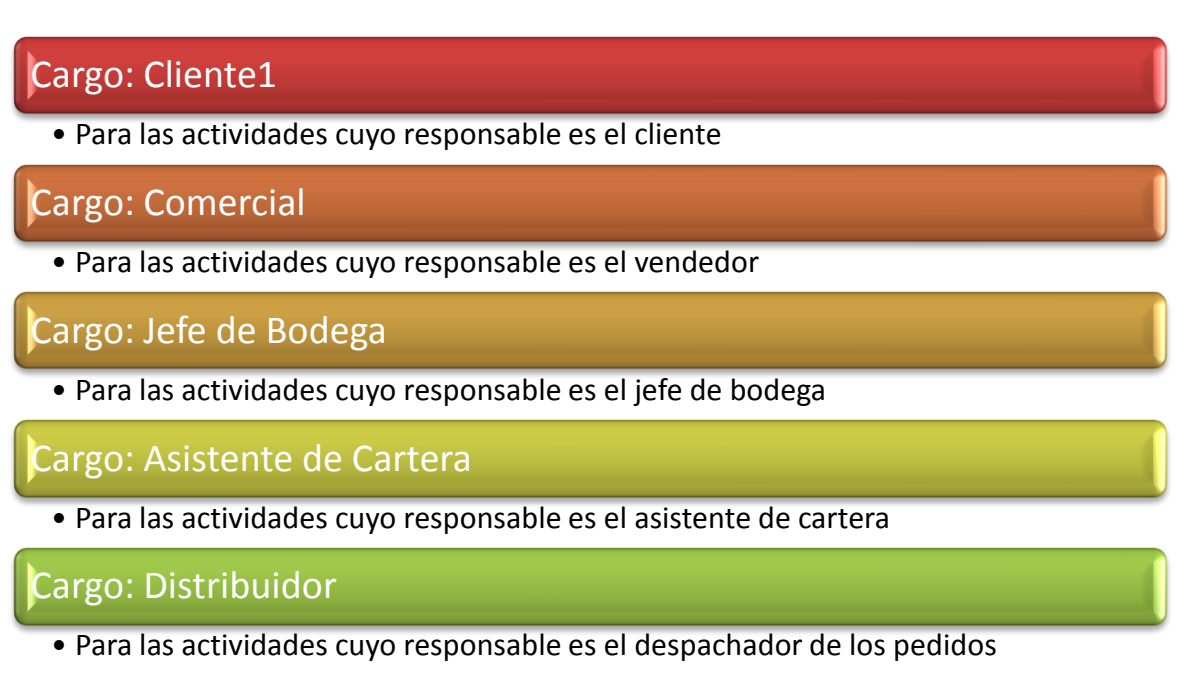

#### **Figura 60. Asignaciones de cargo según el responsable de cada actividad para el proceso de D&V**

Después de definir los participantes del proceso se procede a realizar la integración con otros sistemas, "BizAgi utiliza distintos mecanismos que le permiten conectarse con los sistemas existentes en su organización utilizando la información necesaria de los mismos para la ejecución de los proceso de negocio".<sup>19</sup>

 $\ddot{\phantom{a}}$ 

<sup>&</sup>lt;sup>19</sup> Taller para Evaluación del Producto BUSSINES AGILITY. Autor: BizAgi.

Para efectos del proyecto se decidió no realizar la integración con ningún otro sistema de información, pero sin dejar de lado la posibilidad de integrar con el sistema ERP SAP para interactuar en las actividades de inventarios y producción, debido a que el tipo de arquitectura (SOA) de ambos sistemas de información es el mismo.

En la tabla No. 11 se relacionan los procesos, las funciones y tareas con cada uno de los usuarios (roles), del modelo propuesto para la automatización.

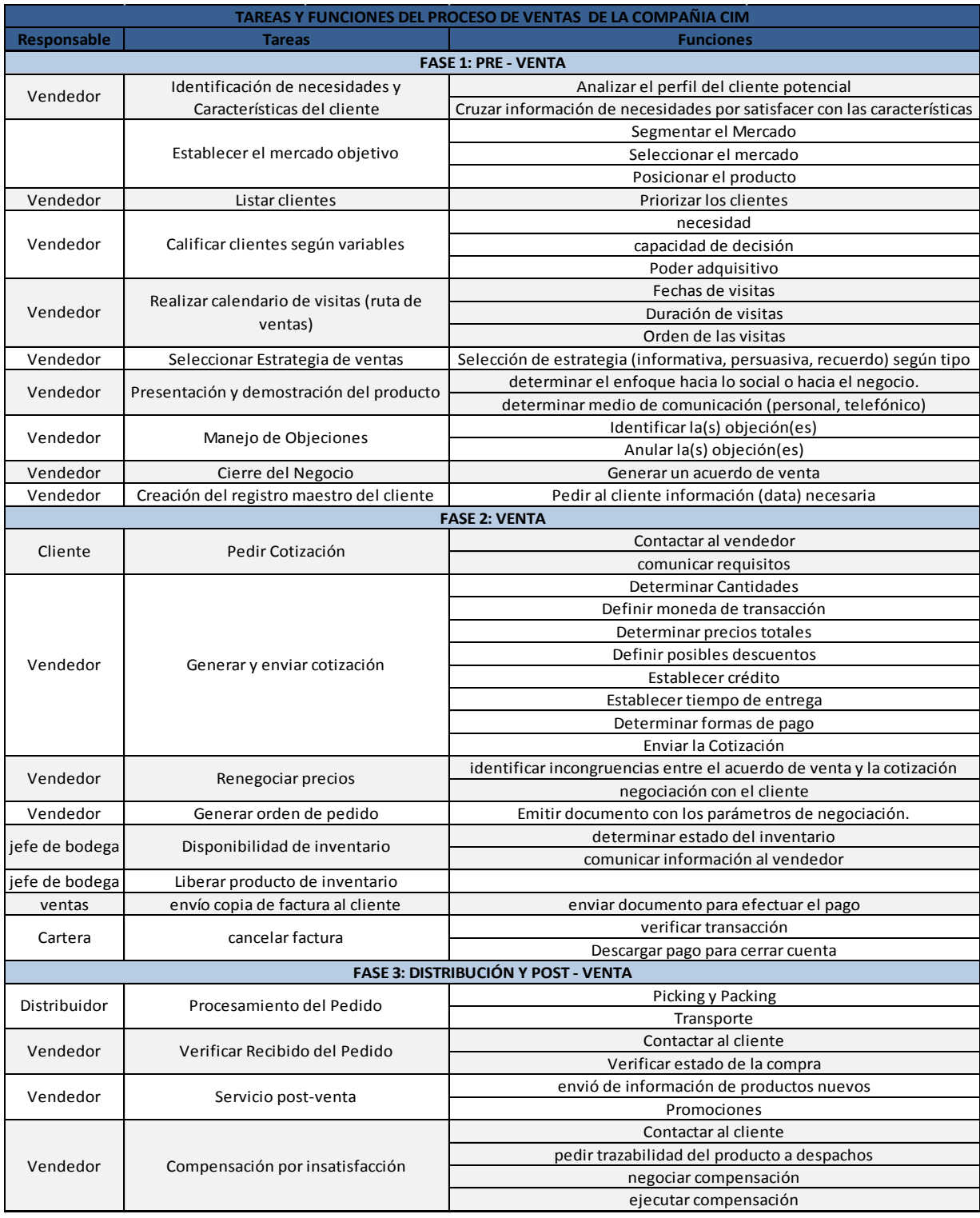

# **Tabla 11. Tareas y funciones del proceso de D&V (Propuesto)**

### **4.6. INTEGRACIÓN**

El siguiente paso del Wizard de Procesos de BizAgi es la integración con otros sistemas de información.

### **FLUJO DE PROCESOS AUTOMATIZABLES CON SAP**

Como parte de este trabajo se planteó la integración de la automatización del proceso de D&V con el sistema ERP SAP R/3, a continuación se muestra las características que hacen posible esta integración y las tareas bajo las cuales se puede intercambiar información entre los dos sistemas.

BizAgi utiliza distintos mecanismos que le permiten conectarse con los sistemas existentes en la organización utilizando la información necesaria de los mismos para la ejecución de los procesos de negocio, para hacer esto posible la interacción usada para mandar y/o recibir información entre los sistemas está definido como una interfaz. La integración puede involucrar transformaciones de tipos de datos, formatos o incluso puede ser necesaria para incluir alguna lógica de negocios en el intercambio de mensajes.

Características de la integración:

# **Acceso al modelo de datos normalizados [33]**

Los Procesos de Negocios que están diseñados usando BizAgi tienen un modelo de datos relacional, que coherentemente soporta el manejo del negocio, los datos recolectados como resultado de la ejecución del proceso (información de clientes, información de solicitudes, etc), así como el catálogo y parámetros que usualmente se presentan en la actividad como opciones a ser elegidas desde una lista desplegable. Esta combinación cubre satisfactoriamente toda la información asociada con el negocio usando un modelo de lógica consecuente para la apropiada sistematización del proceso.

Un escenario común de integración con otros sistemas puede involucrar la recuperación de un conjunto de datos previamente guardados, de modo que después se pueda hacer una solicitud que recupere otros datos que requieren ser asociados al proceso. Éste es el caso de la solicitud de información básica de cliente por los sistemas Core. Con un número de identificación dado, es posible obtener los nombres, direcciones, números de teléfono y otra información, y de esta manera se suministra la información del módulo de clientes del sistema central a aplicaciones de terceros. Una situación más compleja se presenta en integraciones transaccionales, en donde nuevas instancias son creadas en los otros sistemas (por ejemplo, tarjetas de crédito o creación de hipotecas) y la integridad entre los sistemas es un problema.

Considerando todo esto, la capa de integración de BizAgi permite buscar intuitivamente a través del modelo de datos del proceso, haciendo más fácil la recuperación de datos en algún momento del proceso, para luego incluirlos en un mensaje como parte de la invocación del sistema externo. Del mismo modo, la respuesta obtenida es almacenada, permitiendo su uso donde el proceso la necesite.

## **Tipos de integración [33]**

Nivel de Datos

La integración de nivel de datos significa que BizAgi esta disponible para interactuar directamente con otras bases de datos con lo que se puede recuperar información desde estas bases de datos, diferente del BPM, e incluirla en el modelo de datos del proceso diseñados.

Usando SOA

La interfaz de integración en BizAgi se rige bajo los principios de Arquitectura Orientada a Servicios (**SOA**) lo que permite la petición de Servicios Web que intercambian diferentes tipos de datos (entero, flotante, cadena) o en su defecto más complejos como documentos XML, lo que posibilita la total independencia de la plataforma y los lenguajes de programación de los sistemas involucrados.

En todo proceso diseñado en BizAgi se habilita automáticamente su invocación por Servicios Web cuyas entradas y salidas sean documentos XML. Cualquier aplicación que implemente la capa SOA de BizAgi tiene la posibilidad de crear nuevas instancias de los procesos, ejecutar una actividad de proceso, ejecutar una acción, consultar o adicionar información sobre el proceso.

Nivel de E-mail

La integración de BizAgi con servidores SMTP para mandar notificaciones es una integración natural, en donde sólo unos pocos parámetros deben ser configurados para habilitar el envío de solicitudes para transmitir los mensajes al servidor de correo de la organización. La información requerida incluye: el nombre del servidor o dirección IP, la cuenta de correo en ese servidor que será usada para enviar las notificaciones y, opcionalmente, una segunda cuenta de correo si se desea enviar una copia de cada notificación a otro destinatario.

• LDAP

Usando la información real de los usuarios en un sistema LDAP, es posible crear automáticamente nuevos usuarios en BizAgi o mantener la información de los existentes actualizada. Esta tarea de mantenimiento puede ser configurada para correr a cierta hora del día.

Con Objetos Distribuidos (Standard Edition)

Crea componentes con los algoritmos necesarios para invocar sistemas remotos usando objetos distribuidos como COM/DCOM. Estos componentes pueden luego ser registrados en la Librería de Componentes de BizAgi para lograr la integración.

Para la integración del proceso de **D&V** de la compañía CIM se plantea la utilización de dos niveles de integración, de datos y usando **SOA** según la tarea que lo requiera.

De acuerdo a la información parametrizada en el sistema SAP R/3 de acuerdo a los procesos de negocio de la compañía CIM las tareas que están sujetas a la integración con proceso de **D&V** automatizado son aquellas que se acopla con la información que maneja el ERP, dicha información es la siguiente.

- La información de generación de pedido por parte de los clientes.
- La información de estado de inventarios.
- La información contable de ingreso de facturas en SAP.
- Información referente a la planeación de la producción.

Lo anterior es comparable a algunas de las tareas del modelo propuesto estas tareas son las siguientes.

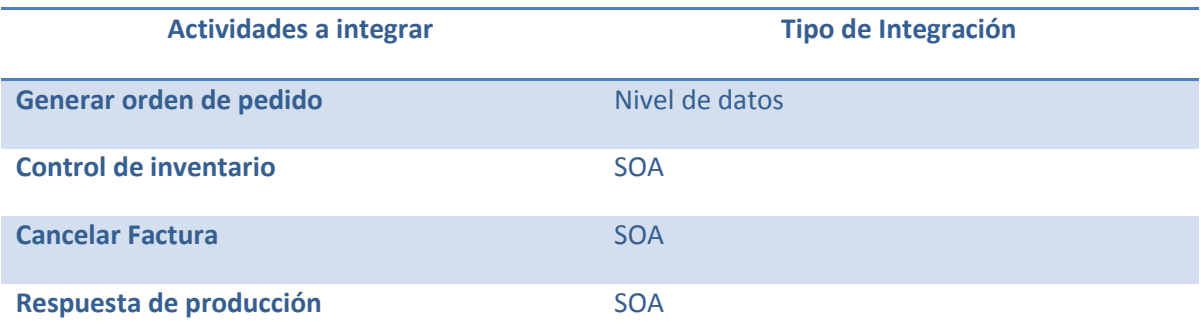

#### **Tabla 12. Actividades a automatizar y tipo de integración.**

Para mostrar las actividades que se pueden integrar con el sistema SAP R/3 se desarrolla el diagrama de flujo del proceso resaltando las actividades anteriormente nombradas.

Es de gran importancia resaltar que la integración se deja planteada como un trabajo futuro dado el alcance del proceso y los limitantes de tiempo y recursos.

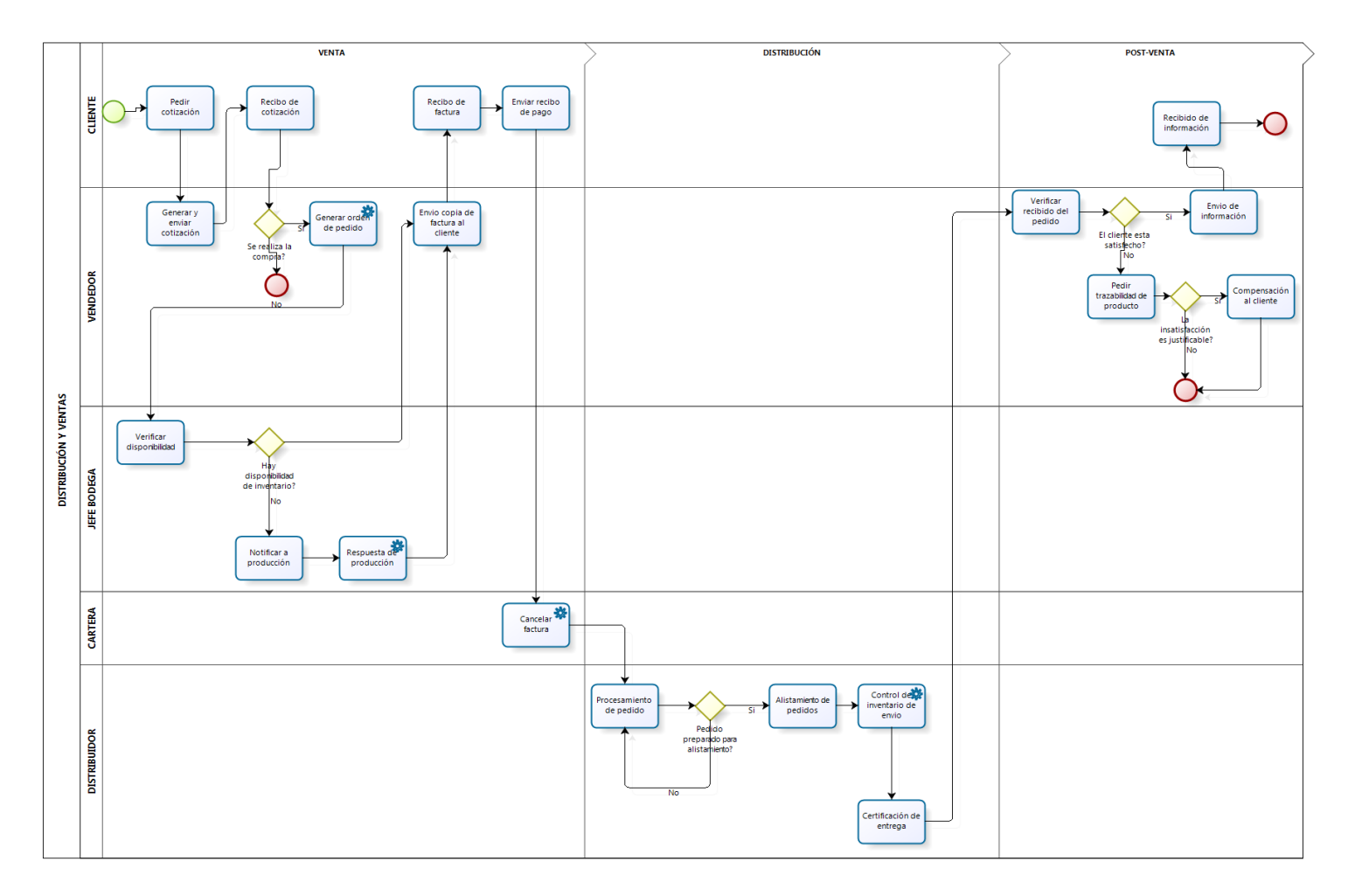

# DIAGRAMA DE FLUJO, TAREAS AUTOMATIZABLES

powered by<br>BizAgi<br>Process Modeler

**Figura 61. Diagrama de flujo D&V con tareas automatizables en SAP**

# **4.7. EJECUCIÓN**

El último paso de Wizard de Procesos de BizAgi Studio es la aplicación Web en la opción ejecutar proceso.

La aplicación web debe tener 10 usuarios para funcionar correctamente con asignaciones, los usuarios deben quedar configurados de la siguiente manera:

| <b>Usuario</b>         | <b>Clave</b> | <b>Dominio</b> | Cargo          |
|------------------------|--------------|----------------|----------------|
| <b>PlantaAustralia</b> | australia003 | domain         | Cliente1       |
| <b>PlantaChina</b>     | china002     | domain         | Cliente1       |
| <b>PlantaRusia</b>     | rusia002     | domain         | Cliente1       |
| <b>PlantaAlemania</b>  | alemania002  | domain         | Cliente1       |
| <b>PlantaEEUU</b>      | eeuu002      | domain         | Cliente1       |
| Vendedor               | ventas003    | domain         | Comercial      |
| JefeBodega             | bodega003    | domain         | Jefe de Bodega |
| Cartera                | cartera003   | domain         | Asistente de   |
|                        |              |                | Cartera        |
| Despachador            | despachos001 | domain         | Distribuidor   |

**Tabla 13. Usuarios y contraseñas de la aplicación final** 

Una vez en la aplicación web se inicia sesión como administrador, se selecciona el link ADMIN y la opción Usuarios, haciendo click en nuevo usuario se llenan los campos como se indican en la tabla de usuarios.

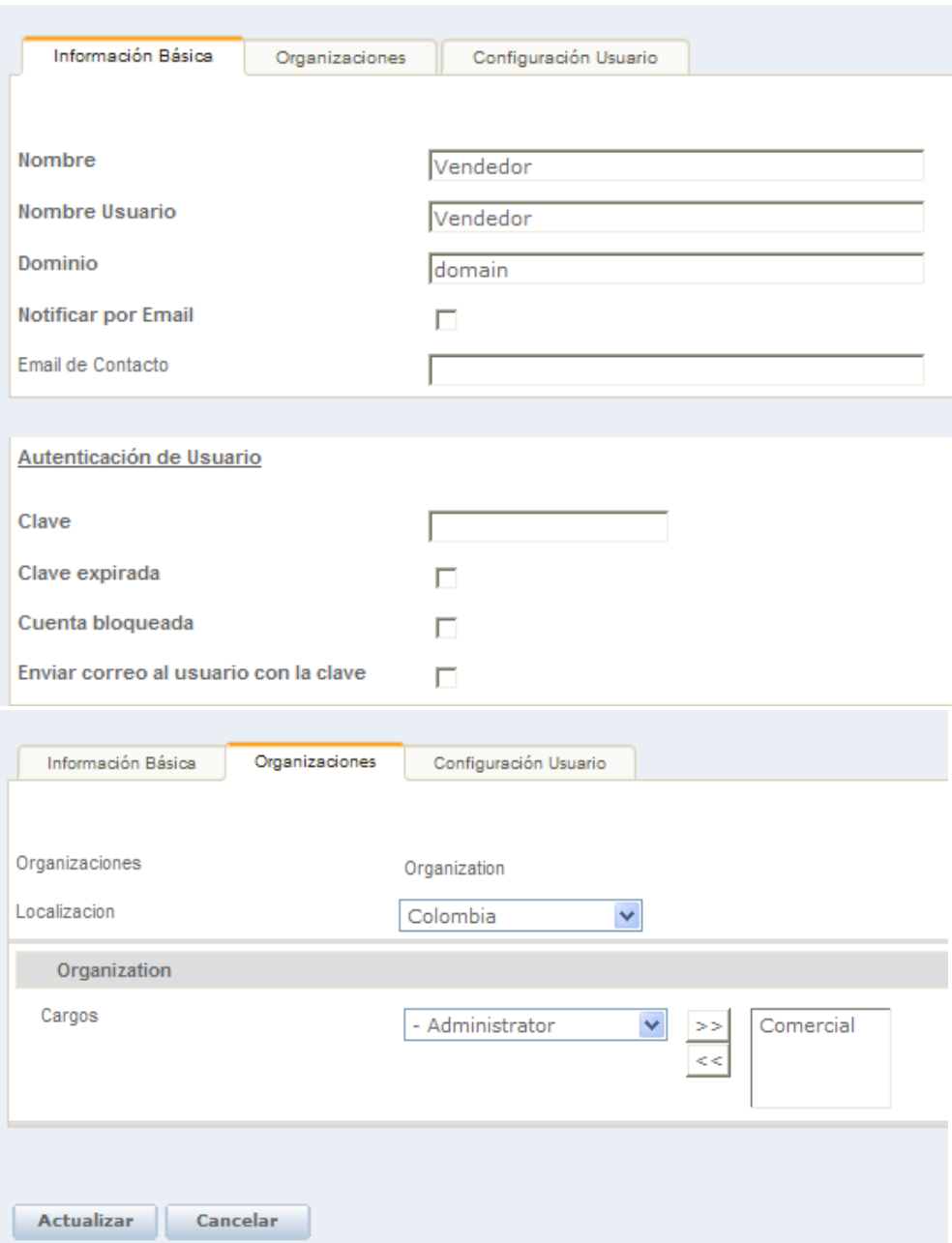

**Figura 61.1 Creación del usuario Vendedor** 

BizAgi permite modificar la apariencia de los campos dentro de las formas de las actividades y además ofrece un conjunto de herramientas que permiten validar la información suministrada y de esta forma garantizar que la captura de la información sea la adecuada para cada actividad, de acuerdo con las diferentes condiciones que se hayan establecido a lo largo del proceso.

### CONCLUSIÓN

Durante el desarrollo de las fases uno y dos de la metodología **PML,** se realizaron las pruebas necesarias para asegurar la funcionabilidad del aplicativo, bajo los términos de adopción de las mejores prácticas de los procesos de **D&V,** es importante resaltar que es necesario hacer las pruebas con todas las opciones presentadas a los usuarios y no solo con "la situación ideal" donde se realiza la compra satisfactoriamente sin inconvenientes ni retrasos.

El modelo propuesto integra la estructura de ocho procesos de **D&V** diferentes, lo que teóricamente prueba que lo propuesto busca satisfacer a los clientes y usuarios en todo aspecto, dado que se incluye la parte de post-venta con el fin de conocer la satisfacción del cliente y así mismo hacer trazabilidad para no disminuir los estándares de la compañía CIM.

La prueba maestra se definirá en el capítulo cinco que fue creado específicamente para probar la aplicación y para generar material de estudio para las personas interesadas en la utilización del aplicativo.
### **5. FASE 4 DE LA METODOLOGÍA PML: EJECUCIÓN Y MONITOREO**

Ya con el proceso de **D&V** automatizado, se debe probar si este funciona correctamente bajo los parámetros planteados y como el proyecto no se implementa en la compañía CIM dada su naturaleza virtual, se decide realizar las pruebas, el monitoreo y la puesta en marcha en forma de un caso de negocio.

Un caso de negocio bien formulado es un instrumento que, en este caso, ayuda a identificar fallas en cualquier paso de la automatización para así garantizar la funcionabilidad del aplicativo web final.

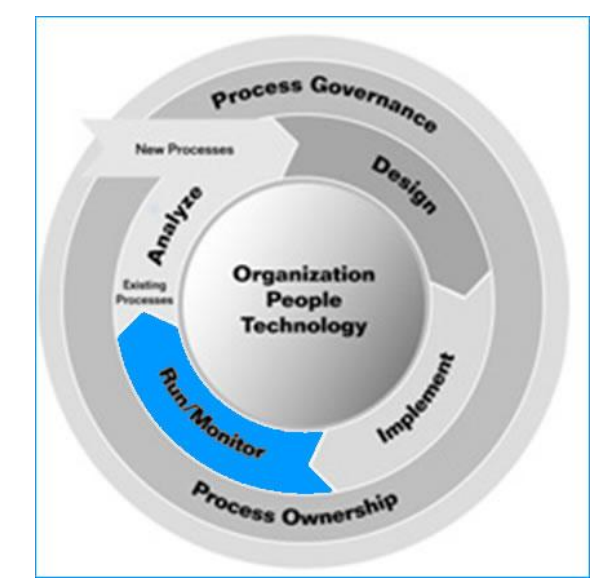

**Figura 62. Fase de Ejecución y monitoreo metodología PML** 

En la figura 62 se observa que la fase final del PML es la puesta en marcha y monitoreo la cual se realiza mediante la creación del caso de negocio con el que se muestra el aplicativo web final funcionando.

A continuación se presenta el caso de negocio creado.

### *Caso de Negocio*

La planta de bicicletas de Australia pide una cotización para un pedido utilizando el aplicativo. Usted deberá realizar los roles de cliente, vendedor, jefe de bodega, asistente de cartera y despachador. Deberá capturar la información, planear la entrega, realizar la distribución, recibir el pago correspondiente y asegurar la satisfacción del cliente.

### Objetivos:

- Realizar la cotización respectiva.
- Verificar disponibilidad de producto con la bodega.
- Recibir el pago respectivo.
- Realizar las actividades de despacho.
- Generar valor agregado en la post-venta mostrando interés por el cliente.

### **Venta**

En la venta se incluyen las actividades de generación y envío de la cotización, generar la orden de pedido, verificar disponibilidad, notificar a producción si no hay disponibilidad de producto y realizar la respuesta de producción, enviar la factura al cliente y cancelar la factura entre otras. Estas actividades generan interacción directa con los involucrados en el proceso.

# **Distribución**

En la distribución no solo se realizan las actividades físicas de manipulación de la mercancía, sino también los procesos y flujos de información desde el punto de manufactura hasta el punto de entrega al cliente. Aquí se realizan actividades como procesamiento de pedidos, alistamiento de pedidos, control de inventarios de envío entre otras.

# **Post-Venta**

En la post-venta se agrega valor al proceso verificando la entrega del producto así como ofreciendo otro tipo de servicios como el envío de información, además también se realiza la compensación, si es necesaria, al cliente lo cual genera estabilidad y confianza en la relación cliente-proveedor.

### **Actividad 1.1: Pedir la Cotización.**

# **Propósito:**

El propósito de este ejercicio es realizar el rol de cliente (Planta Australia) y pedir una cotización para 2000 unidades de producto de Aluminio sin descuento.

Ingrese al sistema y abra a la página de bienvenida del aplicativo, e ingrese los siguientes datos:

- Usuario: PlantaAustralia (sin espacio y con A mayúscula)
- Clave: australia003
- Dominio: domain
- Ingresar (entrar)

Una vez adentro complete la información:

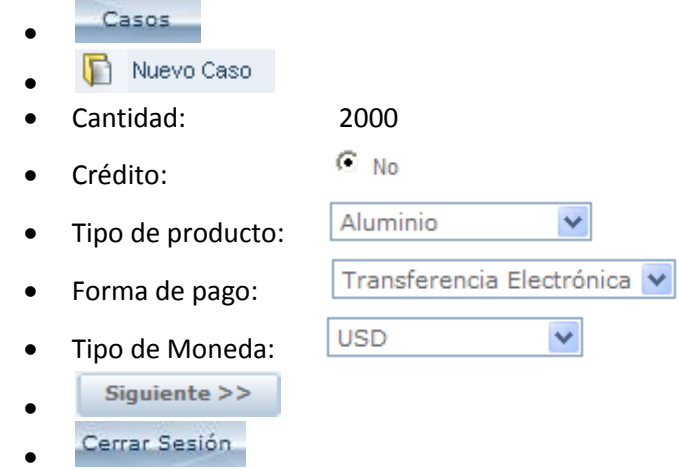

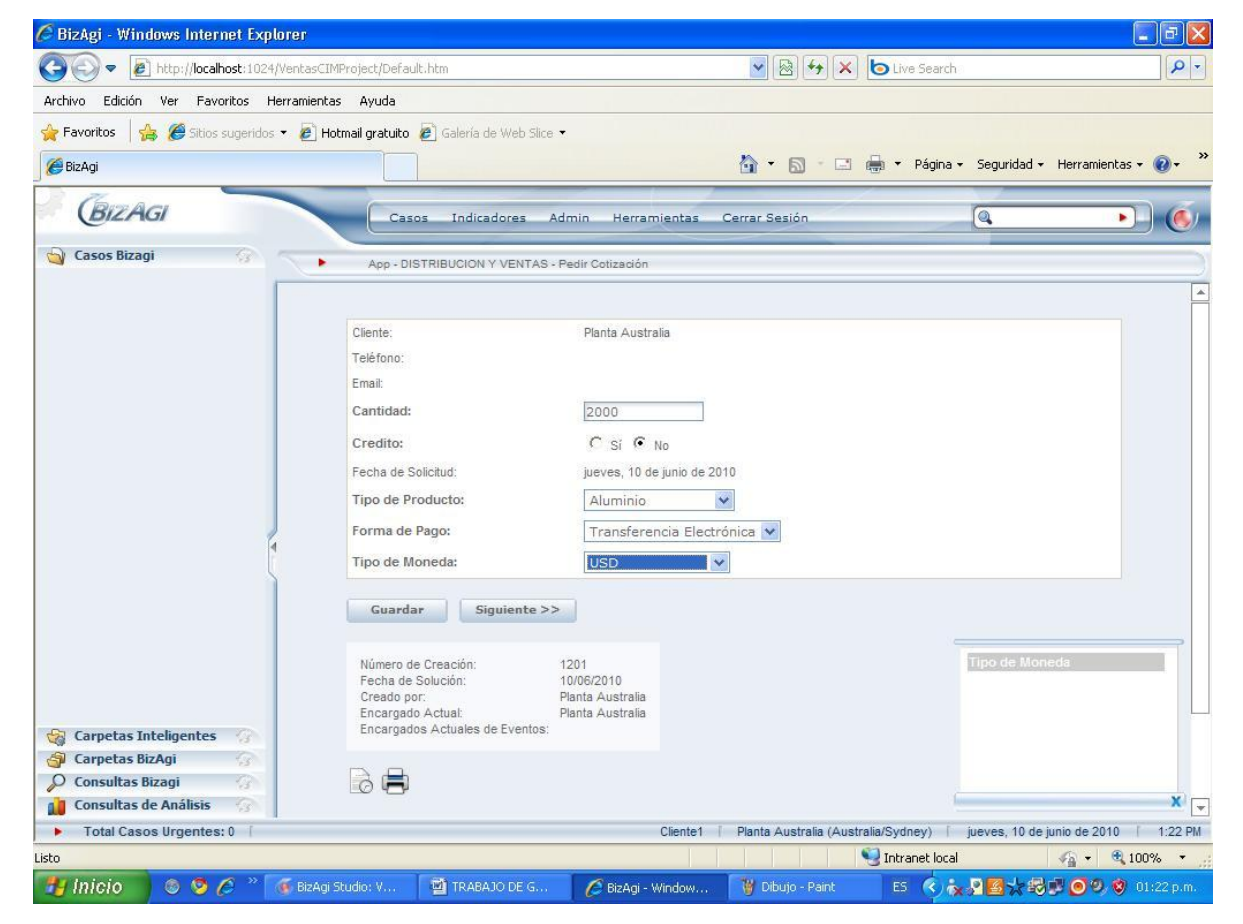

**Figura 63. Actividad pedir cotización**

En la figura 63. Se muestra la interface generada para realizar la primera actividad, en esta se le pide al cliente ingresar la información requerida como lo es la cantidad a pedir, si solicita crédito o

no, el tipo de producto que solicita, la forma de pago y por último el tipo de moneda con el que se realizara la transacción.

# **Actividad 1.2: Generar y enviar cotización.**

# **Propósito:**

El propósito de este ejercicio es realizar el rol de vendedor (de la compañía CIM) y realizar la cotización según el pedido que hizo el cliente y enviarla.

Primero en un archivo de Excel genere la cotización con los datos proporcionados por el cliente.

Ingrese al sistema y abra a la página de bienvenida del aplicativo, e ingrese los siguientes datos:

- Usuario: Vendedor
- Clave: ventas003
- Dominio: domain Ingresar (entrar)

Una vez adentro complete la información:

- · Generar y enviar Cotización  $\bullet$
- $\odot$  No Crédito Aprobado:
- Lead Time: 2 semanas
- Precio Unitario: US\$10
- Precio Total: US\$ 20000
- $\blacksquare$  (para subir el archivo con la cotización)
- Examine y suba el archivo desde su escritorio.

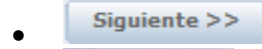

Cerrar Sesión  $\bullet$ 

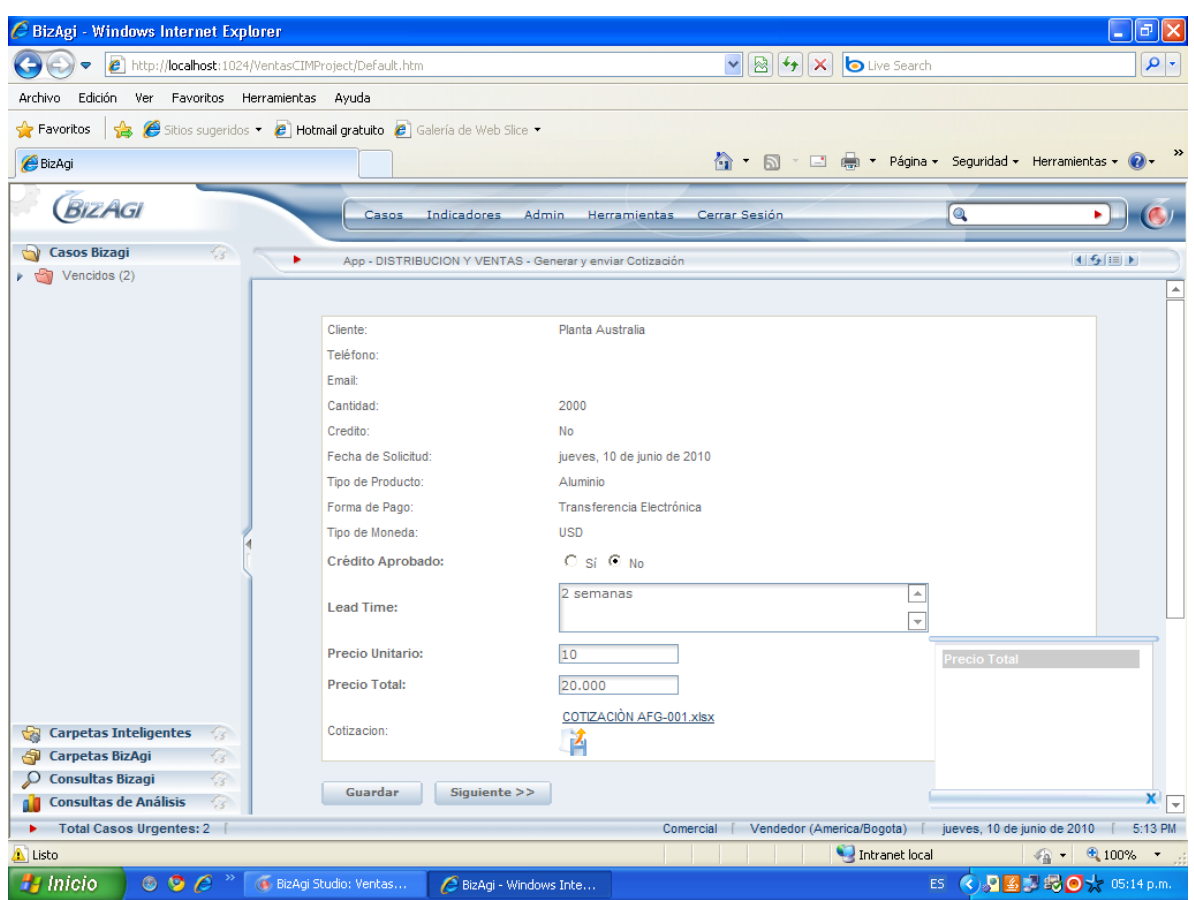

**Figura 64. Actividad generar y enviar cotización**

En la figura 64 se muestra la interface generada para actividad de generar y enviar cotización, en esta se pide ingresar la información requerida como aprobación del crédito, lead time, precio unitario, precio total de la cotización y adjuntar el archivo donde se especifica al detalle la cotización.

### **Actividad 1.3: Recibir cotización.**

### **Propósito:**

El propósito de este ejercicio es realizar el rol de cliente (Planta Australia) y recibir y descargar la cotización enviada por el vendedor asignado al caso.

Ingrese a la página de bienvenida del aplicativo y registre los siguientes datos:

- Usuario: PlantaAustralia
- Clave: australia003
- Dominio: domain Ingresar (entrar)

Una vez adentro descargue el archivo adjunto y complete la información:

- ⊙ sí ¿Se realizará la compra?:
- Siguiente >>  $\bullet$
- Cerrar Sesión  $\bullet$

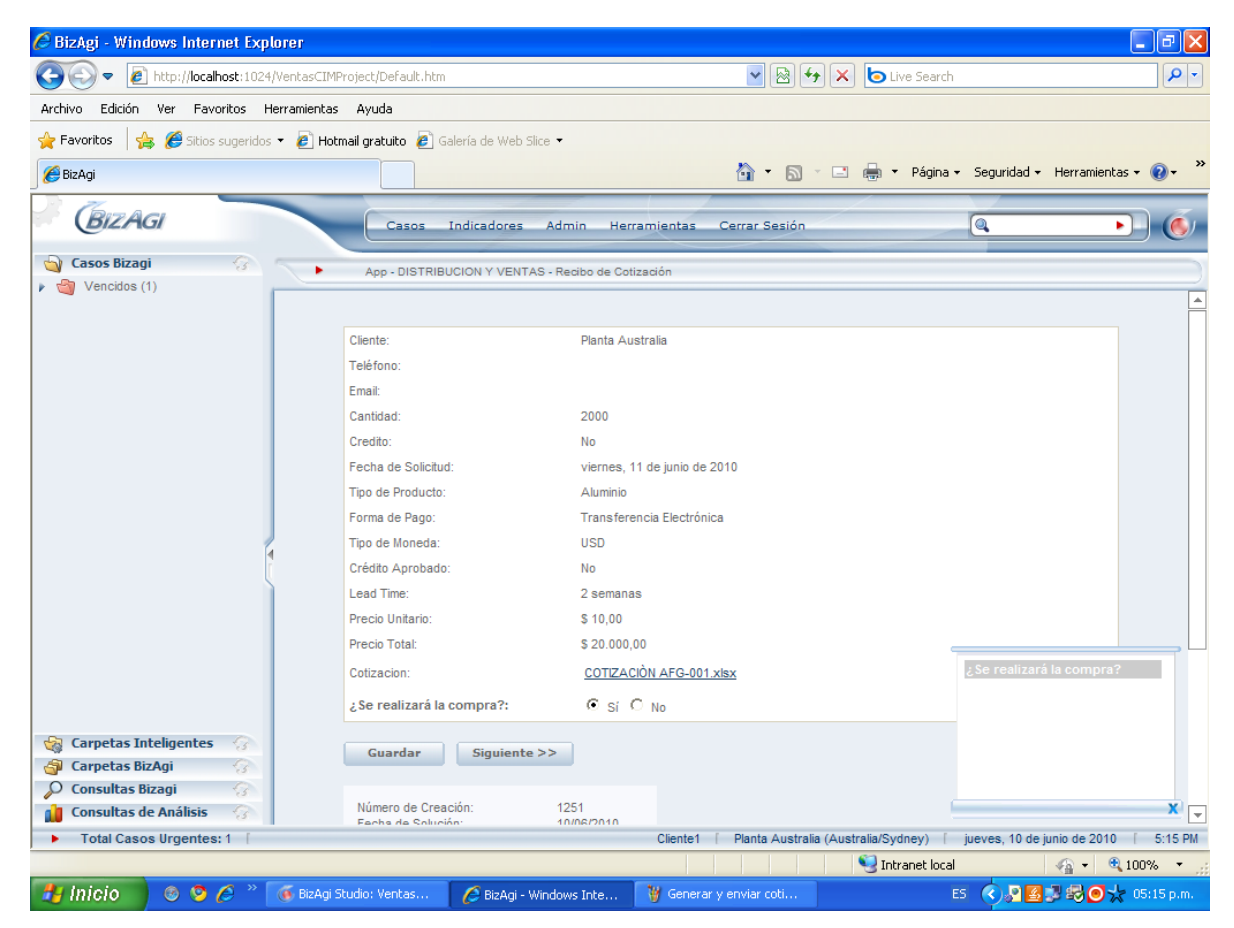

**Figura 65. Actividad recibir cotización**

En la figura 65 se observa el formato generado para la actividad de recibir información, en esta se puede descargar el archivo adjuntado por el vendedor y se pide responder a la pregunta ¿se realizará la compra? La respuesta es importante dado que si el cliente responde que NO entonces el proceso se termina, por el contrario si responde que SI se continua con la siguiente actividad.

# **Actividad 1.4: Generar orden de pedido. Propósito:**

El propósito de este ejercicio es realizar el rol de vendedor (de la compañía CIM) y realizar la orden de compra según el pedido que hizo el cliente.

Primero en un archivo de Excel genere la orden de compra con los datos proporcionados por el cliente.

Ingrese al sistema y abra a la página de bienvenida del aplicativo y registre los siguientes datos:

- Usuario: Vendedor
- Clave: ventas003
- Dominio: domain
- Ingresar (entrar)

Una vez adentro complete la información:

- · Generar Orden de Pedido  $\bullet$
- Fecha estimada de entrega:
- Seleccione una fecha dos semanas delante de la fecha actual :

 $\overline{z}$ 

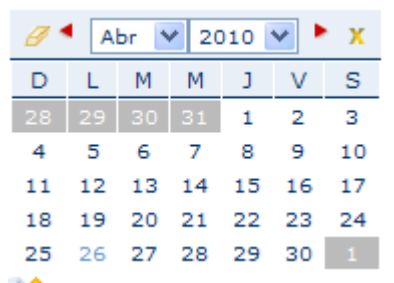

- $\Box$  (para subir el archivo con la orden de pedido)
- Examine y suba el archivo desde su escritorio.
- Siguiente  $>>$  $\bullet$
- Cerrar Sesión  $\bullet$

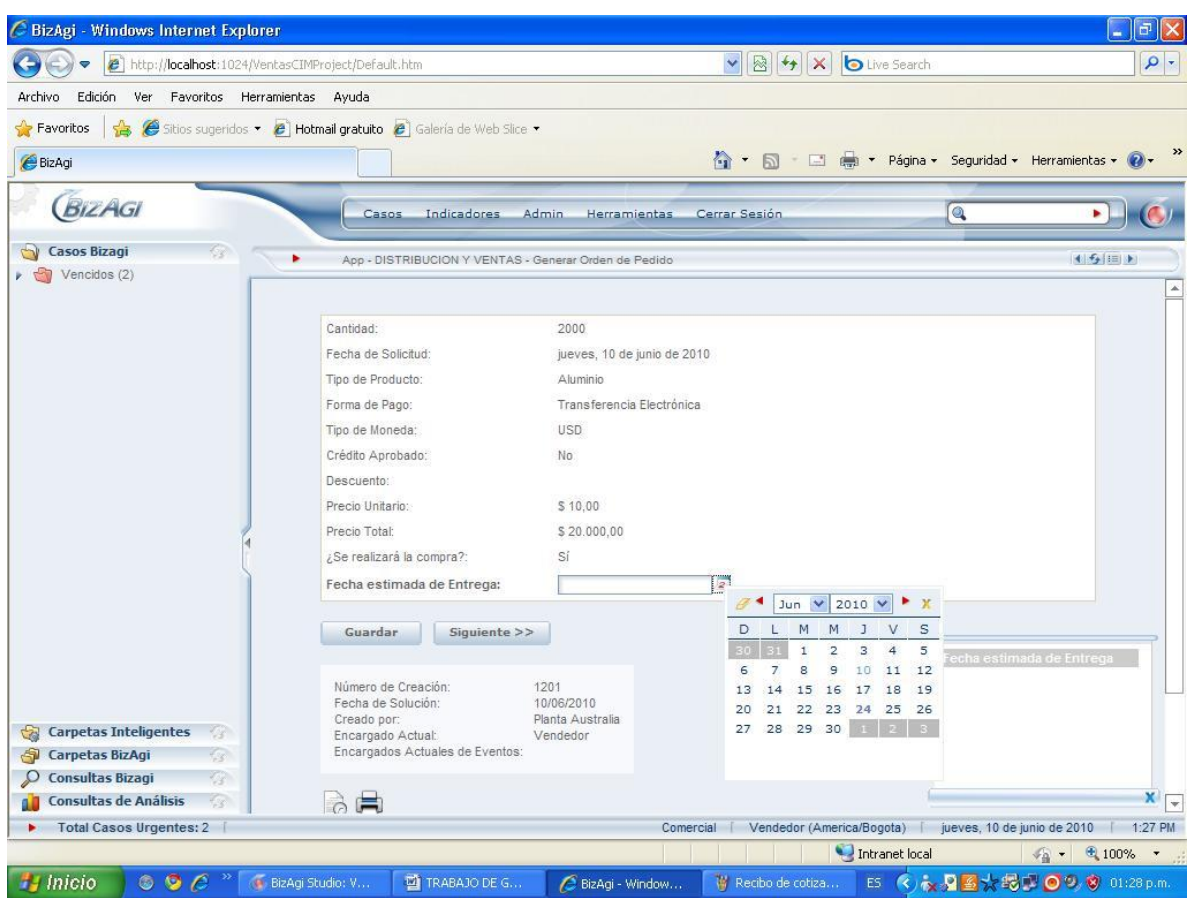

**Figura 66. Actividad generar orden de pedido**

En la figura 66 se observa el formato generado para la actividad "generar orden de pedido" en este formulario se puede confirmar la información pertinente al pedido y se pide registrar la fecha estimada de entrega que debe ser consecuente con el lead time.

# **Actividad 1.5: Verificar disponibilidad y notificar a producción. Propósito:**

El propósito de este ejercicio es realizar el rol de jefe de bodega (de la compañía CIM) y realizar la verificación del pedido para saber si se puede despachar con el inventario existente en bodega o si por el contrario se debe notificar a producción para iniciar el proceso productivo y así completar el pedido.

Ingrese al sistema y abra a la página de bienvenida del aplicativo y registre los siguientes datos:

- Usuario: JefeBodega
- Clave: bodega003

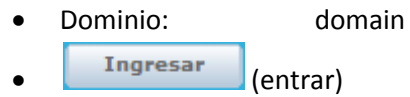

Una vez adentro complete la información:

- · Verificar Disponibilidad  $\bullet$
- $\odot$  No ¿Disponibilidad de Producto?
- Siguiente >>  $\bullet$
- Cantidad: 2000 unidades
- Tipo de Producto: Aluminio
- Siguiente  $>>$  $\bullet$
- Si hay inventario disponible para despacho  $\checkmark$ Respuesta de producción:
- Siguiente  $>>$  $\bullet$
- Cerrar Sesión  $\bullet$

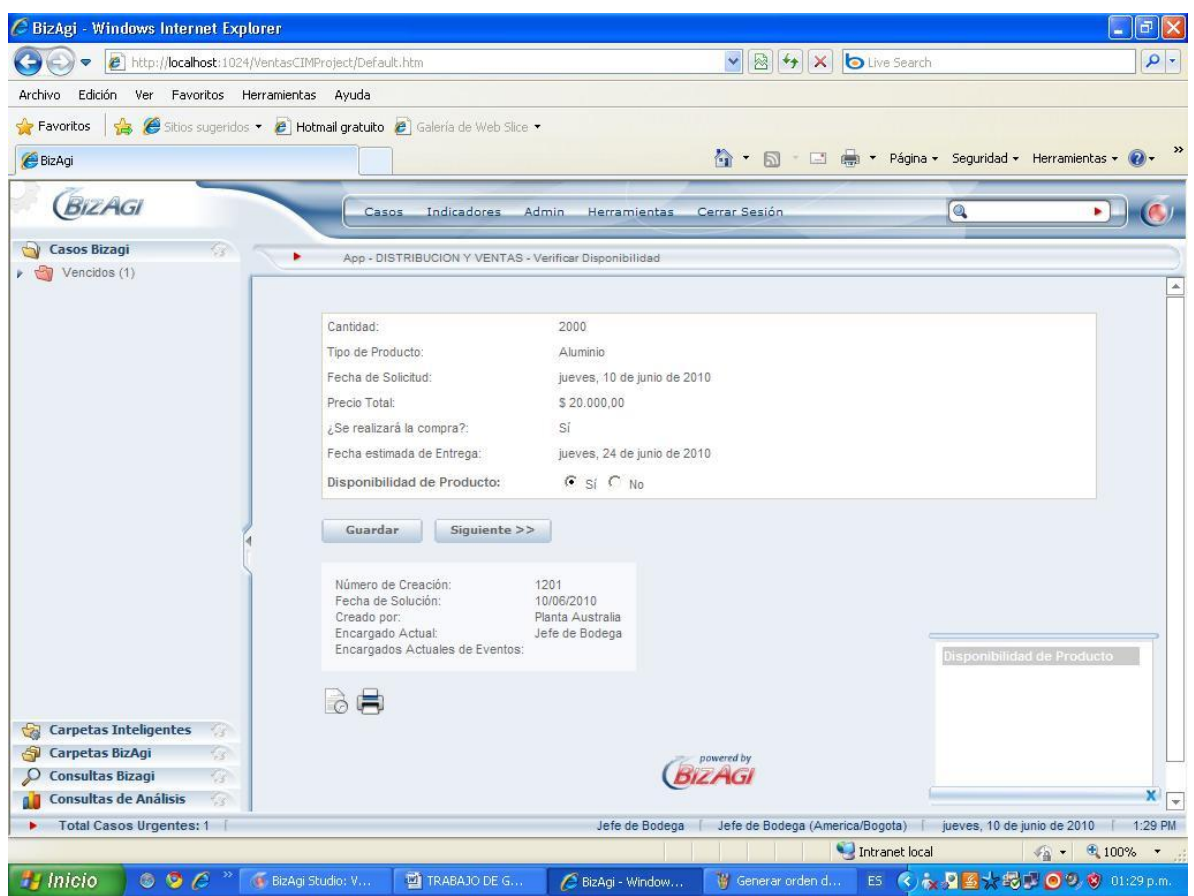

**Figura 67. Actividad verificar disponibilidad**

En la figura 67 se observa el formato generado para la actividad "verificar disponibilidad" en este formulario se muestra la fecha estimada de entrega del pedido así como el tipo de producto y la cantidad y se pide registrar si existe disponibilidad de producto para realizar el despacho, si no hay disponibilidad se pasa a la actividad de notificación a producción. Para efectos del proyecto la respuesta del área de producción la realiza el mismo vendedor, al tener la respuesta de producción se puede proceder con la siguiente actividad.

# **Actividad 1.6: Enviar copia de factura al cliente. Propósito:**

El propósito de este ejercicio es realizar el rol de vendedor (de la compañía CIM) y enviar la factura al cliente.

Primero en un archivo Excel genere una factura y un recibo de pago con los datos proporcionados por el cliente.

Abra a la página de bienvenida del aplicativo, e ingrese los siguientes datos:

- Usuario: Vendedor
- Clave: ventas003
- Dominio: domain
- Ingresar (entrar)

Una vez adentro complete la información:

- · Envío copia de factura al cliente  $\bullet$
- Factura: (para subir el archivo con la factura)
- Examine y suba el archivo desde su escritorio.
- $\odot$  si ¿Factura Aprobada?:
- Dirección de Factura: Wallabi Street, # 4-2 Sydney, Australia
- Total de la factura: US\$20.000
- Siguiente  $>>$  $\bullet$
- Cerrar Sesión  $\bullet$

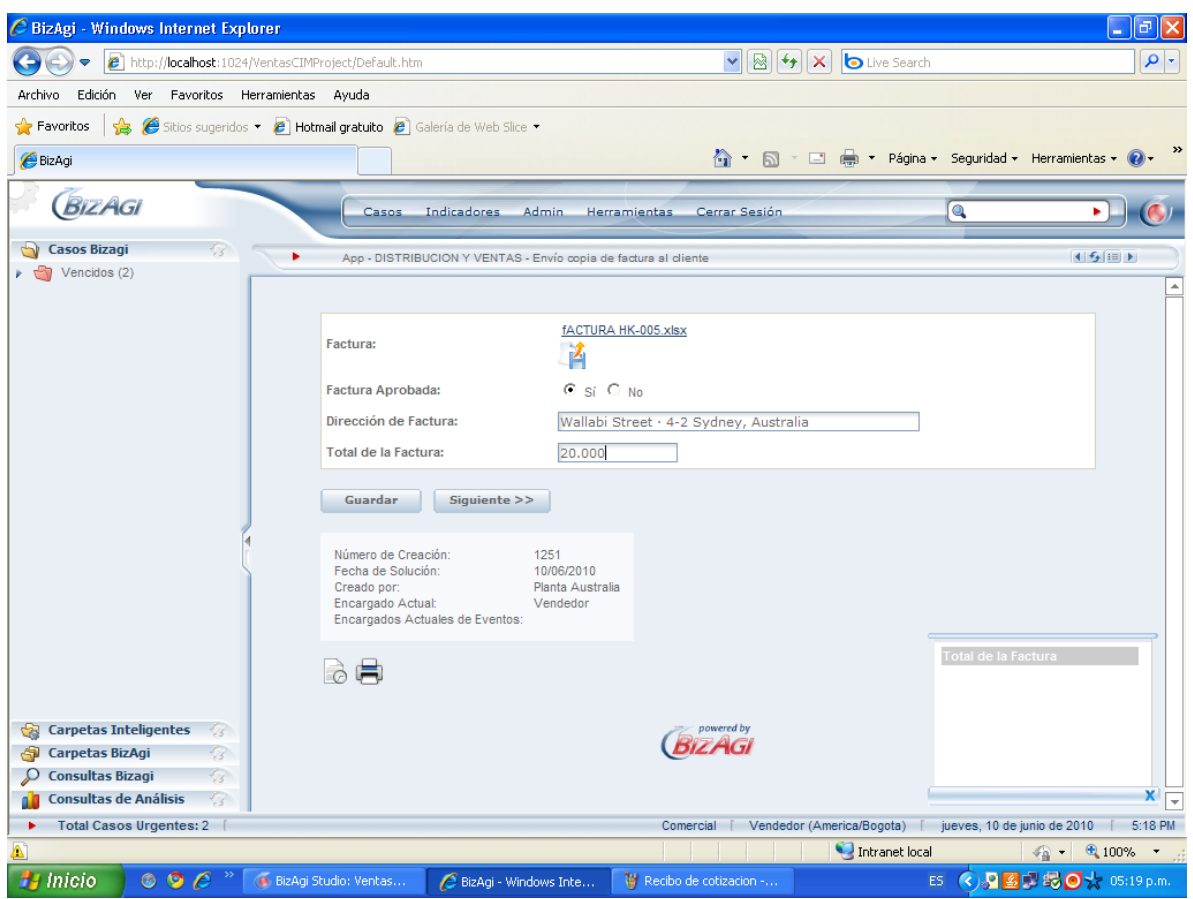

**Figura 68. Actividad envío copia de factura al cliente**

En la figura 68 se muestra la interface generada para realizar la actividad de envío de copia de factura al cliente, en esta se pide adjuntar el archivo de la factura y se requiere ingresar la información: factura aprobada, dirección de la factura y el total de la factura.

# **Actividad 1.7: Recibir factura y enviar recibo de pago. Propósito:**

El propósito de este ejercicio es realizar el rol de cliente (Planta Australia) y recibir la factura enviada por el vendedor, revisarla y realizar el pago, luego adjuntar el recibo de pago y enviárselo nuevamente al vendedor.

Ingrese al sistema y abra a la página de bienvenida del aplicativo, e ingrese los siguientes datos:

- Usuario: PlantaAustralia
- Clave: australia003
- Dominio: domain

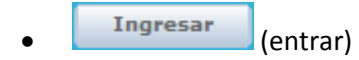

Una vez adentro complete la información:

- · Recibo de factura  $\bullet$
- Factura: (Haga click en el hipervínculo y descargue el archivo)
- Siguiente >>  $\bullet$

Cerrar Sesión

 $\bullet$ 

- Recibo de pago: (para subir el archivo con el recibo de pago) Siguiente >>  $\bullet$
- .<br>BizAgi Windows Internet Explorer  $\Box$ e $\mathsf{K}$ (C) v B http://localhost:1024/VentasCIMProject/Default.htm  $\boxed{\mathbf{v}}$   $\boxed{\mathbf{B}}$   $\boxed{\mathbf{H}}$   $\boxed{\mathbf{X}}$   $\boxed{\mathbf{b}}$  Live Search  $| \mathfrak{a} |$ Archivo Edición Ver Favoritos Herramientas Ayuda **Favoritos**  $\frac{1}{12}$  **@** Sitios sugeridos  $\bullet$  **P** Hotmail gratuito **e** Galería de Web Slice  $\bullet$ BizAgi 4 · 5 · □ ● · Página · Seguridad · Herramientas · ● · **BIZAGI** le,  $\blacktriangleright$   $\sqcup$  (c) Casos Indicadores Admin Herramientas Cerrar-Sesión Casos Bizagi App - DISTRIBUCION Y VENTAS - Recibo de factura ×  $\blacktriangleright$   $\bigcirc$  Vencidos (1) Factura: fACTURA HK-005.xlsx Factura Aprobada: Sí Dirección de Factura: Wallabi Street - 4-2 Sydney, Australia Total de la Factura: \$20,000.00 Guardar Siguiente >> Número de Creación: 1251 Fecha de Solución: 10/06/2010<br>Planta Australia Creado por:<br>Encargado Actual:<br>Encargados Actuales de Eventos: Usuarios Encargados **lò白** Por favor llene los campos de la forma **BIZAGI Carpetas Inteligentes** Carpetas BizAgi  $\overline{\mathcal{P}}$  Consultas Bizagi **A** Consultas de Análisis Cliente1 | Planta Australia (Australia/Sydney) | jueves, 10 de junio de 2010 | 5:20 PM Total Casos Urgentes: 1 Intranet local  $\textcolor{red}{\textbf{100\%}}$  -  $\textcolor{red}{\textbf{100\%}}$ O O C <sup>>></sup> C BizAgi Studio: Ventas. <mark>A</mark> Inicio BizAgi - Windows Inte... W Envio copia factura al ES 3 3 15 0 大 05:20 p.m

**Figura 69. Actividad recibo de factura**

En la figura 69 se muestra la interface generada para realizar la actividad "recibo de factura" en donde el cliente tiene la posibilidad de descargar la factura y confirmar la dirección de envío.

# **Actividad 1.8: Cancelar factura. Propósito:**

El propósito de este ejercicio es realizar el rol de cartera y verificar el recibo de pago, tramitar el cierre de la cuenta y del pedido para finalizar con la cancelación del l factura.

Ingrese al sistema y abra a la página de bienvenida del aplicativo y registre los siguientes datos:

- Usuario: Cartera
- Clave: cartera003 Dominio: domain Ingresar (entrar)

Una vez adentro complete la información:

- · Cancelar factura  $\bullet$
- Recibido:
- Descargue el recibo de pago enviado por el cliente

 $\odot$  si

- Siguiente >>  $\bullet$
- Cerrar Sesión  $\bullet$

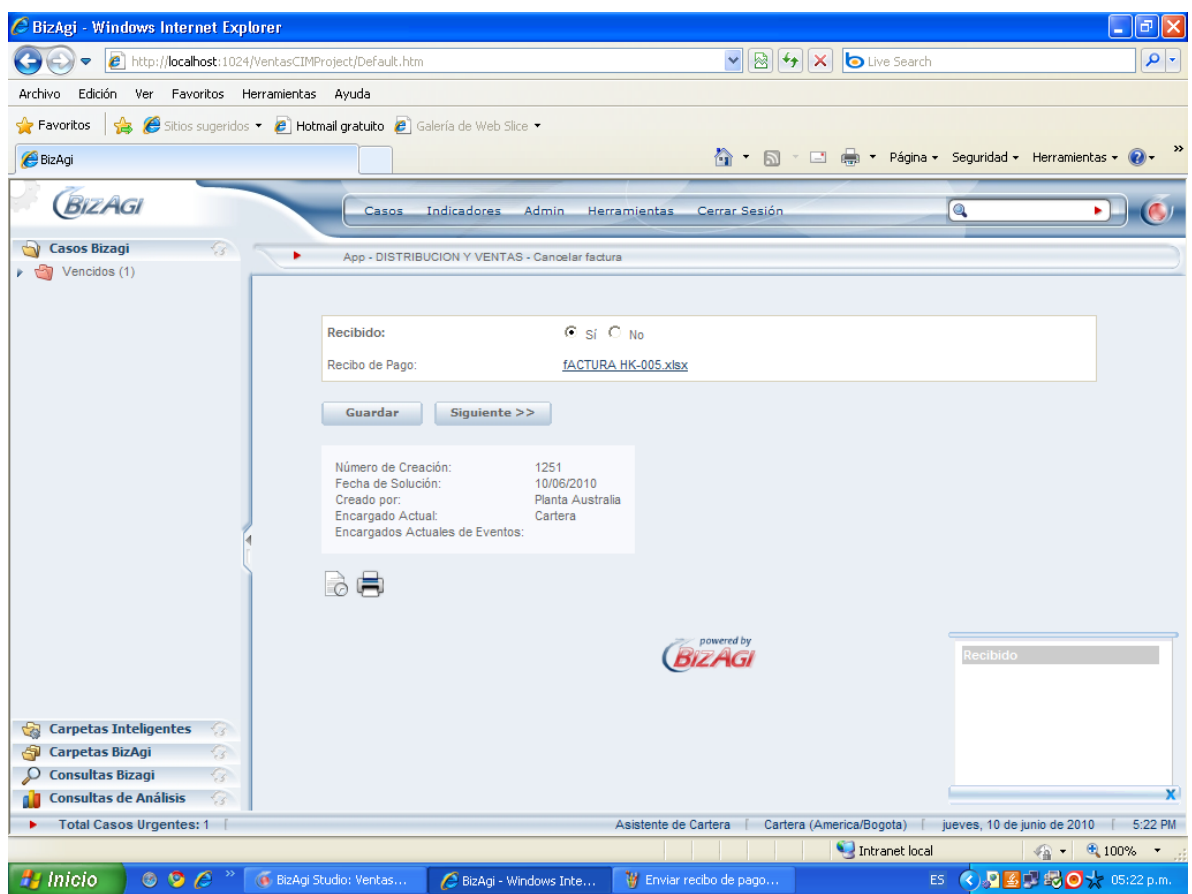

**Figura 70. Actividad cancelar factura**

En la figura 70 se muestra la interface generada para realizar la actividad "cancelar factura" en donde el asistente de cartera tiene la posibilidad de descargar el recibo de pago y se pide registrar si se recibió sin fallas.

# **Actividad 1.9: Procesamiento de pedidos, alistamiento, control y certificación de entrega. Propósito:**

El propósito de este ejercicio es realizar el rol de despachador (de la compañía CIM) y realizar las actividades logísticas de alistamiento, picking y packing y envío del pedido.

Primero en un archivo Excel genere un archivo de control de inventario con los datos del pedido y un archivo de certificación de entrega.

Abra a la página de bienvenida del aplicativo, e ingrese los siguientes datos:

- Usuario: Despachador
- Clave: despachos003
- Dominio: domain
- Ingresar (entrar)

Una vez adentro complete la información:

- · Procesamiento de pedidos  $\bullet$
- ¿el pedido está preparado para ser alistado?

 $\overline{\mathcal{Z}}$ 

- Fecha de entrega:
- Seleccione la fecha de entrega del pedido:

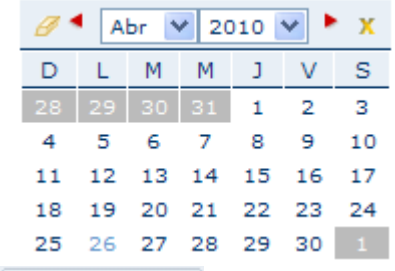

- Siguiente  $>>$  $\bullet$
- Observaciones y estatus del alistamiento: El pedido está listo para ser transportado.
- Siguiente >>  $\bullet$
- 
- Control de inventario: (para subir el archivo de control de inventario)
- Siguiente >>  $\bullet$
- 
- ¿Productos despachados?:
- Siguiente >>  $\bullet$
- Cerrar Sesión  $\bullet$

124

 Certificado de entrega: (para subir el archivo de certificación de entrega) 0 si

0 si

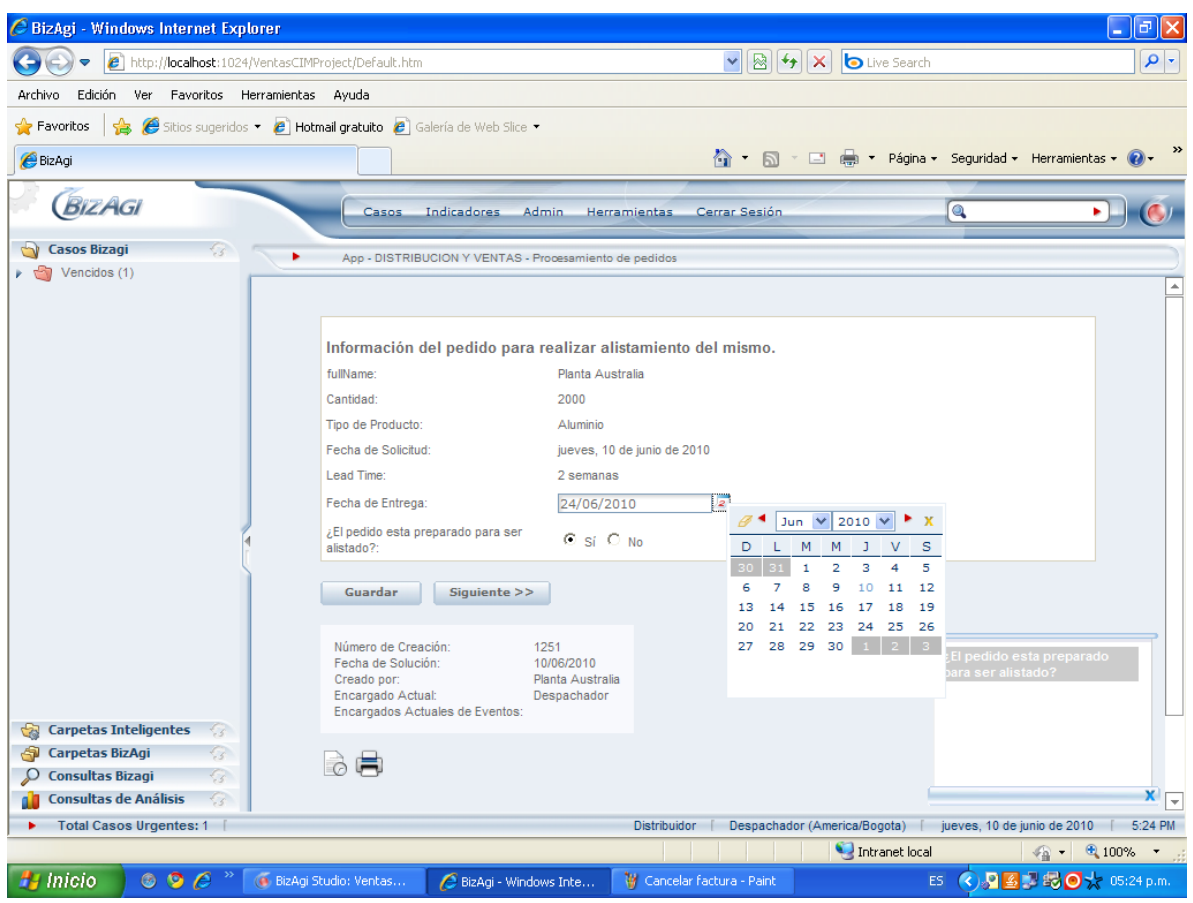

**Figura 71. Actividad procesamiento de pedidos**

En la figura 71 se muestra la interface generada para realizar la actividad de procesamiento de pedidos, en esta se observa la información estrictamente necesaria para alistar el pedido y se requiere responder a la pregunta ¿el pedido está preparado para ser alistado? Si la respuesta es SI se continua con la siguiente actividad, por el contrario si la respuesta es NO el proceso se detiene hasta que el despachador este preparado para realizar el alistamiento.

| C BizAgi - Windows Internet Explorer                                          |                                                                                                    |                                                                                       |                                                                           | a<br>÷.                                   |
|-------------------------------------------------------------------------------|----------------------------------------------------------------------------------------------------|---------------------------------------------------------------------------------------|---------------------------------------------------------------------------|-------------------------------------------|
| $\boldsymbol{\epsilon}$<br>http://localhost:1024/VentasCIMProject/Default.htm |                                                                                                    |                                                                                       | <b>b</b> Live Search<br>$ v  $ $\otimes$ $ v $ $\times$                   | - م                                       |
| Archivo<br>Edición<br>Ver<br>Favoritos                                        | Herramientas Ayuda                                                                                 |                                                                                       |                                                                           |                                           |
| $\blacktriangleright$ Favoritos<br>酓                                          | $\epsilon$ Sitios sugeridos $\epsilon$ Hotmail gratuito $\epsilon$ Galería de Web Slice $\epsilon$ |                                                                                       |                                                                           |                                           |
| BizAgi                                                                        |                                                                                                    |                                                                                       | 合 ■ 同 · □ ■ · Página · Seguridad · Herramientas ·                         |                                           |
| <b>BIZAGI</b>                                                                 | Indicadores<br>Casos.                                                                              | <b>Admin</b><br><b>Herramientas</b><br>Cerrar Sesión                                  |                                                                           | $\circledcirc$                            |
| G,<br><b>Casos Bizagi</b>                                                     | App - DISTRIBUCION Y VENTAS - Alistamiento de pedidos                                              |                                                                                       |                                                                           |                                           |
| Vencidos (1)                                                                  |                                                                                                    |                                                                                       |                                                                           |                                           |
|                                                                               |                                                                                                    |                                                                                       |                                                                           |                                           |
|                                                                               |                                                                                                    | Información del pedido para realizar alistamiento del mismo.                          |                                                                           |                                           |
|                                                                               | fullName:                                                                                          | Planta Australia                                                                      |                                                                           |                                           |
|                                                                               | Cantidad:                                                                                          | 2000                                                                                  |                                                                           |                                           |
|                                                                               | Tipo de Producto:                                                                                  | Aluminio                                                                              |                                                                           |                                           |
|                                                                               | Fecha de Solicitud:                                                                                | jueves, 10 de junio de 2010                                                           |                                                                           |                                           |
|                                                                               | Lead Time:                                                                                         | 2 semanas                                                                             |                                                                           |                                           |
|                                                                               | Fecha de Entrega:                                                                                  | jueves, 24 de junio de 2010                                                           |                                                                           |                                           |
|                                                                               | ¿El pedido esta preparado para ser<br>alistado?:                                                   | Sí                                                                                    |                                                                           |                                           |
|                                                                               |                                                                                                    |                                                                                       |                                                                           |                                           |
|                                                                               |                                                                                                    | Por favor realize las observaciones pertinentes del alistamiento y su estatus actual. |                                                                           |                                           |
|                                                                               | Observaciones y Estatus del<br>Alistamiento:                                                       | Pedido listo para ser despachado                                                      |                                                                           |                                           |
|                                                                               | Guardar<br>Siguiente >>                                                                            |                                                                                       |                                                                           | Por favor llene los campos de la<br>forma |
|                                                                               |                                                                                                    |                                                                                       |                                                                           |                                           |
| <b>Carpetas Inteligentes</b><br>$\epsilon$<br>$\sim$                          | Número de Creación:<br>Fecha de Solución:                                                          | 1251<br>10/06/2010                                                                    |                                                                           |                                           |
| <b>Carpetas BizAgi</b><br>K.<br>لای<br><b>Consultas Bizagi</b>                | Creado por:<br>Encargado Actual:                                                                   | Planta Australia<br>Despachador                                                       |                                                                           |                                           |
| $\epsilon_{\rm s}$<br>Ω<br><b>Consultas de Análisis</b><br>-5                 | Encargados Actuales de Eventos:                                                                    |                                                                                       |                                                                           | $\mathbf{X}$                              |
| Total Casos Urgentes: 1                                                       |                                                                                                    |                                                                                       | Distribuidor   Despachador (America/Bogota)   jueves, 10 de junio de 2010 | 5:25 PM                                   |
|                                                                               |                                                                                                    |                                                                                       | Intranet local                                                            | $9,100%$ $\star$                          |
| <b>P</b> Inicio<br>$\circ$ $\circ$ $\circ$                                    | (BizAgi Studio: Ventas<br>BizAgi - Windows Inte                                                    | V Procesamiento de pe                                                                 | ES.                                                                       | $\alpha$                                  |
|                                                                               |                                                                                                    |                                                                                       |                                                                           |                                           |

**Figura 72. Actividad alistamiento de pedidos**

En la figura 72 se muestra la interface generada para realizar la actividad de alistamiento de pedidos, en esta se observa la información estrictamente necesaria para alistar el pedido y la respuesta de la actividad anterior dado que el pedido ya estaba listo para el alistamiento y se requiere ingresar las observaciones pertinentes del proceso de alistamiento.

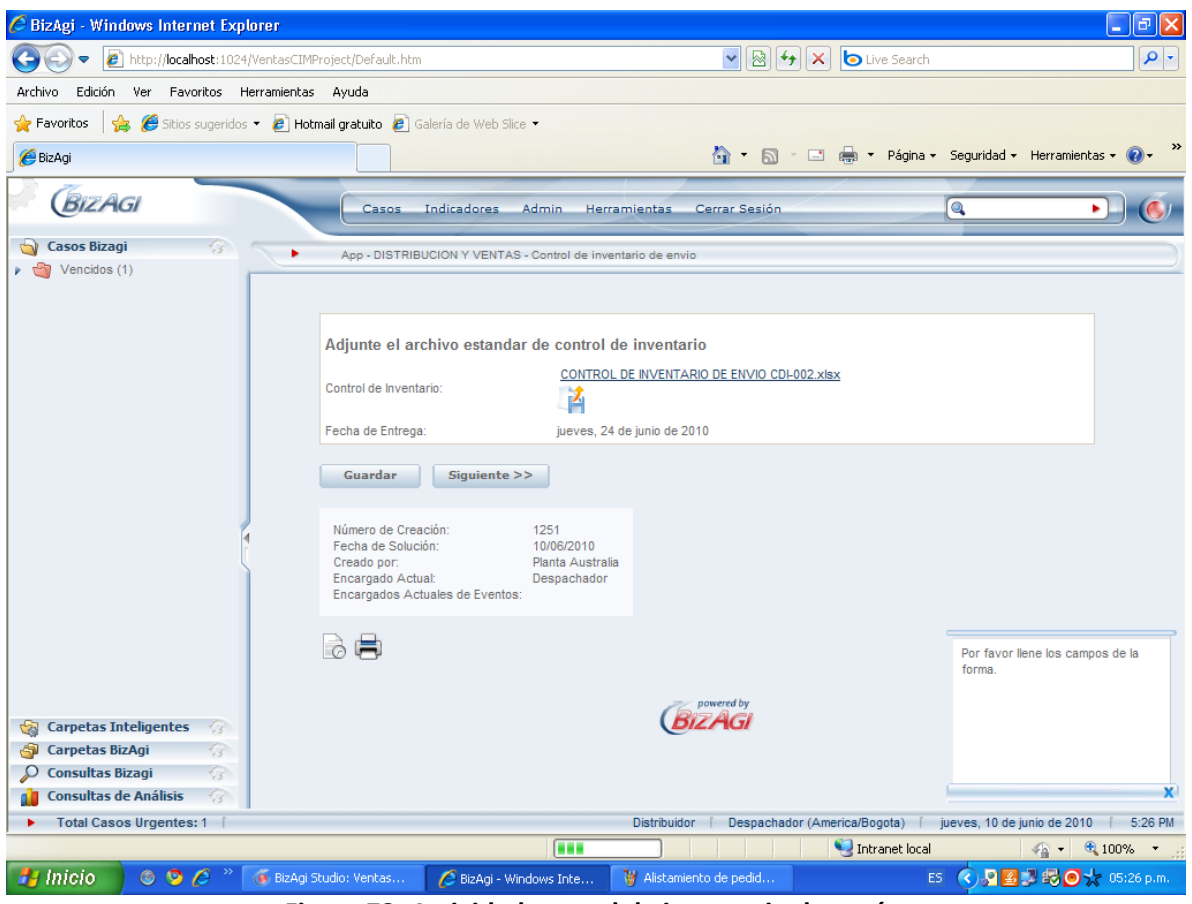

**Figura 73. Actividad control de inventario de envío**

En la figura 73 se muestra el formulario generado para la realización de la actividad "control de inventario de envío" en este se requiere adjuntar el archivo en el que se maneja el control de los inventario que debe ser llenado por el despachador después de realizar la entrega.

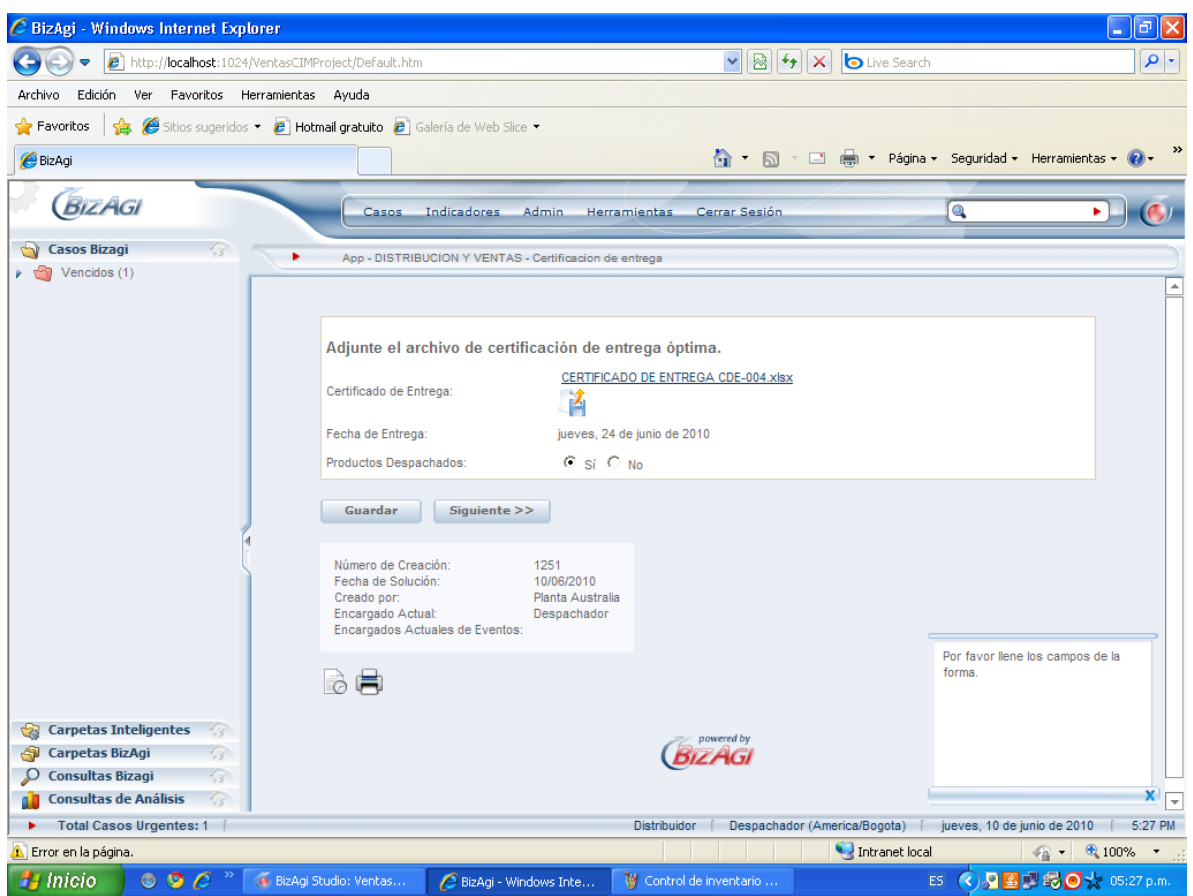

**Figura 74. Actividad certificación de entrega**

En la figura 74 se muestra el formulario generado para la realización de la actividad "certificación de entrega" en este se requiere adjuntar el archivo en el que se certifica la entrega completa del pedido al cliente.

# **Actividad 1.10: Verificar recibido del pedido y envío de información.**

# **Propósito:**

El propósito de este ejercicio es realizar el rol de vendedor (de la compañía CIM) y realizar las actividades de post-venta como verificar recibido del pedido y enviar información.

Abra a la página de bienvenida del aplicativo, e ingrese los siguientes datos:

- Usuario: Vendedor
- Clave: ventas003
	- Dominio: domain
- Ingresar (entrar)

Una vez adentro complete la información:

- · Verificar recibido del pedido  $\bullet$
- Haga click en los hipervínculos para descargar los archivos de control de inventario y certificación de entrega.
- $\odot$  si ¿El cliente está satisfecho?
- Siguiente >>  $\bullet$
- Información de Productos Nuevos V Servicios:
	- Información Adicional: (para subir el archivo que contenga la información)
- Siguiente >>  $\bullet$ Cerrar Sesión  $\bullet$

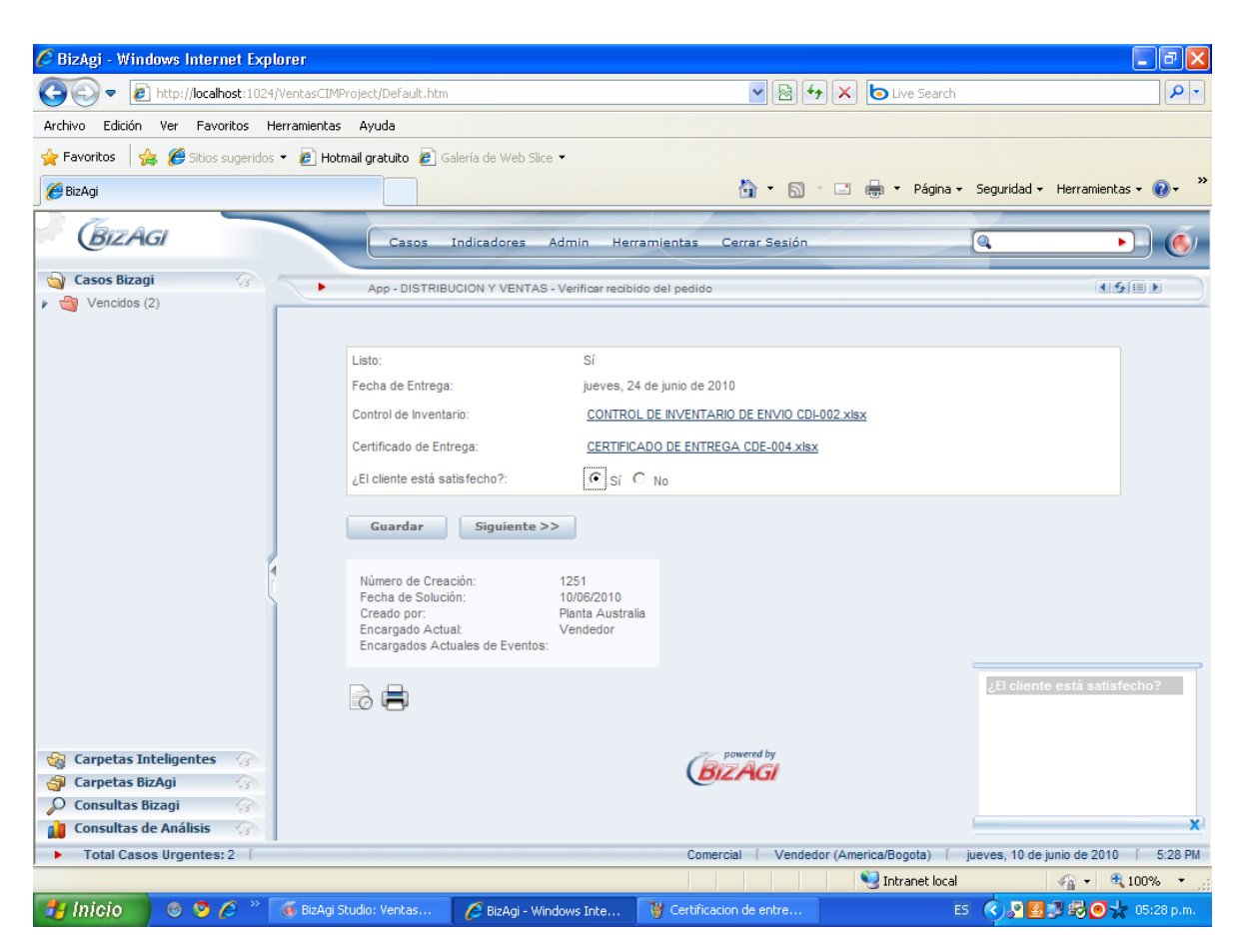

**Figura 75. Actividad verificar recibido del pedido**

En la figura 75 se muestra el formulario generado para la realización de la actividad "verificar recibido del pedido" en este se pueden descargar los archivos enviados por el despachador, es decir, el control de inventarios y el certificado de entrega. Requiere ingresar la información acerca de la satisfacción del cliente ya que el vendedor debe saber el estado del cliente gracias a los certificados, si el cliente está satisfecho se procede a enviar información post-venta, si por el contrario no está satisfecho se procede a realizar la actividad "pedir trazabilidad del producto a despachos" luego se pregunta si la insatisfacción es justificable, si lo es se realiza la actividad de compensación al cliente, si por el contrario no es justificable se termina el proceso.

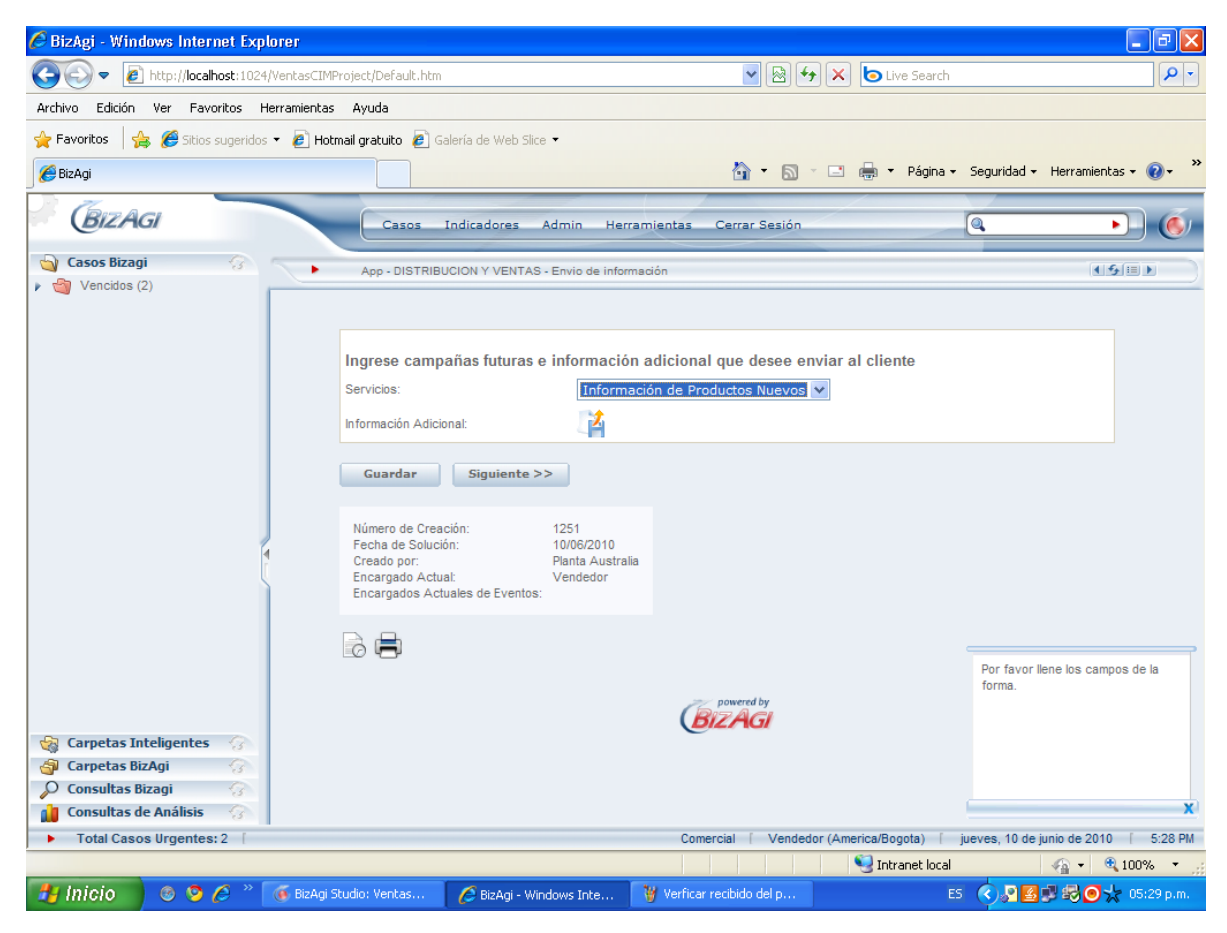

**Figura 76. Actividad envío de información**

En la figura 76 se muestra el formulario generado para la realización de la actividad "envío de información" en este se pueden escoger los diferentes tipos de información que se le quiera enviar al cliente y se puede adjuntar un archivo con la información.

### **Actividad 1.11: Recibido de información.**

#### **Propósito:**

El propósito de este ejercicio es realizar el rol de cliente (Planta Australia) y recibir la información que envía el vendedor.

Abra a la página de bienvenida del aplicativo, e ingrese los siguientes datos:

- Usuario: PlantaAustralia
- Clave: australia003
- Dominio: domain
- Ingresar (entrar)

Una vez adentro descargue el archivo adjunto y guárdelo en el escritorio.

- Siguiente >>  $\blacktriangle$
- Cerrar Sesión  $\bullet$

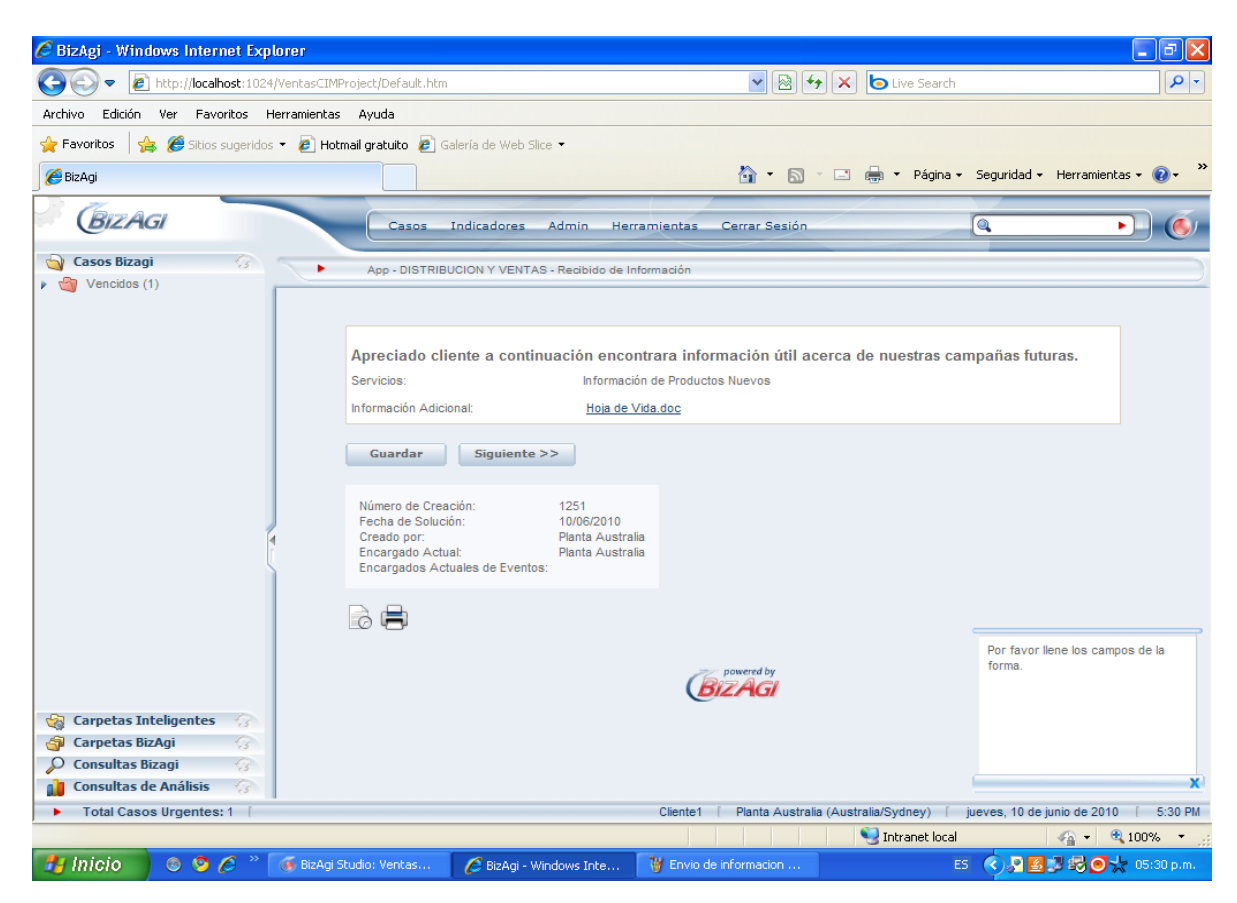

**Figura 77. Actividad recibo de información**

En la figura 77 se muestra la interface donde el cliente puede descargar la información enviada por el vendedor después de realizar la compra.

Al realizar todo el proceso de **D&V** en el aplicativo web observa la siguiente imagen:

**CONFIRMACIÓN** App - DISTRIBUCION Y VENTAS terminado exitosamente

Que indica que el proceso terminó exitosamente y que se cumplieron todos los objetivos del mismo.

### **CONCLUSIONES**

Al realizar el caso de negocio se demuestra que el aplicativo funciona completamente y que cada actividad está asignada a un rol, también es importante destacar que el caso de negocio se realizo bajo condiciones ideales en donde no existen situaciones coyunturales, como casos de baja demanda, negación de crédito, falta de producto en inventario, entre otras, situaciones que pueden alterar el correcto funcionamiento del macroproceso, pero que deben poderse mitigar teniendo los demás procesos de la compañía automatizados.

Durante el desarrollo del caso de negocio es claro que el usuario tiene la posibilidad de actuar como cada uno de los roles, lo que permite conocer el trabajo en cada una de las actividades, ya en el mundo real es claro que los usuarios solo podrán actuar como clientes únicamente o como cualquier otra entidad al interior de la compañía CIM, dependiendo del caso.

# **6. ANÁLISIS FINANCIERO**

En este capítulo se pretende hacer un estudio financiero acerca del desarrollo, configuración e implementación de la metodología planteada en este proyecto, como se sabe este es un proyecto netamente de investigación y la Compañía CIM es una compañía virtual, por lo tanto algunos de los costos y gastos estarán ajustados de acuerdo a un punto de equilibrio calculado por los autores.

# **6.1. PARAMETROS DEL ANÁLISIS**

 $\overline{a}$ 

Dado que la Compañía CIM cuenta con los módulos en el sistema SAP y tiene todos sus procesos de negocio parametrizados, solo se tendrá en cuenta para el análisis, lo que tiene que ver con capacitaciones, configuraciones e implementación de lo programado en BizAgi.

Para lo anterior es necesario definir los costos asociados a las actividades de capacitación, configuración e implementación de la metodología, lo cual se mostrara en los numerales siguientes.

Antes de especificar en detalle los costos asociados al desarrollo e implementación del proyecto es necesario definir la base temporal de duración y el alcance del proyecto, lo cual se mostrara especificado en la Tabla No. 14<sup>20</sup>

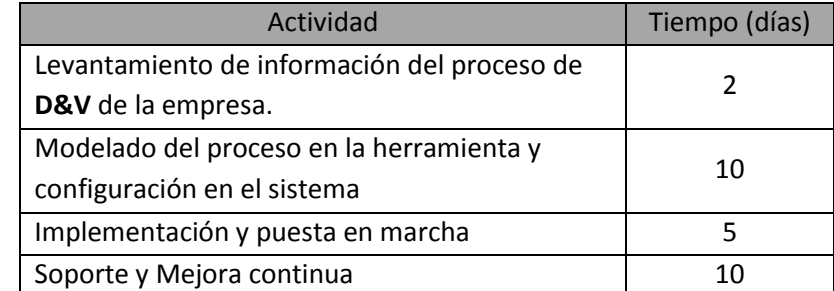

# **Tabla 14. Aproximación temporal de duración en el desarrollo de configuración, implementación y puesta en marcha del proyecto.**

De acuerdo a la información del cuadro anterior se observa que el tiempo requerido para el desarrollo del proyecto es de un mes, por lo tanto los cálculos de costos y gastos usaran esa base. En la Tabla No. 15, se muestran los costos unitarios de licencia y mantenimiento del Software. Para realizar el análisis de costos es necesario identificar el valor de la licencia del Software de modelación y automatización Bizagi Studio Xpress Edition, la cual está diseñada para pequeñas y

<sup>&</sup>lt;sup>20</sup> Consulta al Ing. Fredy López, jefe de ingenieros del área de Tecnología Informática, CEMEX Colombia S.A.

medianas empresas<sup>21</sup>. En la Tabla No. 16. Se muestra una proyección a diez años de los costos de licencia y mantenimiento, para 10 usuarios.

Los autores consideran que la licencia BizAgi que se debe adquirir debe ser para 10 usuarios ya que el tamaño de la compañía CIM no amerita un gran número de servidores para modelar y automatizar los procesos.

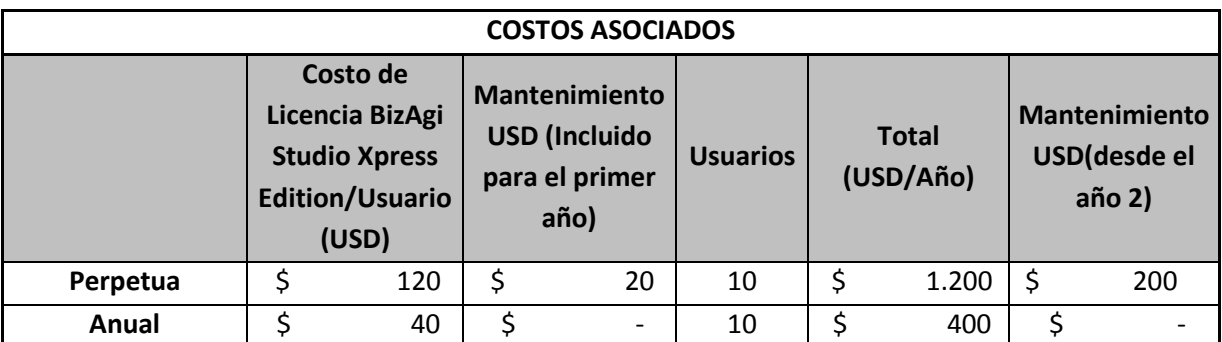

**Tabla 15. Costos de licencia y mantenimiento para los dos tipos de licencia. Perpetua/Anual**

| Proyecciones de Costos Licencia (USD) |    |                      |    |                   |    |                                         |    |                             |  |  |  |
|---------------------------------------|----|----------------------|----|-------------------|----|-----------------------------------------|----|-----------------------------|--|--|--|
| Año                                   |    | Licencia<br>Perpetua |    | Licencia<br>Anual |    | <b>Total Acum.</b><br>Anual<br>Perpetuo |    | <b>Total Acum.</b><br>Anual |  |  |  |
| $\mathbf{1}$                          | \$ | 1.200                | \$ | 400               | \$ | 1.200                                   | \$ | 400                         |  |  |  |
| 2                                     | \$ | 200                  | \$ | 400               | \$ | 1.400                                   | \$ | 800                         |  |  |  |
| 3                                     | \$ | 200                  | \$ | 400               | \$ | 1.600                                   | \$ | 1.200                       |  |  |  |
| 4                                     | \$ | 200                  | \$ | 400               | \$ | 1.800                                   | \$ | 1.600                       |  |  |  |
| 5                                     | \$ | 200                  | \$ | 400               | \$ | 2.000                                   | \$ | 2.000                       |  |  |  |
| 6                                     | \$ | 200                  | \$ | 400               | \$ | 2.200                                   | \$ | 2.400                       |  |  |  |
| 7                                     | \$ | 200                  | \$ | 400               | \$ | 2.400                                   | \$ | 2.800                       |  |  |  |
| 8                                     | \$ | 200                  | \$ | 400               | \$ | 2.600                                   | \$ | 3.200                       |  |  |  |
| 9                                     | \$ | 200                  | \$ | 400               | \$ | 2.800                                   | \$ | 3.600                       |  |  |  |
| 10                                    | \$ | 200                  | \$ | 400               | \$ | 3.000                                   | \$ | 4.000                       |  |  |  |

**Tabla 16. Proyección a diez años de los costos de Licencia del Software BizAgi Studio Xpress Edition.**

 $\overline{a}$ 

<sup>&</sup>lt;sup>21</sup> Información tomada del catalogo del Producto versión PDF, suministrada por el portal Web de BizAgi. [www.bizagi.com](http://www.bizagi.com/)

Como se ve en la Tabla anterior los costos de la licencia perpetua y la anual tienen un punto de equilibrio al cabo de 5 años, por lo que para este estudio los autores deciden trabajar con la adquisición de la licencia perpetua.

# **6.1.1. ALTERNATIVA 1: CONSULTORÍA BIZAGI**

Esta alternativa se tiene en cuenta, ya que las consultorías son un método rápido y eficiente de implementar un nuevo sistema, una persona experimentada es la que se encarga de liderar todo el equipo de trabajo para realizar los cambios pertinentes al interior de la empresa. Esta alternativa tiene las siguientes características.

- Los costos asociados a la consultoría dependen de los requerimientos de la empresa y de la experiencia del consultor.
- Hay disponibilidad de consultores nacionales, dado que BizAgi tiene sede en la ciudad de Bogotá, Colombia, por lo tanto la empresa que requiere los servicios de consultoría no necesita incurrir en gastos de viaje, hospedaje, viáticos, entre otros.
- Para acceder a los servicios de consultoría de BizAgi es necesario ser un cliente activo de la compañía, es decir haber adquirido la licencia, ya sea perpetua o anual.

Para la realización del análisis de costos incurridos de esta alternativa, se tiene en cuenta, información suministrada por Clara Meneses, ejecutiva de Ventas BizAgi.

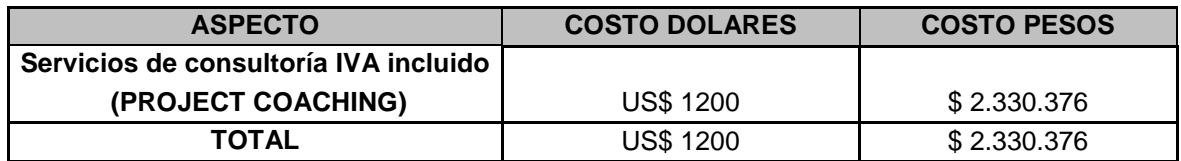

**Tabla 17. Costos alternativa 1: Consultoría BizAgi.<sup>22</sup>**

Si se trabaja con la alternativa anterior se generarían los siguientes beneficios:

- El desarrollo del proyecto será óptimo debido a la experticia del consultor en proyectos BPM.
- Facilidad de soporte y mantenimiento durante el desarrollo y la implementación del proyecto debido a la presencia del consultor.
- La transferencia de conocimiento por parte del consultor al interior de la Compañía.

Así mismo como se tienen ventajas, de la alternativa 1, surgen desventajas.

Se debe incurrir en altos costos principalmente debidos a los servicios de consultoría.

 $\overline{a}$ 

 $^{22}$  TRM: COP \$ 1941,98 por U\$, para el mes de febrero de 2010

- Dado el tiempo de implementación del proyecto, es necesario que tanto los empleados como directivos se enfoquen en el máximo aprovechamiento del consultor, para así adquirir la mayor cantidad de experiencia en situaciones que se pueden presentar en el desarrollo de la operación cuando el sistema se encuentre totalmente implementado. Lo anterior puede intervenir con el desarrollo normal de la operación posiblemente disminuyendo la eficiencia de la labor de la compañía.
- En algunos casos se pueden presentar problemas con el sistema, y dado que el consultor es un tercero, este no va a estar presente en todos los casos y no sería muy rentable tener que llamar al consultor cada vez que se presente un inconveniente.

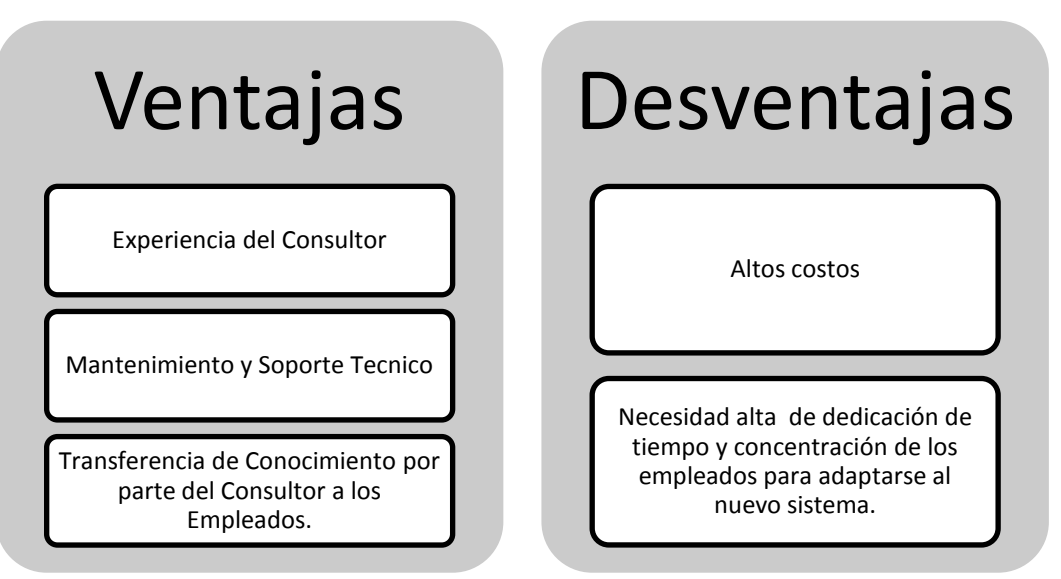

**Figura 78. Ventajas y desventajas de la alternativa 1: Consultoría BizAgi.**

# **6.1.2. ALTERNATIVA 2: CAPACITACIÓN EN MODELADO, AUTOMATIZACIÓN DE PROCESOS Y PUESTA EN MARCHA DE UN PROYECTO BPM EN BIZAGI.**

Esta alternativa se plantea dado que BizAgi ofrece un gran número de alternativas de capacitación, la mayoría de ellas son on-line y son de libre uso, es decir que no se necesita incurrir en gastos. En cuanto a la duración de los cursos y herramientas de capacitación se presentaran en resumen en la Tabla No. 18.<sup>23</sup>

 $\overline{a}$ <sup>23</sup> Información suministrada por Federico Ramirez ejecutivo de Ventas Bizagi.

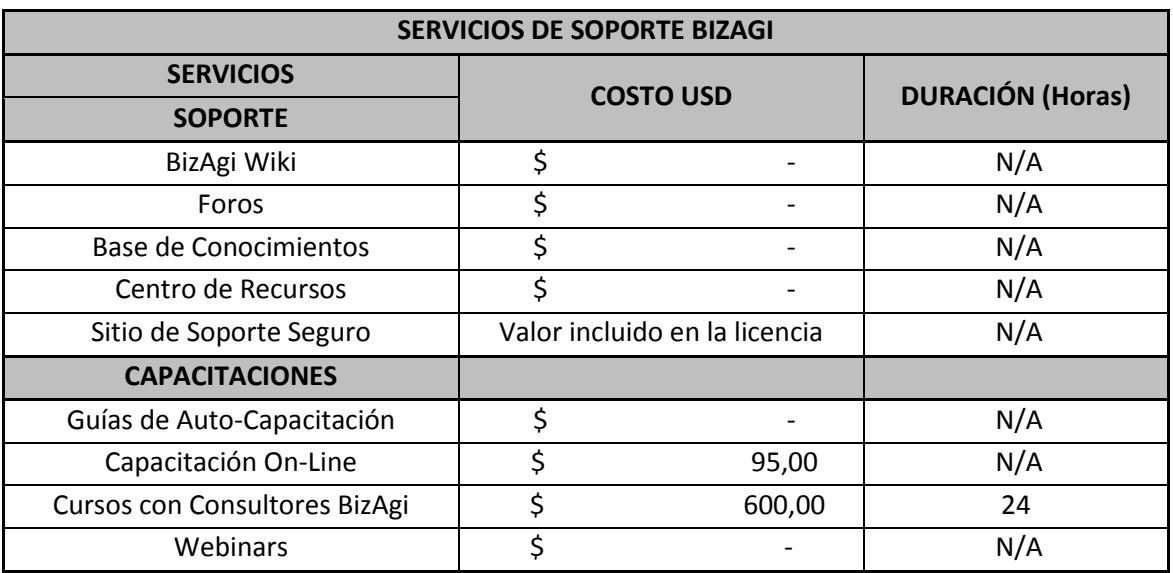

**Tabla 18. Información sobre servicios de capacitación de BizAgi.**

Otras alternativas de capacitación se pueden dar por terceros, que para efectos del proyecto puede que no apliquen, sin embargo se enunciara una opción que ofrece la compañía Bussines Suport, la cual es una capacitación en el modulo de ventas y distribución de SAP, que para mayor comprensión del lector servirá como un punto de comparación entre los servicios de BizAgi y terceros.

Business Support es una compañía de base tecnológica en donde su modelo de negocio es la transferencia de conocimiento mediante la capacitación en tecnologías de información con la participación de "partners" tales como, Oracle, SAP, Elastix, 3COM y SUN Microsystems.

La firma ofrece algunas capacitaciones en SAP, en particular está ofreciendo una en "Ventas y Distribución" con una duración de 100 horas, iniciando el 23 de marzo de 2010, en la ciudad de Bogotá, con un valor de \$5.990.000.

El curso comprende la determinación de precios y condiciones de pago, verificación de la disponibilidad, determinación de materiales, determinación de mensajes, determinación de impuestos y de cuentas.

A continuación se presentan los beneficios generados por la alternativa de capacitación.

 Dado que la mayoría de las capacitaciones son de libre uso los costos en que se incurren son mínimos, por lo tanto son herramientas muy atractivas al momento de desarrollar un proyecto BPM.

- El tiempo de la mayoría de los cursos y capacitaciones es muy flexible, lo que permite que los empleados comprometidos utilicen el tiempo libre para leer y capacitarse, además al ser cursos no presenciales, el personal tiene la opción de estudiar en cualquier lugar.
- Dado que el conocimiento se brinda para los empleados de la empresa, este se convierte en un activo intangible, además en caso de fallas y eventualidades se va a tener personal calificado a disposición para mantenimiento y soporte técnico.
- Como ya se menciono no es necesario incurrir en gastos de viaje y viáticos para asistir a cursos y eventos.

Así mismo se presentan las desventajas que se generan a partir de la alternativa de Capacitación.

- Debido al fácil acceso a las herramientas de soporte, es posible que se dé el caso que los conocimientos adquiridos sean genéricos con respecto al soporte y mantenimiento, lo que generaría dificultades en el tiempo de respuesta a inconvenientes.
- La naturaleza de los servicios de soporte de BizAgi requieren en gran nivel, de la autonomía de los aprendices, por lo que es importante contar con una fuerza laboral comprometida con el objetivo de la compañía, para así garantizar que la capacitación sea efectiva en el personal.

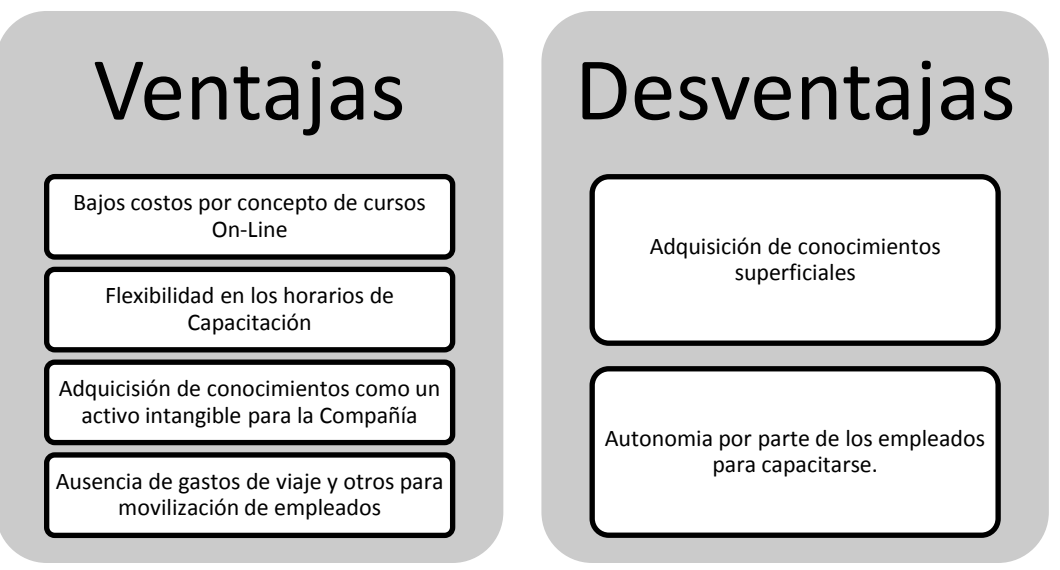

**Figura 79. Ventajas y desventajas de la alternativa 2: Consultoría BizAgi.**

Teniendo en cuenta factores como los costos, y la disponibilidad de tiempo por parte de la compañía se decide optar por la alternativa 2, ya que como se mostro esta es más económica y practica que la número uno.

### **6.2. BENEFICIOS PARTICULARES**

Los beneficios generados a partir de la adquisición de la solución en BPM, BizAgi Studio Xpress Edition, para la Compañía CIM se enuncian a continuación.

- Generación de conocimiento "In-House" a través de los empleados de la compañía.
- Reducción de costos por concepto de cursos on-line de libre acceso.
- Adquisición de conocimiento como activo intangible de la compañía.
- Facilidad en cuanto a soporte técnico y actualizaciones.
- Reducción de impacto por altas inversiones en equipos, software y hardware.

### **6.3. ANÁLISIS FLUJO DE CAJA Y VALOR PRESENTE NETO**

Para concluir el análisis financiero a continuación se presenta el flujo de caja proyectado a 10 años basado en pronósticos de inflación realizados por el área de planeación de CEMEX Colombia S.A. dichos pronósticos son calculados mediante el método ARIMA.

Debido a la virtualidad de la compañía CIM el análisis de costos y de flujo de caja fue calculado basado en una empresa del sector de manufacturero comparable con la compañía CIM.

A continuación se muestran el flujo de caja de la alternativa 1 y 2, con su respectivo cálculo del valor presente neto. Para ver al detalle del análisis ver el anexo L.

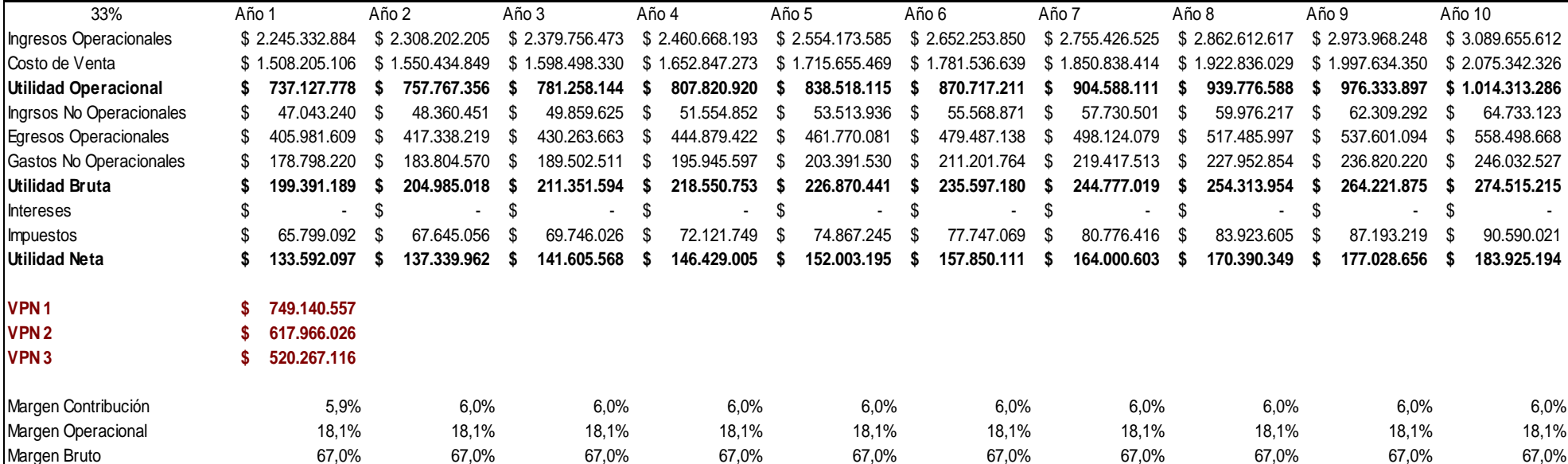

FLUJO DE CAJA ALTERNATIVA 1 **CIFRAS EN PESOS COLOMBIANOS**

**Tabla 19. Flujo de caja y cálculo del VPN para la alternativa 1.**

#### FLUJO DE CAJA ALTERNATIVA 2 **CIFRAS EN PESOS COLOMBIANOS**

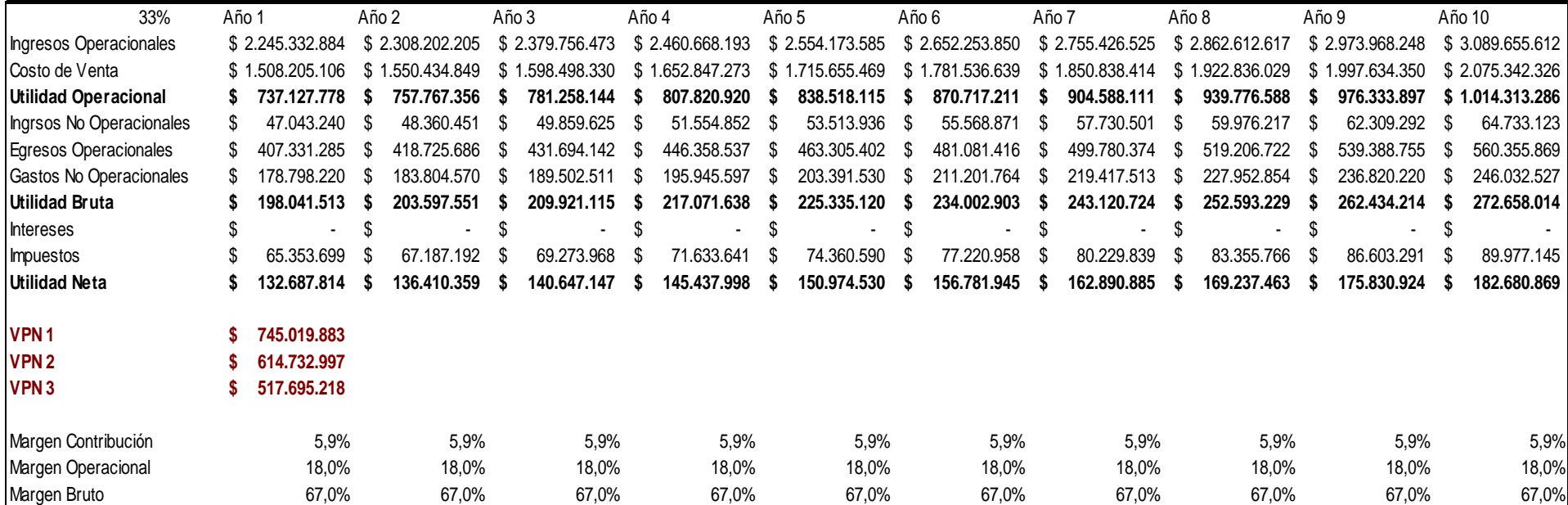

**Tabla 20. Flujo de caja y cálculo del VPN para la alternativa 2.**

De acuerdo a los flujos mostrados anteriormente se determina que la alternativa a desarrollar es la número dos, la cual se basa en la capacitación de los usuarios a través de cursos online, foros y demás herramientas que facilita BizAgi. Sin embargo es importante aclarar el por que el análisis cuenta con 3 valores distintos de VPN.

Dado que es imposible conocer la tasa de retorno de la compañía CIM, se decide trabajar con tres diferentes tasas (15%, 20%,25%), para así tener un punto de comparación para ejecutar la mejor opción.

En cuanto los resultados del valor presente se decide que la diferencia entre los VPN's es irrisoria, por lo que para efectos del proyecto cualquiera de las dos alternativas sería viable. Ya en este punto la decisión se toma no mirando el VPN más alto si no las necesidades y requerimientos de la empresa, ya sea en el monto de la inversión inicial o en la sencillez de la alternativa.

#### **7. CONCLUSIONES**

A continuación se muestran las conclusiones obtenidas después de implementar una nueva metodología de trabajo al proceso de **D&V**, sin embargo los autores no pretenden invalidar el proceso actual si no mostrar una forma diferente de realizar el macroproceso, teniendo en cuenta que se incluye un ciclo de mejora continua (**PML**) y la ayuda de un aplicativo web para el desarrollo de las tareas y funciones.

- Al desarrollar la metodología **PML** para el proceso de **D&V**, se generan diferentes oportunidades de mejora, dichas oportunidades los autores las interpretan como internas o externas al proceso. A nivel interno, el proceso es documentado paso a paso, lo que permite tener la posibilidad de analizarlo a profundidad parte por parte con el fin de encontrar puntos o zonas críticas para el desarrollo de mejoras como la inclusión del servicio post-venta y la compensación en caso de presentarse insatisfacción por parte del cliente. A nivel externo se plantea el hecho de que la metodología **PML** es aplicable a todos y cada uno de los macroprocesos de la Compañía CIM, dado que la sistematización de los estos es evidente y por lo tanto se pueden rediseñar y modelar de acuerdo a los parámetros de la metodología lo que permite mantener un control actualizado de los macroprocesos y tener una política innovadora de mejora continua.
- La utilización de **BPMN** para la diagramación de procesos de negocio, soporta el entendimiento de los mismos detallándolos no solo en sus actividades primarias sino también relacionándolos con el ambiente que los rodea, en particular para el macroproceso de D&V, se denota la relación con el macroproceso de ventas y planeación de las operaciones, especificando áreas de funcionamiento, fases detalladas de los procesos y diferentes formas de controlar el workflow, mediante el seguimiento por parte del usuario al desarrollo del macroproceso en cada una de sus fases. El modelado de los procesos de negocio, facilita su análisis y permite identificar opciones de mejora de los procesos, dado que los estos son modelados paso a paso, actividad por actividad, lo que segmenta cada etapa y permite ejercer mayor control sobre las variables (Demanda, Tasas de cambio, cantidades disponibles en inventario, mano de obra, entre otras) que afectan el desarrollo del macroproceso. Cabe resaltar que una ventaja significativa es que al modelar los procesos de forma gráfica se sistematiza la información de una forma más analítica y amigable tanto para el desarrollador como para el usuario, a diferencia de como seria a través de programación lógica.
- El desarrollo de la automatización del proceso de **D&V** mediante el uso del software BizAgi Studio y la metodología **PML**, demuestra que los estudiantes de pregrado están en la capacidad de aprender técnicas **BPM**, aplicarlas, integrarlas y compararlas al conocimiento

previo que tienen en gestión de procesos como TQM, KANBAN, LEAN MANUFACTURING, TOC, KAIZEN, JIT y SIX SIGMA.

- La herramienta seleccionada para la modelación y la automatización es un punto crítico en el desarrollo del proyecto, dado que los usuarios no necesitan conocimientos avanzados en programación o en integración de procesos mediante tecnologías informáticas.
- Al desarrollar el caso de negocio basado en el aplicativo web, se genero material académico que permite fomentar el estudio de temáticas asociadas a los sistemas **BPM** que no están dentro del pensum de pregrado en Ingeniería Industrial de la Pontificia Universidad Javeriana, permitiendo así una generación de valor a los profesionales tanto estudiantes como profesores, capacitándolos en el uso y la implementación de herramientas de vanguardia en el desarrollo de nuevos proyectos de gestión, con la posibilidad de actuar como diferentes usuarios del sistema.
- De las dos alternativas económicas para la implementación del proyecto, se destaca la alternativa de capacitación "in-house" ya que, no es necesario incurrir en altos costos por formación. A pesar que el valor presente neto de la alternativa 2 es menor en 4 millones a la primera, se define que esta carencia se puede suplir con el hecho de que todo el conocimiento es adquirido por el personal de la compañía integrándolo así al Know How y al Goodwill de la misma, permitiendo así que la velocidad de respuesta en caso de una eventualidad o falla sea optima.
## **8. TRABAJOS FUTUROS**

Una de las características funcionales del Software de modelación y automatización BizAgi es que está estructurado en arquitectura orientada a servicios, al igual que el ERP-SAP, lo que permite una integración de los aplicativos de estos dos sistemas de información, generando así mayor flexibilidad en el desarrollo de mejoras y el manejo de la información.

Puntualmente los proyectos futuros que se desencadenan a partir de este son:

- Automatización de los macroprocesos restantes de la Compañía CIM mediante el uso de **PML** y el software BizAgi Studio.
- Integración de la automatización del macroproceso de **D&V** de la Compañía CIM con el ERP-SAP del CTAI de la Pontificia Universidad Javeriana.
- Diseño de un curso para pregrado de Ingeniería Industrial en **BPM**, cuyo objetivo sea la automatización de procesos de negocio.

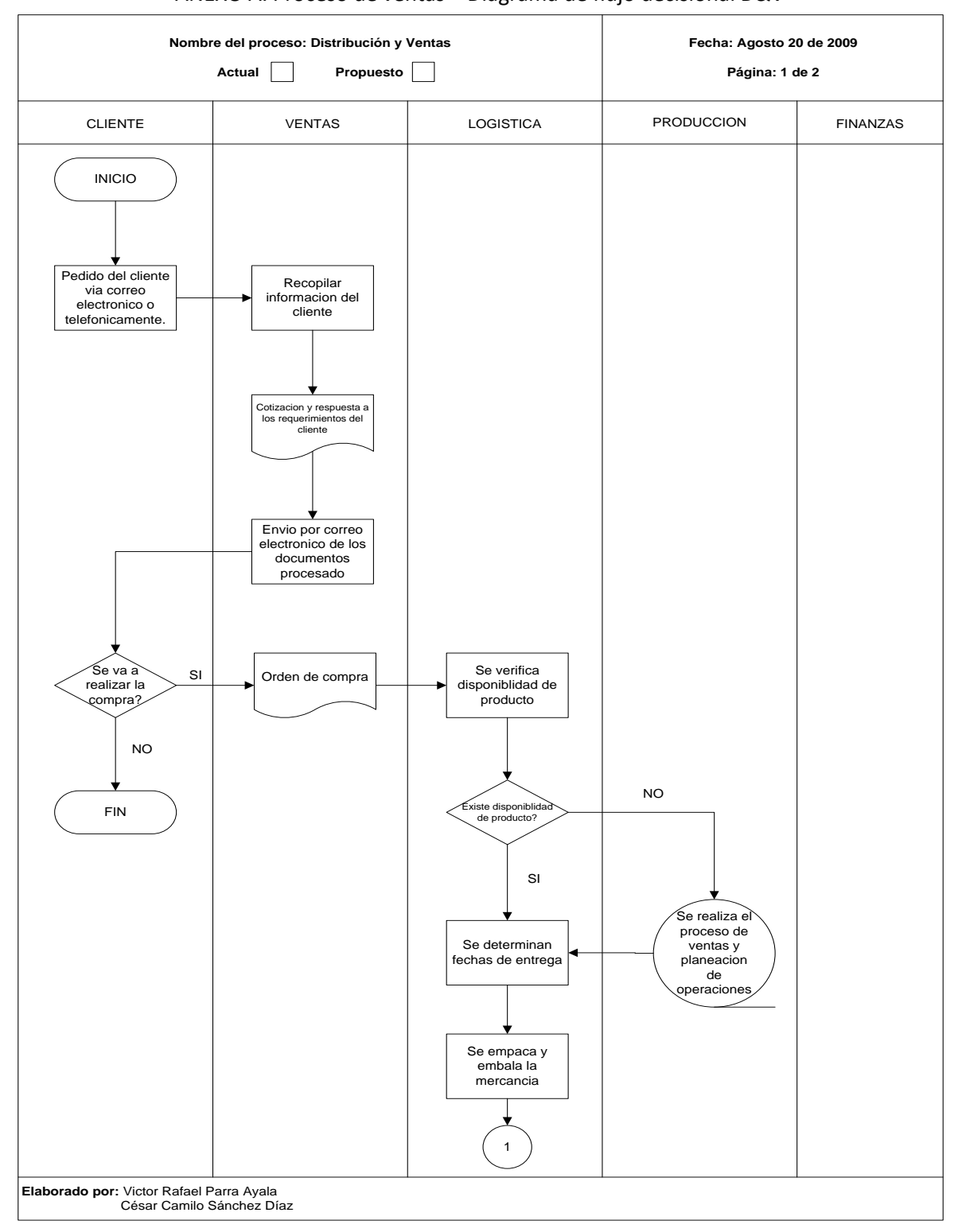

**9. ANEXOS** ANEXO A. Proceso de ventas – Diagrama de flujo decisional D&V

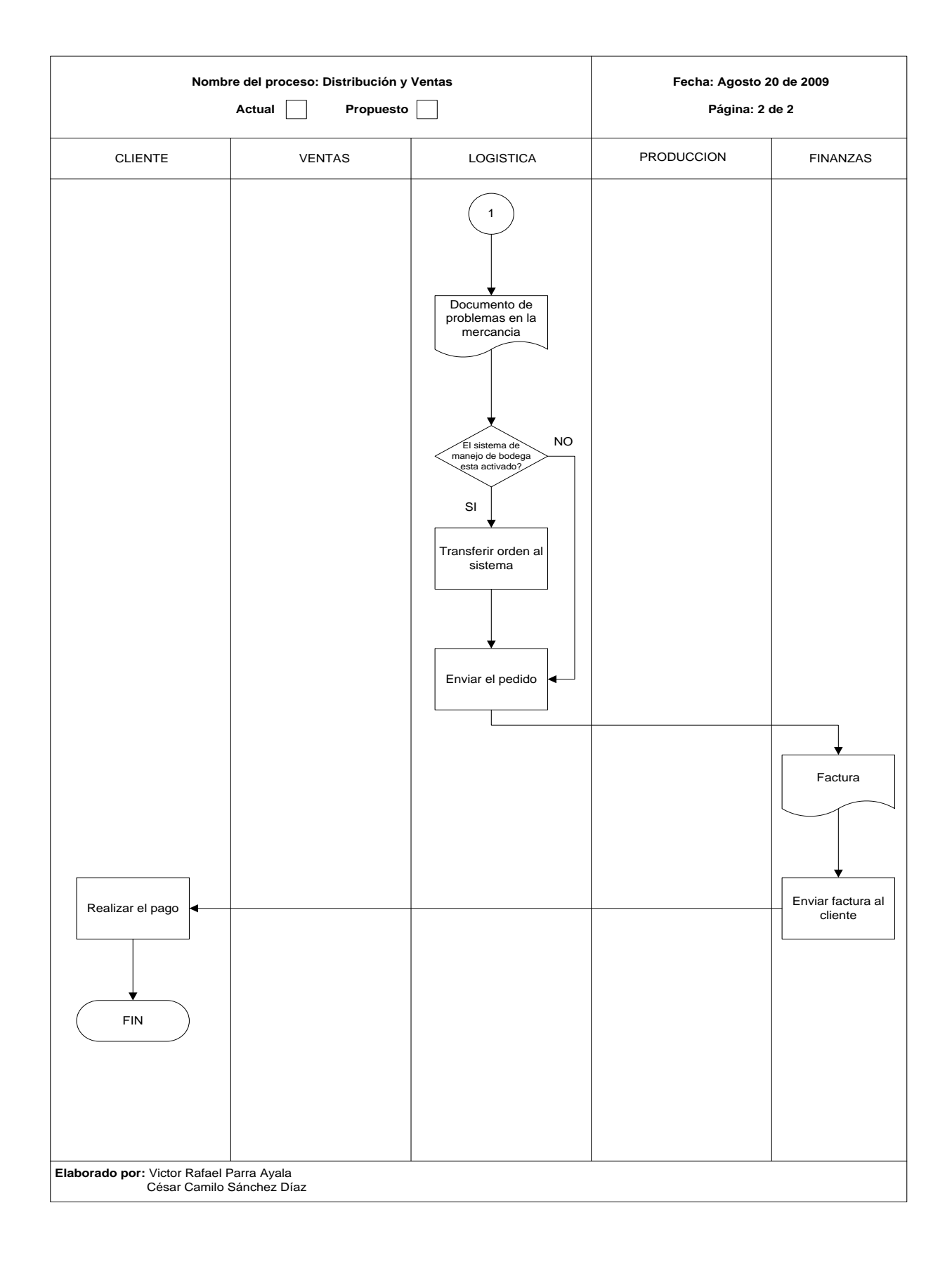

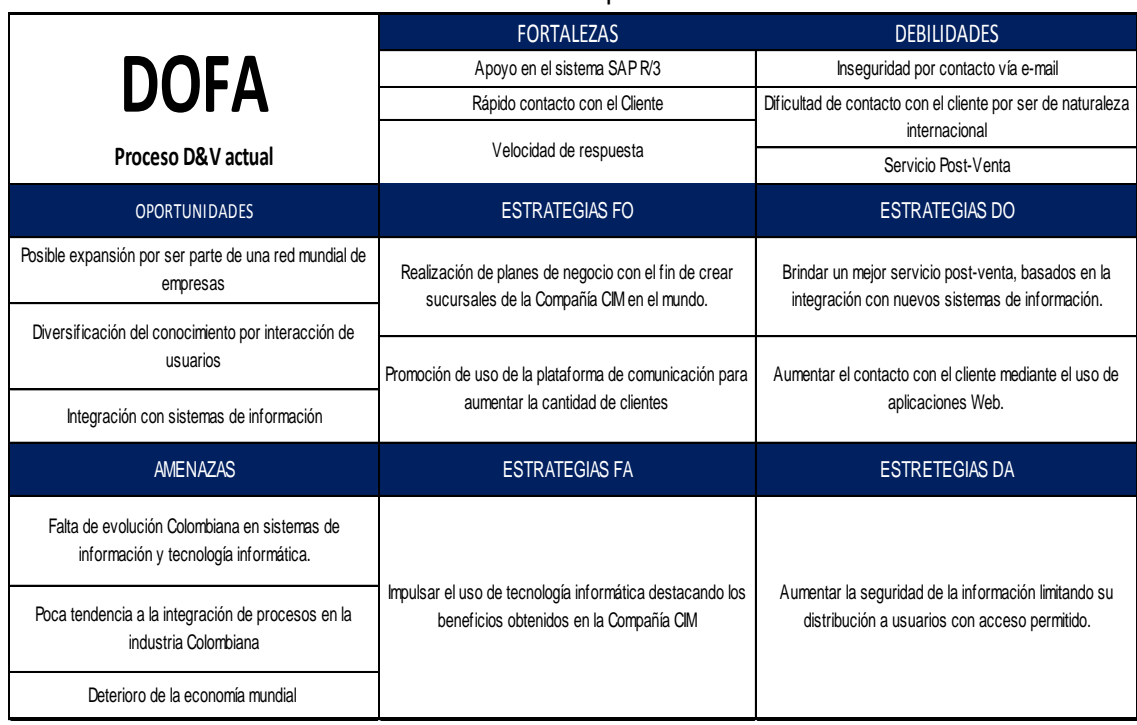

### ANEXO B. Análisis DOFA del proceso de D&V actual

ANEXO C. Benchmark de procesos de D&V. Diagramas de flujo. Fuente Terp 10 HandBook.

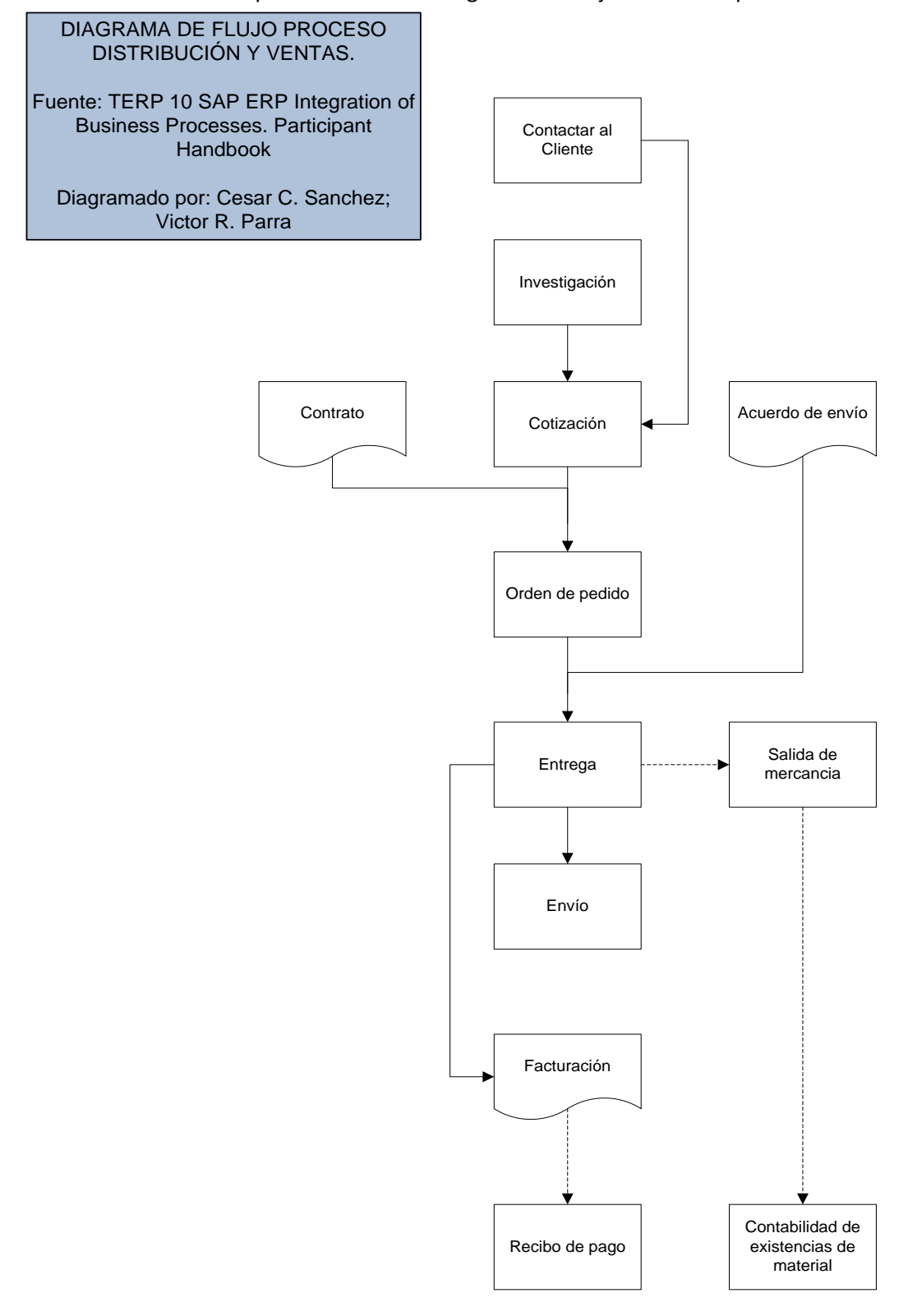

## ANEXO D. Benchmark de procesos de D&V. Diagramas de flujo. Fuente Venta Personal y Dirección de Ventas.

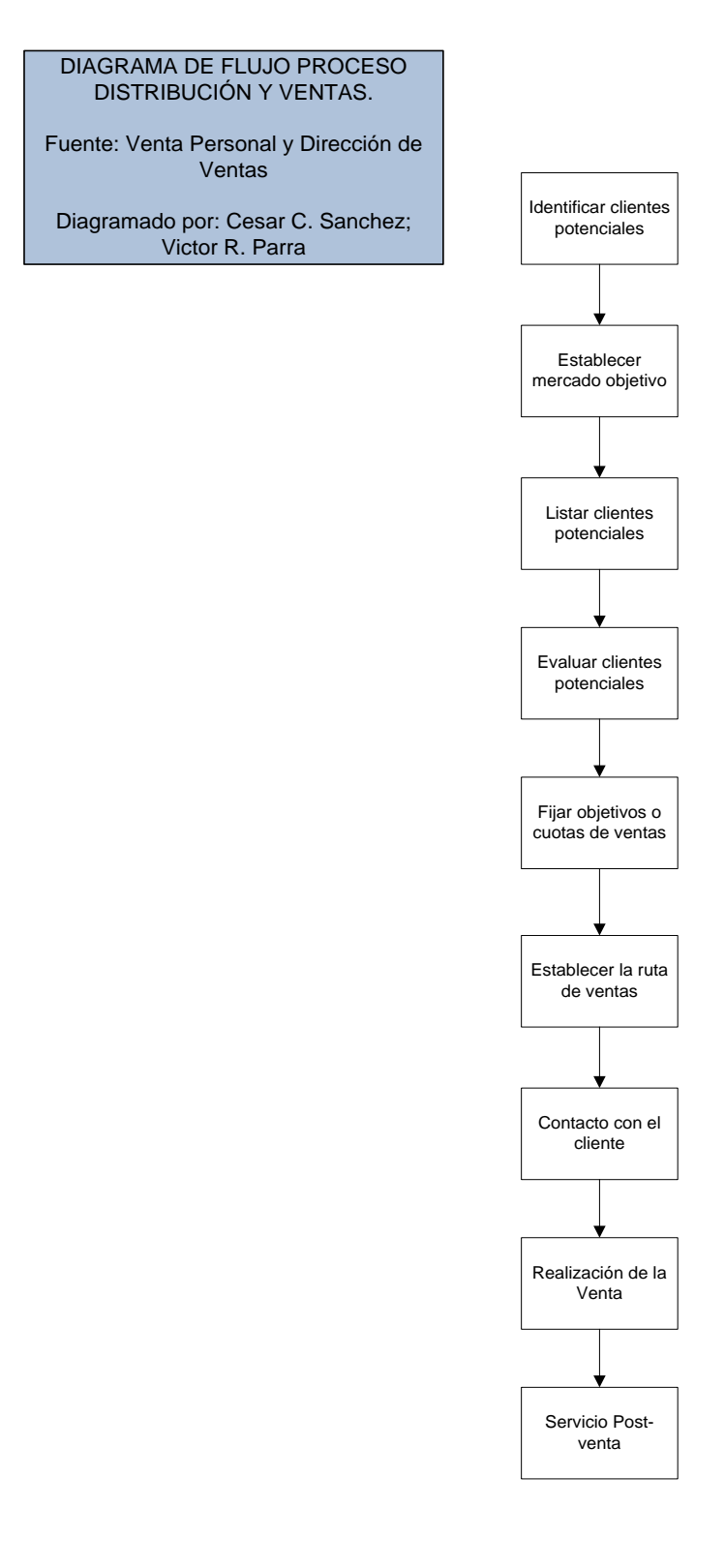

# ANEXO E. Benchmark de procesos de D&V. Diagramas de flujo. Fuente Principios de Marketing y sus Mejores Practicas.

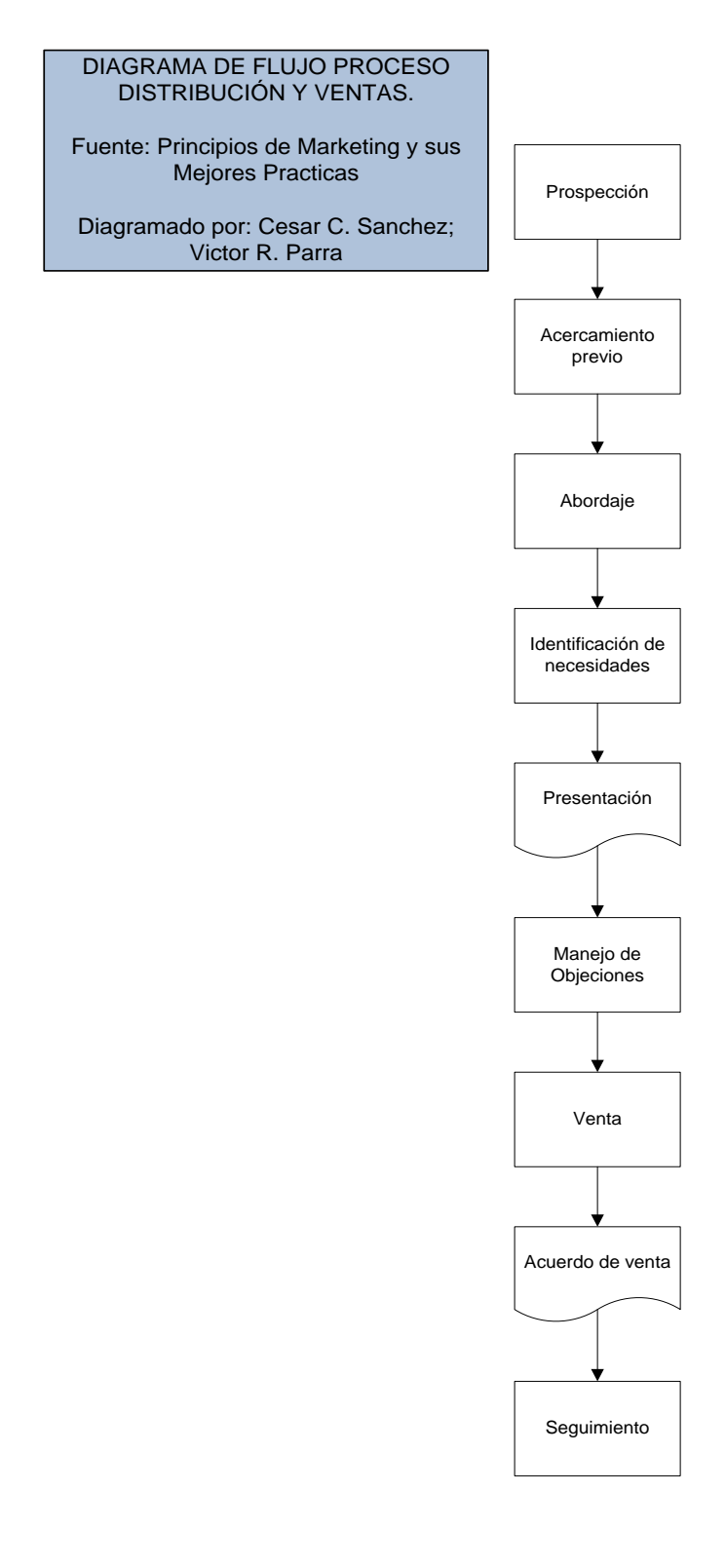

### ANEXO F. Benchmark de procesos de D&V. Diagramas de flujo. Fuente Contemporary Marketing

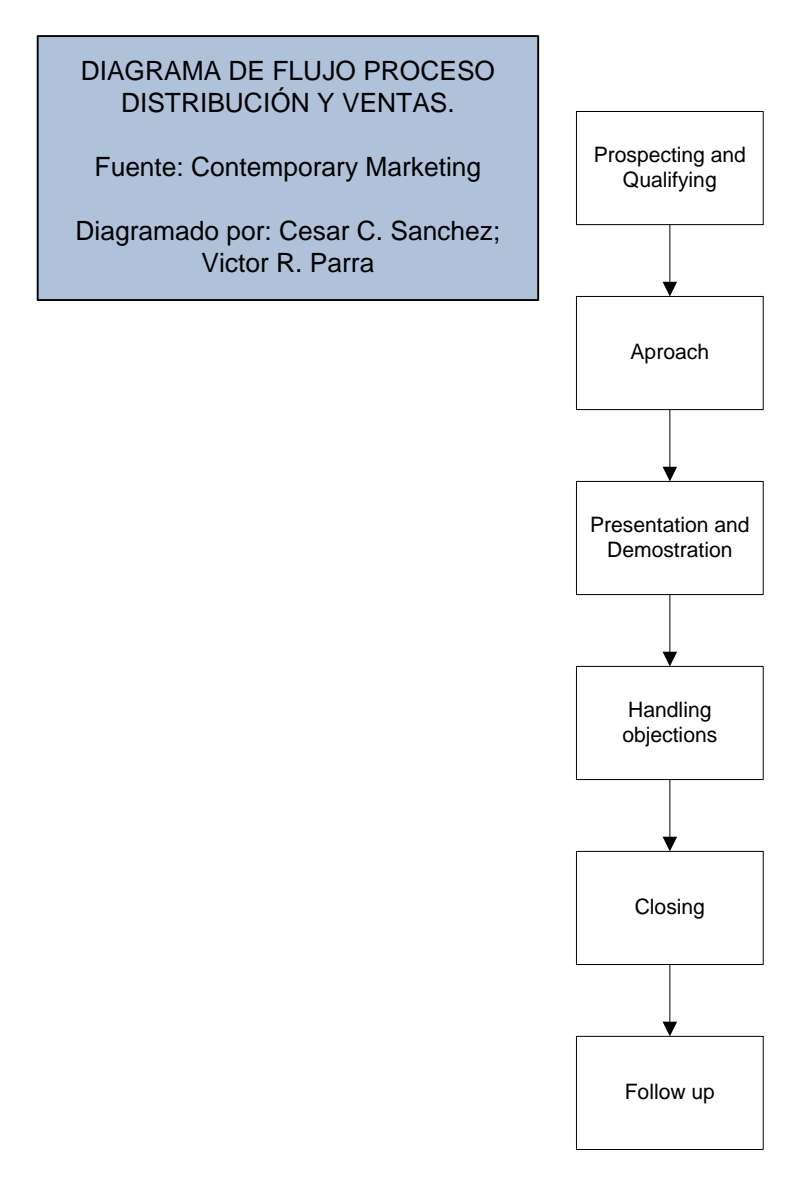

ANEXO G. Benchmark de procesos de D&V. Diagramas de flujo. Fuente Marketing Ed. Thompson

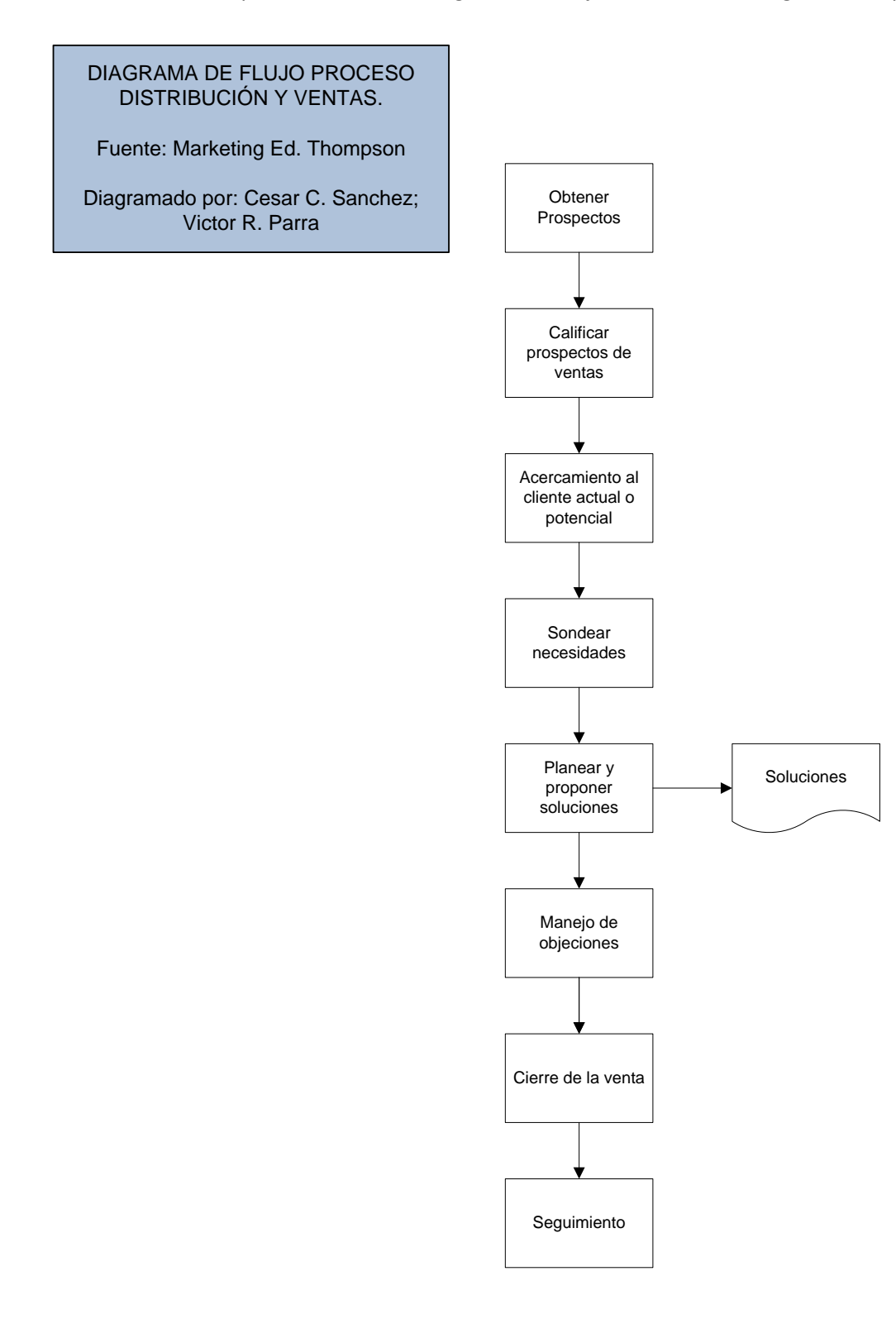

ANEXO H. Benchmark de procesos de D&V. Diagramas de flujo. Fuente Prof. José Andrés Huzgame

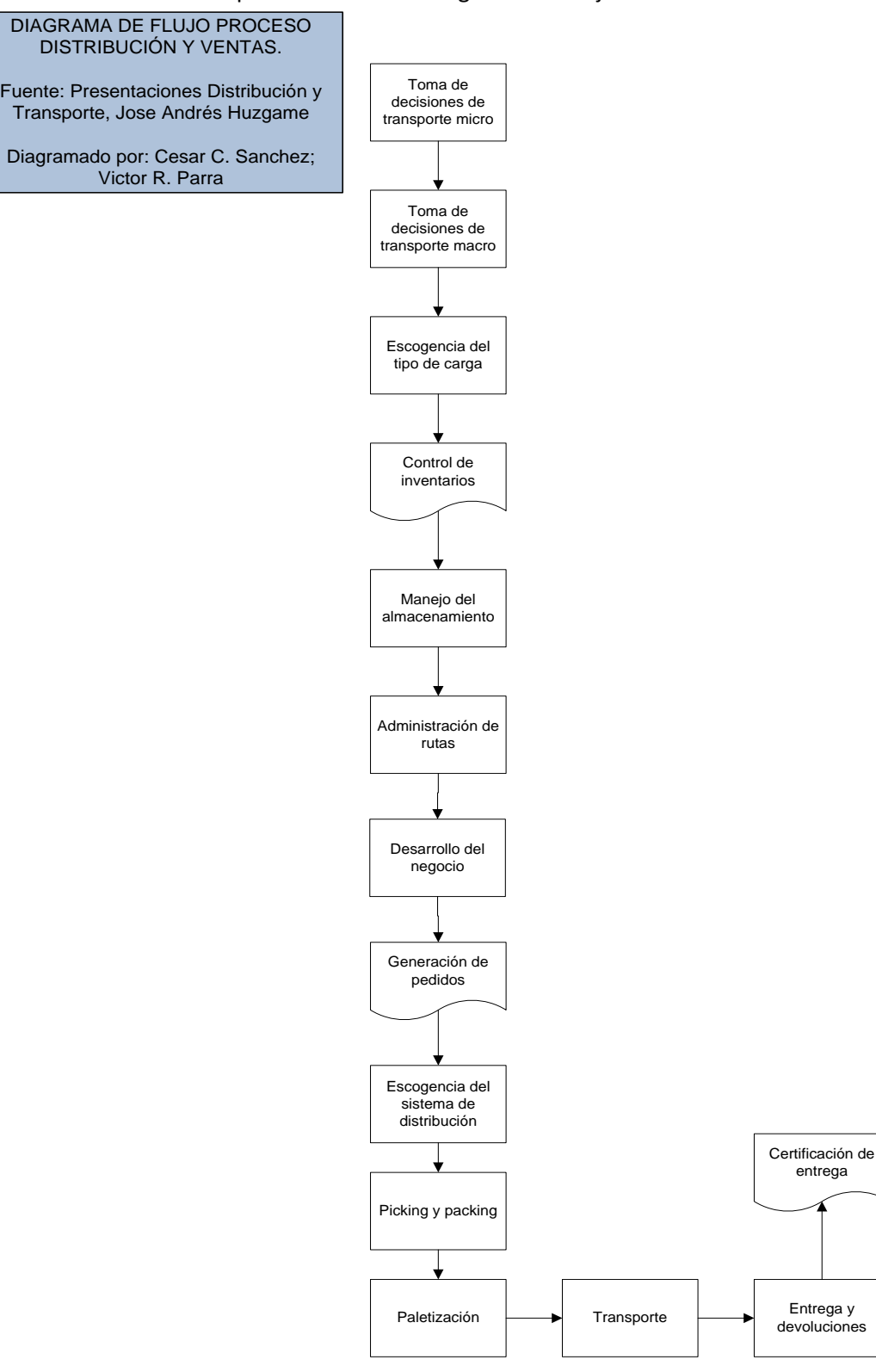

entrega

# ANEXO I. Benchmark de procesos de D&V. Diagramas de flujo. Fuente Logística, Mejores Practicas en Latinoamérica

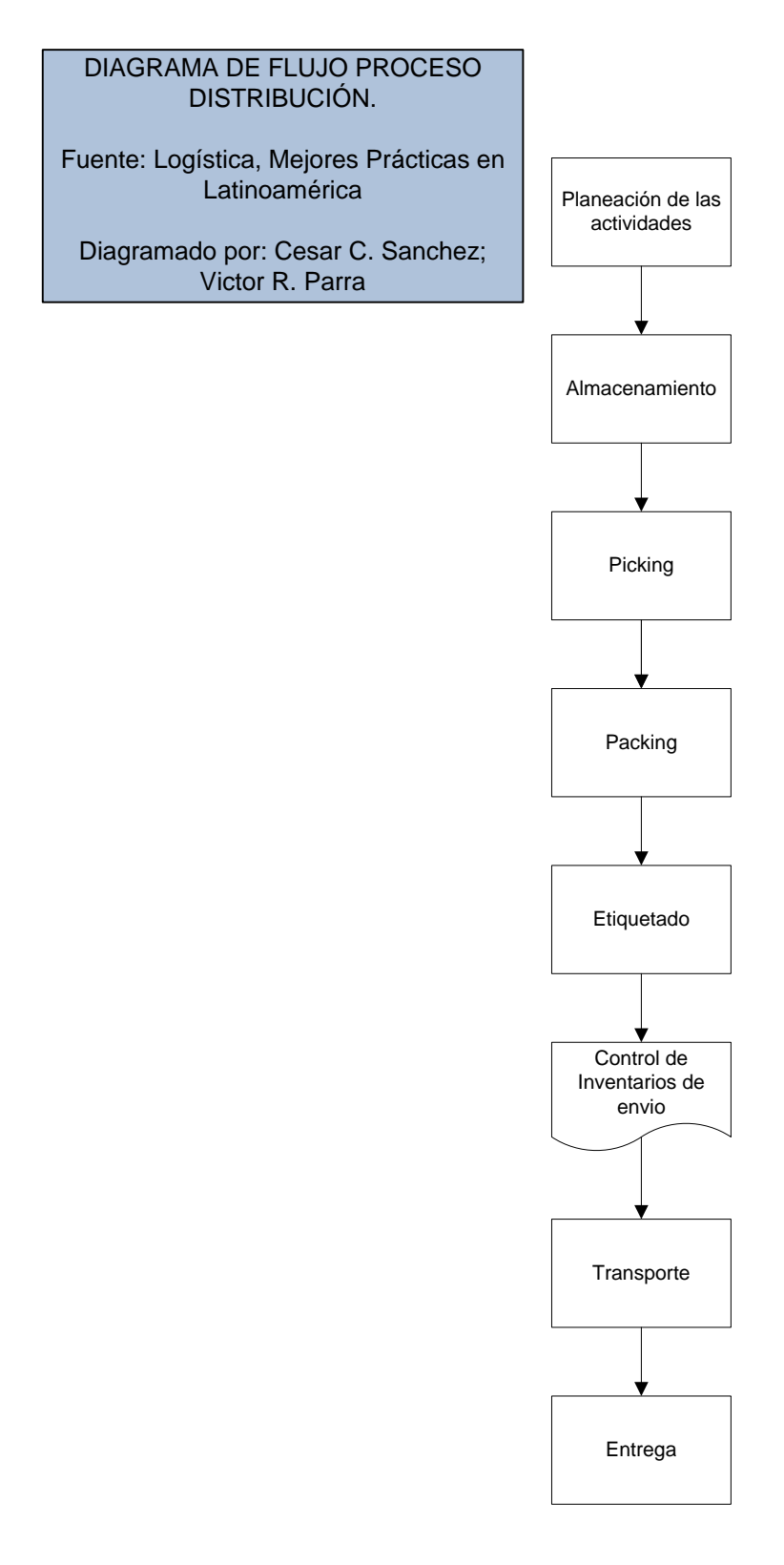

# ANEXO J. Benchmark de procesos de D&V. Diagramas de flujo. Fuente Gestión de la Cadena de Suministros

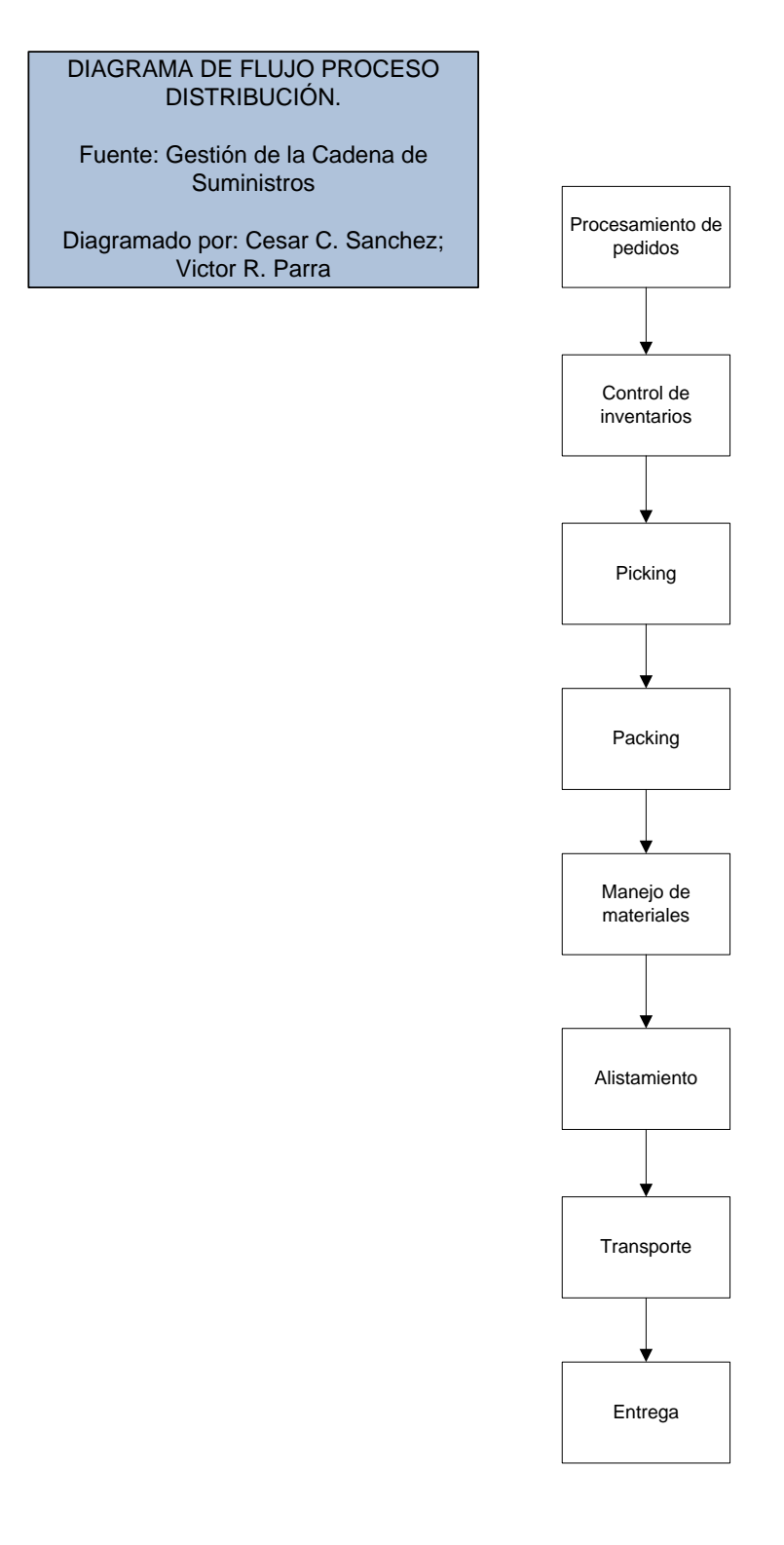

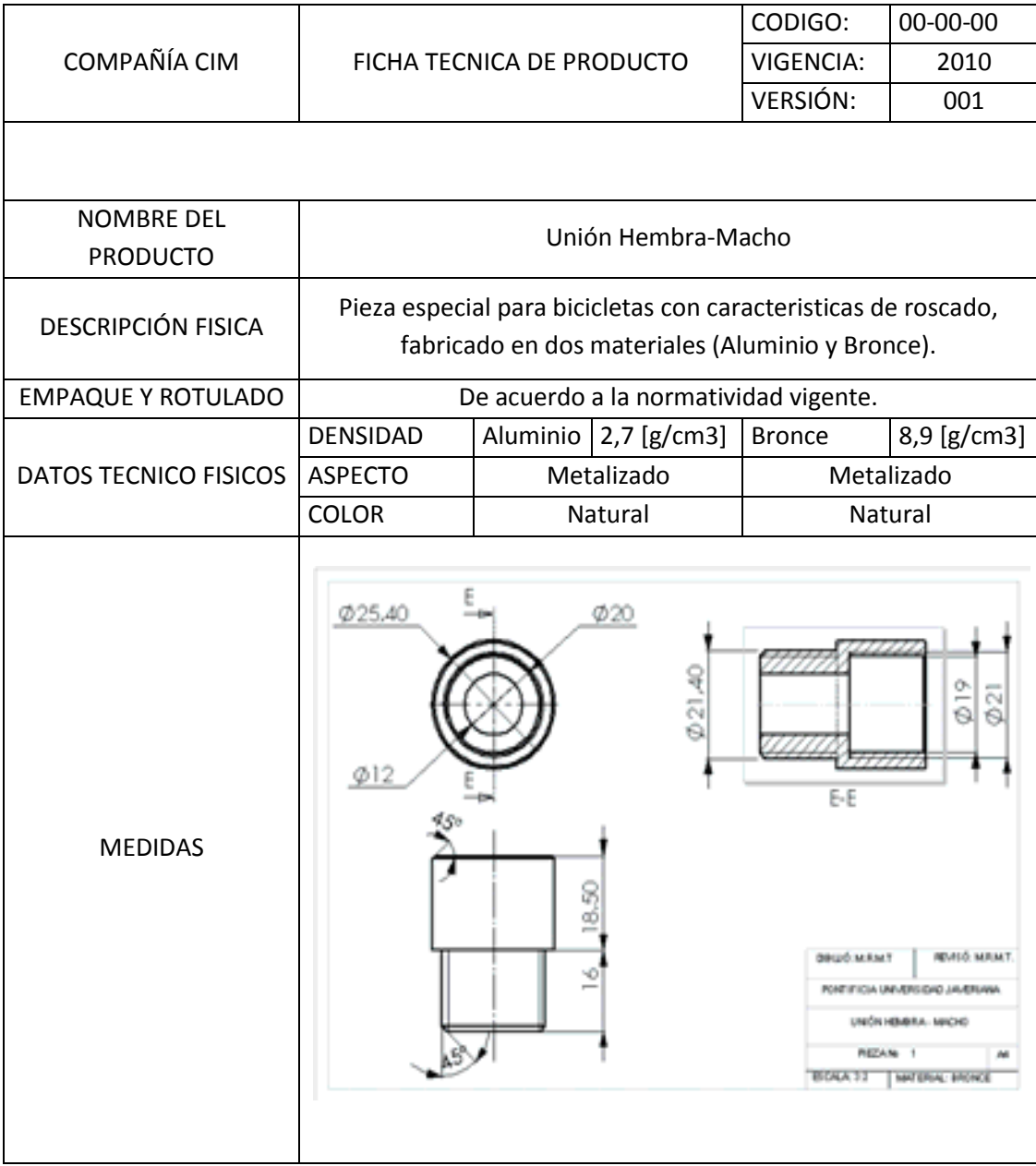

## ANEXO K. Ficha técnica del producto UNION HEMBRA-MACHO

## ANEXO L. Detalle análisis financiero

Alternativa 1

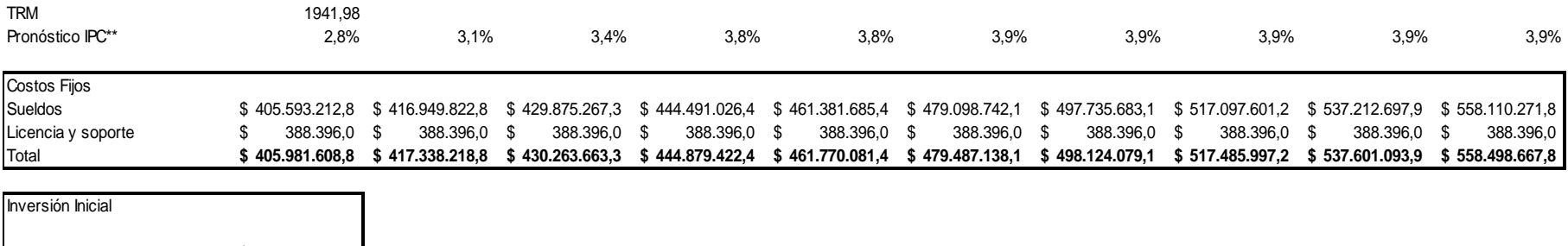

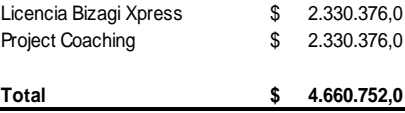

Costos Fijos

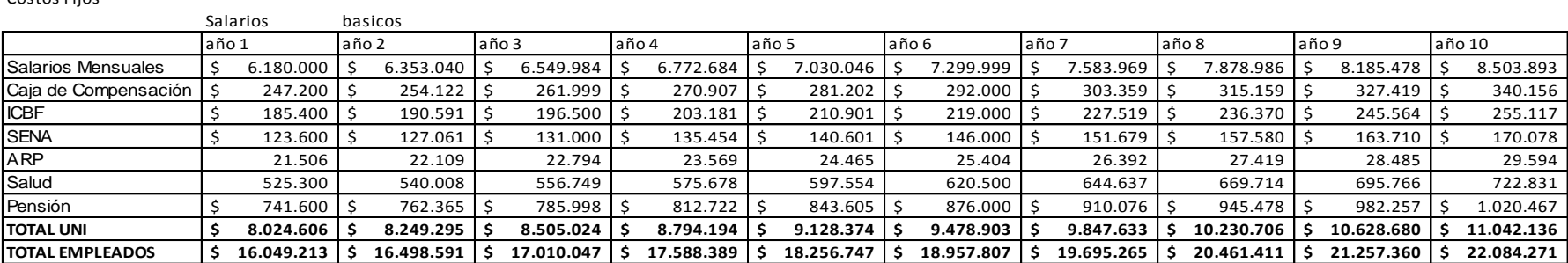

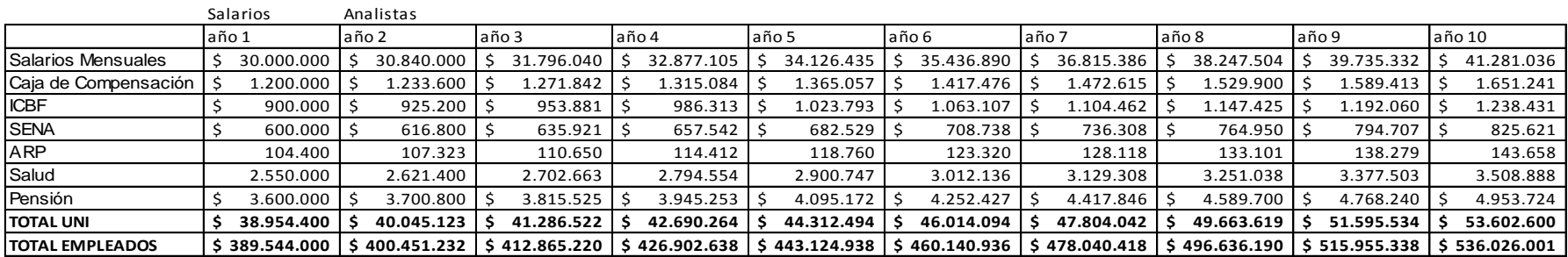

## Anexo L. Detalle análisis financiero

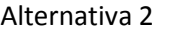

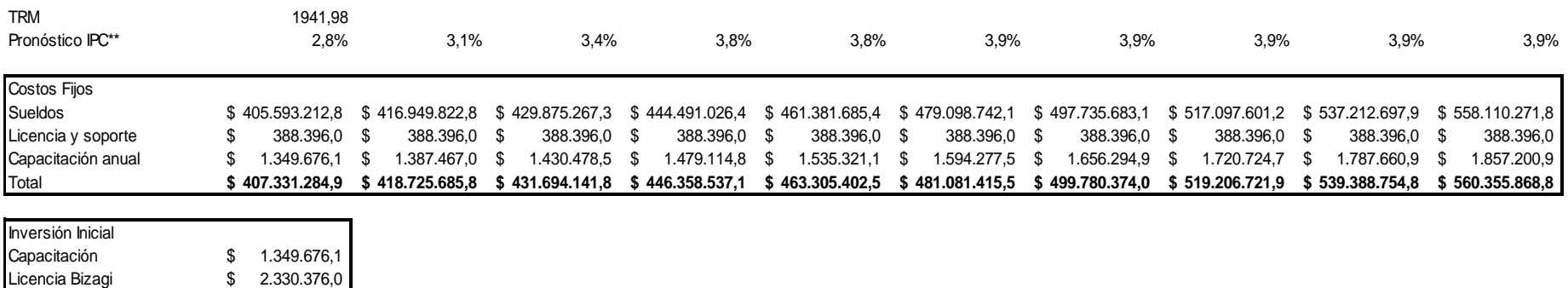

Costos Fijos

**Total \$ 3.680.052,1**

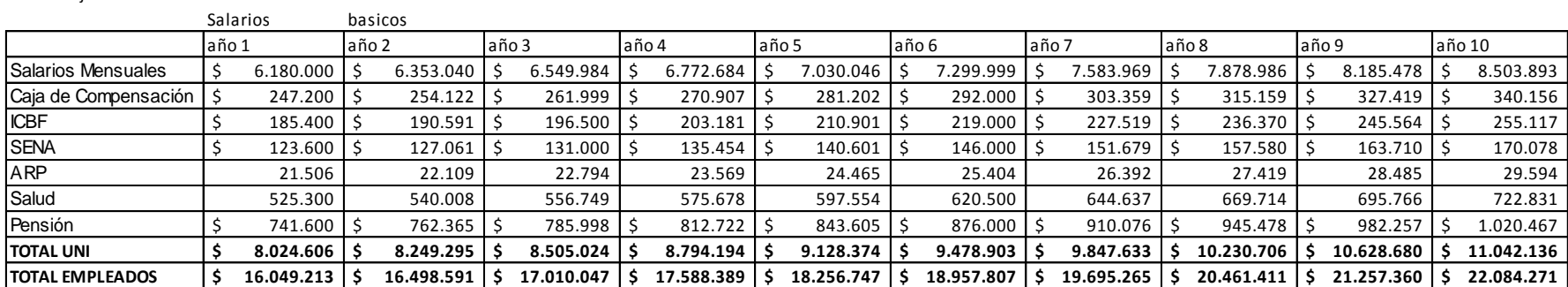

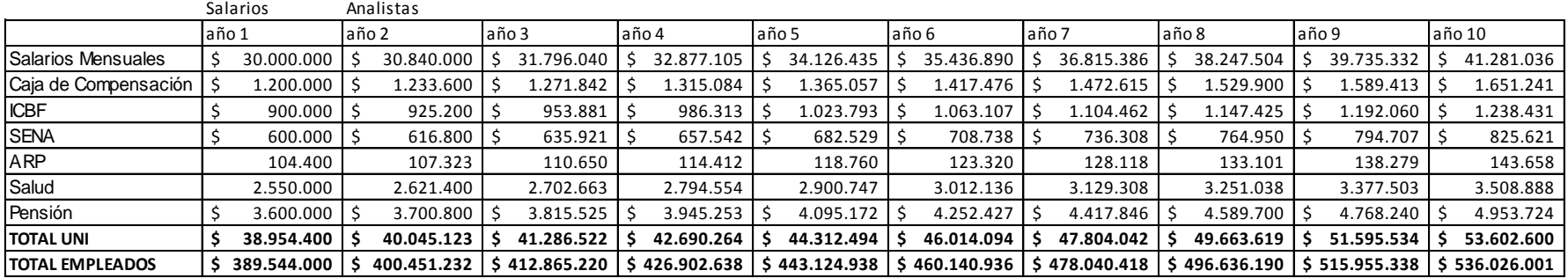

### **10. BIBLIOGRAFIA**

[1] AGUIRRE M., Santiago y FUQUENE R. Carlos E. Integración del Sistema de Planeación de Recursos Empresariales con un sistema de manufactura integrado por computador. En: Revista de la Escuela Colombiana de Ingeniera. No. 67 (jul.-sep., 2007); p.46

[2] AGUIRRE M., Santiago., et al. Value Chain Simulaton Manual. Primera Edición. Bogotá, COL: Editorial Pontifica Universidad Javeriana, 2009. p. 198-213. ISBN: 978-958-716-245-5

[3] AGUIRRE M., Santiago; FUQUENE R., Carlos y ZAMBRANO R., Gabriel. Value Chain Simulation Workshop. [Recurso Eléctronico], Bogotá: Pontificia Universidad Javeriana, 2008.

[4] BIEBERSTEIN, Norbert., et al. Executing SOA: A Practical Guide for the Service-Oriented Architect. Primera Edición. Boston, USA: IBM Press, 2008. p 2-16

[5] CARRANZA, Octavio., et al. Logística: Mejores Prácticas en Latinoamerica. Primera Edición. México D.F, MEX: Editorial Thomson, 2005. 426 p. ISBN: 970-686-411-3

[6] CHANG, James F. Business Process Management Systems: Strategy and Implementation. Florida, USA: Editorial Auerbach Publications, 2006. 269 p. ISBN: 978-0-8493-2310-2

[7] ECKES, George. El Six Sigma para Todos. Segunda Edición. Bogotá, COL: Editorial Norma S.A, 2004. 176 p. ISBN: 958-04-8240-3

[8] EVANS, James R., and LINDSAY, William M., Administración y Control de Calidad. Cuarta Edición. Editorial Thomson, 1999. 785 p. ISBN: 978-968-752967-7

[9] FLORES, Luis F. Gestión de los Procesos de Negocio. En: Sección Nuevas Tecnologias, Lider Empresarial [On line]. [Consultado Abr 2009]. Disponible en <http://www.liderempresarial.com/num117/14.php>

[10] GITMAN, Lawrence J., y McDANIEL, Carl. El Futuro de los negocios. Quinta Edición. México d.f, MEX: Editorial CENGAGE Learning, 2007. p. 400-413. ISBN: 978-970-686-478-9

[11] HAMMER, M. and CHAMPY, J. Reengineering the Corporation: A manifesto for business Revolution. New York, USA. Harper Business. 1993.

[12] HARMON, Paul. Business Process Change: A Guide for Business Managers and BPM and Six Sigma Professionals. Segunda Edició. Burlington, USA: Elsevier Morgan Kaufmann Publishers, 2007. p 231-254 , 315-322. ISBN: 978-0-12-374152-3

[13] HOFFMAN, Douglas., et al. Principios de Marketing y sus Mejores Prácticas. Tercera Edición. México D.F, MEX: Editorial Thomson, 2007. 600 p. ISBN: 970-686-490-3

[14] JACOBS, Robert. Why ERP?: A primer on SAP Implementation. Editorial Mc Graw Hill, 2000. 127 p. ISBN: 007-1-18943-2

[15] JETSON, John and NELIS, Johan. Business Process Management: Practical Guidelines to Successful Implementations, Primera Edición. Oxford, EN: Editorial Elsevier BH, 2006. 437 p. ISBN: 978-0-7506-6921-4

[16] KÜSTER, Inés y ROMÁN, Sergio. Venta Personal y Dirección de Ventas: La Fidelización del Cliente. Primera Edición. Madrid, ESP: Editorial Thomson, 2007. p. 211-240. ISBN: 84-9732-480-3

[17] KURTZ, David L. Contemporary Marketing. Catorceava Edición. Ohio, USA: South-Western CENGAGE Learning, 2008. 670 p. ISBN: 978-0-324-58203-1

[18] LAMB, Charles., et al. Marketing. Octava Edición. México D.F, MEX: Editorial Thomson, 2006. 746 p. ISBN:970-686-547-0

[19] PEREZ MORALES, María Teresa., et al. Diseño de una fábrica modelo que permita la integración de los sistemas ERP de SAP R/3 y CIM en el Centro de Automatización Industrial. Bogotá, 2004, 267 h. Tesis (Ingeniero Industrial). Pontificia Universidad Javeriana. Facultad de Ingeniería. Departamento de Procesos Productivos. Pág.19 Disponible en el catálogo en línea de la Biblioteca de la Pontificia Universidad Javeriana: < http://biblos.javeriana.edu.co>

[20] PIRES, Silvio Ingancio y CARRETERO, Luis. Gestión de la Cadena de Suministros. Primera Edición. Madrid, ESP: Editorial Mc Graw Hill, 2007. 258 p. ISBN: 978-84-481-6034-0

[21] PRATT, Marilyn., et al. Process Management Lifecycle. En: SAP COMMUNITY NETWORK [Online]. [Consultado Feb 2009]. Disponible en http://wiki.sdn.sap.com/wiki/display/PML/Process%20Management%20Lifecycle>

[22] PTAK, Carol A and SCHRAGENHEIM, Eli. ERP: Tools, Techniques, and Applications for Integrating the Supply Chain. Segunda Edición. Florida, USA: Editorial St. Lucie Press, 2004. p 10- 12. ISBN: 1-57444-358-5

[23] SAFFIRIO, Mario. BPM-Business Process Management. En: Blog Tecnologías de Información y Gestión de Procesos de Negocios (BPM) [On line]. [Consultado Abr 2009]. Disponible en <http://msaffirio.wordpress.com/2006/05/07/bpm-business-process-management/>

[24] SAP AG. TERP 10: SAP ERP Integration of Business Processes. Participant Handbook. Editorial SAP Education, 2008. p 367-382.

[25] SCHEER, August-Wilhelm., et al. Business Process Automation: ARIS in Practice. Primera Edición. Heidelberg, AL. New York, USA: Editorial Springer, 2004. p 7-14. ISBN: 3-540-20794-5

[26] SMITH, Howard and FINGAR, Peter. Business Porcess Management (BPM): The Third Wave.Editorial Meghan Kiffer Press. Florida, USA. 2003. ISBN: 0929652339

[27] SNABE, Jim Hagemann., et al. Business Process Management: The SAP Roadmap. Primera Edición. Boston, USA: Editorial Galileo Press Inc, 2009. 411 p. ISBN: 978-1-59229-231-8

[28] UNIVERSIDAD EAFIT. Ley Sabarnes-Oxley. En: Boletin [on line]. No. 17 (2009) 5 p. [consultado Sep 2009]. Disponible en <http://www.eafit.edu.co/NR/rdonlyres/385EB206-81EA-4097-9CA6- 96FA0BDBEDE7/0/Boletin17LeySarbanesOxleyDefinitivo.pdf>

#### CONSULTAS WEB

[29]Consulta web sobre capacitaciones en el modulo de Ventas y Distribucion de SAP. [<http://www.bscolombia.com.co/web/](http://www.bscolombia.com.co/web/) (información capacitación SAP)> [Consultado en Ene. 2010]

[30] Sistema ADONIS [<http://www.es.adonis-community.com/funcionalidad.html>](http://www.es.adonis-community.com/funcionalidad.html) [Consultado en Abr. 2010]

[31]Sistema Vitria [<http://www.vitria.com/products/m3o-products/>](http://www.vitria.com/products/m3o-products/) [Consultado en Abr.2010]

[32]Sistema People Ready Process [<http://www.microsoft.com/soa/about/prp\\_upp.aspx>](http://www.microsoft.com/soa/about/prp_upp.aspx) [Consultado en Abr. 2010]

[33] Sistema BizAgi [<http://www.bizagi.com](http://www.bizagi.com/) > [Consultado en Sep.2009]

[34] BIZAGI, Manual de modelamiento en Bizagi [Recurso electrónico, versión PDF]. P.9

[35] Consulta web sobre la suite [<http://www.lombardisoftware.com/enterprise-bpm](http://www.lombardisoftware.com/enterprise-bpm-software.php)[software.php>](http://www.lombardisoftware.com/enterprise-bpm-software.php) [Consultado en Agosto de 2010]

[36] Consulta web sobre la suite [<http://www-142.ibm.com/software/products/co/es/business/>](http://www-142.ibm.com/software/products/co/es/business/) [Consultado en Agosto de 2010]

[37] Consulta web sobre la suite [<http://www-142.ibm.com/software/products/co/es/wps>](http://www-142.ibm.com/software/products/co/es/wps) [Consultado en Agosto de 2010]

[38] Consulta web sobre la suite [<http://www.processmaker.com/product-overview>](http://www.processmaker.com/product-overview) [Consultado en Agosto de 2010]

[39] Consulta web sobre la suite [<http://www.oracle.com/us/technologies/bpm/bpm-suite-](http://www.oracle.com/us/technologies/bpm/bpm-suite-078529.html)[078529.html>](http://www.oracle.com/us/technologies/bpm/bpm-suite-078529.html) [Consultado en Agosto de 2010]

[40] Consulta web sobre la suite [<http://www.pragma.cl/servSolDesaPortalBPM.html>](http://www.pragma.cl/servSolDesaPortalBPM.html) [Consultado en Agosto de 2010]